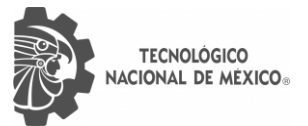

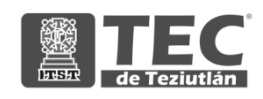

## INSTITUTO TECNOLÓGICO SUPERIOR DE TEZIUTLÁN

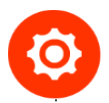

# Tesis

"Propuesta de Implementación de Plataforma Moodle para Mejorar la Gestión de Actividades de Enseñanza-Aprendizaje en Escuela Secundaria María del Carmen Millán Acevedo"

## PRESENTA: KENIA VENTURA ORTIZ

CON NÚMERO DE CONTROL 17TE0245

PARA OBTENER EL TÍTULO DE: INGENIERA INDUSTRIAL

CLAVE DEL PROGRAMA ACADÉMICO IIND-2010-227

DIRECTOR (A) DE TESIS: M.S.C. GUSTAVO ADOLFO APANGO MÉNDEZ

"La Juventud de hoy, Tecnología del Mañana"

TEZIUTLÁN, PUEBLA, MARZO 2022

## <span id="page-1-0"></span>**PRELIMINARES**

## <span id="page-2-0"></span>**AGRADECIMIENTOS**

A mis padres, por todo el apoyo y la confianza brindada, y por una nueva oportunidad. Mi amor y agradecimiento infinito.

A mi hija, por ser mi mayor motivación, y por darme las fuerzas necesarias para seguir adelante.

A mis amigos; Ricardo, Alison y Manuel, por todo el trabajo compartido, la lealtad y el apoyo incondicional.

A mi segunda familia; José Manuel y Manuel Daumas, por su amistad, por su compañía, por todos los éxitos obtenidos en equipo y por hacer de la universidad una etapa memorable. Los quiero.

A mi asesor; Gustavo Adolfo Apango Méndez, por su confianza, su paciencia, su compromiso, por las oportunidades, y por todos los consejos brindados a lo largo de la carrera que me hicieron llegar hasta este punto de mi vida académica. Gracias Totales.

-Kenia Ventura Ortiz

## <span id="page-3-0"></span>**RESUMEN**

El sector educativo siempre tiende a cambiar, puesto que para desarrollarse de una manera exitosa en el mundo laboral se necesitan cada vez más competencias y habilidades que distingan a un individuo de los demás.

Las habilidades y competencias digitales son un factor bastante importante para poder destacar en el mundo laboral, estar familiarizado con las TIC que se utilizan comúnmente en todos los sectores ofrecen una distinción para cada persona. Dichas habilidades se desarrollan principalmente en la etapa académica, con las diferentes actividades de enseñanza-aprendizaje que los docentes asignen.

Actualmente, con la contingencia por el virus SARS-CoV-2 y debido a la modalidad para el desarrollo de las clases salieron a flote todas las carencias que tanto docentes como alumnos tienen con respecto a la tecnología, y así mismo con la falta de conocimiento de nuevos sistemas que permiten llevar a cabo las clases en línea a través de aulas virtuales.

Para el desarrollo y análisis de la situación actual en las escuelas de nivel básico, específicamente en el nivel secundaria, dentro de la escuela María del Carmen Millán Acevedo, se aplicaron encuestas a docentes y alumnos, así como también entrevistas para conocer más a fondo su perspectiva de esta nueva normalidad y los retos a los que se están enfrentando.

A continuación, se presenta el proyecto de investigación que determina las necesidades dentro de la institución, así como la propuesta de implementación de una plataforma Moodle para tratar de mejorar el desarrollo de las clases en línea e incrementar los conocimientos, habilidades y competencias digitales de los alumnos.

## <span id="page-4-0"></span>**INTRODUCCIÓN**

Anteriormente la educación se manejaba únicamente con la modalidad presencial, sin embargo, las necesidades de las personas orillaron al sector educativo a implementar nuevos métodos para impartir clases creando así la modalidad en línea. Actualmente existen diferentes Sistemas de Gestión del Aprendizaje que permiten generan nuevas alternativas para el desarrollo de las clases a distancia, mejorando la comprensión, así como también las habilidades digitales de quienes las utilizan.

Esta modalidad únicamente se utilizaba en las escuelas de nivel superior, aunque, debido a la contingencia mundial desatada por el virus SARS-CoV-2 se utilizó por primera vez de manera masiva en todos los niveles educativos. Lamentablemente muchas escuelas no están preparadas para enfrentar esta situación, debido a la falta de recursos o los pocos conocimientos que los involucrados tengan en términos de tecnología.

Este proyecto presenta un análisis del impacto que puede llegar a tener el uso de una plataforma Moodle en la gestión de actividades de enseñanza-aprendizaje, y también como repercute en las competencias tecnológicas de los alumnos.

El proyecto está conformado por VII capítulos que se detallan a continuación:

En el Capítulo I se dan a conocer las generalidades de la institución, el problema de investigación, los objetivos; general y específicos, y la justificación. Dentro del Capítulo II se encuentra el fundamento teórico que sustenta los temas principales de la investigación. En el Capítulo III se llevan a cabo las actividades descritas en los objetivos específicos y se plantea la hipótesis del proyecto. El Capítulo IV son los resultados obtenidos del capítulo anterior. Dentro del Capítulo VI se muestran las competencias que se desarrollaron durante la investigación, por último, en el Capítulo VII se generan las fuentes de información.

## Índice

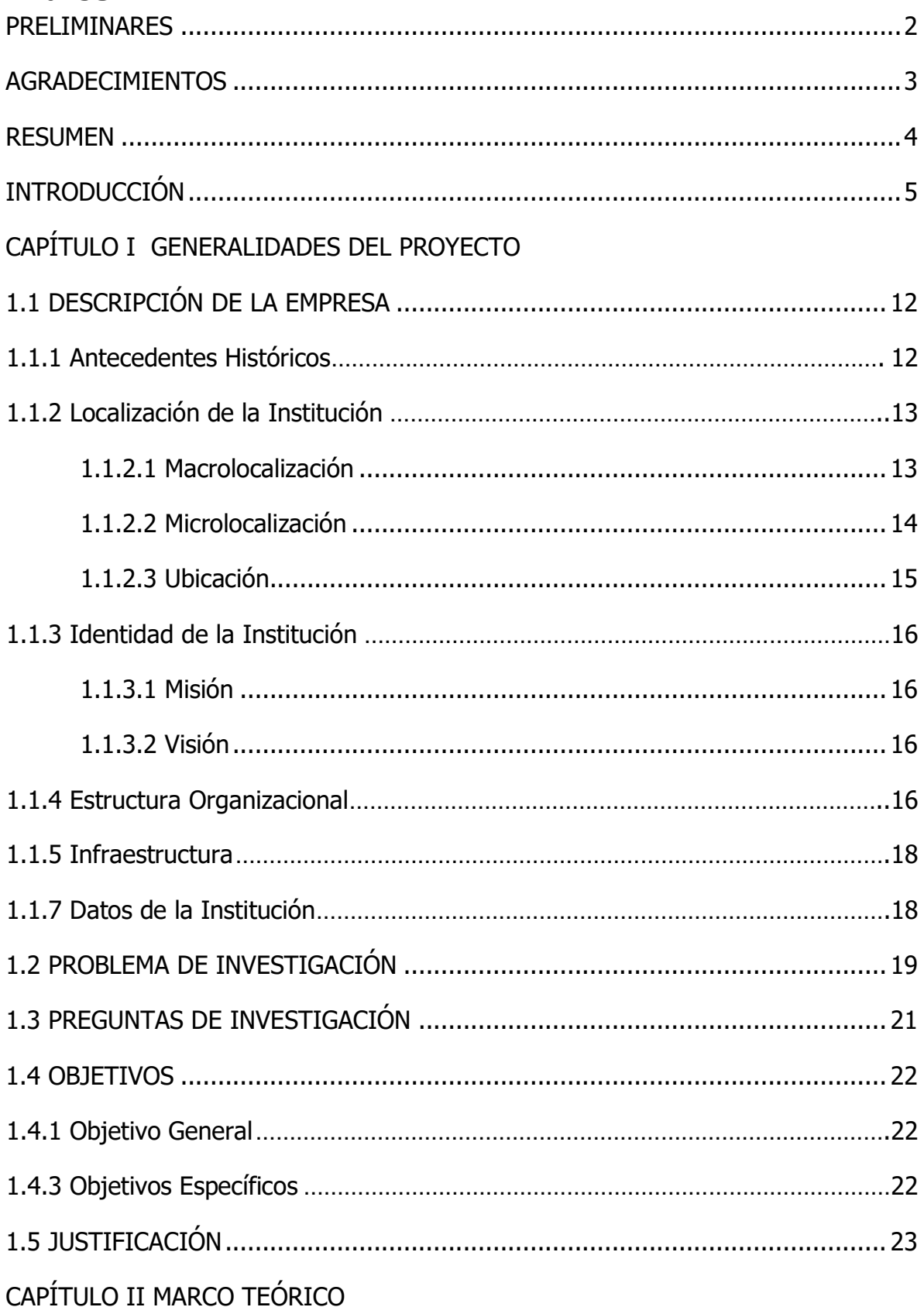

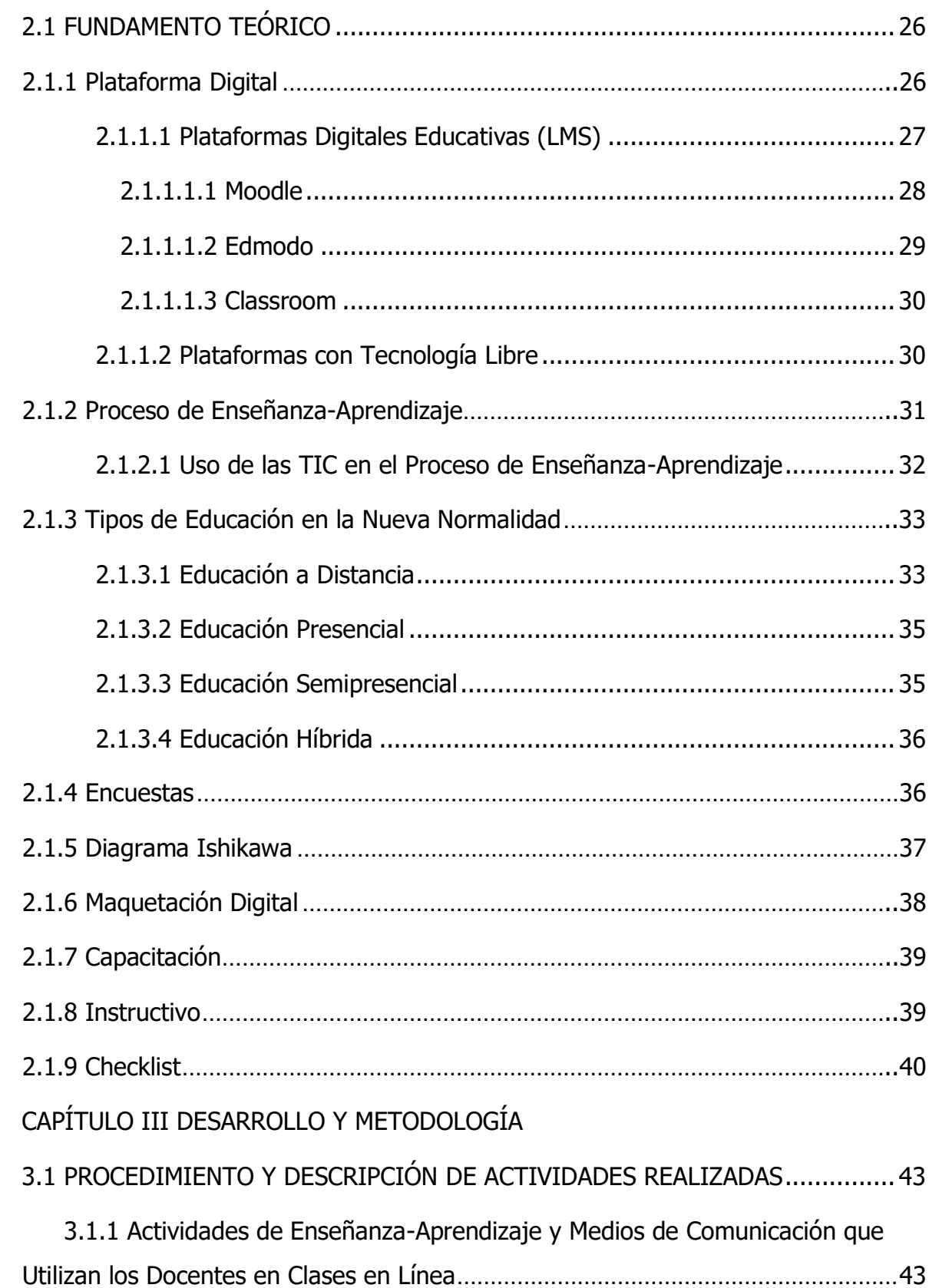

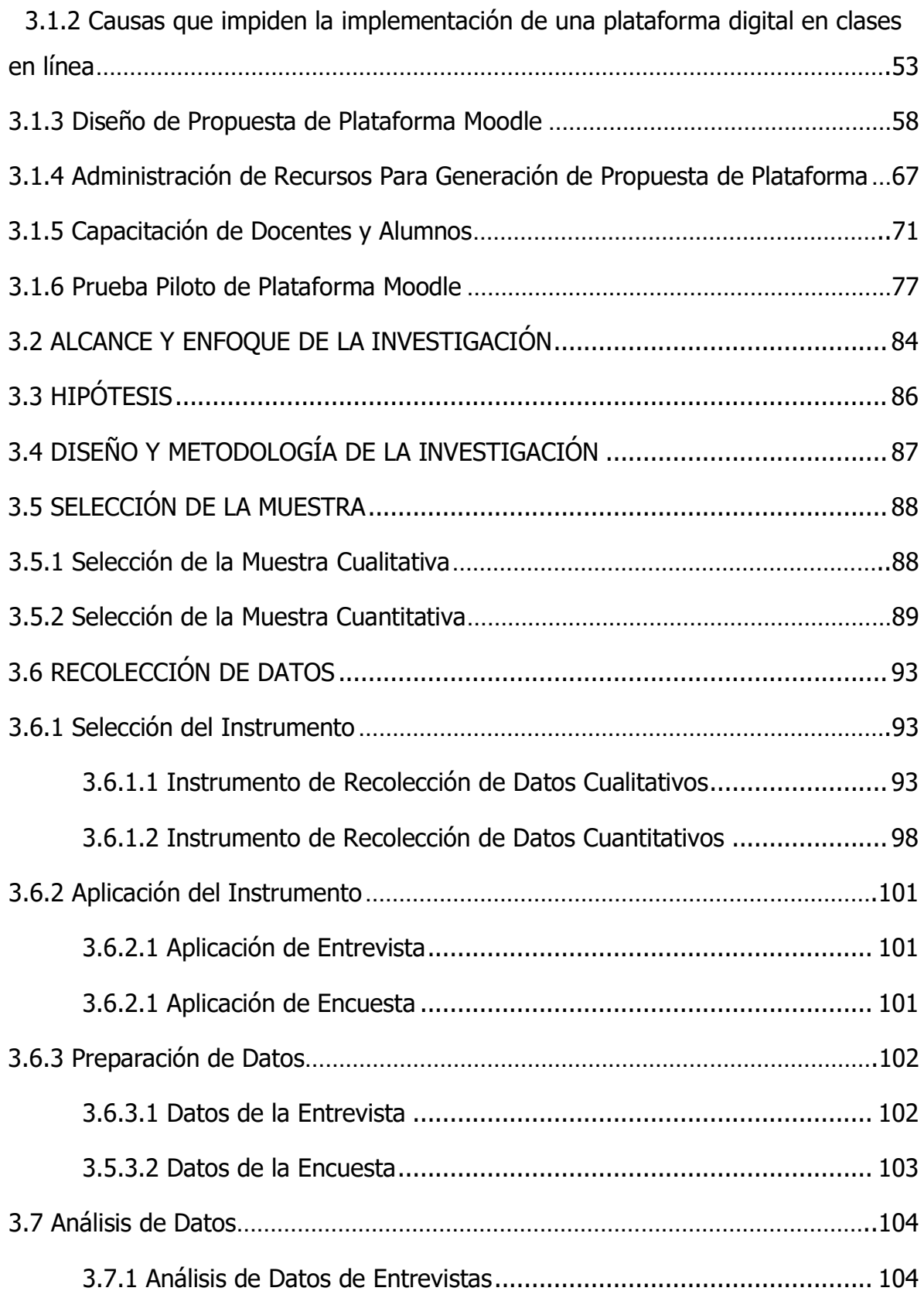

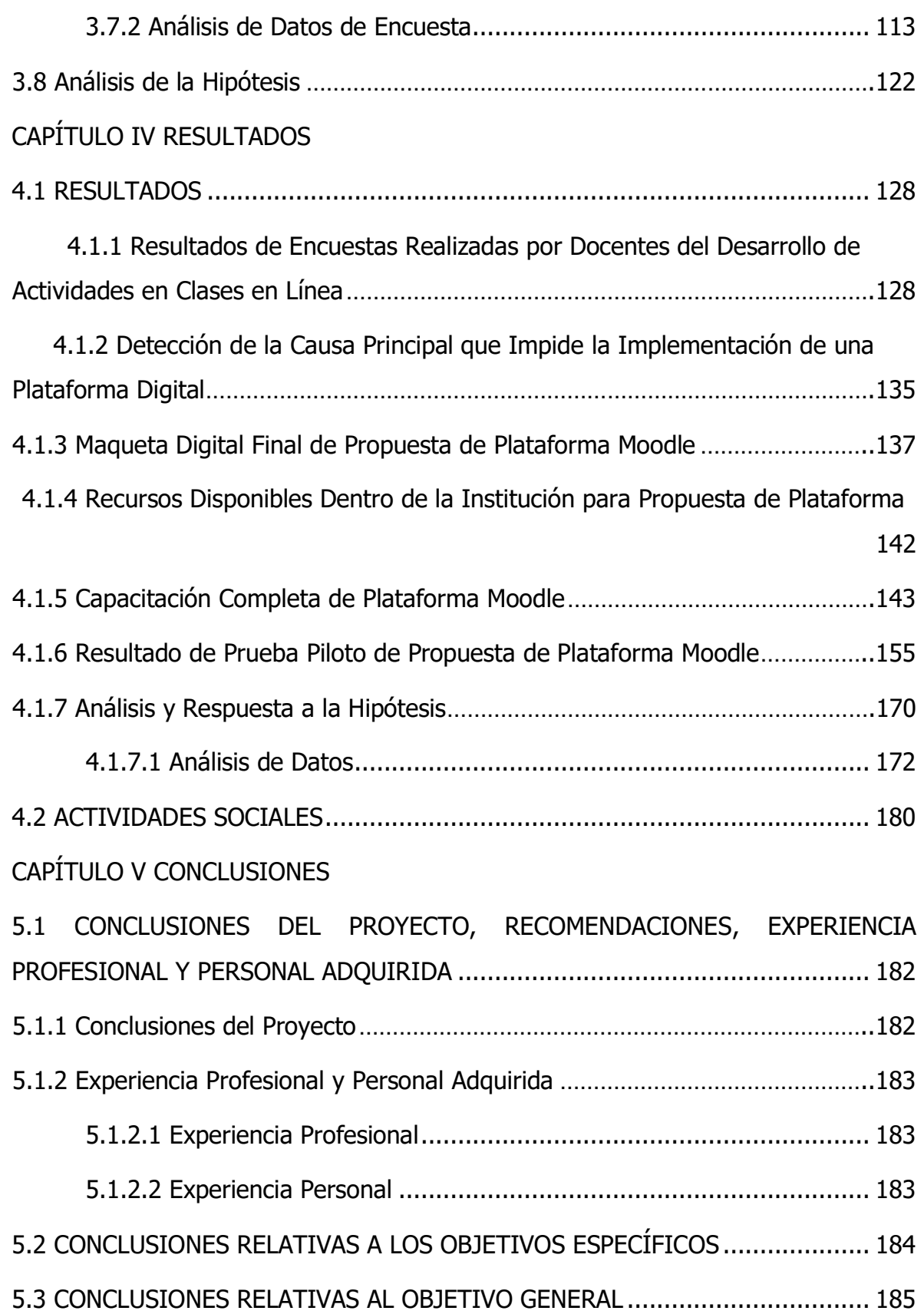

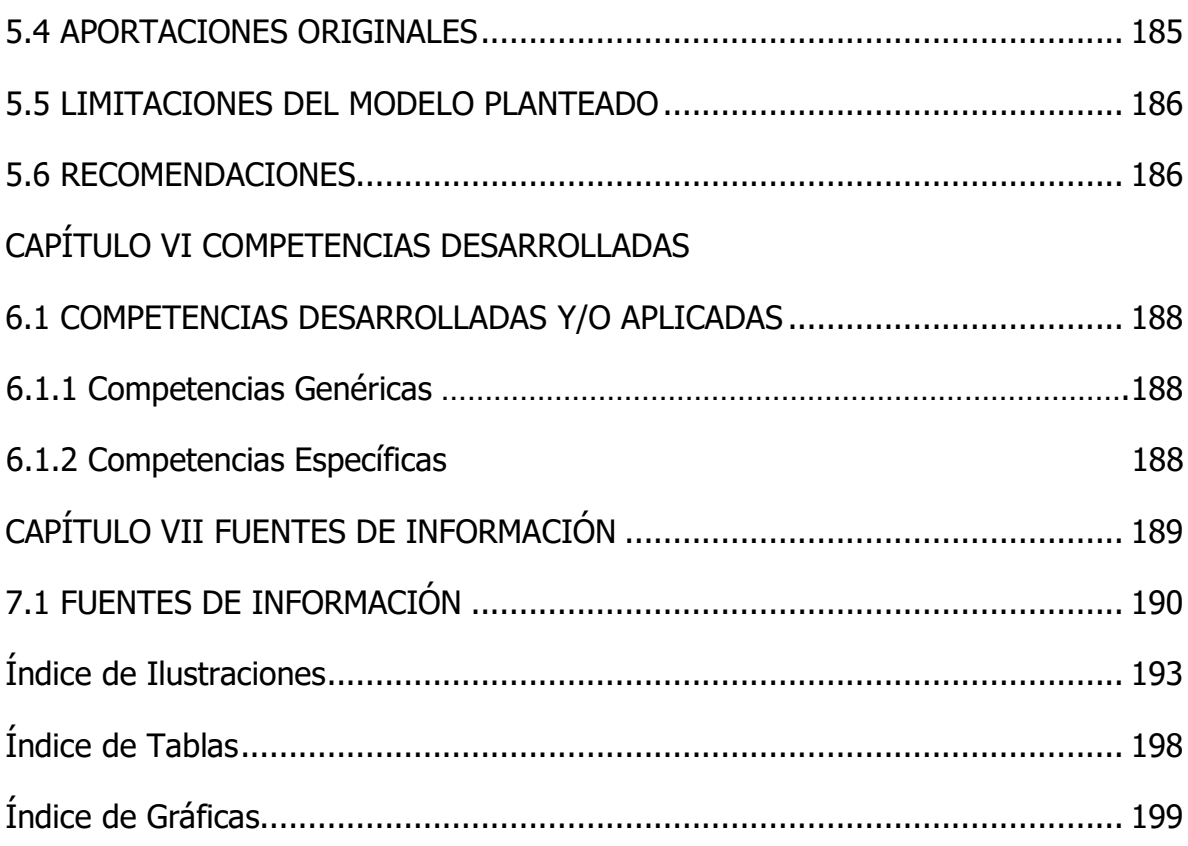

# <span id="page-10-0"></span>**CAPÍTULO I GENERALIDADES DEL PROYECTO**

## <span id="page-11-0"></span>**1.1 DESCRIPCIÓN DE LA EMPRESA**

La Escuela Secundaria "María del Carmen Millán Acevedo" es un centro educativo perteneciente al tercer y último nivel que conforma a la educación básica, en donde se busca que los adolescentes obtengan las herramientas necesarias para la vida diaria, a través del desarrollo de competencias relacionadas con el medio social, la naturaleza y la vida democrática.

## <span id="page-11-1"></span>**1.1.1 Antecedentes Históricos**

La Escuela Secundaria "María del Carmen Millán Acevedo" comenzó a laborar en el año de 1961 bajo el nombre de "Escuela Secundaria para Trabajadores" ubicándose en la calle Allende No. 27 en la ciudad de Teziutlán, Puebla, contando únicamente con el turno nocturno. Durante 20 años funcionó bajo el mismo lineamiento, hasta que en el año de 1981 cambio el nombre a "Escuela Secundaria Vespertina José María Morelos y Pavón", así como también la forma de trabajo y ofreciendo el turno vespertino dirigido a los adolescentes que egresaban de la educación primaria.

Debido al desastre natural ocurrido en 1999 la institución tuvo que cambiar de ubicación y durante 3 años ocupó las instalaciones de diferentes escuelas de la región. En este mismo año la escuela cambio su nombre por el que se le conoce hasta ahora; "Escuela Secundaria María del Carmen Millán Acevedo".

En el año 2004 el gobierno municipal comenzó la construcción del primer edificio del instituto en la localidad de Ayotzingo, siendo el 24 de octubre de ese mismo año que la escuela comenzó sus actividades en su nueva ubicación, contando con únicamente 8 aulas. Tiempo después se logró construir el segundo edificio y un aula de usos múltiples.

En 2017 se decidió cambiar el turno a matutino para comodidad de los estudiantes y poder aumentar la matrícula escolar.

## <span id="page-12-0"></span>**1.1.2 Localización de la Institución**

### <span id="page-12-1"></span>**1.1.2.1 Macrolocalización**

La Escuela Secundaria "María del Carmen Millán Acevedo" está localizada en México, en el estado de Puebla que se encuentra ubicado al Sureste del Altiplano de la República Mexicana, entre la Sierra Nevada y al Oeste de la Sierra Madre Oriental, se encuentra entre los paralelos 17º 52' - 20º 52' latitud Norte y los 96º 43' y 99º 04' de longitud Oeste; está limitado al Norte con Veracruz, al sur con Oaxaca y Guerrero; al Oeste con Morelos, Estado de México, Tlaxcala e Hidalgo y al Este con Veracruz. En la **Ilustración 1** se puede observar la ubicación del estado de Puebla dentro de la República Mexicana.

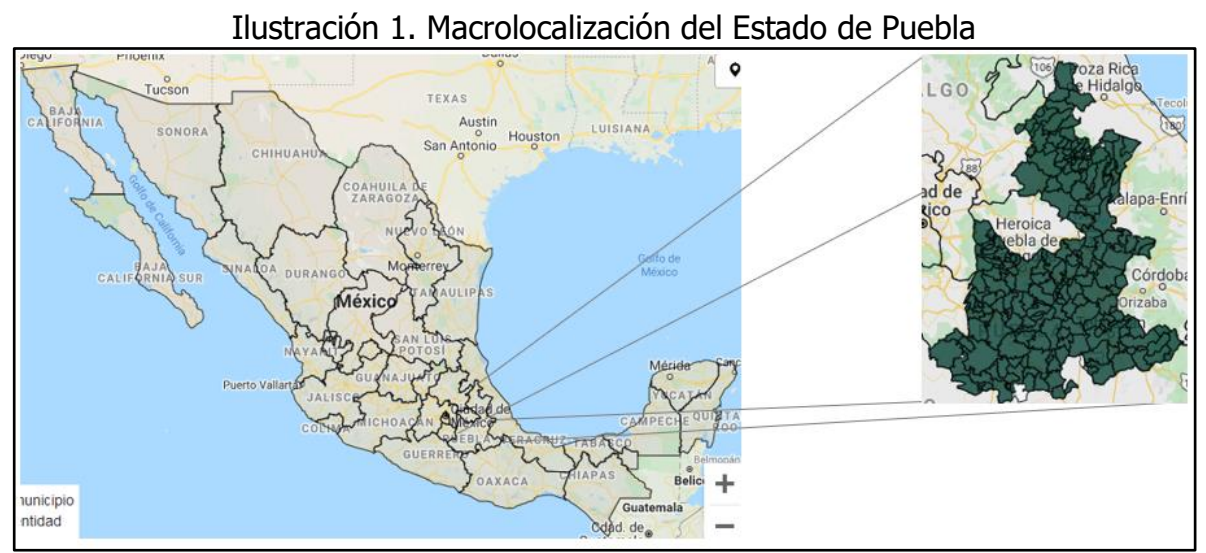

Fuente: INEGI (2021). Estado de Puebla dentro de la República Mexicana. Recuperada el 25 de agosto de 2021 de: https://www.inegi.org.mx/app/mapas/

#### <span id="page-13-0"></span>**1.1.2.2 Microlocalización**

La Escuela Secundaria "María del Carmen Millán Acevedo" se encuentra ubicada en el estado de Puebla dentro del municipio de Teziutlán que se localiza en la parte Noroeste del Estado de Puebla. Sus coordenadas geográficas son los paralelos 19º 47' 06" y 19º 58' 12" de latitud Norte y 97º 18' 54" y 97º 23' 18" de longitud occidental. El municipio colinda al Norte con Hueyapan y Hueytamalco, al Este con Xiutetelco y Jalacingo, al Sur con Atempan y Chignautla, y al Oeste con Yaonáhuac. En la **Ilustración 2** se puede observar la ubicación del municipio de Teziutlán dentro del Estado de Puebla.

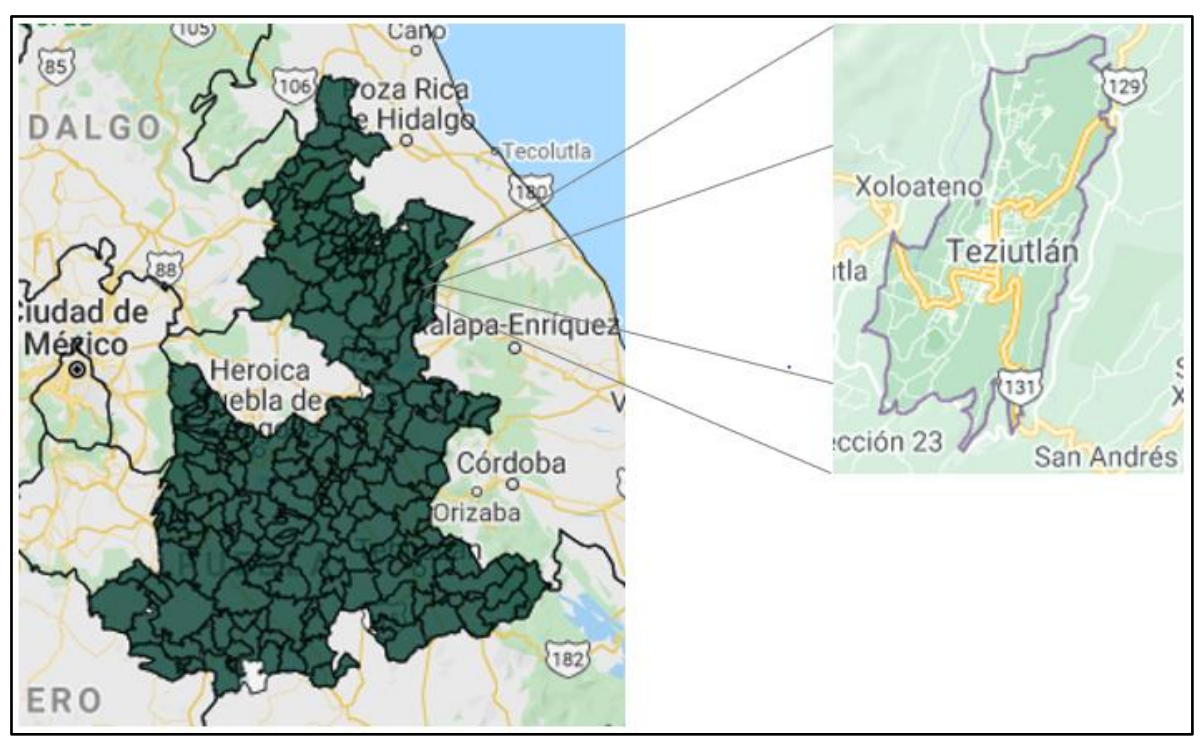

Ilustración 2. Microlocalización del municipio de Teziutlán

Fuente: INEGI (2021). Municipio de Teziutlán dentro del Estado de Puebla. Recuperada el 25 de agosto de 2021 de: https://www.inegi.org.mx/app/mapas/

#### <span id="page-14-0"></span>**1.1.2.3 Ubicación**

La Escuela Secundaria "María del Carmen Millán Acevedo", se encuentra ubicada en el municipio de Teziutlán, al Nororiente del Estado de Puebla, en la Colonia Lomas de Ayotzingo, con dirección en Calle Mexcalcuautla No. 18 con Código Postal 73820, enclavada en la parte Norte de la ciudad, a dos kilómetros del centro. En la **Ilustración 3** se muestra la ubicación de la Institución dentro del municipio de Teziutlán, Puebla.

Ilustración 3. Ubicación de la escuela secundaria María del Carmen Millán Acevedo

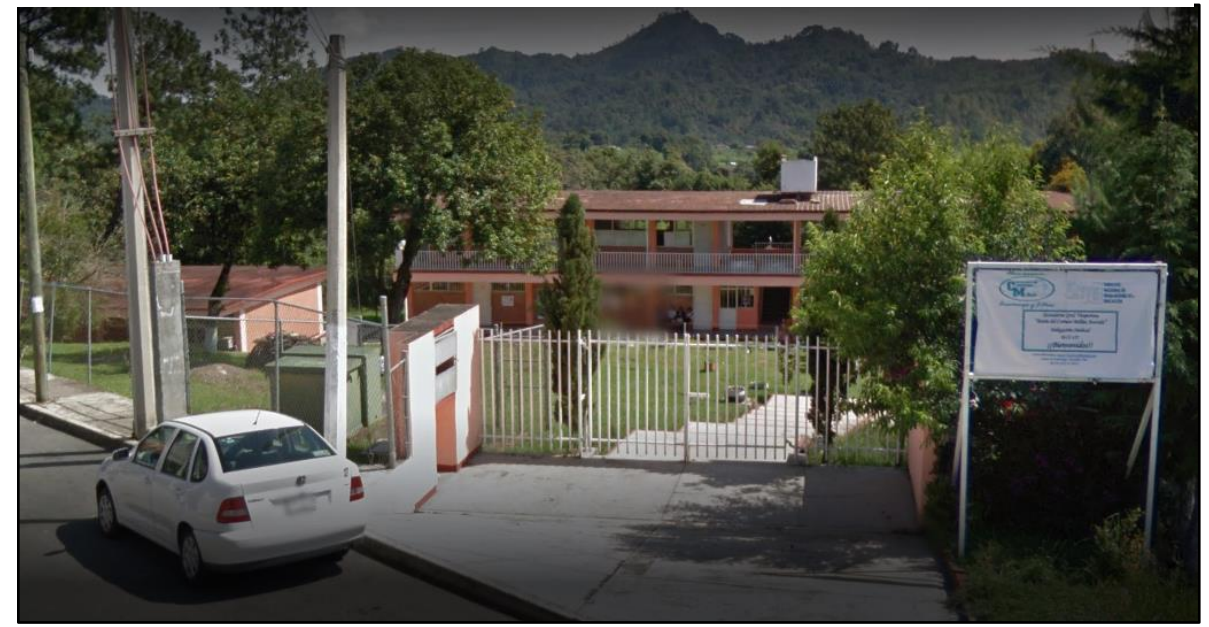

Fuente: Google (2012). Escuela secundaria Ma. Carmen Millán Acevedo. Recuperada el 25 de agosto de 2021 de[: https://www.google.com/maps](https://www.google.com/maps)

## <span id="page-15-0"></span>**1.1.3 Identidad de la Institución**

La Escuela Secundaria "María del Carmen Millán Acevedo" cuenta con una identidad propia que la distingue de las demás instituciones de nivel secundaria en la región, en el estado y el país. A continuación, se desglosa dicha identidad.

#### <span id="page-15-1"></span>**1.1.3.1 Misión**

Facilitar el acceso a experiencias y vivencias de aprendizaje con actividades que incluyan la totalidad de los campos de formación y áreas de aprendizaje.

#### <span id="page-15-2"></span>**1.1.3.2 Visión**

Lograr que el 100% de los alumnos la Escuela Secundaria "María Del Carmen Millán Acevedo" mejore su aprovechamiento escolar fortaleciendo la conectividad con alumnos y padres de familia.

## <span id="page-15-3"></span>**1.1.4 Estructura Organizacional**

La Institución es de estructura completa, en su modalidad de general, el personal es de un total de 14 integrantes (1 director, 9 docentes, 1 de prefectura, 1 administrativo y 2 de personal de apoyo) de los cuales, teniendo una renovación en la plantilla de docentes de nuevo ingreso se encontró que el 100% del personal Docente cuenta con licenciatura y cédula profesional.

El organigrama funcional de la institución se puede observar en la **Ilustración 4**.

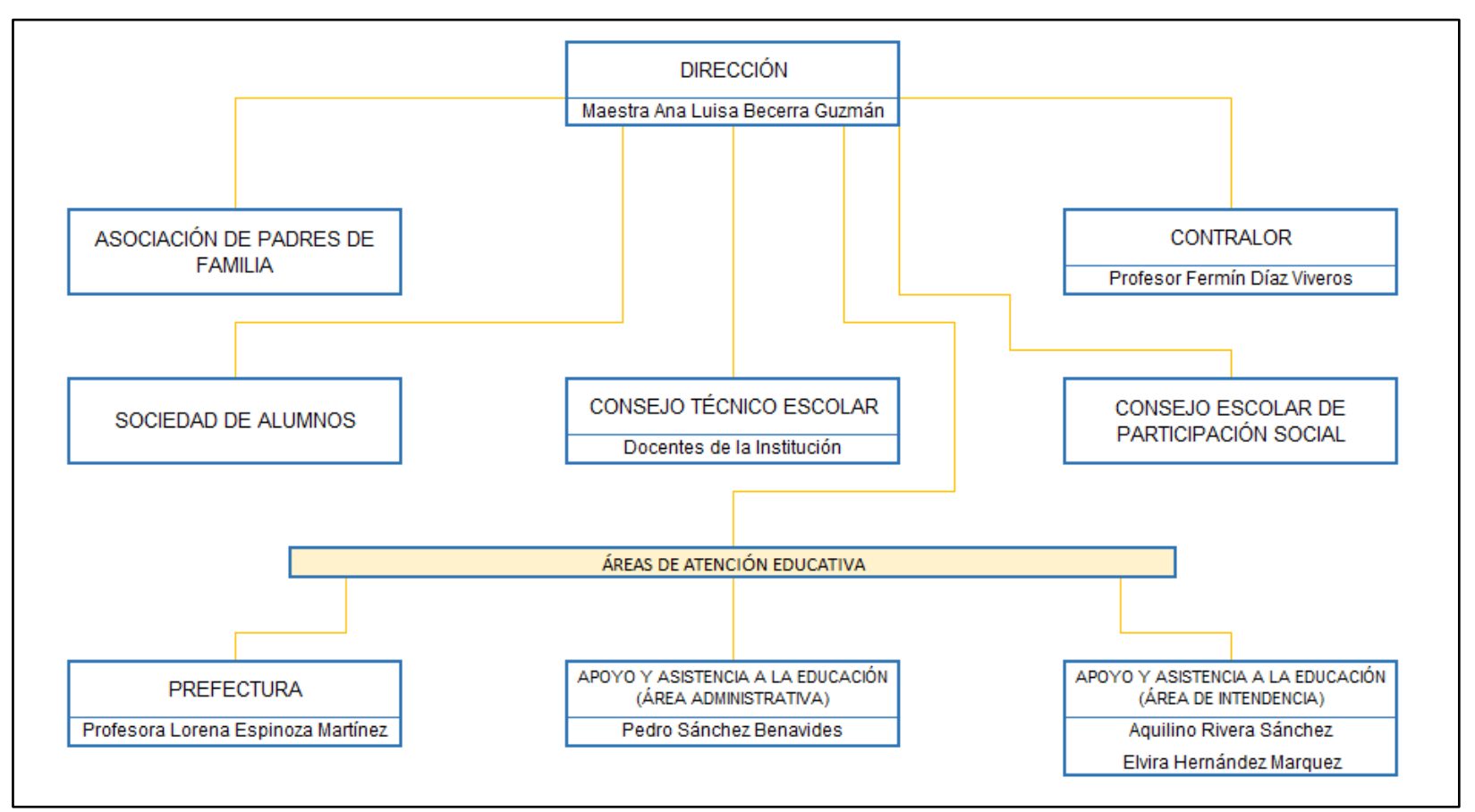

Ilustración 4. Organigrama Funcional de la Escuela Secundaria María del Carmen Millán Acevedo

Fuente: De elaboración propia con datos de la Escuela Secundaría "María del Carmen Millán Acevedo" (2021).

## <span id="page-17-0"></span>**1.1.5 Infraestructura**

La escuela secundaria "María del Carmen Millán Acevedo" cuenta con los siguientes espacios para desarrollar sus actividades diarias:

- 1 cancha de usos múltiples.
- 1 baño para hombres y 1 baño para mujeres con 4 sanitarios cada uno.
- 1 aula de medios con 25 equipos de cómputo para los estudiantes.
- 1 aula para dirección y sala de juntas.
- 1 laboratorio multifuncional, utilizada para las materias de física y química.
- 1 cooperativa escolar.
- 2 edificios, teniendo en total 11 salones.

Actualmente solo se utilizan 5 salones, 1 para el primer grado, 2 para el segundo grado; identificándolos como 2° A y 2° B, y 2 salones para el tercer grado con 3° A y 3° B.

## <span id="page-17-1"></span>**1.1.7 Datos de la Institución**

**Empresa:** Escuela Secundaria María del Carmen Millán Acevedo.

**Giro de la empresa:** Terciaria.

**Dirección:** Calle Mexcalcuautla Número 18, Lomas de Ayotzingo.

**Código Postal:** 73820.

**Teléfono:** 231-31-2-64-32

**Área donde se desarrollará el proyecto:** Académica.

**Correo Electrónico:** [carmenmillan123m@outlook.com](mailto:carmenmillan123m@outlook.com)

## <span id="page-18-0"></span>**1.2 PROBLEMA DE INVESTIGACIÓN**

En México, la educación básica es la etapa de formación académica que comprende el mayor número de años de escolaridad, ésta se conforma por el preescolar; que atiende a niños de 3 a 5 años, la primaria; donde los alumnos van de los 6 hasta los 12 años de edad, siendo la última etapa de formación básica el nivel secundaria, con estudiantes de 13 a 15 años.

Hoy en día se cuentan con 39 265 escuelas de nivel secundaria a lo largo de toda la República Mexicana, de las cuales el 86.9% de ellas son de carácter público. La población escolar total en este nivel es de 6 536 261 alumnos, en donde el 91.2% del total de los estudiantes acuden a escuelas públicas.1

Las diferentes instituciones educativas del país también presentan ciertas limitantes para poder cumplir con el objetivo de ofrecer educación de calidad. Entre las principales causas que generan las limitantes se encuentran; la infraestructura de las escuelas, puesto que muchas de ellas no cuentan con las aulas necesarias para los estudiantes inscritos2, así como también la falta de mobiliario como: mesas, sillas, proyectores, butacas, pantallas y pintarrones para los salones. Algo semejante ocurre con los equipos de cómputo y la conexión a internet, puesto que en la mayoría de las escuelas de estos niveles es muy escaso, además de que el estado actual de los equipos no es el mejor, puesto que pocas veces se les da mantenimiento preventivo a componentes como; teclado, CPU, pantalla, mouse, llegando a necesitar de mantenimiento correctivo, trayendo como consecuencia que alguno de ellos dejen de funcionar parcial o totalmente. Asimismo, los fondos monetarios no son suficientes para cumplir con los pagos de mantenimiento, papelería y de servicios básicos, entre otros. Otra situación que se presenta regularmente en las escuelas es la falta de personal docente, lo que lleva a tener grupos demasiado

<sup>1</sup> INEE. (2019). La Educación Obligatoria en México 2019. México: INEE.

<sup>2</sup> Ídem.

grandes, y por lo tanto el proceso de enseñanza-aprendizaje se vea afectado. También es importante mencionar la manera de comunicación entre profesores y alumnos, que se ha visto afectada por la situación sanitaria que atraviesa el mundo por contagios del virus SARS-CoV-2 (COVID-19), debido a que la forma de trabajo en línea no se había establecido dentro de los planes y programas de estudio y por ende la población estudiantil desconocía en su totalidad esta modalidad.

Dicha modalidad trajo consigo mucha incertidumbre, puesto que la nueva forma de trabajar en línea y desde casa provocó mala comunicación, mala interacción, falta de compromiso, deserción escolar, desinterés, estrés, y mucha carga de trabajo, debido a que no había algún medio establecido para tomar e impartir clases y mucho menos para la asignación de actividades.

Para desarrollar las clases en línea, en el nivel básico, se optó por comunicarse con los alumnos a través de los teléfonos móviles, para comodidad del alumno, así como también para no generar gastos excesivos en la economía familiar.

Tal es el caso de la escuela secundaria María del Carmen Millán Acevedo, ubicada en el municipio de Teziutlán, Puebla, donde la interacción alumno-maestro se llevaba a cabo en diferentes plataformas o aplicaciones de acuerdo al criterio de cada docente. Actualmente la institución planea implementar la plataforma Microsoft Teams, lamentablemente el uso de plataformas como esta presenta un consumo de datos de aproximadamente 528 MB por hora, lo que genera un gasto elevado en recargas de saldo para equipos móviles, puesto que una recarga de 50 pesos ofrece apenas 400 MB.

Sin embargo, existen otras plataformas que moderan el consumo de datos, además de ofrecer diferentes herramientas para la gestión de actividades de enseñanza aprendizaje, tal es el caso de las plataformas de tecnología libre las cuales contribuyen de manera efectiva el proceso de enseñanza-aprendizaje.

20

## <span id="page-20-0"></span>**1.3 PREGUNTAS DE INVESTIGACIÓN**

- 1. ¿Cómo se puede mejorar la gestión de actividades de enseñanza aprendizaje en la educación secundaria?
- 2. ¿Se podría optimizar la revisión de tareas a través de una plataforma educativa digital?
- 3. ¿La falta de conocimientos en tecnologías de la información limita el uso de plataformas digitales, la comunicación, la educación bajo el sistema online e hibrido para la educación?
- 4. ¿El uso de plataformas con tecnología libre podría mejorar la asignación y entrega de tareas, exámenes, cursos en el sector educativo?

## <span id="page-21-0"></span>**1.4 OBJETIVOS**

## <span id="page-21-1"></span>**1.4.1 Objetivo General**

Generar propuesta de implementación de plataforma Moodle para mejorar el desarrollo de clases en línea a través de la administración de recursos de un Sistema de Gestión de Aprendizaje.

## <span id="page-21-2"></span>**1.4.3 Objetivos Específicos**

- Conocer las actividades de enseñanza aprendizaje que los docentes llevan a cabo durante las clases a distancia sin influir sobre ellas.
- Conocer los medios de comunicación de los docentes hacía la comunidad estudiantil para la gestión de clases mediante encuestas.
- Analizar las principales causas que conlleva que maestros no utilicen una plataforma digital a través de un diagrama de Ishikawa.
- Crear diseño conceptual de la plataforma Moodle a través de una maqueta digital.
- Gestionar los recursos necesarios de un Sistema de Gestión de Aprendizaje para la propuesta de implementación de una plataforma Moodle.
- Capacitar a docentes acerca del uso, generación de actividades y personalización de los cursos de la plataforma Moodle, a través de instructivo.
- Capacitar a alumnos acerca de la entrega de tareas y realización de actividades dentro de la plataforma Moodle, a través de instructivo.
- Generar propuesta de implementación de plataforma Moodle para alumnos y docentes a través de prueba piloto.
- Verificar el cumplimiento de los requerimientos mínimos que debe contener cada curso dentro de la plataforma mediante checklist.

## <span id="page-22-0"></span>**1.5 JUSTIFICACIÓN**

Hoy en día contar con una plataforma que permita generar diversos módulos, con los recursos necesarios para crear actividades de aprendizaje, pruebas de conocimiento, foros en los que pueda haber retroalimentación, lecciones para dar a conocer los temas y asignaciones para entrega de tareas, se debe considerar una necesidad puesto que la nueva normalidad orilla a la población estudiantil, así como a los docentes, a seguir con modalidades on-line e híbridas.

Debido a la situación actual, es importante conocer los canales por los que existe comunicación entre docentes y alumnos para asignar actividades y dar a conocer los temas que deben ser vistos de acuerdo a los planes y programas de estudio que utiliza la escuela.

El uso del Diagrama de Ishikawa permitirá analizar las principales causas que conllevan a los docentes a no utilizar una plataforma digital como parte de la gestión en la educación, así mismo permitirá clasificar dichas causas, y se tendrá un panorama más amplio del contexto actual de la escuela.

Con la elaboración de una maqueta digital se podrá crear la secuencia lógica de la interfaz y así ayudar al administrador con la gestión de los recursos para la plataforma.

Un Sistema de Gestión del Aprendizaje (LMS) hará posible la gestión de recursos para desarrollar, de acuerdo con la maqueta digital, la plataforma funcional y se puedan generar cursos, bases de datos y la personalización de temas y el idioma en el que se presentará la interfaz de usuario.

Con el objeto de que alumnos y docentes puedan utilizar la plataforma digital de manera correcta se les proporcionará un instructivo con imágenes y pasos a seguir para realizar la asignación y entrega de actividades.

Realizar una prueba piloto permitirá comprobar que posibilidades tiene el proyecto de desarrollarse en su totalidad en un lapso de tiempo futuro, además de que probará el cumplimiento de objetivos y la viabilidad práctica.

La lista de verificación será utilizada para corroborar que, dentro de los módulos creados, los docentes utilicen un mínimo de herramientas para la generación de actividades y así los alumnos puedan interactuar dentro de la plataforma.

# <span id="page-24-0"></span>**CAPÍTULO II MARCO TEÓRICO**

## <span id="page-25-0"></span>**2.1 FUNDAMENTO TEÓRICO**

## <span id="page-25-1"></span>**2.1.1 Plataforma Digital**

Las plataformas digitales marcaron una gran diferencia en la manera en la que se realizaban distintas actividades anteriormente, tales como el comercio, el entretenimiento, la educación, el trabajo colaborativo, con el fin de digitalizar los procesos que se llevaban a cabo de manera presencial.

En la perspectiva de Serrato (2020), en el artículo web "¿Para qué sirven las plataformas digitales en empresas?", expresa que:

> Las plataformas digitales almacenan cualquier tipo de información y sirven para que los usuarios obtengan la información que están buscando. Además, de facilitar la realización de múltiples tareas al mismo tiempo, no importando si miles de usuarios están conectados haciendo lo mismo.

A este respecto, una plataforma digital puede lograr que la información que se encuentre almacenada dentro de ella esté disponible para los usuarios en cualquier hora y lugar, tomando en cuenta que el dispositivo con el que se esté accediendo a esta debe tener conexión a internet.

Para Srnicek (2017) las plataformas digitales son "Infraestructuras digitales que posibilitan la interacción de dos o más grupos. Por lo tanto, se posicionan como intermediarios que reúnen a diferentes usuarios: clientes, anunciantes, prestadores de servicios, productores, proveedores y hasta objetos físicos".

Sobre la base de las ideas expuestas por el autor, estas plataformas posibilitan la interacción a distancia de diferentes grupos de personas, es por ello que se le da el nombre de intermediario, además de que puede o no haber un límite de personas utilizando la misma plataforma al mismo tiempo sin presentar algún tipo de inconveniente.

#### <span id="page-26-0"></span>**2.1.1.1 Plataformas Digitales Educativas (LMS)**

Una plataforma digital educativa se basa principalmente en un Sistema de Gestión del Aprendizaje, con el que a través de la gestión de recursos que ofrezca cada plataforma, se podrán crear

Un Learning Management System (LMS), por sus siglas en inglés, es un software soportado en línea, que permite la gestión de recursos para crear, desarrollar e implementar un área de entrenamiento o un proceso de aprendizaje específico (Anáhuac México, 2020).

Con el objeto de lograr que los estudiantes mejoren sus habilidades digitales, los LMS contienen herramientas que les permiten interactuar con docentes a través de foros de discusión, además de realizar actividades como lecciones, cuestionarios, wikis o la posibilidad de resolver exámenes.

El uso de estos sistemas permite que el aprendizaje sea más sencillo, puesto que la información estará disponible en cualquier momento, siempre y cuando se tenga una conexión a internet.

Debido a lo anterior y de acuerdo con la plataforma Easy LMS (2020), un Sistema de Gestión del Aprendizaje se conforma por dos elementos:

- **Una interfaz administrativa:** aquí se pueden gestionar los recursos necesarios para la elaboración de los cursos que se ocuparán, la generación de las bases de datos necesarias para cada módulo, además de tener acceso a la personalización de toda la plataforma, para modificar temas, idiomas y colores de toda la interfaz.
- **Una interfaz de usuario:** donde el participante puede ver los contenidos que el instructor colocó en cada curso y puede participar en las diferentes actividades accediendo desde un ordenador o un equipo móvil.

Debido a la situación sanitaria actual derivada por el virus SARS-CoV-2, las plataformas digitales educativas han sido de gran ayuda para la modalidad en línea, y así acatar las órdenes por parte de la Secretaría de Salud y continuar con las clases de manera virtual desde casa.

#### <span id="page-27-0"></span>**2.1.1.1.1 Moodle**

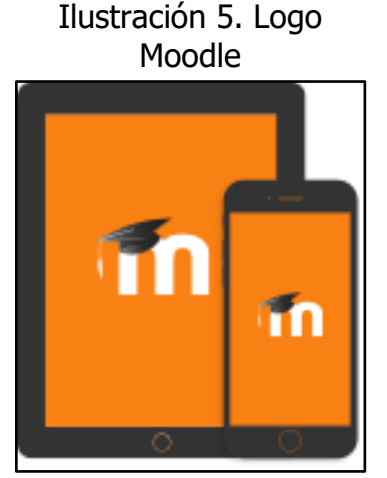

Fuente: Moodle (2021). Logo Moodle. Recuperada el 29 de agosto de 2021 de: http://moodle.org/

Esta plataforma es una de las más completas para la gestión de actividades, ya sea que se utilice para la modalidad a distancia, o con clases presenciales; utilizándola como un complemento para el desarrollo de diferentes tareas.

De acuerdo con el autor Francisco Cosano Rivas (2006), considera a la plataforma Moodle como "Un sistema de gestión de la enseñanza que permite a los profesores crear cursos on-line a través de Internet, pudiéndose utilizar para diseñar y gestionar asignaturas". (pág. 1)

Visto desde esta perspectiva, esta plataforma digital educativa es un soporte para los docentes que imparten clases a distancia, puesto que en ella se pueden gestionar los recursos necesarios para formar un módulo interactivo.

Es importante mencionar que Moodle es una plataforma que contiene herramientas como foros, wikis, glosarios, lecciones, tareas, pruebas, entre otras, que permiten a los maestros tener un amplio catálogo de recursos para lograr que sus asignaturas mantengan interesados a los alumnos en el aprendizaje.

#### <span id="page-28-0"></span>**2.1.1.1.2 Edmodo**

Edmodo es una plataforma virtual privada que tiene como objetivo funcionar como una red social educativa, es decir, una comunidad donde docentes y alumnos mantienen comunicación en un ambiente cerrado y privado, donde se pueden gestionar grupos de enseñanza. (Mosquera, 2021)

A este respecto, Edmodo es un espacio virtual que permite a los docentes crear grupos donde se puede interactuar con los alumnos. Además de que es una plataforma gratis y trabaja de manera on line.

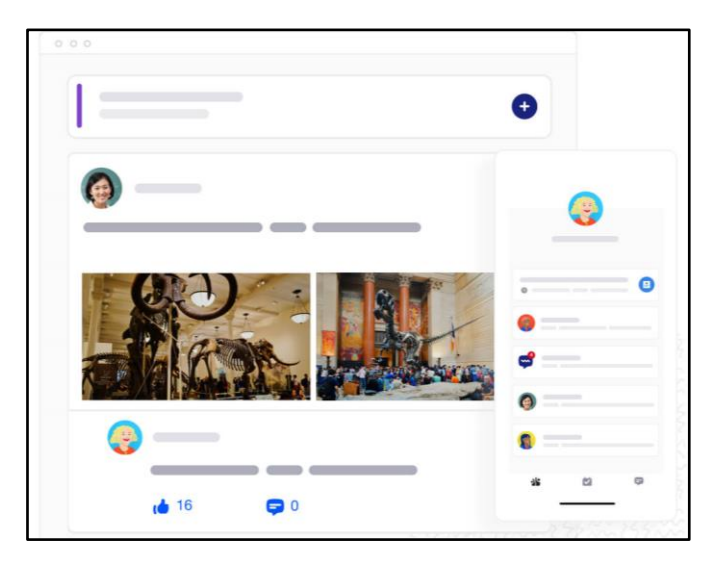

Ilustración 6. Aula en Edmodo

Fuente: Edmodo (2021). Aula en Edmodo. Recuperada el 29 de agosto de 2021 de: https://new.edmodo.com/

A diferencia de otras plataformas, Edmodo solo ofrece la asignación y entrega de tareas, exámenes y publicaciones de avisos, esto hace que la plataforma se vea limitada en cuanto a las herramientas que ofrece para la gestión de actividades.

#### <span id="page-29-0"></span>**2.1.1.1.3 Classroom**

Classroom es la herramienta que ofrece la compañía de Google para generar espacios de enseñanza-aprendizaje, donde se puede almacenar información y que esté disponible en cualquier momento (Google, 2021).

Desde la perspectiva más general, Classroom permite crear grupos donde los alumnos pueden integrase de manera autónoma, siempre y cuando se tenga el código de cada clase, además se puede trabajar de manera simultánea en un mismo espacio, siguiendo el principio de Google Drive. Cabe destacar también, que Classroom integra Meet dentro de sus herramientas para realizar clases mediante videollamadas.

Ilustración 7. Classroom

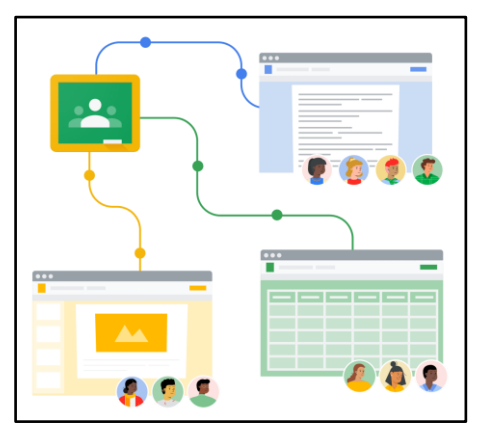

Fuente: Google Classroom (2021). Classroom. Recuperada el 29 de agosto de 2021 de: https://edu.google.com/

#### <span id="page-29-1"></span>**2.1.1.2 Plataformas con Tecnología Libre**

Las plataformas digitales se pueden encontrar en el mercado en dos diferentes formas; con tecnología libre o las de software privado, teniendo como principal diferencia la manera de uso y la forma comercial.

Visto desde la perspectiva del autor José Luis Salguero (2016), presenta a las plataformas de software libre como aquellas que ofrecen "flexibilidad para funcionar correctamente con otras tecnologías […] Permiten el acceso al código fuente con lo cual se tiene la posibilidad de modificarla y adaptarla a las necesidades y redistribuir el producto."

Tal como lo ilustra el autor, las plataformas con tecnología libre se pueden adaptar a diferentes entornos de programación, además de que funcionan en diferentes sistemas operativos sin presentar problemas. La característica más importante es que no presentan ningún costo por descarga ni por utilizarla.

## <span id="page-30-0"></span>**2.1.2 Proceso de Enseñanza-Aprendizaje**

Este proceso se conforma por dos variables sumamente importantes, la enseñanza, que está a cargo del decente y tiene la función de un guía para el educando, y el aprendizaje, que es responsabilidad del estudiante al obtener nuevos conocimientos y aplicarlos en situaciones reales.

De acuerdo con el autor David Beciez (2009), en el libro titulado "Estrategias de Enseñanza Aprendizaje", da a conocer que este proceso es:

> Un acto intencionado de formación. […] El educando debe ser el centro de todo el proceso, puesto que educarse es crecer como persona, y solamente se aprende por intermedio de una elaboración propia. Es necesario guiarlo para que supere él mismo los obstáculos que se le presenten para conquistar conocimientos nuevos. (pág. 4)

La afirmación anterior, expone el proceso de enseñanza-aprendizaje de una manera autónoma, es decir, que el alumno debe adquirir los conocimientos por el mismo, presentando al docente solo como un guía para ayudarle a resolver aquellos inconvenientes que se presenten al momento de investigar.

Igualmente, Alvarado, Barrera, Breijo y Bonilla (2018), encuentran que "El proceso de enseñanza-aprendizaje (PEA) se concibe como el espacio en el cual el principal protagonista es el alumno y el profesor cumple con una función de facilitador de los procesos de aprendizaje." (pág. 611)

Sobre la base de las ideas expuestas, este proceso se basa principalmente en la interacción que hay alumno-maestro, cuando el docente expone o facilita el contenido de los temas y el alumno, mediante actividades hace conocer al docente si se cumplió con el objetivo de aprendizaje esperado. Aunque, también es importante mencionar que los roles se pueden invertir, teniendo al estudiante como el que enseña y el docente quien aprende.

#### <span id="page-31-0"></span>**2.1.2.1 Uso de las TIC en el Proceso de Enseñanza-Aprendizaje**

Las TIC, de acuerdo con la Universidad Latina de Costa Rica (2021) "Son los recursos y herramientas que se utilizan para el proceso, administración y distribución de la información a través de elementos tecnológicos, como: ordenadores, teléfonos, televisores, etc."

Hoy en día el uso de las TIC es indispensable en la educación, con ellas se logra transmitir el conocimiento utilizando diferentes medios para que el alumno pueda comprender de mejor manera los contenidos, además de que, con el uso de herramientas como el internet, los estudiantes pueden poner en práctica de una manera más fácil el autodidactismo.

Por su parte Claudia Rodríguez Barrera (2015), infiere que:

Las TIC favorecen el aprendizaje significativo y ayudan a los estudiantes en la adquisición de nuevos conocimientos, desarrollo de capacidades necesarias para llegar a ser: competentes y hacer uso de tecnologías, analizar la información, ser creativos, eficaces, autónomos, mejorando sus resultados de aprendizaje para que sean aplicados al diario vivir y favoreciendo la seguridad en sí mismos y la diversidad funcional. (pág. 11)

Con referencia a lo anterior, las TIC dentro del proceso enseñanza-aprendizaje hace más significativo el avance en los estudiantes, además de que mantiene interesados a los alumnos en los diferentes temas y esto a su vez hace que el interés en seguir aprendiendo aumente.

Cabe considerar que el uso de las Tecnologías de la Información y Comunicación tiene muchas ventajas en la educación, de acuerdo con Marqués (2008), se pueden clasificar de la siguiente manera:

- **Motivacionales:** el uso de las TIC hace que los estudiantes hagan constante el aprendizaje y se motiven a adquirir más conocimientos a través del uso de estas.
- **El desarrollo de la iniciativa:** promover en el estudiante el trabajo autónomo y el desarrollo de la iniciativa mediante el uso de las TIC.
- **Mayor comunicación entre profesores y alumnos:** mantener la interacción mediante los recursos que ofrece el internet como correo electrónico, aplicaciones móviles, redes sociales o plataformas digitales favorece a la educación puesto que así se puede resolver dudas, compartir documentos o recursos para el fortalecimiento del aprendizaje.
- **Aprendizaje cooperativo:** los recursos que ofrece la web, tales como la nube, permite el trabajo en equipo, la cooperación y el intercambio de ideas, favoreciendo a estudiantes para el desarrollo de la personalidad.

## <span id="page-32-0"></span>**2.1.3 Tipos de Educación en la Nueva Normalidad**

### <span id="page-32-1"></span>**2.1.3.1 Educación a Distancia**

Desde la perspectiva más general, la educación a distancia se conoce como aquella en la que los estudiantes y docentes interactúan a través de medios digitales sin coincidir en algún espacio, además de que los productos de aprendizaje son entregados a través de medios de comunicación electrónicos tales como: e-mail, la nube o alguna plataforma digital educativa.

En la opinión de la autora Fernanda Ibáñez (2020), en el artículo "Educación en línea, Virtual, a Distancia y Remota de Emergencia, ¿cuáles son sus características y diferencias?", la educación en línea es "Aquella en donde los docentes y estudiantes participan e interactúan en un entorno digital, a través de recursos tecnológicos haciendo uso de las facilidades que proporciona el internet y las redes de computadoras de manera sincrónica".

En este sentido se comprende, que la educación en línea se lleva a cabo a través de plataformas de intercomunicación, permitiendo a alumnos y maestros estar en constante interacción en un horario establecido, aunque en diferentes espacios.

Por otro lado, el autor Manuel Moreno Castañeda (2015), en el libro "La Educación a Distancia en México: una nueva realidad universitaria", dentro del capítulo I, hace referencia a que la educación a distancia en México "Se relaciona más con las estrategias metodológicas y tecnológicas que posibilitan la entrega de contenidos educativos, y con la comunicación entre los participantes de un proceso educativo determinado que no coinciden en tiempo y lugar" (pág. 5)

Cabe resaltar que este tipo de educación ha existido desde hace mucho tiempo, cuando inicio la escuela por correspondencia y se utilizaban medios como el radio, la televisión, el audiocasete y los recursos informáticos que existían, todo con el objeto de brindar al educando las herramientas necesarias para fortalecer los conocimientos esperados, así como también el interés en el estudio.

Sin embargo, debido a la situación sanitaria actual que atraviesa el mundo a causa del SARS-CoV-2 (COVID-19), esta es la primera vez que este tipo de modelo educativo se utiliza de manera masiva en México, marcando un gran cambio las metodologías utilizadas en el proceso de enseñanza-aprendizaje, además de generar una nueva experiencia al reemplazar las aulas físicas por aulas digitales.

A este respecto, el autor Julio A. Millán Bojalil (2020) en el artículo "Educación a Distancia", genera la idea de que:

> Los alumnos deberán ser los gestores de su propio aprendizaje y los docentes, junto con las tecnologías, solo serán un apoyo. La cuestión es importante porque los estudiantes deben cambiar su percepción sobre la escuela, debido a que la educación no sólo implica aprenderse los contenidos de las asignaturas, sino también desarrollar habilidades, aptitudes y valores que les permitan crecer como seres humanos […].

Para tal efecto se debe guiar a los estudiantes para ser autodidactas y que este tipo de modalidad no represente un problema para ellos tanto como para los docentes, así mismo desarrollar las competencias digitales en niños y jóvenes para llevar a cabo con éxito la educación a distancia.

#### <span id="page-34-0"></span>**2.1.3.2 Educación Presencial**

La educación presencial es la modalidad clásica de enseñanza que se lleva a cabo en un mismo espacio, donde hay clases prácticas que son actividades hechas por los alumnos y clases teóricas en las que los docentes exponen los temas.

De acuerdo con el INEA (2021), la educación presencial "Es aquella en que los estudiantes asisten regularmente a clase y desarrollan su proceso de aprendizaje en un entorno grupal y presencial."

La afirmación anterior sugiere que la educación en modalidad presencial se debe desarrollar cara a cara docente con alumnos coincidiendo en tiempo y espacio, llevando a cabo el proceso de enseñanza-aprendizaje de manera grupal.

#### <span id="page-34-1"></span>**2.1.3.3 Educación Semipresencial**

A partir de las necesidades que se han venido presentando a lo largo del tiempo en la educación de las personas, se crearon diferentes modalidades para poder acceder a clases, una de ellas es la semipresencial.

Visto desde la perspectiva del profesor Medina (2020) de la Universidad del Istmo, la educación semipresencial:

> Se realiza en casa exceptuando ciertas sesiones periódicas en las que el estudiante debe asistir de manera obligatoria a clase. Este modelo de educación mantiene un sistema de evaluación y supervisión en línea permanente por parte del docente apoyado de herramientas tecnológicas.

Sobre la base de las ideas expuestas, la modalidad semipresencial permite a los alumnos ajustar sus actividades de clase y horas de estudio a sus horarios de trabajo u otras actividades personales o profesionales. Además de que este tipo de educación también permite tener interacción de manera presencial entre docentes y estudiantes.

#### <span id="page-35-0"></span>**2.1.3.4 Educación Híbrida**

Derivado de la pandemia por el virus SARS-CoV-2, el sector educativo tuvo que tomar medidas para adaptarse a la nueva normalidad y que las clases no se vieran afectadas, para ello se optó por utilizar el modelo híbrido.

Desde la perspectiva de la maestra Castillo (2021) perteneciente a la Dirección General de Divulgación Científica de la UNAM, el modelo híbrido "Se combina una parte presencial con una parte a distancia, en línea. Se combinan situaciones cara a cara con actividades en las que el participante puede entrar a un aula virtual y desarrollar en el momento que lo desee".

En este sentido se comprende que la modalidad híbrida estará presente durante mucho tiempo, puesto que al permitir combinar la asistencia de los alumnos a clases da pauta a generar la autonomía en los estudiantes, además de que materias teóricas podrán ser totalmente en línea y asistir únicamente a realizar prácticas guiadas por el docente.

## <span id="page-35-1"></span>**2.1.4 Encuestas**

Las encuestas son utilizadas para diferentes fines, tales como: una investigación, un estudio de mercado, para saber la satisfacción de un cliente por algún servicio o producto.

De acuerdo con Pereira y Orellana (2015) la encuesta "Es una técnica de recogida de datos mediante la aplicación de un cuestionario a una muestra de individuos."
A este respecto, las encuestas sirven para conocer comportamientos, gustos y actitudes de una porción de la población, haciendo posible el análisis para la investigación social.

### **2.1.5 Diagrama Ishikawa**

El diagrama de Causa-Efecto o diagrama de Ishikawa; nombrado así por su creador Kaoru Ishikawa en el año de 1943, es una manera gráfica de representar aquellas causas que generan un problema, a partir de esto se puede inferir en la causa con mayor peso.

De acuerdo con Rodríguez (2021), se puede definir al diagrama de Ishikawa como "Una herramienta que identifica problemas de calidad y les da solución al representar de forma gráfica los factores que involucran la ejecución de un proceso. También es conocido como diagrama de causa-efecto o de las 6 M."

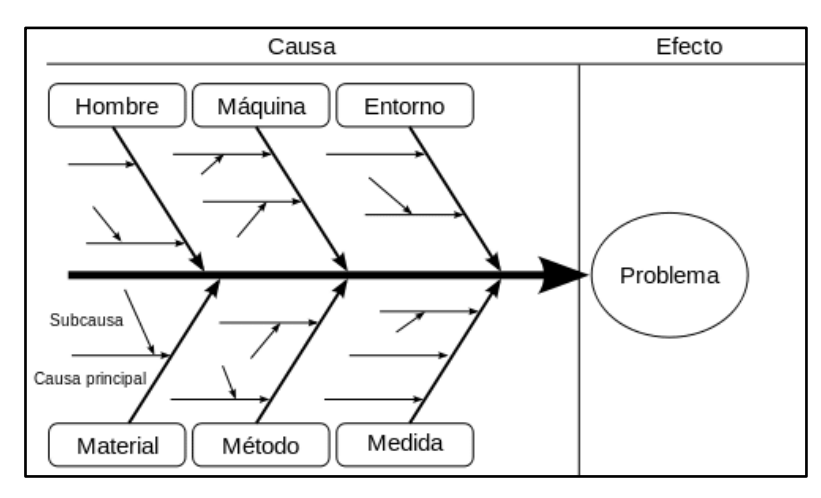

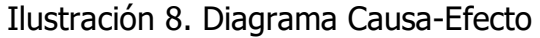

Fuente: GEO Tutoriales (2017). Diagrama de Ishikawa, recuperado el 31 de agosto de 2021 de: https://www.gestiondeoperaciones.net/gestion-de-calidad/que-es-el-diagrama-de-ishikawa-o-diagrama-decausa-efecto/

Con base en las ideas expuestas, el diagrama de Ishikawa sirve para encontrar la causa que está generando problema, además de que es una de las herramientas para el aseguramiento de la calidad más comprensible.

Está conformado por el problema; ubicado en la parte central del lado derecho, y las espinas; donde se colocan las causas dividiéndolas de acuerdo a las 6M: **Medio Ambiente, Maquinaria, Mano de obra, Medición, Método** y **material**. Dentro de las espinas también se pueden encontrar subcausas que explican la causa principal.

# **2.1.6 Maquetación Digital**

Hoy en día es importante conocer el proceso de diseño de la web, puesto que es gracias a eso que las páginas o sitios web pueden tener éxito dentro del internet, un paso importante para lograrlo es la maquetación digital que permite generar una secuencia lógica para todos los elementos de una página web.

La maquetación web se puede definir como:

El proceso de planificación, conceptualización y organización de contenido de una página web, es decir, asegura que los textos, las imágenes, los vídeos, como todo lo que quieras añadir a una página web, estén estructurados para crear una buena experiencia de usuario. (Mejía, 2021)

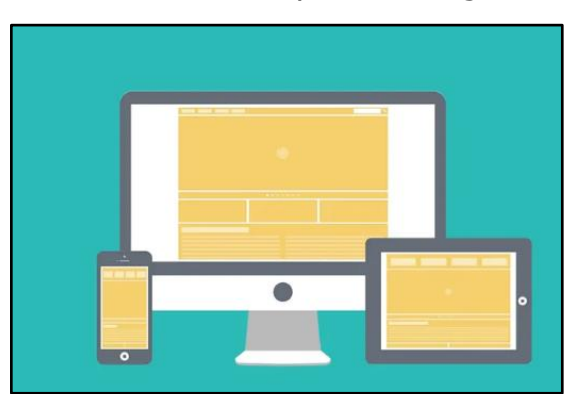

Ilustración 9. Maquetación Digital

Fuente: Crehana (2021). Maquetación Web. Recuperada el 31 de agosto de 2021 de: https://www.crehana.com/mx/blog/desarrolloweb/que-es-maquetacion-web/

Además de ser útil para páginas y sitios web, también es importante para el desarrollo de aplicaciones móviles para generar una interfaz intuitiva para los usuarios.

## **2.1.7 Capacitación**

Debido al constante cambio en el que se mantiene el mundo actualmente, es importante que las personas adquieran nuevos conocimientos y habilidades para ser competentes dentro del ámbito laboral, así como también para realizar mejoras dentro de los procesos ya establecidos y mejorar las áreas de oportunidad.

De acuerdo con la Procuraduría Federal de la Defensa del Trabajo (PROFEDET, 2021) la capacitación es "El proceso mediante el cual las y los trabajadores adquieren los conocimientos, herramientas, habilidades y actitudes para interactuar en el entorno laboral y cumplir con el trabajo que se les encomienda."

Con respecto a lo establecido anteriormente, la capacitación se ofrece a las personas para generar nuevas competencias para el desarrollo dentro de un puesto de trabajo. Se conoce como una herramienta de aprendizaje porque se genera una actualización en los conocimientos propios de los capacitados.

### **2.1.8 Instructivo**

Es muy común al adquirir nuevos productos, al utilizar un nuevo sistema o para llevar a cabo algún procedimiento, realizarlo sin tomar en cuenta los pasos correctos para el buen funcionamiento ocasionando fallas. Es por ello que para cada producto o servicio se generan instructivos para guiar al usuario en la primera experiencia con el recurso.

El Colegio de Ciencias y Humanidades de la UNAM (CCH, 2021) define al instructivo como aquella herramienta que "[…] recoge, con precisión y en un orden lógico (secuencial) todos los pasos necesarios para realizar algo, aún y cuando no se cuente con la asistencia de un experto."

Ilustración 10. Instructivo

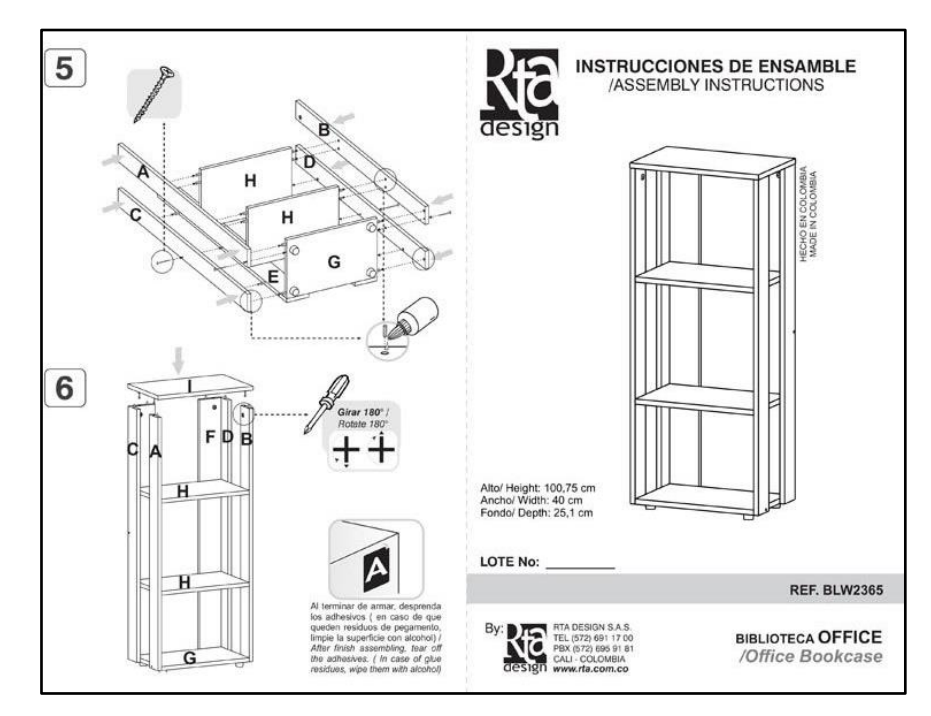

Fuente: Fuente: RTA (2021). Instrucciones de ensamble, recuperado el 24 de noviembre de 2021 de: https://www.rta.com.co/servicio-de-armado

Además de contener los pasos a seguir de manera secuencial, los instructivos contienen ayudas visuales que permiten hacer más fácil la compresión a los usuarios sobre las acciones que deben realizar para desarrollar con éxito el armado de un producto o la utilización de un programa.

#### **2.1.9 Checklist**

Las listas de verificación son utilizadas como una herramienta del control de la calidad para comprobar que durante un proceso el trabajador o quien desarrollo las actividades lo hizo de manera correcta.

Según los autores (Arboleda, Ausenón, & Caicedo, 2014) una checklist es "Un instrumento que revisa de forma ordenada el cumplimiento de procedimientos que se llevan a cabo, mediante el cual se constata el cumplimiento de un conjunto de controladores de seguridad"

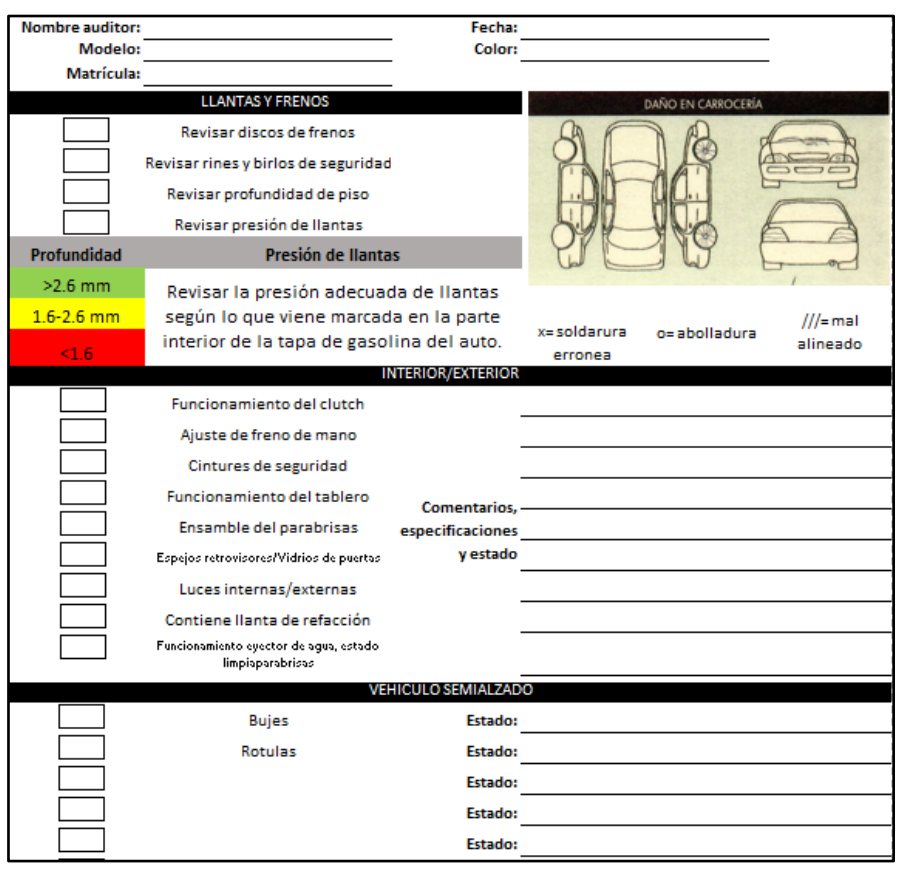

Ilustración 11. Checklist

Fuente: De elaboración propia (2020)

Las checklist ofrecen distintas ventajas al emplearlas dentro de un proceso como el control en la calidad, la identificación de áreas que se pueden mejorar, así como también los defectos, los pasos o los requerimientos omitidos dentro del proceso.

# **CAPÍTULO III DESARROLLO Y METODOLOGÍA**

# **3.1 PROCEDIMIENTO Y DESCRIPCIÓN DE ACTIVIDADES REALIZADAS**

# **3.1.1 Actividades de Enseñanza-Aprendizaje y Medios de Comunicación que Utilizan los Docentes en Clases en Línea**

La educación en la actualidad ha sufrido un gran cambio en todos los niveles de preparación académica, las escuelas se vieron en la necesidad de cambiar sus estrategias de enseñanza, puesto que para cumplir con las indicaciones de sanidad para combatir el virus SARS-CoV-2, las clases deben ser bajo la modalidad en línea.

En la escuela secundaria María del Carmen Millán Acevedo, se aplicará un cuestionario con el objeto de conocer cómo se desarrollan las clases en línea; los medios de interacción con los alumnos, las diferentes actividades que se desarrollan para el proceso de enseñanza-aprendizaje y el método de asignación y entrega de evidencias.

El cuestionario es de tipo estructurado, puesto que brinda a los encuestados, preguntas cerradas; con diferentes opciones para responder a cada una de ellas (Cordova, 2002). Esta herramienta para recolección de datos está conformada por 2 partes. La primera parte es el encabezado:

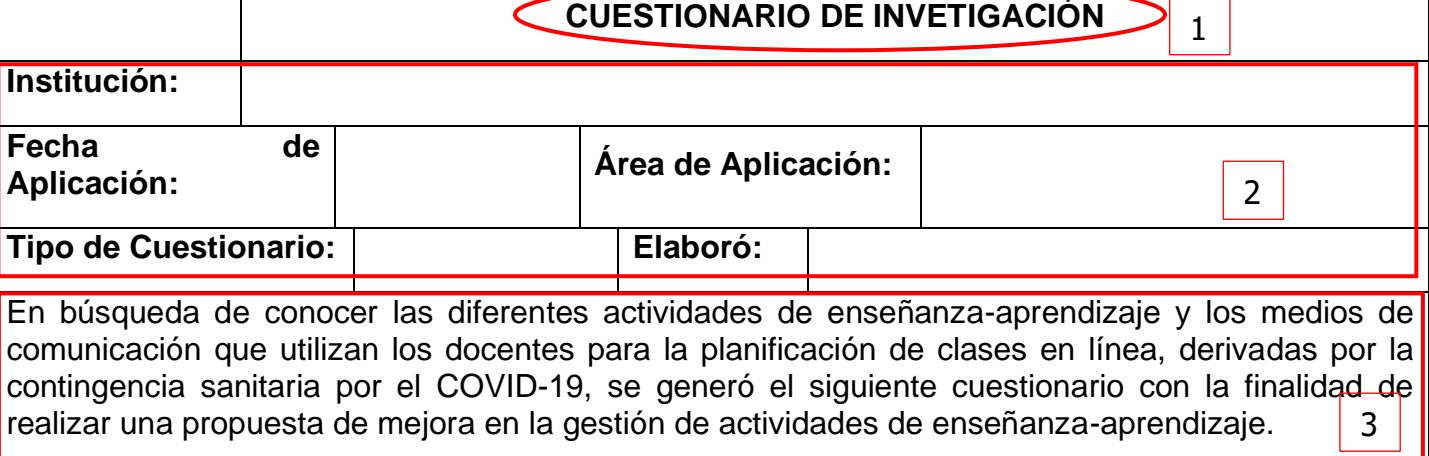

Tabla 1. Encabezado del Cuestionario

Fuente: De elaboración propia (2021)

La sección de encabezado tiene diferentes elementos que lo componen, tales como:

**1. Título del cuestionario**: es el primer elemento que conforma al encabezado puesto que este indica para que se aplica este instrumento de recolección de datos.

**2. Información general**: este elemento permite conocer información sobre el encuestado y el contexto en que se llevará a cabo el cuestionario.

**3. Finalidad del cuestionario**: ofrece información a la persona encuestada acerca del objetivo de aplicación del cuestionario y tenga el conocimiento del uso de sus respuestas.

La segunda sección es el cuerpo del cuestionario, como se muestra a continuación:

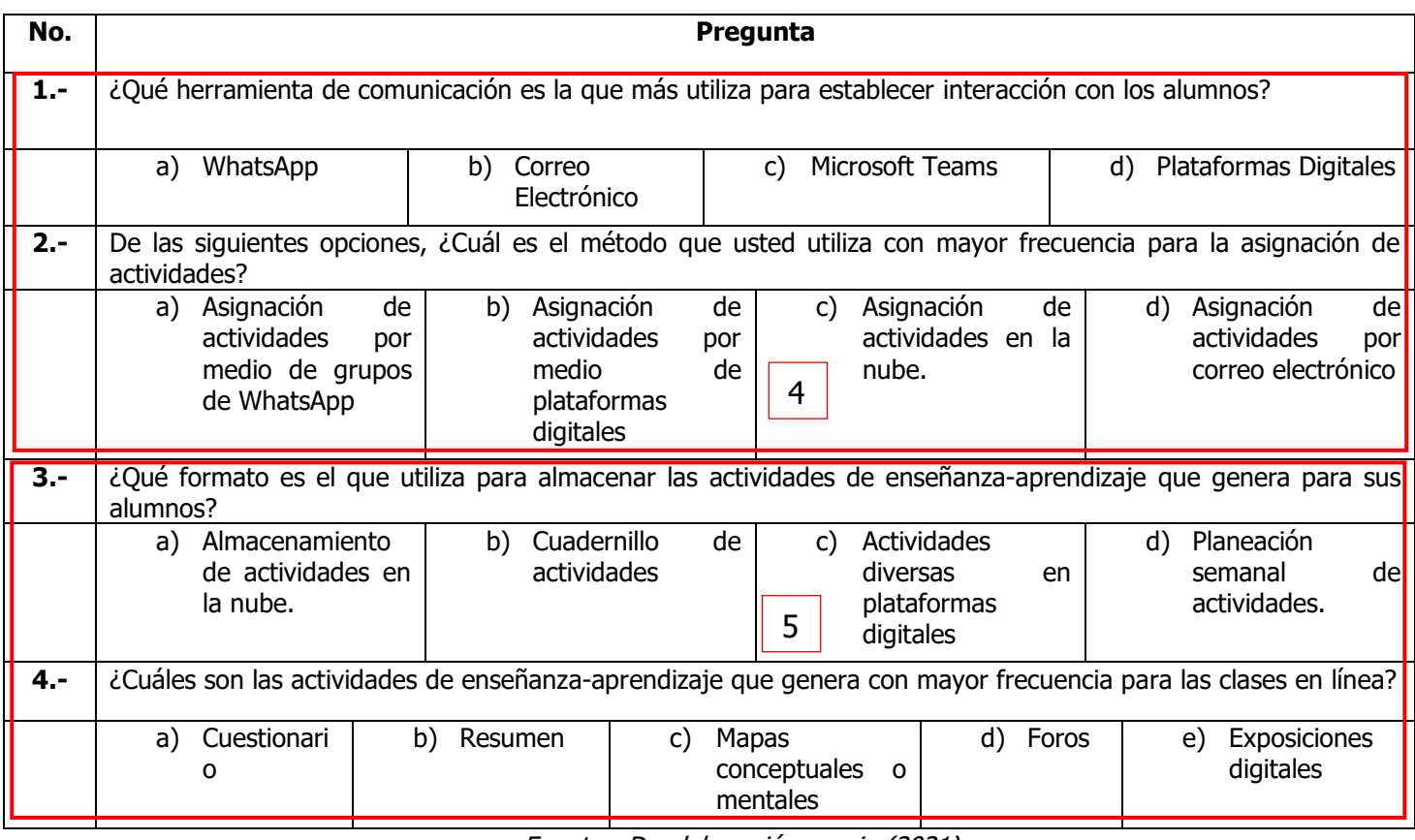

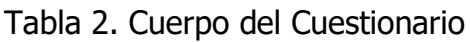

Fuente: De elaboración propia (2021)

El cuerpo del cuestionario es la sección donde se encuentran las preguntas que conforman a esta herramienta de recolección de datos. Aquí se pueden encontrar preguntas enfocadas a:

**4. Preguntas para conocer la interacción**: estas interrogantes ayudarán a conocer los medios de comunicación y como es la interacción entre alumnos y docentes.

**5. Preguntas para identificar las actividades**: dentro de este apartado de preguntas se encuentran aquellas cuestiones que permiten conocer las actividades de enseñanza aprendizaje que se llevan a cabo durante las clases en línea.

El cuestionario completo se observa de la siguiente manera:

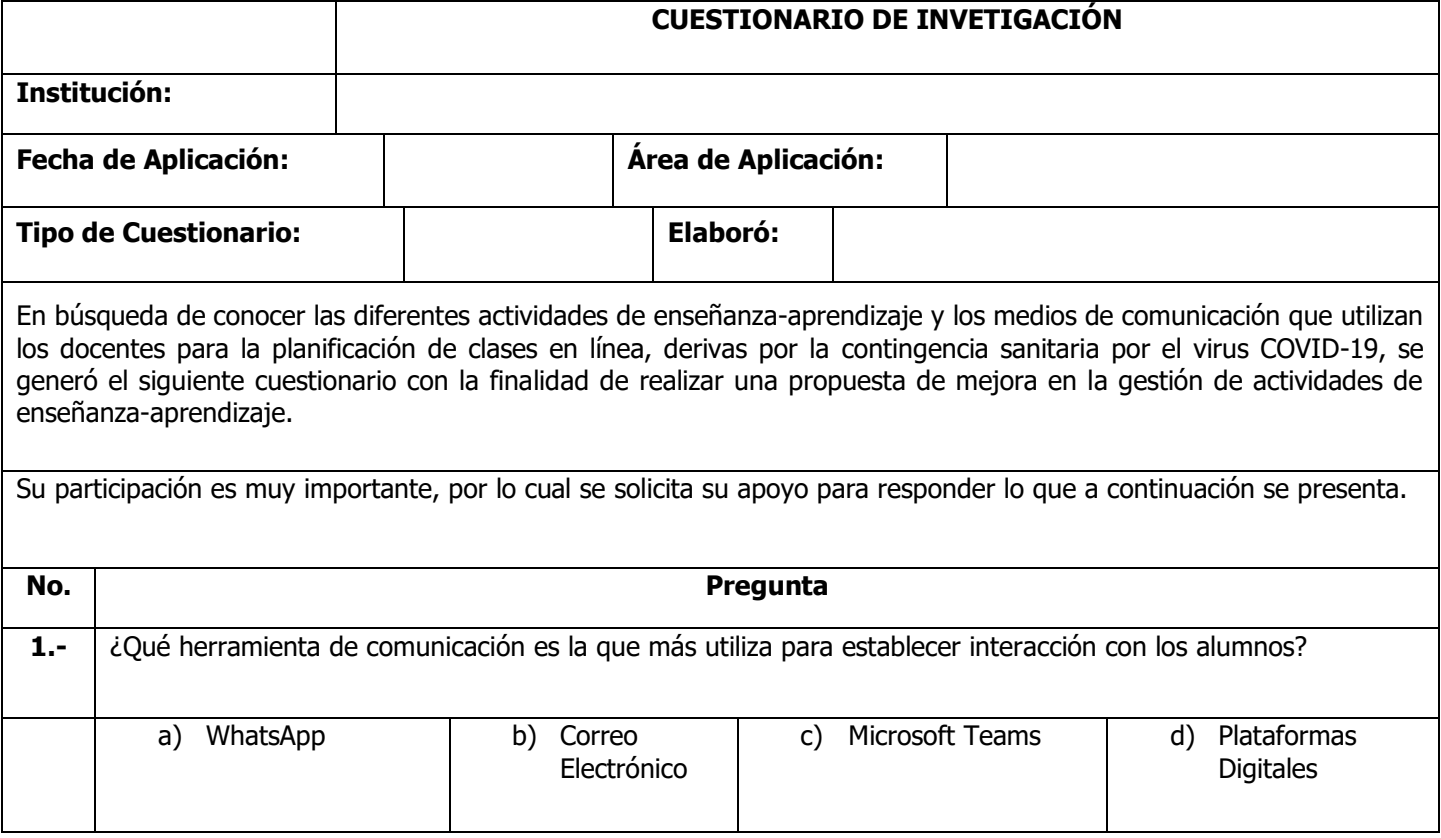

Tabla 3. Cuestionario Completo

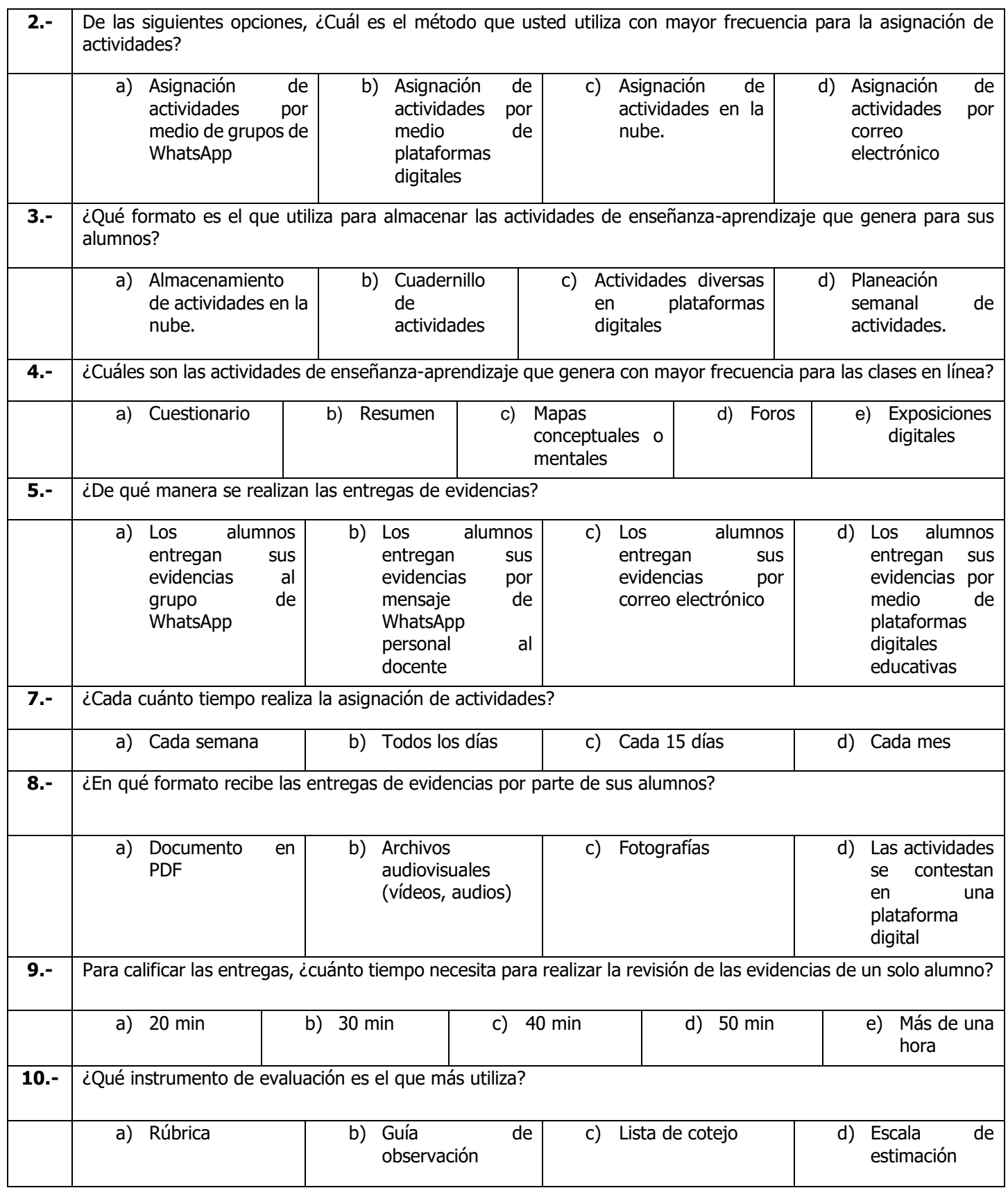

| $11. -$ | De las plataformas digitales educativas que se mencionan a continuación, ¿Cuáles son las que usted ha utilizado?                                                 |                                         |                                                                           |                                                                   |
|---------|----------------------------------------------------------------------------------------------------|-----------------------------------------|---------------------------------------------------------------------------|-------------------------------------------------------------------|
|         | Classroom<br>a)                                                                                                    | Moodle<br>b)                            | Edmodo                                                                    | d) Otra:                                                          |
| $12. -$ | En su experiencia, ¿las actividades de enseñanza-aprendizaje en clases en línea tienen un mayor impacto en los<br>estudiantes cuando se desarrollan a través de? |                                         |                                                                           |                                                                   |
|         | Plataformas<br>a)<br><b>Digitales</b><br><b>Educativas</b>                                                                                                    | Cuadernillos<br>de<br>b)<br>actividades | Planeaciones<br>C)<br>con<br>instrucciones<br>para<br>actividades en casa | Vídeos<br>d)<br>explicativos de<br>las actividades<br>a realizar. |

Fuente: De elaboración propia (2021)

Para seguir las recomendaciones por parte de las instituciones de salud y para evitar la propagación del Covid-19, el cuestionario se elaboró en Google Forms y se aplicará de manera digital.

Para generar un formulario dentro de la plataforma Google Forms desde cero se debe dar clic en la opción encerrada con el recuadro número 1 dentro de la **Ilustración 12**.

Ilustración 12. Página Principal Forms

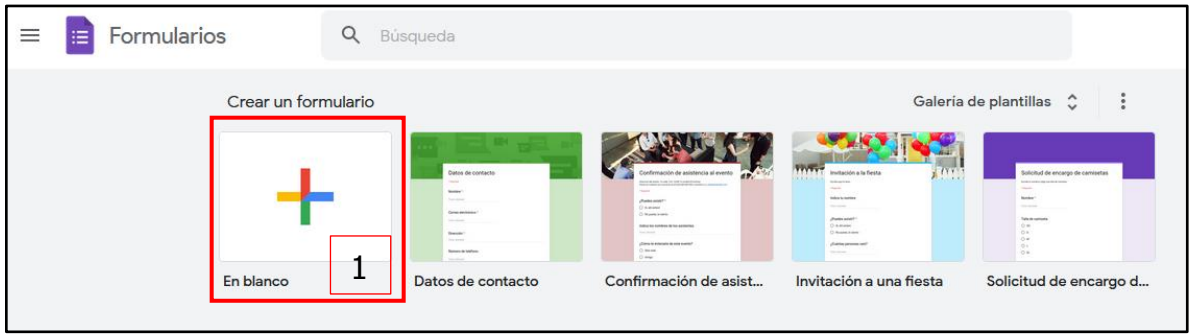

Fuente: Google (2021). Página principal de Google formularios. Recuperado el 29 de octubre de 2021, de: https://docs.google.com/forms/u/0/

**1. En blanco**: esta opción permite generar un cuestionario con diferentes tipos de preguntas, teniendo la libertad de elaborarlo con el fin que requiera el entrevistador. Después, se generará un formato en blanco, como se muestra en la **Ilustración 13.**

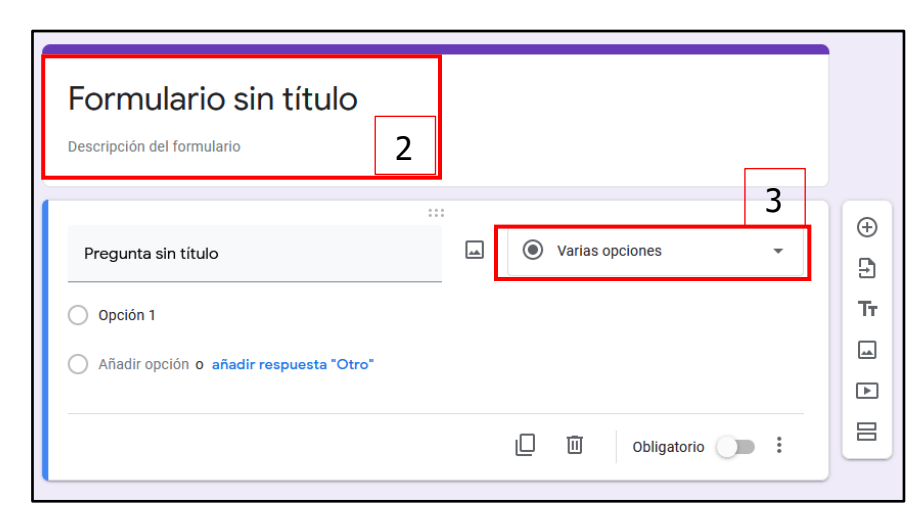

Ilustración 13. Formulario en blanco

Fuente: Google (2021). Formulario en blanco de la herramienta Google forms. Recuperado el 29 de octubre de 2021 de: https://docs.google.com/forms/d/19x7TzzusUHVNKNYUcBOuLWCt8vaUtO364X4Qxw\_AYXc/edit

**2. Título y Descripción**: en este apartado se colocará el título del cuestionario y una breve descripción para que los encuestados tengan conocimiento del propósito con el que se aplica el formulario.

**3. Tipo de pregunta**: esta herramienta permite generar distintos tipos de preguntas, para ver todas las opciones se da clic sobre el recuadro.

Las opciones que muestra esta lista se observan en la **Ilustración 14.**

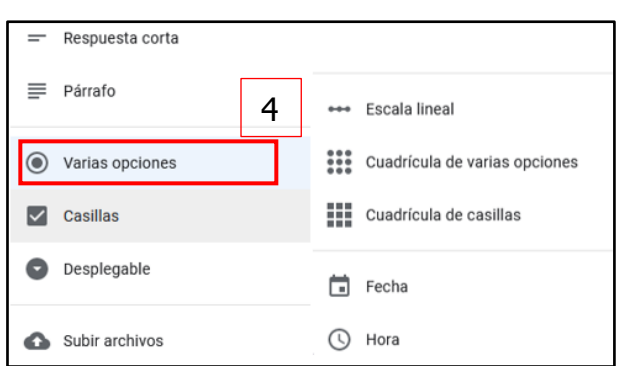

Ilustración 14. Tipos de Preguntas

Fuente: Google (2021). Tipos de preguntas en Google Forms. Recuperado el 29 de octubre de 2021 de: [https://docs.g](https://docs/)oogle.com/forms/d/19x7TzzusUHVNKNYUcBOuLWCt8vaUtO364X4Qxw\_AYXc/edit

5. **Varias opciones:** para las interrogantes dentro de este cuestionario se utilizará el tipo de pregunta con varias opciones, puesto que solo permite escoger una respuesta por pregunta.

Una vez seleccionado el tipo de pregunta se coloca el texto de la cuestión como se muestra en la **Ilustración 15**.

Ilustración 15. Pregunta y Opciones

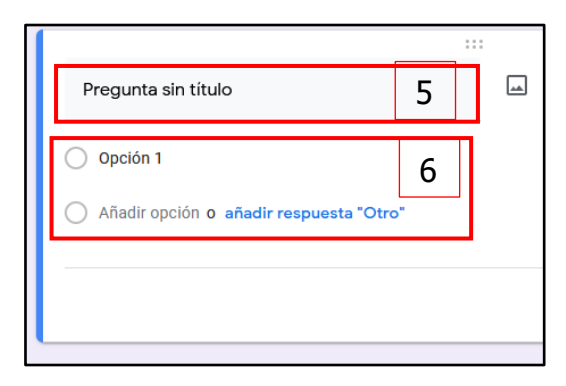

Fuente: Google (2021). Pregunta y opciones en Google Forms. Recuperado el 29 de octubre de 2021 de: https://docs.google.com/forms/d/19x7TzzusUHVNKNYUcBOuLWCt8vaUtO364X4Qxw\_AYXc/edit

**5. Título de pregunta:** en esta parte del cuerpo del cuestionario se colocar el texto que compone a la pregunta, Forms también permite colocar una imagen alusiva a la pregunta.

**6. Respuestas:** aquí se colocan todas las posibles respuestas que estarán a disposición del encuestado para ser elegidas. La opción de "otro", sirve para que la persona que está contestando pueda colocar una opción más.

#### Ilustración 16. Barra de

#### herramientas

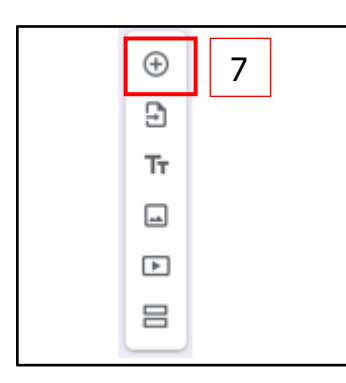

Fuente: Google (2021). Barra de herramientas Google Forms. Recuperado el 29 de octubre de 2021 de: https://docs.google.com/forms/d/19x7Tzz usUHVNKNYUcBOuLWCt8vaUtO364X4Qxw \_AYXc/edit

Luego de haber elaborado la pregunta y sus respectivas respuestas, se agrega un nuevo espacio para generar la siguiente interrogante, indicado en la **Ilustración 16**.

**7. Agregar:** al dar clic sobre esta opción se agregará un espacio para una pregunta en blanco del mismo tipo que la anterior.

Después de haber agregado todas las preguntas del cuestionario, se debe enviar a los encestados, Forms ofrece las opciones de enviar vía correo electrónico o

mediante la generación de un link para que se pueda enviar por algún otro medio de comunicación.

Para este caso, se obtendrá una URL para enviarla a través de WhatsApp a los docentes. Para obtenerla, se da clic sobre el botón enviar, de la **Ilustración 17.**

Ilustración 17. Herramientas de Formulario

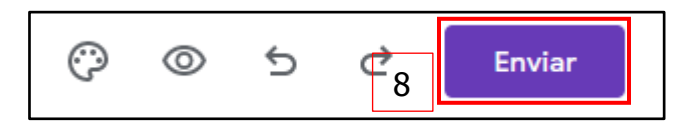

Fuente: Google (2021). Herramientas de Formulario. Recuperado el 29 de octubre de 2021 de: https://docs.google.com/forms/d/19x7TzzusUHVNKNYUcBOuLWCt8vaUtO364X4Qxw\_AYXc/edit

**8. Enviar:** este botón permite compartir el cuestionario por diferentes medios, al dar clic en él muestra una ventana con las opciones disponibles para enviar.

En la ventana emergente para envíos del formulario que se observa en la **Ilustración 18**, se observan las opciones de envíos de formulario.

Ilustración 18. Envío de Formulario

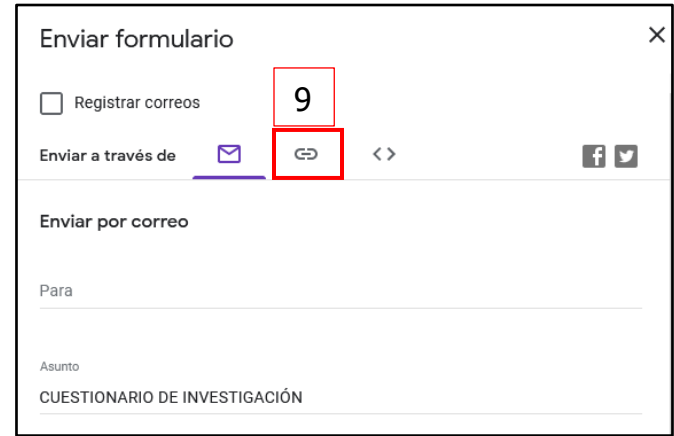

Fuente: Google (2021). Envío de Formulario. Recuperado el 29 de octubre de 2021 de: [https://docs.g](https://docs/)oogle.com/forms/d/19x7TzzusUHVNKNYUcBOuLWCt8vaUtO364X4Qxw\_AYXc/edit

**9. Hipervínculo:** al dar clic sobre esta opción se crea una URL para que los encuestados puedan entrar a él y contestarlo desde algún dispositivo con conexión a internet.

Finalmente, se siguen los pasos como se observa en la **Ilustración 19**.

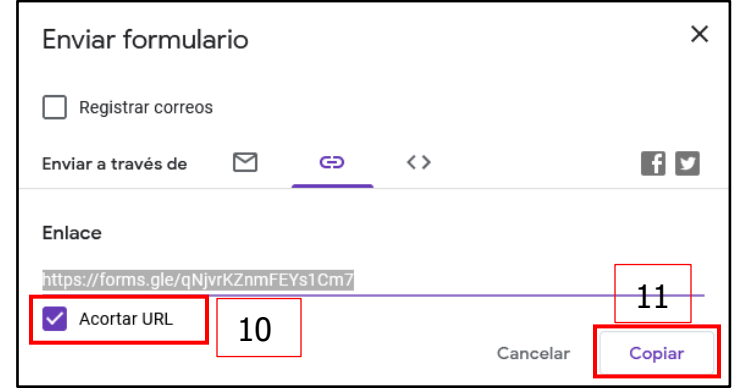

Ilustración 19. URL de Formulario

Fuente: Google (2021). URL de Formulario. Recuperado el 29 de octubre de 2021 de: [https://docs.g](https://docs/)oogle.com/forms/d/19x7TzzusUHVNKNYUcBOuLWCt8vaUtO364X4Qxw\_AYXc/edit

**10. Acortar URL:** con esta opción el hipervínculo generado originalmente se hace más corto para no ocupar tantos caracteres y tenga una mejor presentación.

**11. Copiar.** el botón de copiar permite guardar el link en el portapapeles, evitando el proceso manual de selección del link.

# A continuación, se muestra el cuestionario completo en Google Forms:

Ilustración 20. Cuestionario en Google Forms

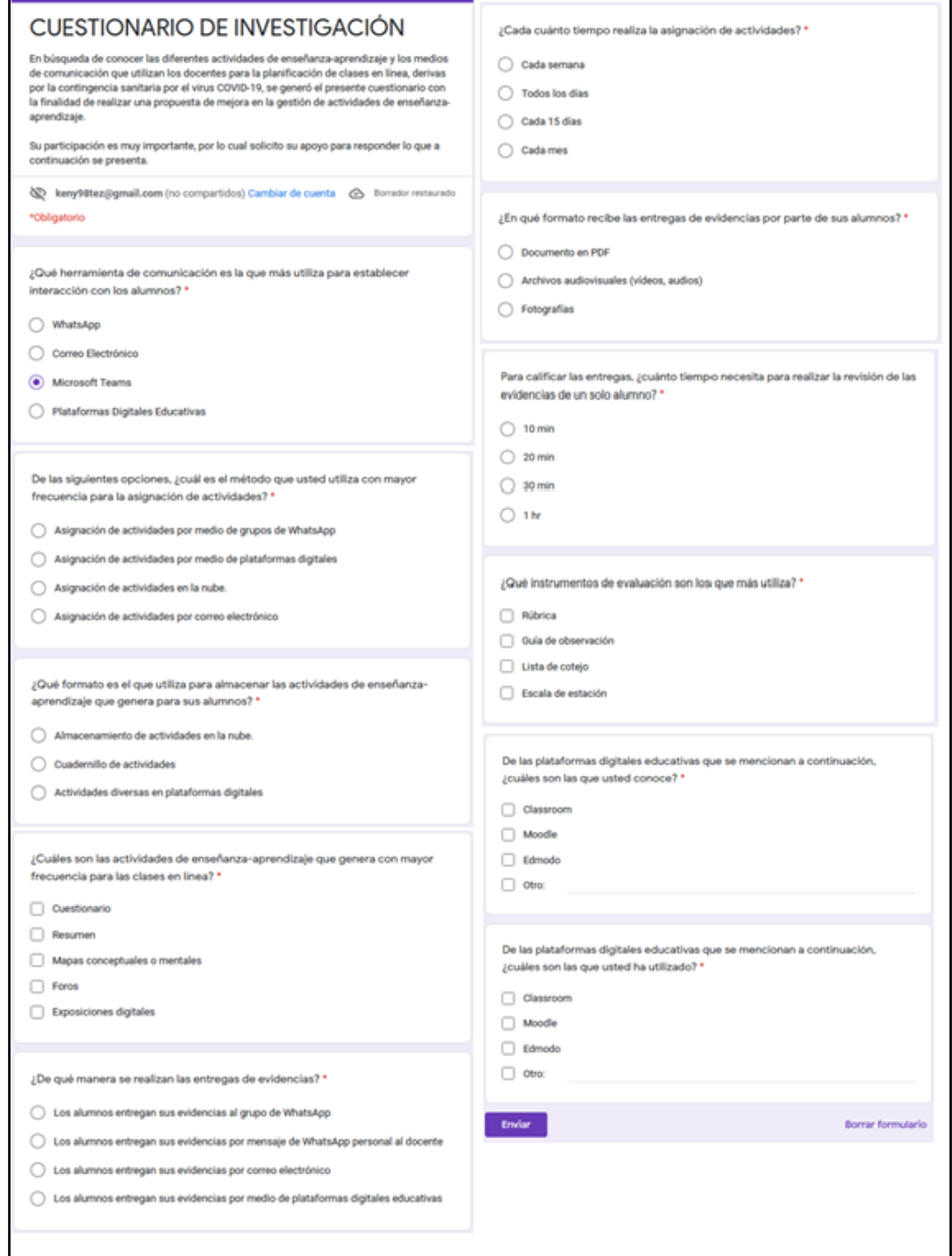

Fuente: De elaboración propia (2021)

# **3.1.2 Causas que impiden la implementación de una plataforma digital en clases en línea**

El diagrama de Causa- Efecto permite conocer todas las posibles causas que generan un problema a partir del uso de las 6 M: **Medio ambiente, Método, Mano de obra, Medición, Maquinaria y Material.**

Para realizarlo se utiliza un formato como el que se presenta en las siguientes ilustraciones. El problema debe ir en medio y en las espinas se colocan las causas.

El medio ambiente es un elemento que puede afectar un proceso o producto, como se muestra en la **Ilustración 21.**

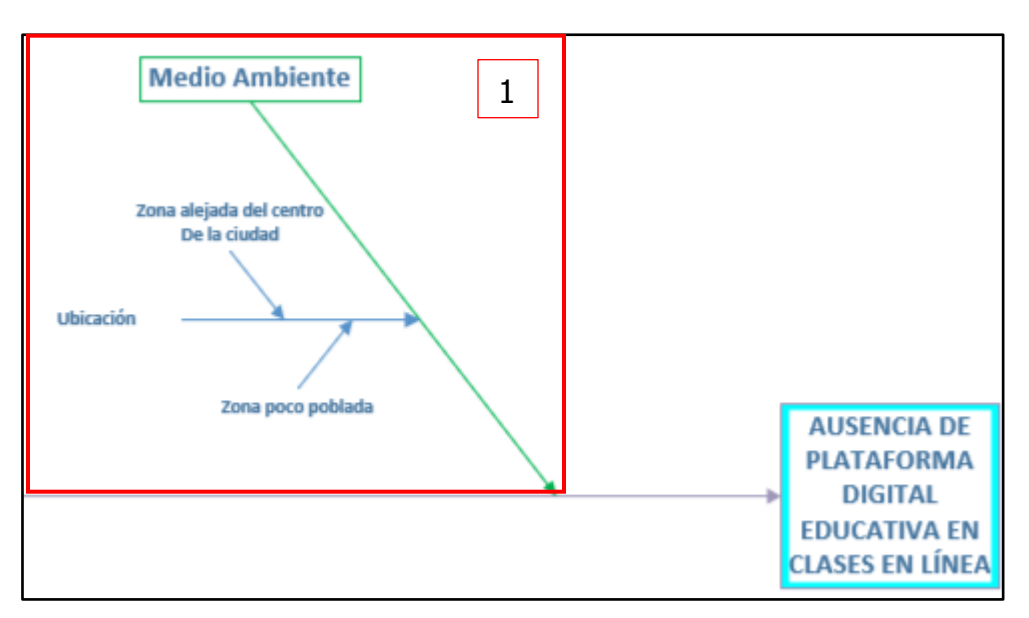

Ilustración 21. Causa Medio Ambiente

Fuente: De elaboración propia (2021)

**1. Medio Ambiente:** la ubicación de la escuela influye para la ausencia de la plataforma puesto que se encuentra alejada del centro de la ciudad, además de que es una zona poco poblada, y esto puede generar que servicios básicos no puedan llegar hasta su localización.

Ilustración 22. Causa Método

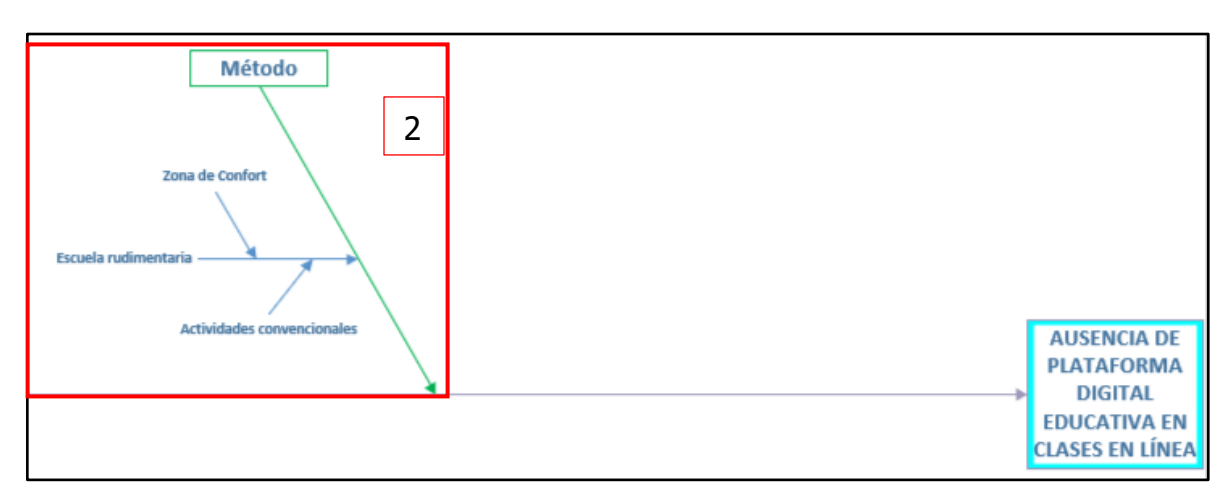

Fuente: De elaboración propia (2021)

**2. Método:** la manera en la que se desarrollan las clases en línea sigue siendo de tipo rudimentaria, puesto que solamente se asignan actividades convencionales. Esta situación hace notar que hay una zona de confort en la manera que se llevan a cabo las clases.

Ilustración 23. Causa Maquinaria

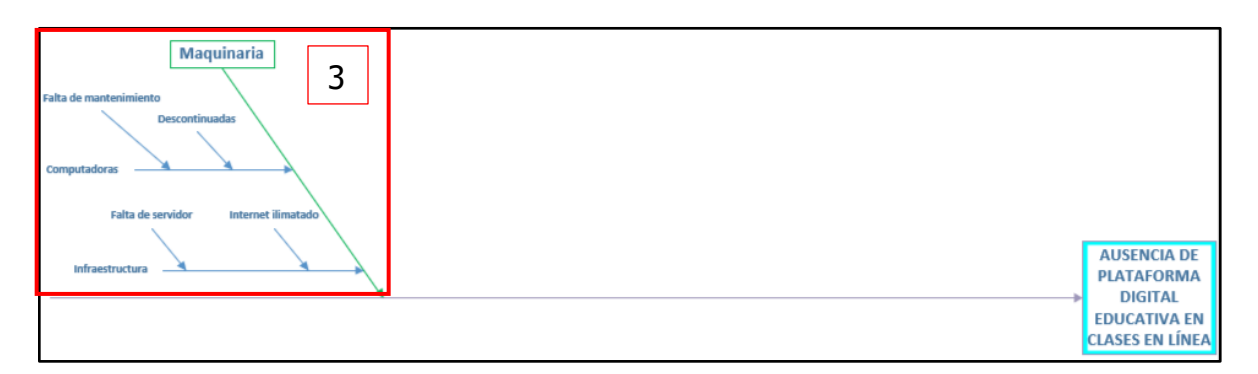

Fuente: De elaboración propia (2021)

**3. Maquinaria:** la institución cuenta con computadoras para los alumnos y una para el área administrativa, lamentablemente por falta de recursos la maquinaria esta descontinuada, además de que no hay una persona encargada de darles mantenimiento. Por esta misma razón la escuela no tiene un servidor y el internet se ve limitado únicamente al área administrativa.

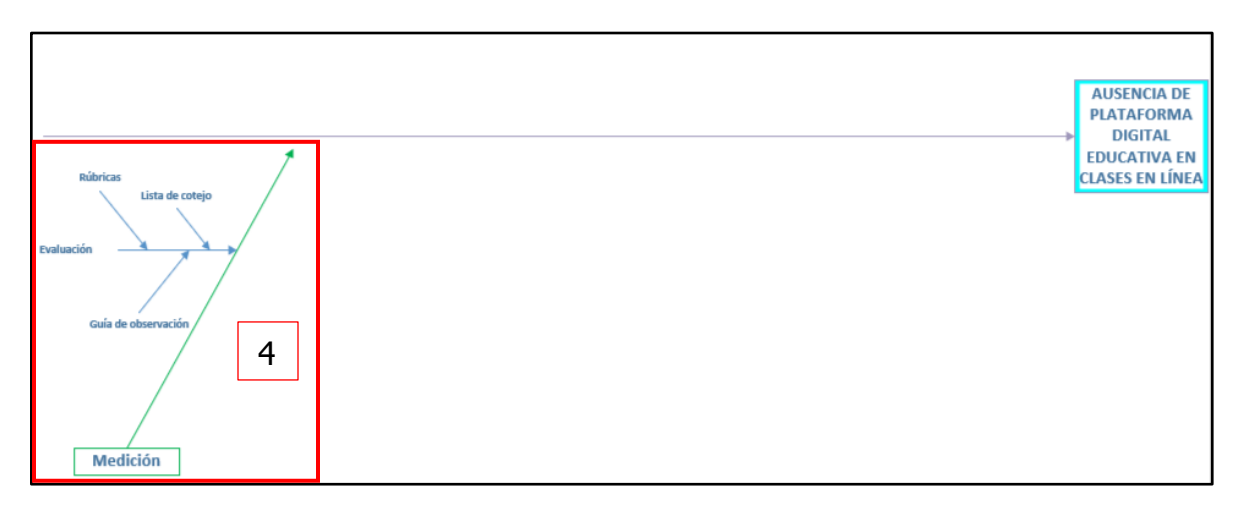

Fuente: De elaboración propia (2021)

**4. Medición:** la evaluación para las clases en línea se lleva a cabo de manera individual, con ayuda de rubricas o listas de cotejo que se llenan a mano por parte de los docentes.

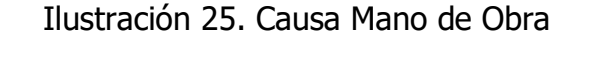

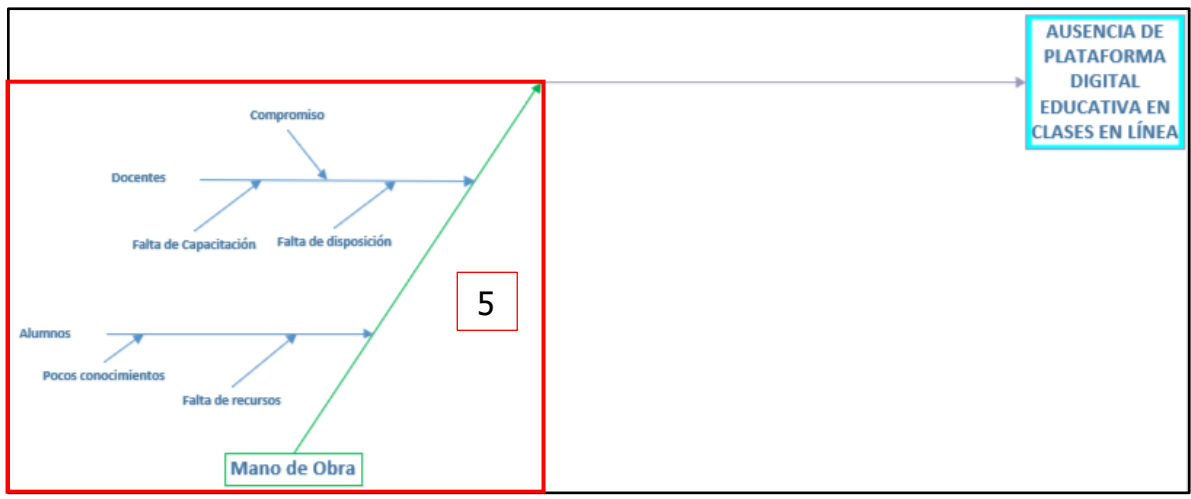

Fuente: De elaboración propia (2021)

**5. Mano de obra:** los docentes muestran poca disposición para utilizar una plataforma digital, además de que dentro de la escuela no hay capacitación constante hacía ellos para el manejo de diferentes herramientas digitales.

Por otro lado, algunos alumnos no cuentan con los recursos necesarios para utilizar una plataforma digital, y con esto sus conocimientos digitales se ven afectados.

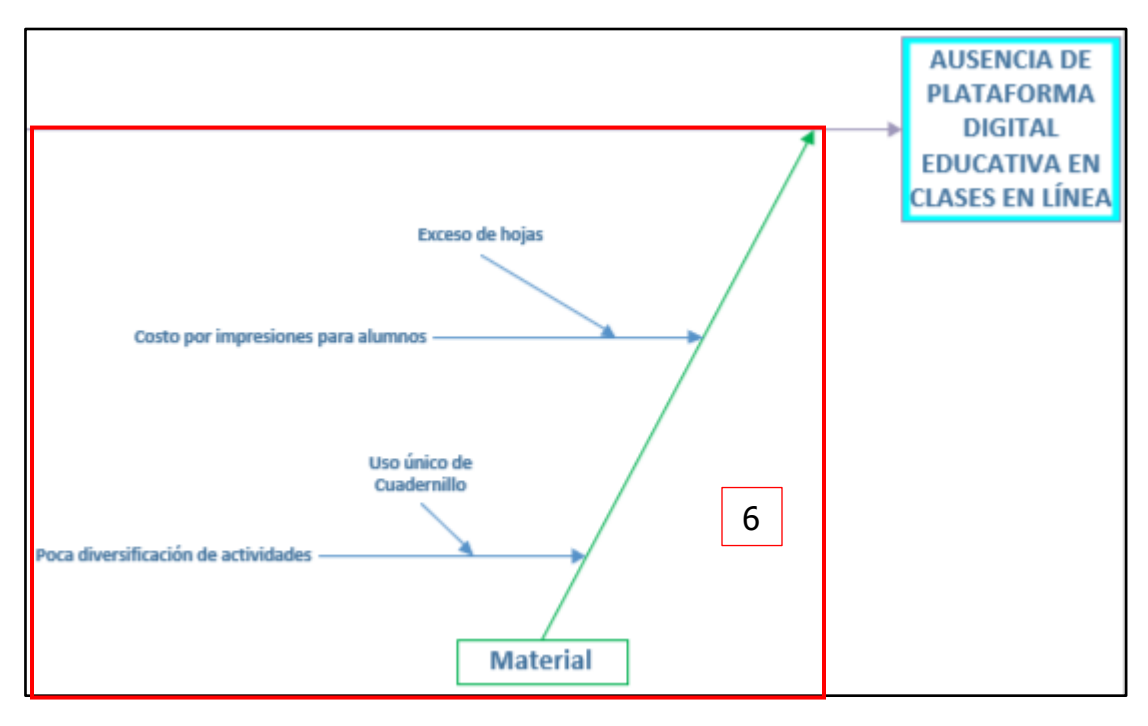

Ilustración 26. Causa Material

Fuente: De elaboración propia (2021)

**3. Material:** para las clases en línea los docentes generan cuadernillos de actividades para que los alumnos puedan contestarlo en físico a través de impresiones o en libretas, lamentablemente la extensión de este material es muy grande, lo que eleva los gastos para los estudiantes cuando se deben imprimir los documentos.

A continuación, se presenta el diagrama de Ishikawa completo.

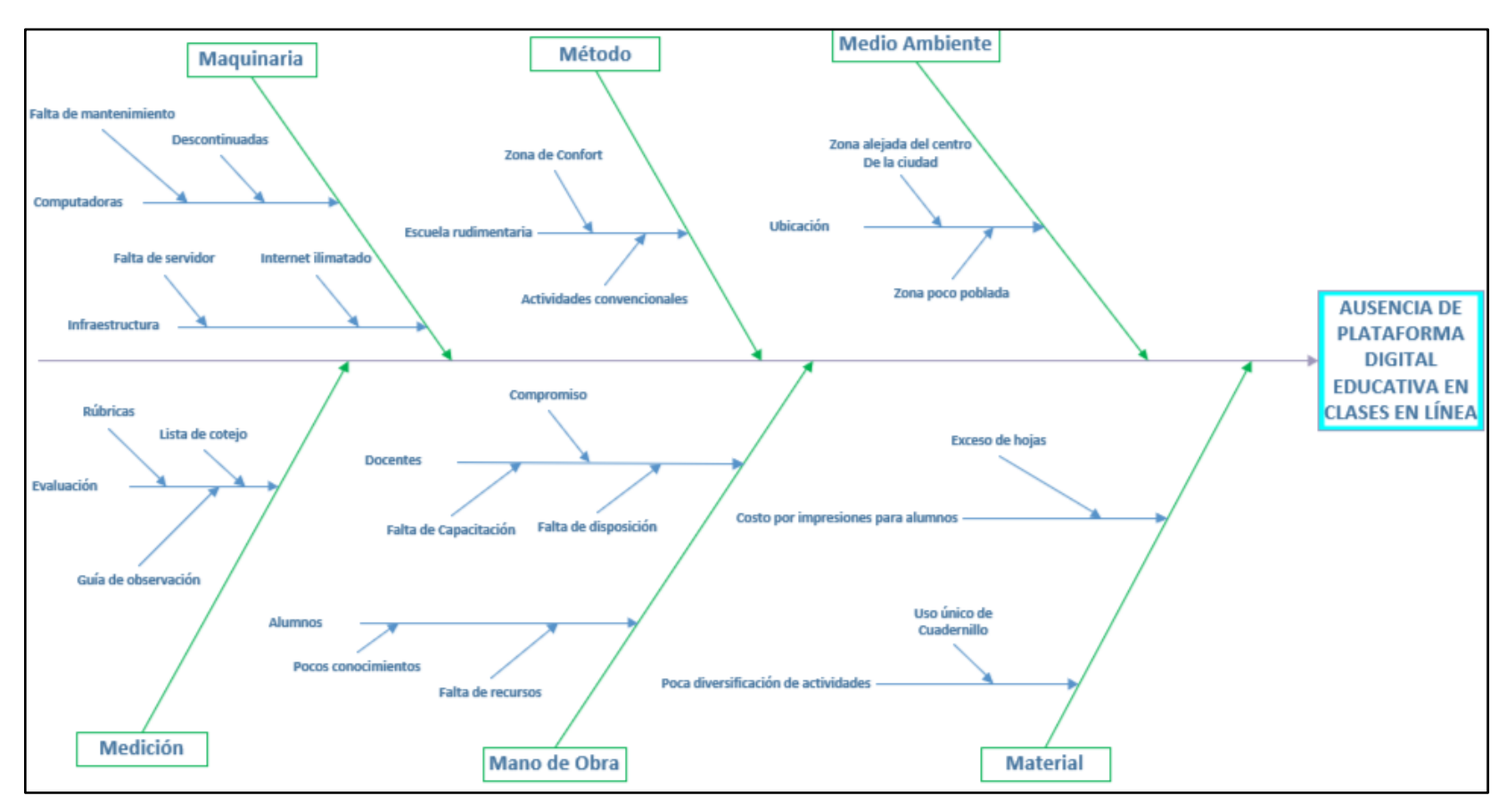

Ilustración 27. Diagrama de Ishikawa

Fuente: De elaboración propia (2021)

# **3.1.3 Diseño de Propuesta de Plataforma Moodle**

La maquetación digital es una herramienta que ayuda a crear la secuencia lógica de una página web. Existen diferentes sistemas que permiten realizarla, en este caso en particular se realizará con ayuda del software de diseño Pencil Project, que ofrece las herramientas necesarias para crear prototipos de Interfaces Gráficas para los Usuarios.

Para comenzar con el diseño, se crea un nuevo documento como se muestra en la **Ilustración 28.**

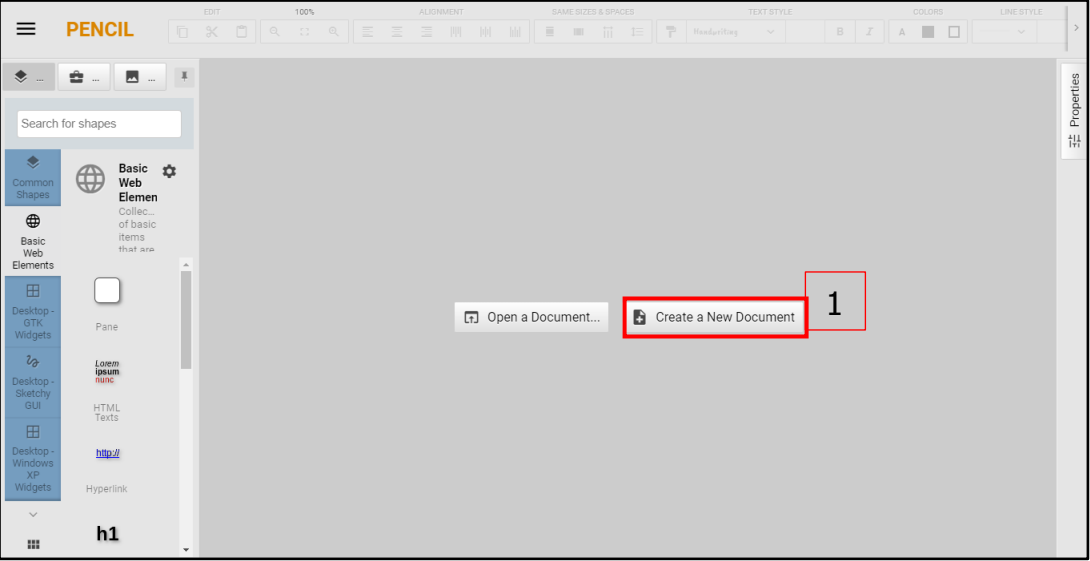

Ilustración 28. Página Principal

Fuente: De elaboración propia (2021)

**1. Nuevo documento**: al dar clic en este botón se crea una hoja de trabajo en blanco donde se puede comenzar el diseño de la interfaz haciendo uso de la barra de herramientas.

Ahora que se tiene el área de trabajo se debe ajustar de acuerdo a las necesidades del proyecto, como se muestra en la **Ilustración 29**.

Ilustración 29. Área de Trabajo

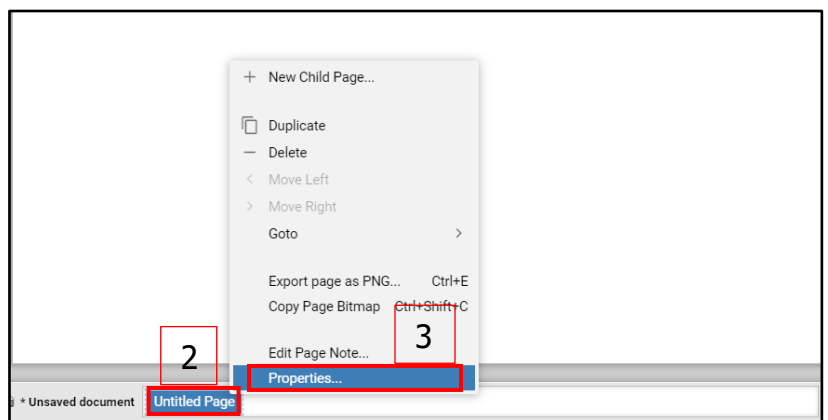

Fuente: De elaboración propia (2021)

**2. Página sin título**: el software Pencil Project genera diferentes pestañas con lienzos de trabajo conforme el usuario las vaya agregando. Para poder ajustar la hoja de trabajo a las necesidades del proyecto es necesario dar clic derecho sobre la pestaña.

**3. Propiedades**: esta opción abrirá una ventana donde se colocarán los datos necesarios para la configuración del lienzo donde se hará la maqueta digital.

En la ventana emergente de propiedades se harán los cambios de tamaño y título para el área de trabajo, como se muestra en la **Ilustración 30**.

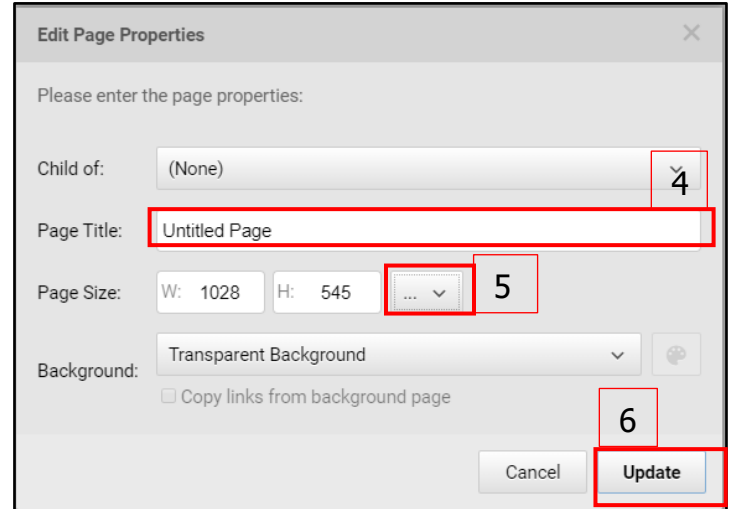

Ilustración 30. Propiedades

Fuente: De elaboración propia (2021)

**4. Título:** en este cuadro de texto se coloca el título de la pestaña haciendo referencia al contenido dentro del área de trabajo.

**5. Tamaño de la página:** para elegir el tamaño de la hoja se despliega la lista y se escoge la opción de página normal web.

**6. Update:** se da clic sobre este botón para poder aplicar los cambios en lienzo en el que actualmente se está trabajando.

Para realizar la maquetación de la página principal, se usarán las formas básicas de una página web como se muestra en la **Ilustración 31.**

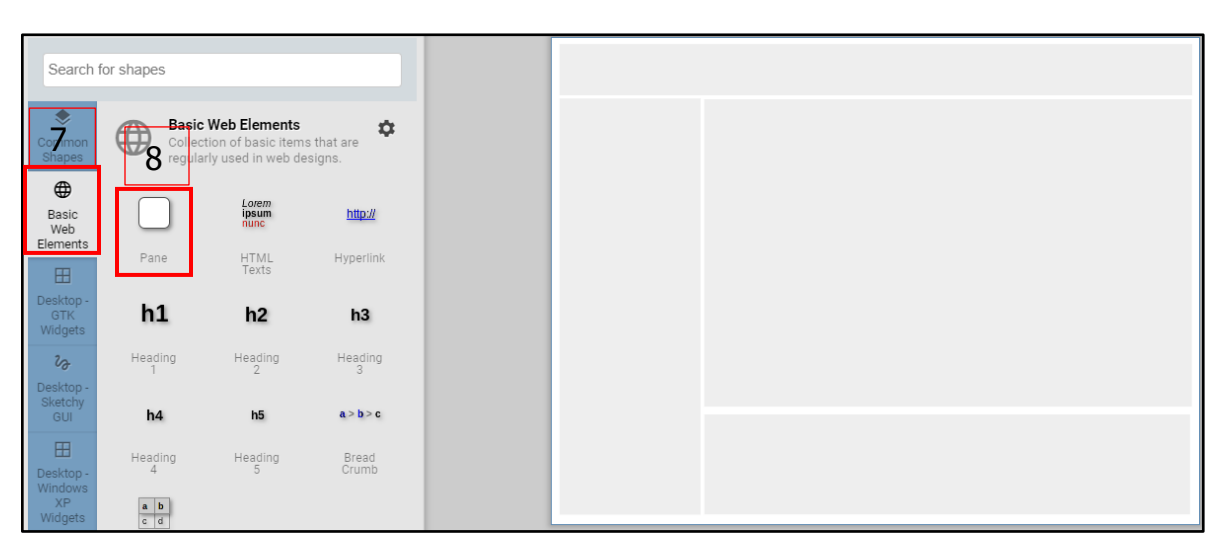

Ilustración 31. Secciones Principales

Fuente: De elaboración propia (2021)

**7. Elementos web básicos**: dentro de este se encuentran los elementos básicos para el diseño de una página web, como los tipos de título, link y panel.

**8. Pane**: este elemento se utiliza para delimitar las secciones que conformarán a toda la interfaz.

En el encabezado se utilizan los elementos del menú Desktop-Sketchy GUI, como se observa en la **Ilustración 32.**

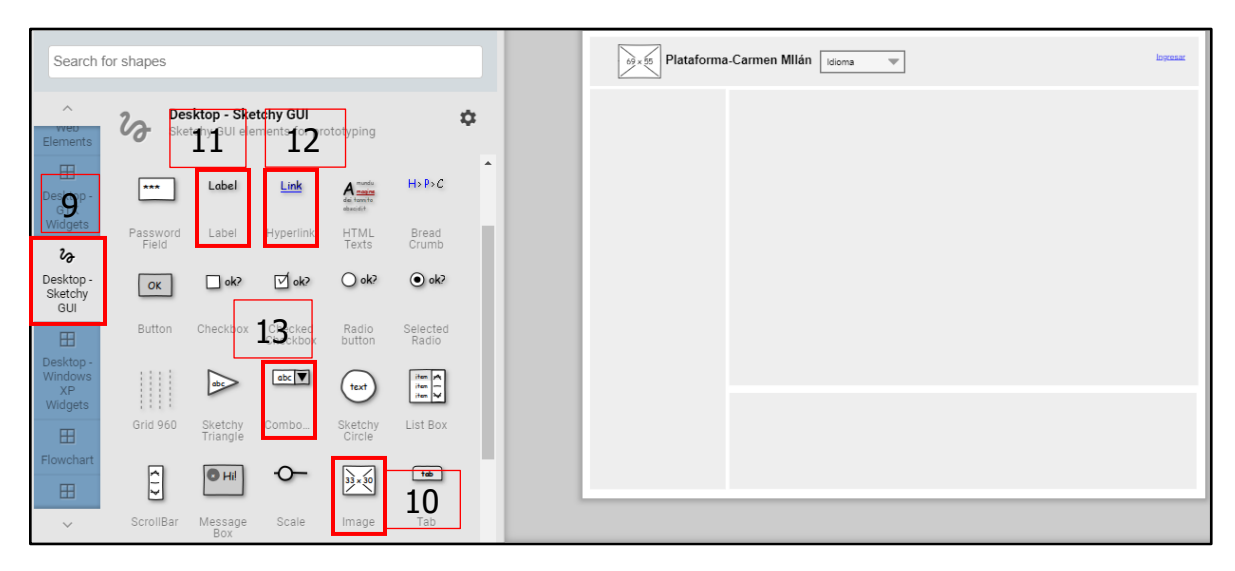

Ilustración 32. Encabezado

Fuente: De elaboración propia (2021)

**9. GUI:** en este menú se encuentran aquellos elementos que se pueden observar en una interfaz gráfica de usuario de páginas web.

**10. Imagen:** se arrastra este elemento hasta el lugar donde se ubicará el logo de la institución.

**11. Label:** este elemento es utilizado para colocar textos dentro del diseño de la interfaz, para este caso se utiliza para colocar el título corto de la plataforma.

**12. Link:** se utilizará el componente link para señalar el espacio donde se ubicará el hipervínculo para redireccionar al usuario a la página de inicio de sesión.

13. Combo box: hace referencia a una lista desplegable con diversas opciones a elegir, en la página principal representará las opciones para escoger el idioma en que se presentará la plataforma.

Después se realiza el área del menú que se puede observar en la **Ilustración 33.**

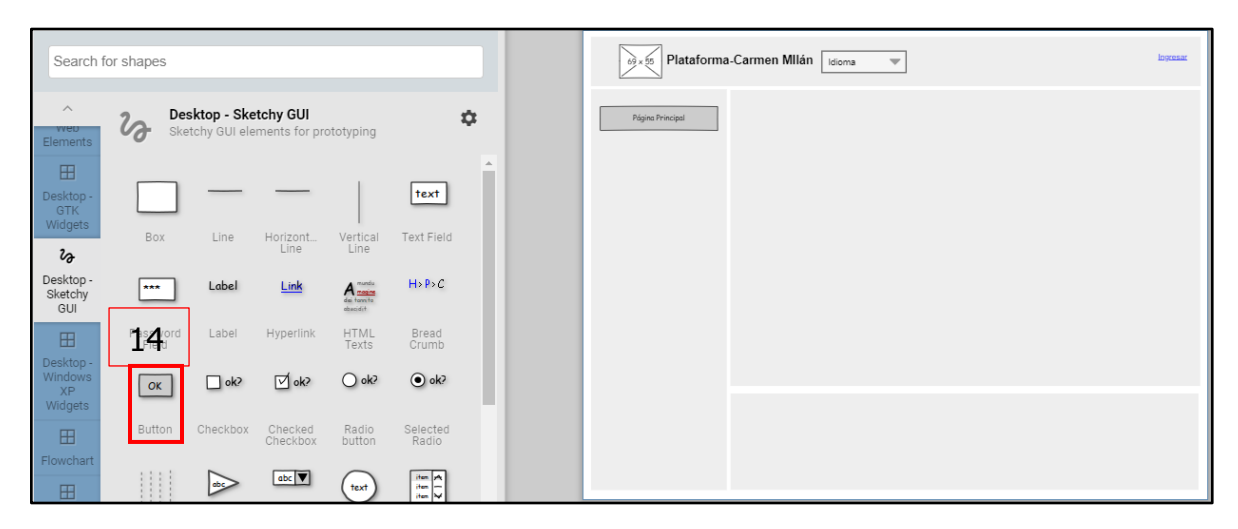

Ilustración 33. Menú

Fuente: De elaboración propia (2021)

14. Button: se utiliza para las diferentes páginas que se pueden visitar en la plataforma, en la página principal solo se puede visitar una hasta que se inicia sesión.

Para la sección de contenido se ocupan los elementos señalados en la **Ilustración 34.**

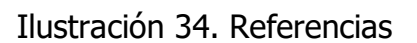

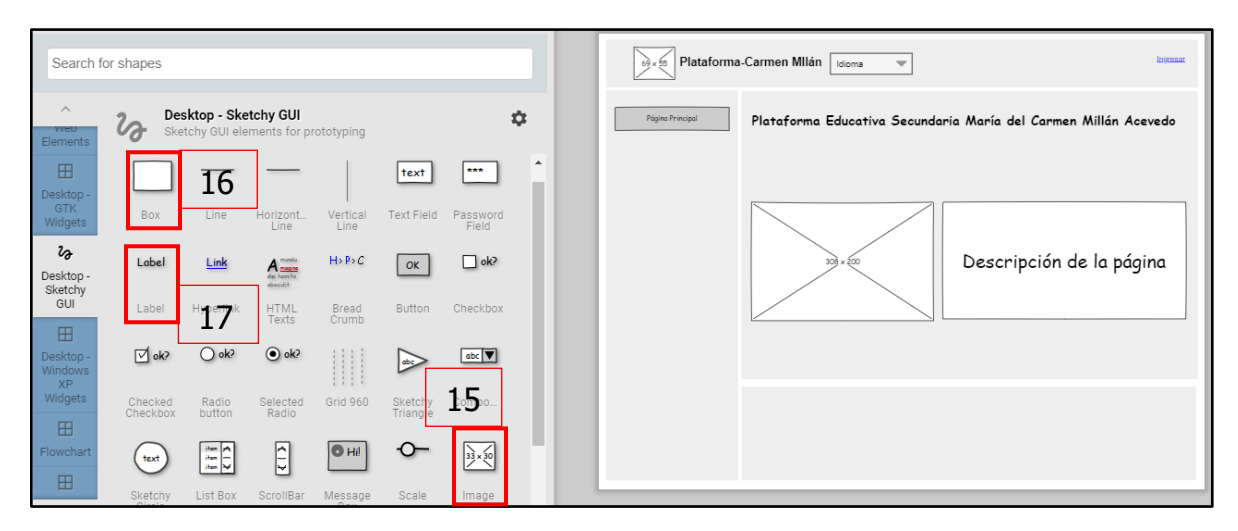

Fuente: De elaboración propia (2021)

**15. Imagen:** se arrastra el elemento de imagen hasta el área delimitada para el contenido de la plataforma. Este componente representa una imagen de tipo gif de bienvenida a los alumnos a la plataforma.

**16. Box:** este elemento se utiliza para generar un área donde solamente irá un texto de introducción acerca de la plataforma.

**17. Label:** se utiliza para colocar el título completo de la plataforma. Se arrastra hasta la posición deseada y se configura la fuente y el tamaño de letra.

Para el Pie de Página se utilizan elementos que anteriormente se mencionaron, pero con una distribución distinta, tal como se muestra en la **Ilustración 35.**

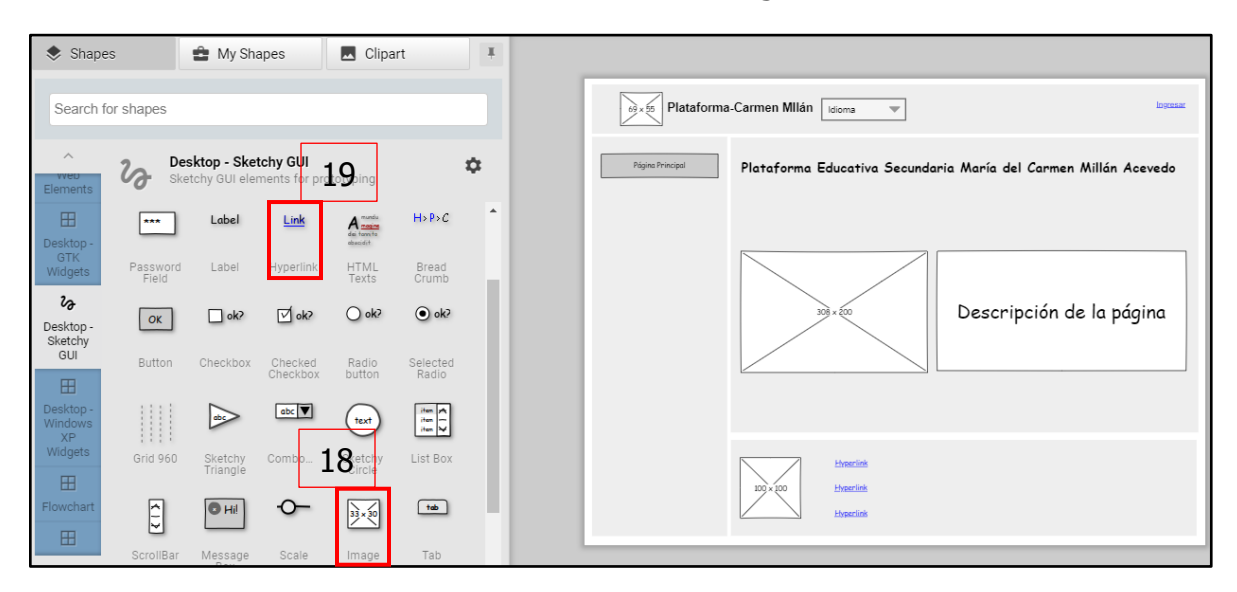

Ilustración 35. Pie de Página

Fuente: De elaboración propia (2021)

**18. Imagen:** nuevamente se hace uso de este elemento para representar el logo de la plataforma ubicado en el pie de página.

**19. Link:** se coloca 3 veces el mismo componente para representar: un link de inicio de sesión adicional, la política para la conservación de datos y un link que permite descargar la app móvil.

Una vez terminada la primera página, se añade una nueva hoja de trabajo dando clic en el botón encerrado en el recuadro 20 de la **Ilustración 36.**

Ilustración 36. Nueva Página

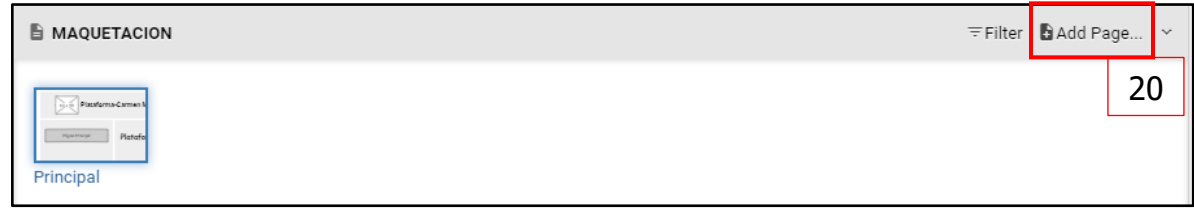

Fuente: De elaboración propia (2021)

**20. Añadir página:** este botón sirve para crear una nueva hoja de trabajo dentro del mismo proyecto, al dar clic sobre él se abrirá una ventana emergente con las propiedades de la nueva hoja.

Ilustración 37. Propiedades Nueva Página

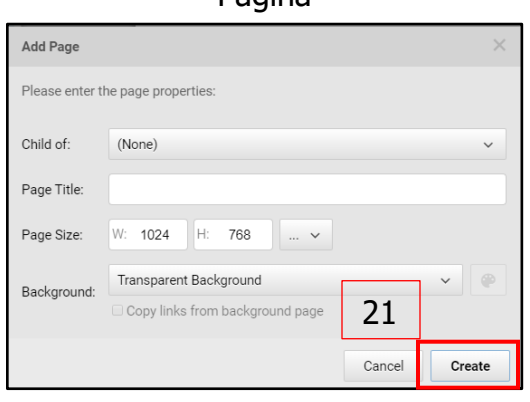

Fuente: De elaboración propia (2021)

En la ventana para añadir una nueva página se colocarán las mismas propiedades que a la anterior, como se muestra en la **Ilustración 30**.

**21. Create:** se da clic sobre este botón para poder generar el nuevo lienzo de trabajo con las características que se configuraron.

Para la página de Inicio de Sesión, se colocan las secciones como se muestra en la **Ilustración 38.**

Ilustración 38. Página de Inicio de Sesión

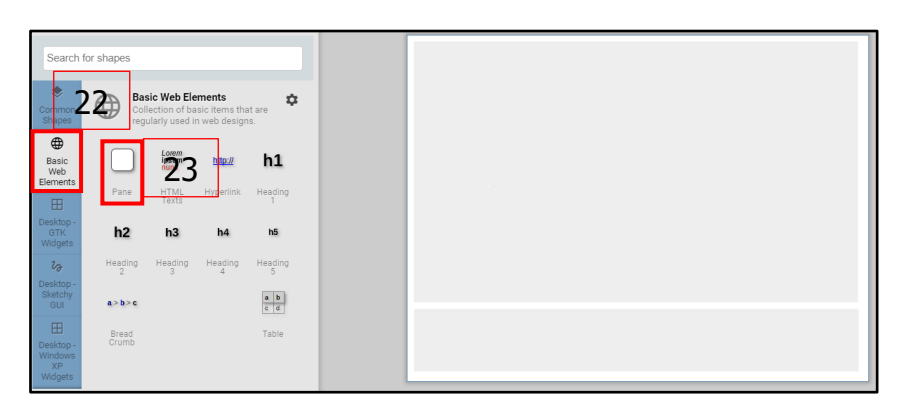

Fuente: De elaboración propia (2021)

**22. Elementos básicos:** al dar clic en este menú aparecerán los elementos básicos para la elaboración de una página web desde HTML.

**23. Pane:** se arrastra este elemento hasta la hoja en blanco y se le dan las dimensiones necesarias para cada sección. Para esta página solo serán dos secciones; la de contenido y el pie de página.

Para los elementos de la primera sección se utilizan los elementos indicados dentro de la **Ilustración 39.**

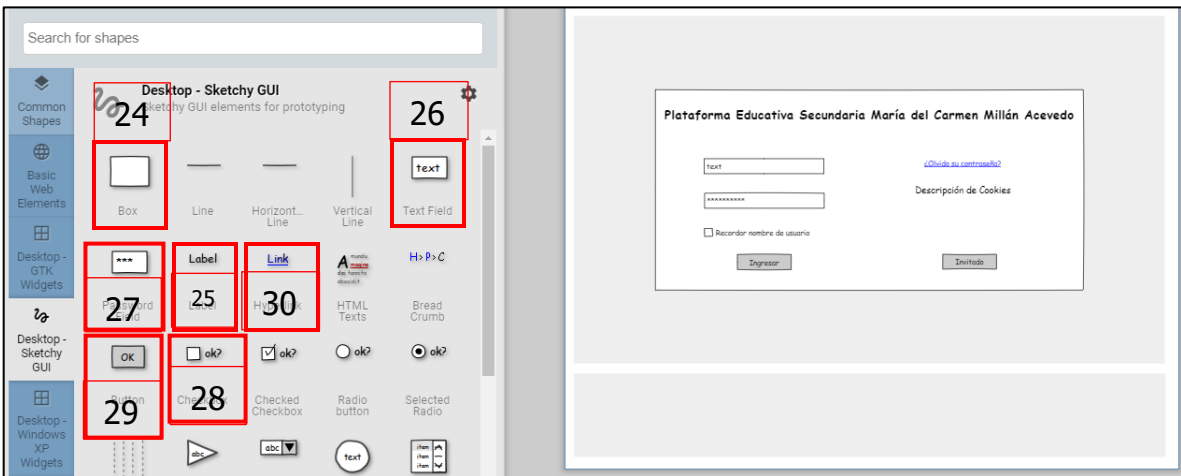

Ilustración 39. Contenido Inicio de Sesión

Fuente: De elaboración propia (2021)

**24. Box:** se utiliza este elemento para agregar todos los demás componentes de esta interfaz, delimita el espacio que estos usarán en toda la página.

**25. Label:** se arrastra hasta la parte central del box y se escribe el título completo de la plataforma, además de que también se utiliza para la descripción de las cookies.

**26. Text Field:** es un cuadro de texto que sirve para simular un espacio donde el usuario puede introducir su ID para iniciar sesión.

**27. Password Field:** en este cuadro de texto el usuario podrá escribir su contraseña, ocultando el texto y generando solo caracteres especiales, e este caso asteriscos.

**28. Checkbox:** este elemento se utiliza para confirmar alguna acción dentro de una página web, en la plataforma servirá para recordar el usuario y contraseña de las personas que inicien sesión.

**29. Button:** se colocan dos botones; uno de ellos confirma el inicio de sesión y el otro permite a los usuarios entrar a la plataforma con un perfil de invitado.

**30. Link:** se coloca un link para que los usuarios puedan ir a una nueva página de recuperación de contraseña en caso de ser olvidada.

Para el caso particular de esta plataforma todas las páginas tendrán el mismo pie de página, por lo tanto, se utilizan los mismos elementos de la ilustración 35.

Así mismo, las siguientes páginas utilizan los mismos elementos mencionados anteriormente para su maquetación, cambiando únicamente la distribución de estos y algunos más componentes para las secciones de contenido y menú.

# **3.1.4 Administración de Recursos Para Generación de Propuesta de Plataforma**

La plataforma Moodle es un sistema de tecnología libre lo que permite la adaptabilidad a diferentes entornos. Para la instalación de la plataforma es necesario contar con un servidor web o un hosting donde se pueda alojar la plataforma.

De acuerdo con la página oficial de Moodle, los requerimientos mínimos para poder instalarlo en un servidor son:

#### **Hardware:**

**Espacio de disco:** es recomendable un mínimo de 5GB para poder ejecutar correctamente la plataforma.

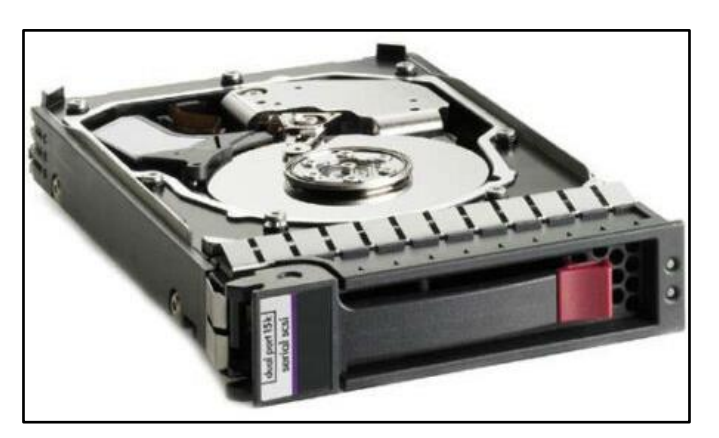

Ilustración 40. Disco Duro para Servidor

Fuente: Soluciones Tecnológicas (2019). Disco Duro HP. Recuperado el 10 de noviembre de 2021 de: https://servidor-hp.com.co/netcomp/servidores/servidores-hp/storage-hp/659339-b21-hp-disco-duro-sata-de-2tb-72k-35-nhp/

**Procesador:** 2GHZ de doble núcleo para no generar problemas

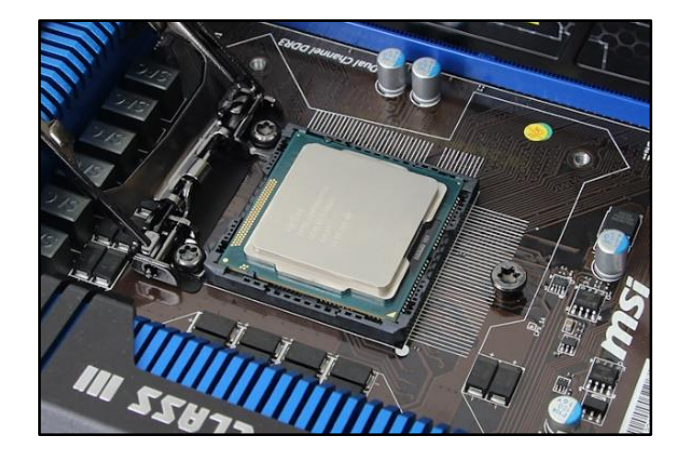

Ilustración 41. Procesador Dual Core

Fuente: Tecnobitt (2015). Dual Core. Recuperado el 10 de noviembre de 2021 de: https://tecnobitt.com/quesignifica-dual-core-y-quad-core-para-que-te-sirve-saberlo/

**Memoria RAM:** 1 GB o más es lo más recomendable.

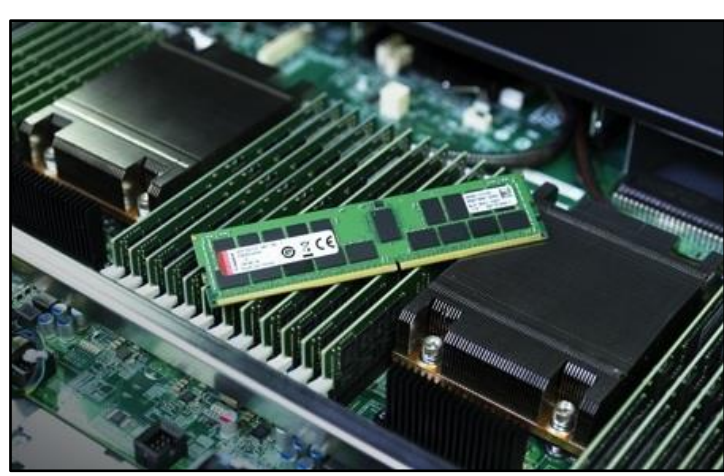

Ilustración 42. Memoria RAM

Fuente: Kingston (2021). Memoria RAM para servidores. Recuperado el 10 de noviembre de 2021 de: https://www.kingston.com/es/memory/server-memory

#### **Software:**

**Versión PHP:** para la versión de Moodle 3.3 en adelante se debe tener la versión PHP 7.0.0 como mínimo.

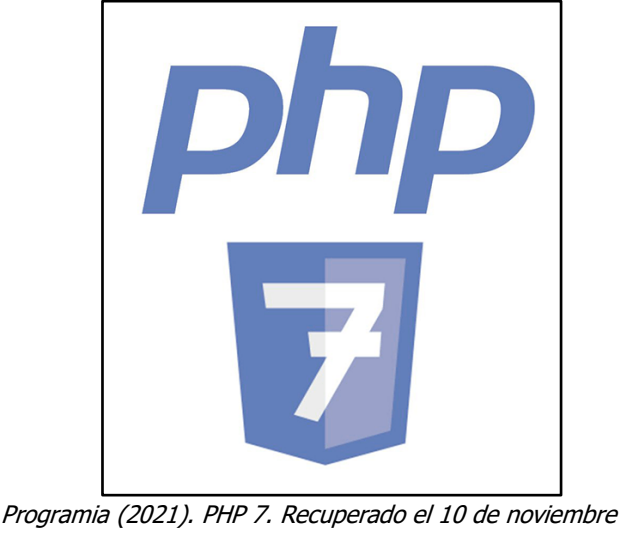

Ilustración 43. Logo PHP

Fuente: Programia (2021). PHP 7. Recuperado el 10 de noviembre de 2021 de: https://www.programia.es/php-7-fundamentos-2/

Se debe contar con la **extensión de PHP intl** para versiones de Moodle 3.4 en adelante.

Ilustración 44. Extensión Intl en Moodle

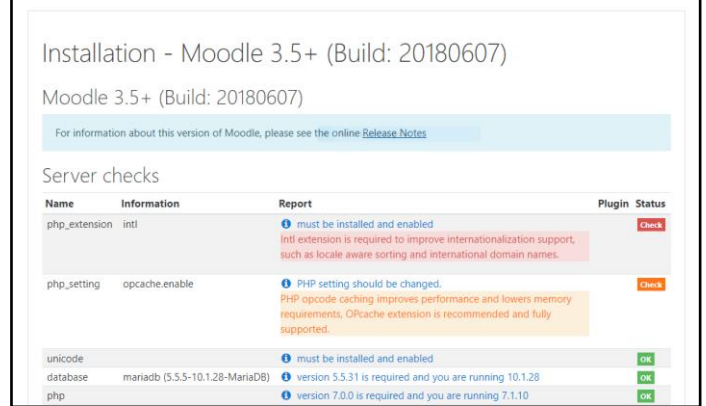

Fuente: Moodle (2018). Intl Extensión. Recuperado el 10 de noviembre de 2021 de: https://moodle.org/mod/forum/discuss.php?d=366472

**Base de datos:** si se usa MySQL, se debe de asegurar que esta base de datos soporte completamente el protocolo de codificación de caracteres de longitud variable: UTF-8.

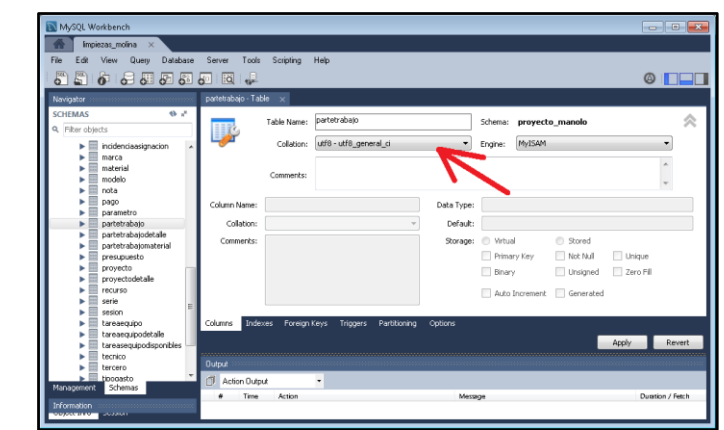

Ilustración 45. Protocolo UTF-8

Fuente: Proyecto A (2017). MySQL UTF-8. Recuperado el 10 de noviembre de 2021 de: https://proyectoa.com/solucion-al-error-al-mostrar-tildes-acentos-enes-php-mysql-mariadb/

Estos requisitos están sujetos a cambios de acuerdo a las características del contexto donde se implementará la plataforma.

# **3.1.5 Capacitación de Docentes y Alumnos**

#### **Instructivo Docentes**

La capacitación es primordial cuando se desea implementar un nuevo método de trabajo o para generar nuevos conocimientos y habilidades en las personas, además de que sirve para mantener actualizado al personal en un trabajo o empresa.

Es por ello que dentro de la escuela secundaria María del Carmen Millán Acevedo se propone llevar a cabo la capacitación a docentes y alumnos a través de instructivos, para mejorar la comprensión de las actividades que se pueden realizar en la plataforma Moodle.

Para los docentes, es necesario crear un instructivo que muestre los pasos a seguir para personalizar los cursos que se estén desarrollando. Además de mostrar cómo crear diferentes actividades para los estudiantes dentro de la plataforma para poder seguir con el proceso de enseñanza-aprendizaje.

Dentro del instructivo, la primera sección es acerca del inicio de sesión y cómo ingresar a la página principal de los cursos, tal como se muestra en la **Ilustración 46.**

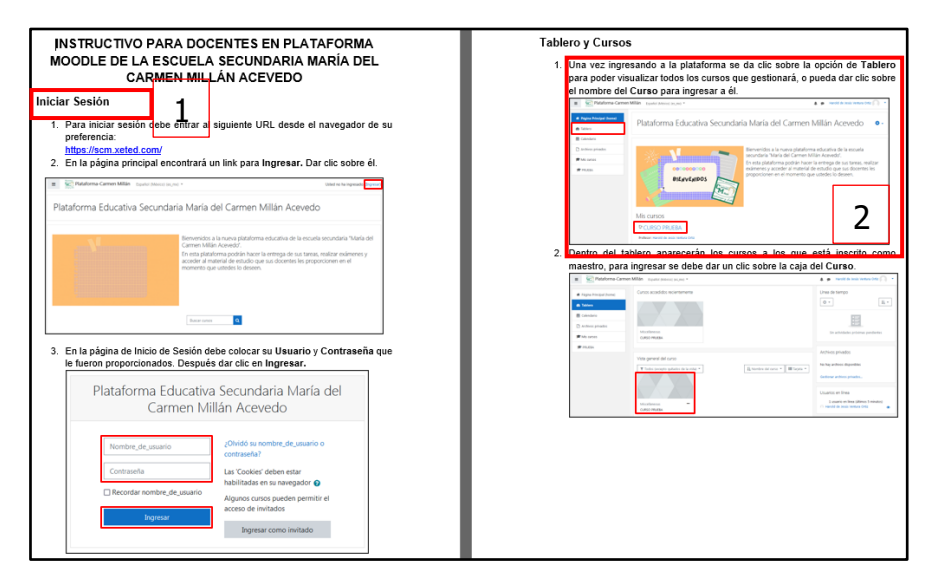

#### Ilustración 46. Inicio de Sesión

Fuente: De elaboración propia (2021)

**1. Título de sección:** se coloca un título a la primera sección haciendo referencia al contenido que el docente encontrará en ella.

**2. Instrucciones:** Las instrucciones van acompañadas de imágenes representativas de los pasos a seguir descritos en la indicación, así como también se colocan recuadros para mejorar la ayuda visual.

Después de haber ingresado a la plataforma se guía al docente para personalizar su curso en la sección de Pestaña de Presentación/Introducción del Curso como se puede observar en la **Ilustración 47.**

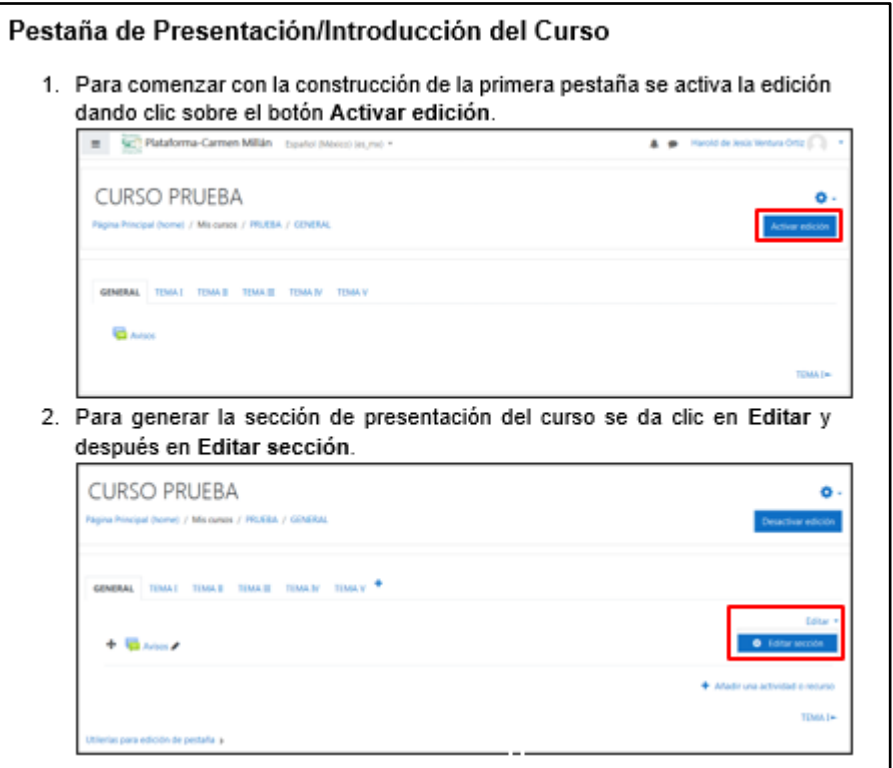

Ilustración 47. Edición del Curso

Fuente: De elaboración propia (2021)

El siguiente apartado dentro del instructivo será el de las pestañas de temas, donde los docentes colocarán todas las asignaciones y exámenes correspondientes a las unidades que componen cada curso. Esta sección se divide por actividades como se muestra a continuación en la **Ilustración 48.**
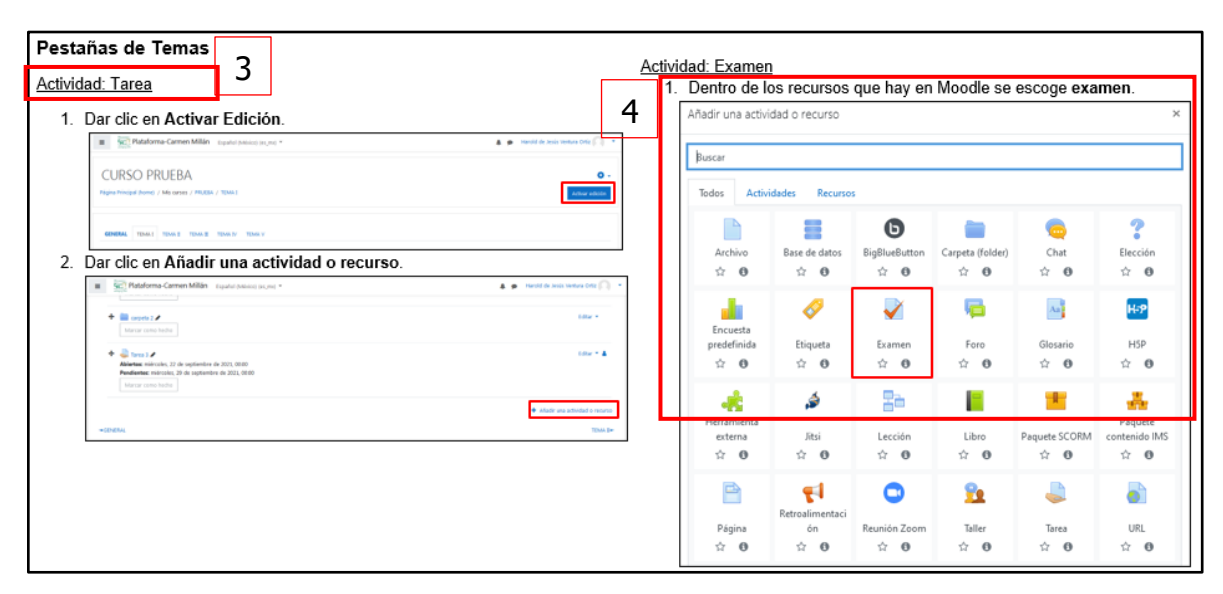

## Ilustración 48. Asignación de Actividades

Fuente: De elaboración propia (2021)

**3. Subtítulo:** se colocan subtítulos para separar los pasos a seguir para lograr colocar una actividad o recurso dentro del curso.

**4. Indicaciones:** se colocan las instrucciones enumeradas de acuerdo al orden en el que se debe realizar cada una de las acciones, así como también se colocan ayudas visuales con recuadros rojos para mejorar el entendimiento del usuario.

### **Instructivo Alumnos**

En el caso de los estudiantes también se elaboró un instructivo para poder guiarlos desde la descarga de la aplicación; para aquellos que no cuenten con una computadora, hasta la entrega de una actividad.

En la primera sección del instructivo se explica como descargar la aplicación, como se observa en la **Ilustración 49.**

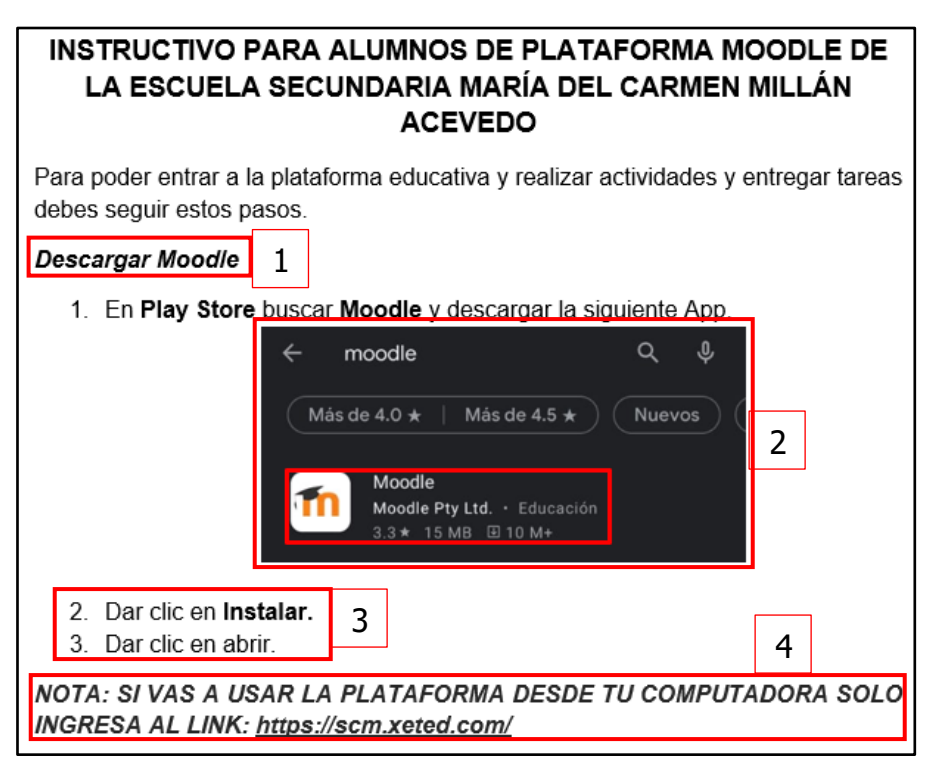

**Ilustración 49. Descarga de App Moodle**

Fuente: De elaboración propia (2021)

**1. Título de sección:** se coloca un título a la primera sección haciendo referencia al contenido que el alumno encontrará en ella.

**2. Imagen:** se coloca una imagen representativa de lo que se debe de hacer, encerrando con un cuadrado la opción que se debe de seleccionar.

**3. Instrucciones:** las indicaciones se enumeran de acuerdo al orden en que se deben realizar cada una de las acciones para poder instalar la aplicación. Además de eso se coloca en negrita las palabras clave para que sea de mayor ayuda para quien lo esté realizando.

**4. Nota:** debido a que algunos alumnos si cuentan con computadora en casa se realizó una nota para que pudieran entrar directamente a la plataforma desde el navegador de su preferencia.

La siguiente sección dentro del instructivo es el inicio de sesión y el cambio de contraseña, tal como se muestra en la **Ilustración 50**.

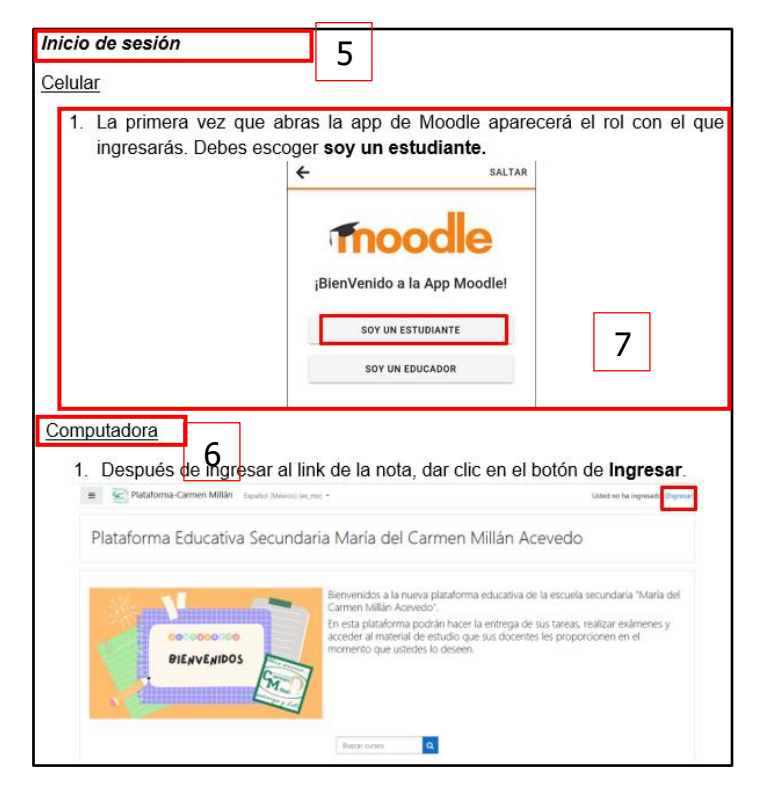

## **Ilustración 50. Inicio de Sesión**

Fuente: De elaboración propia (2021)

**5. Título:** se coloca el título de la sección para indicar el contenido de la misma y que el usuario pueda identificar cada apartado dentro del instructivo.

**6. Subtítulo:** a partir de esta sección se colocan subtítulos para indicar los pasos a seguir en los diferentes dispositivos desde donde se puede ingresar a la plataforma.

**7. Instrucción:** es esta parte se colocan las indicaciones de manera clara y concisa para que sea de fácil entendimiento para el lector, además se debe agregar una imagen para representar las acciones a ejecutar.

Luego de que los alumnos hayan completado los pasos de la sección anterior se explicará la entrega de evidencias y como realizar actividades dentro de la plataforma como se observa en la **Ilustración 51.**

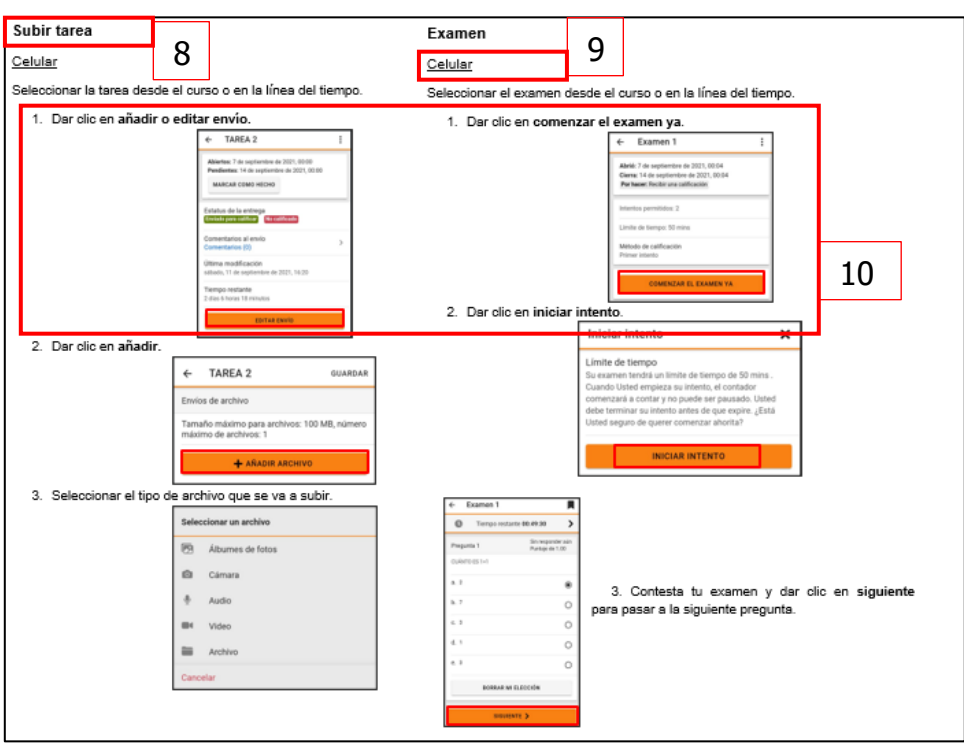

**Ilustración 51. Actividades en Plataforma**

Fuente: De elaboración propia (2021)

**8. Título:** el título para esta última sección será para indicar los pasos a seguir para realizar alguna actividad dentro de la plataforma.

**9. Subtítulo:** indica el dispositivo en donde se puede desarrollar la actividad, además de que las indicaciones y las imágenes serán únicamente para realizar en ese dispositivo.

**10. Instrucciones:** contienen las indicaciones escritas con palabras clave resaltadas en negritas, además de que se colocan imágenes con recuadros para indicar cada una de las acciones.

# **3.1.6 Prueba Piloto de Plataforma Moodle**

Debido a la situación actual de la escuela secundaria María del Carmen Millán Acevedo en términos de infraestructura y servicios de internet se generará una prueba piloto de la propuesta de implementación de la plataforma Moodle a través de un hosting gratuito conocido como Xeted Cloud.

Xeted es un hosting gratuito que permite crear un Sistema de Gestión del Aprendizaje en la nube, además de que cuenta con planes para tener más espacio de almacenamiento.

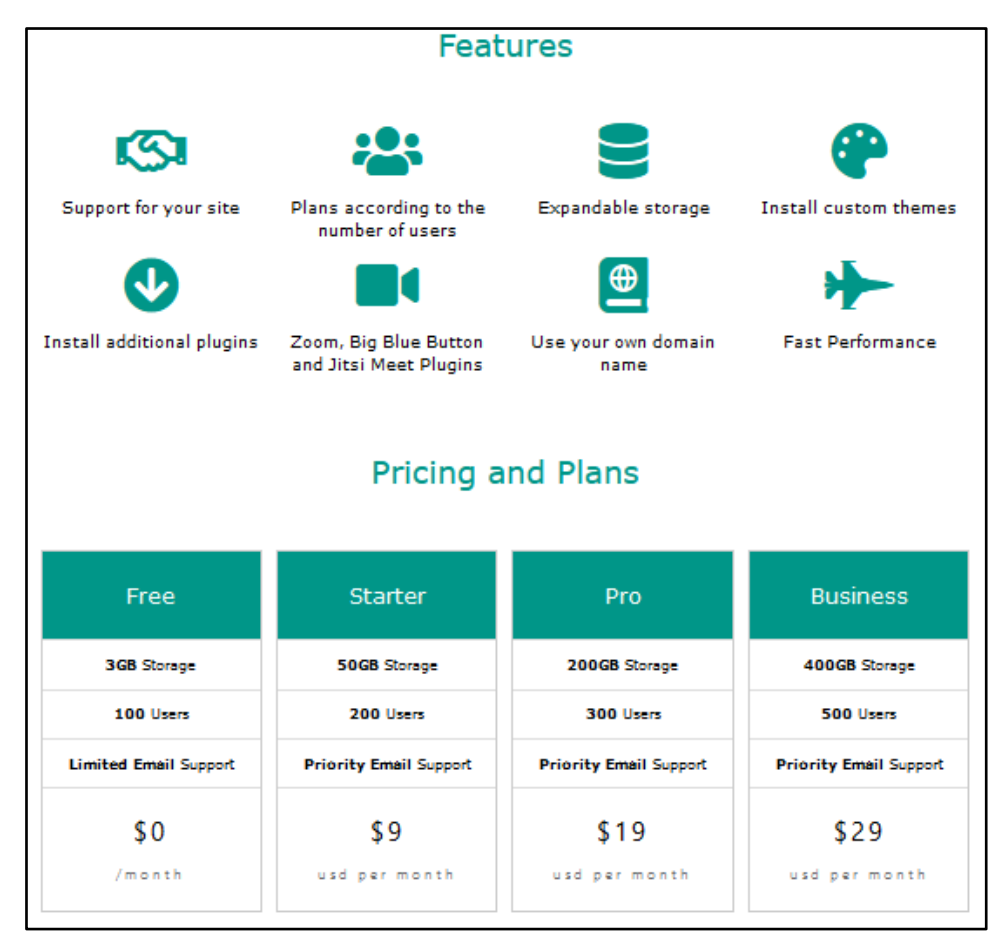

## **Ilustración 52. Página Principal Xeted**

Fuente: Xeted (2021). Página Principal. Recuperado el 12 de noviembre de 2021 de: https://xeted.com/

Para generar un LMS en este hosting es necesario crear una cuenta llenando el formulario que aparece dentro de la página principal de Xeted, como se muestra en la **Ilustración 53.**

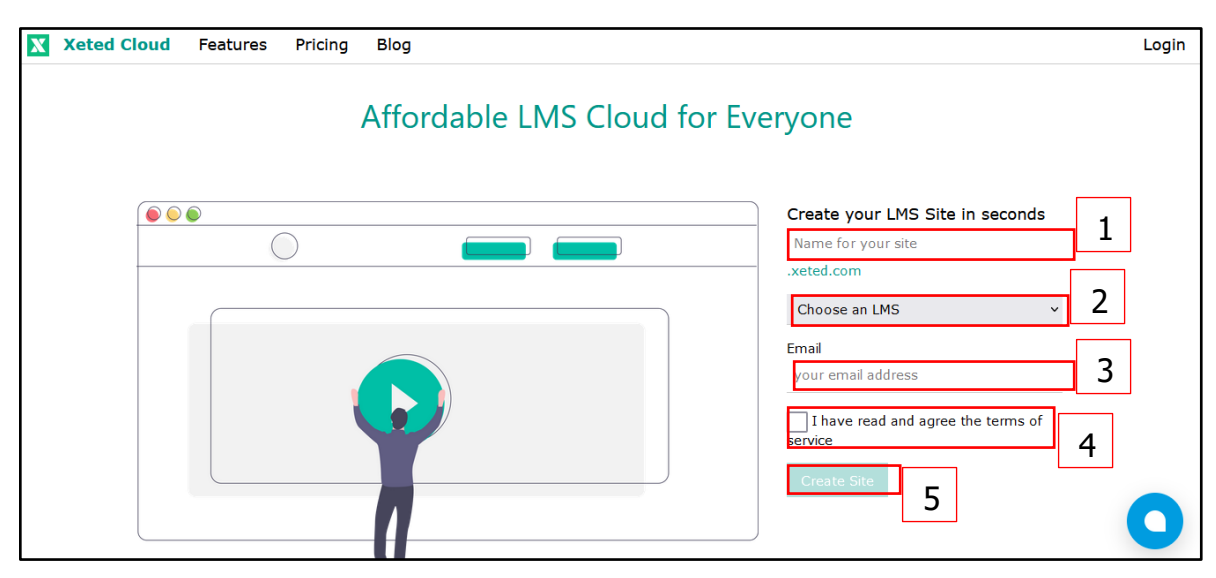

**Ilustración 53. Crear Cuenta**

Fuente: Xeted (2021). Página Principal. Recuperado el 12 de noviembre de 2021 de: https://xeted.com/

**1. Nombre:** se debe colocar un nombre al sitio con el que se ingresará a la cuenta de Xeted Cloud.

**2. LMS:** se escoge un tipo de Sistema de Gestión del Aprendizaje, para este caso se elige la opción de Moodle.

**3. Email:** es necesario proporcionar un correo electrónico personal para la confirmación de la cuenta en el hosting.

**4. Checkbox:** se marca la opción como hecha una vez que se leído acerca de las políticas de uso y el servicio que ofrece el hosting.

**5. Botón:** se da clic sobre el botón de crear sitio cuando todos los campos anteriores hayan sido llenados de manera correcta.

Después de haber recibido el primer correo de confirmación la página del sitio creado se verá de acuerdo a la **Ilustración 54.**

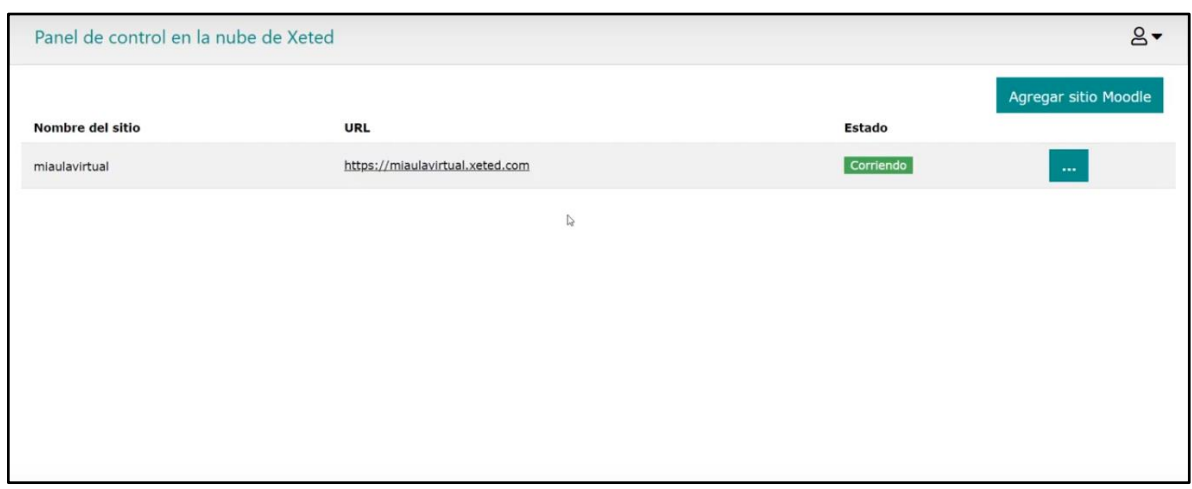

## **Ilustración 54. Sitio Personal en Xeted**

Fuente: Xeted (2021). Página Principal. Recuperado el 12 de noviembre de 2021 de: https://xeted.com/

Posteriormente, llegará un segundo correo electrónico para poder ingresar al nuevo sitio, proporcionando un usuario y contraseña. Con estos datos se tiene acceso a la plataforma y se puede administrar de acuerdo a las necesidades de la institución.

**Ilustración 55. Tablero Plataforma Moodle**

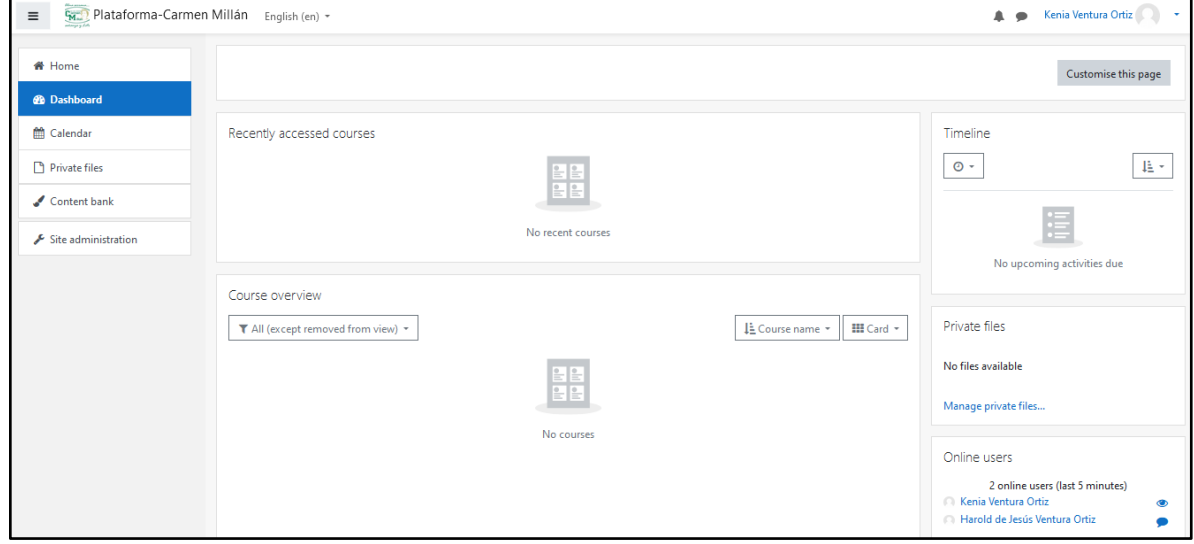

Fuente: Xeted (2021). Página Principal. Recuperado el 12 de noviembre de 2021 de: https://scm.xeted.com/my/

## **Verificación**

Una vez generada la prueba piloto de la propuesta de implementación de la plataforma Moodle se debe verificar que los docentes pongan en práctica los conocimientos obtenidos de la capacitación anteriormente impartida cumpliendo con los requerimientos que un curso en Moodle debe de contener.

Para poder realizar el chequeo de los cursos se elaborará una lista de verificación con todos los puntos básicos de personalización y del contenido mínimo del módulo durante el tiempo que se lleve a cabo la prueba piloto.

El formato de Checklist que se generará para la verificación del cumplimiento de requisitos en los cursos tendrá una sección de encabezado tal como se observa en la **Ilustración 56.**

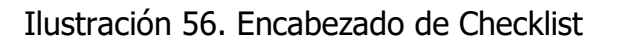

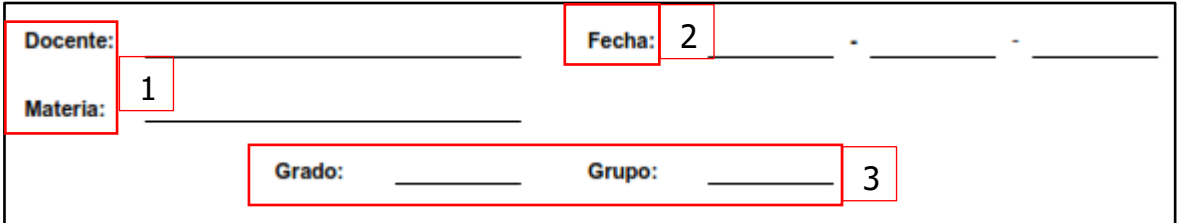

Fuente: De elaboración propia (2021)

**1. Docente y materia:** se coloca el nombre del docente y la materia que imparte para poder identificar a quien le fue aplicada esa lista de verificación.

**2. Fecha:** se coloca la fecha para llevar un control del momento en que se realizó el chequeo.

**3. Grado y grupo:** es importante colocar el grado y el grupo a quienes está dirigido el curso para el estudio de comportamiento con la plataforma.

La siguiente parte de la checklist es el contenido, la primera sección es los criterios de evaluación como se observa en la **Ilustración 57.**

## Ilustración 57. Niveles de Evaluación

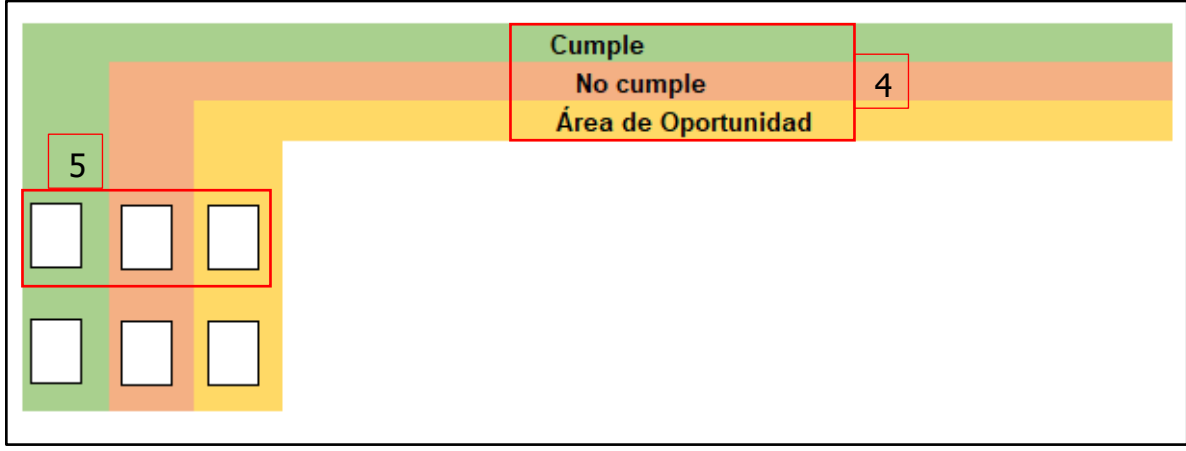

Fuente: De elaboración propia (2021)

**4. Nivel de evaluación**: en el formato se colocan 3 niveles para las diferentes situaciones que se puedan presentar: que se cumpla con lo solicitado, que su curso no tenga lo solicitado o que se pueda mejorar el recurso.

Además de que se le colocan diferentes colores para identificar cada nivel.

**5. Cuadros de chequeo:** los recuadros son utilizados para marcarlos de acuerdo a los criterios de evaluación y comparándolos con el contenido que tenga cada curso.

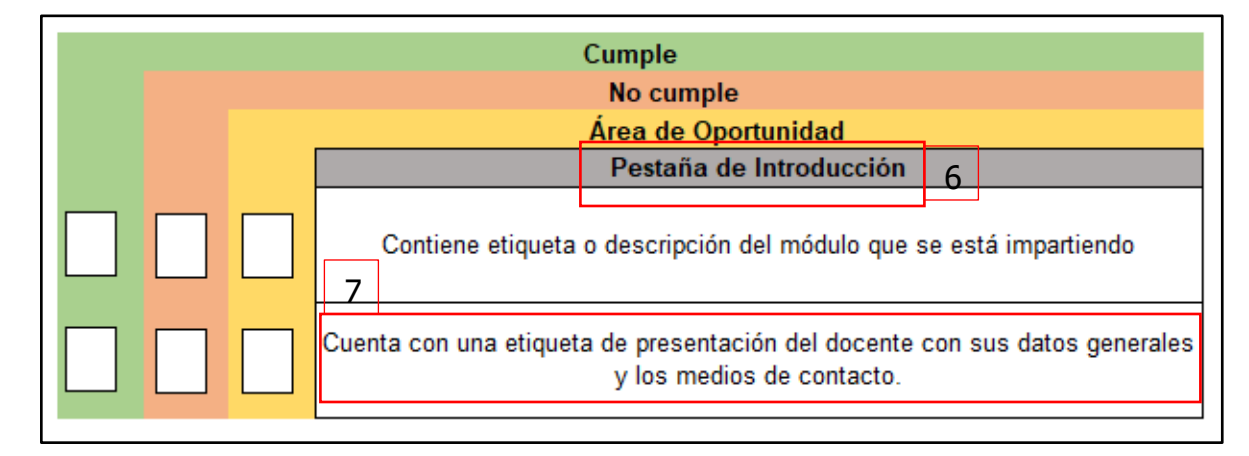

Ilustración 58. Criterios de Evaluación 1

**6. Separador:** se coloca un pequeño separador para identificar a que sección pertenece cada criterio de evaluación.

**7. Puntos a evaluar**: se colocan los requerimientos mínimos que debe contener el curso para generar un módulo atractivo e interesante para los alumnos.

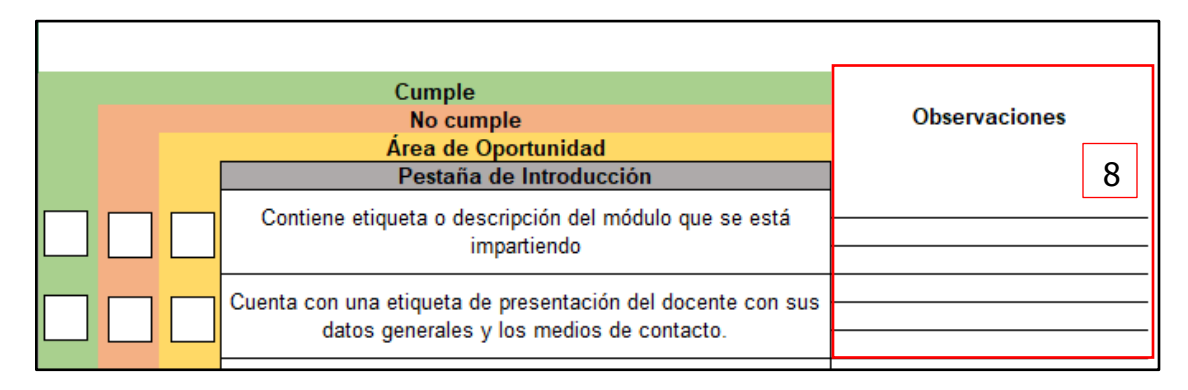

Ilustración 59. Observaciones

Fuente: De elaboración propia (2021)

**8. Observaciones**: se genera un espacio de observaciones para que el evaluador pueda hacer anotaciones acerca de los puntos evaluados.

A continuación, se muestra la checklist completa.

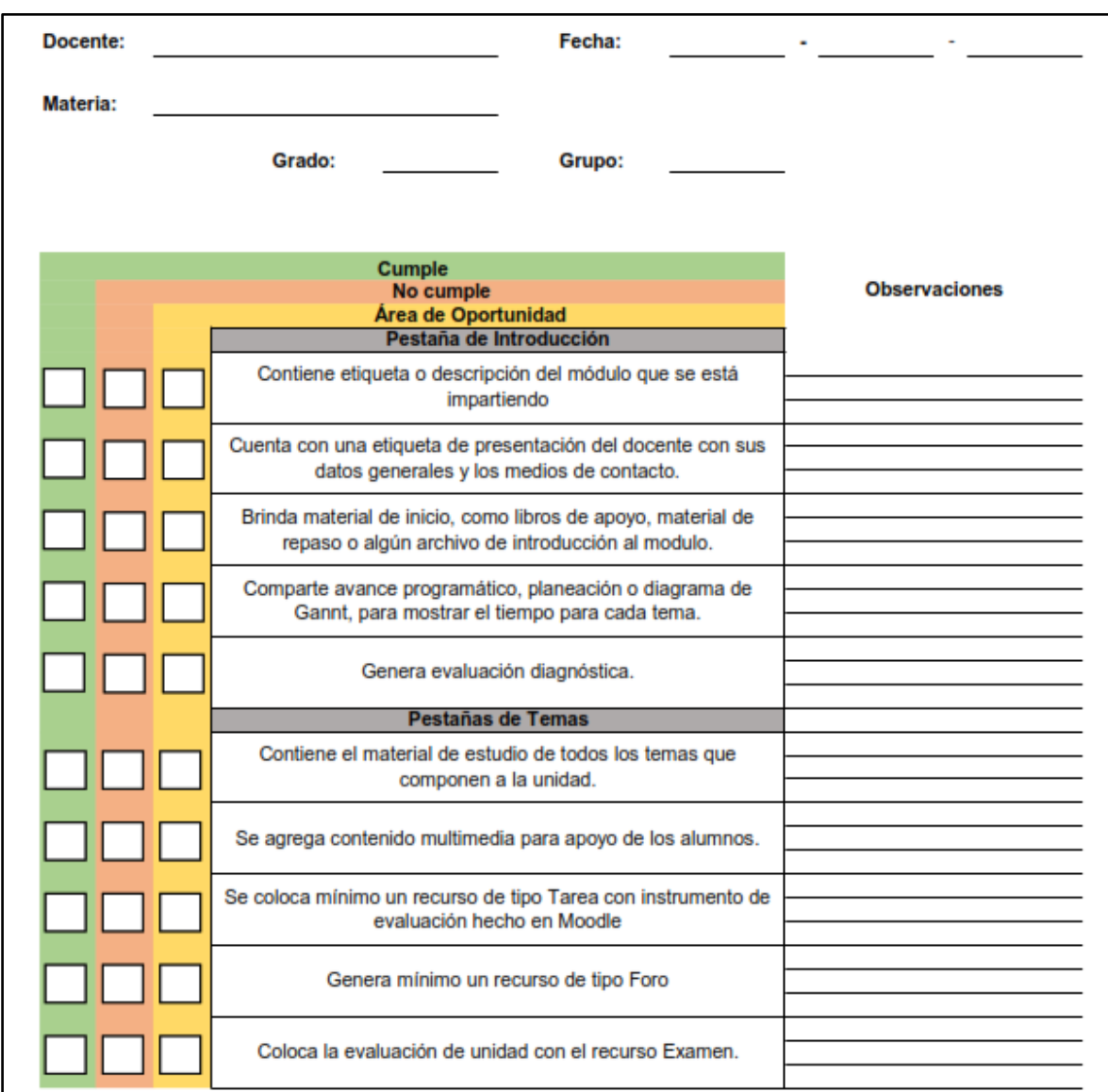

# Ilustración 60. Checklist

Fuente: De elaboración propia (2021)

# **3.2 ALCANCE Y ENFOQUE DE LA INVESTIGACIÓN**

En relación con las implicaciones para desarrollar la investigación y de acuerdo a los datos que se estudiarán, el enfoque es de tipo **Mixto**, con mayor énfasis en el método **cuantitativo**, puesto que, como primera instancia se va a cubrir un porcentaje muestral del 100%, es decir, 18 alumnos pertenecientes a la escuela secundaria María del Carmen Millán Acevedo, lo que representa el 22% del total de la población. Ver **Gráfica 1.**

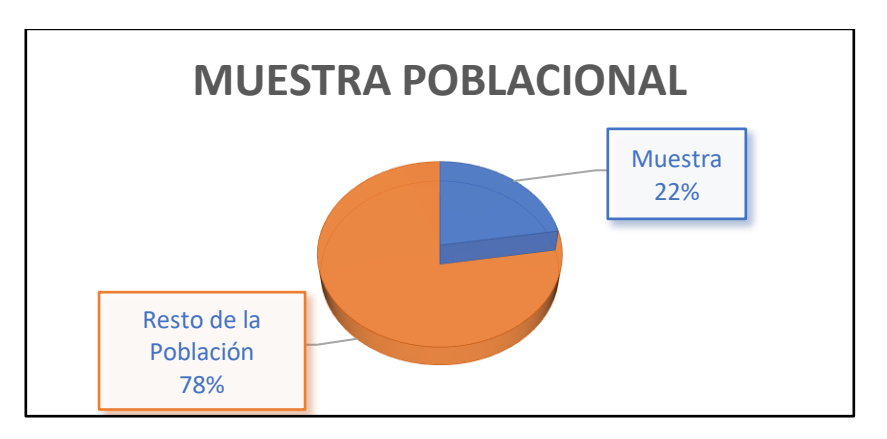

Gráfica 1. Porcentaje de Muestra

Fuente: De elaboración propia (2021)

Debido a las ventajas y a la flexibilidad de la plataforma, como alcance a mediano plazo se espera cubrir al 60% del total de la población estudiantil. Ver **Gráfico 2.**

Gráfica 2. Alcance Mediano Plazo

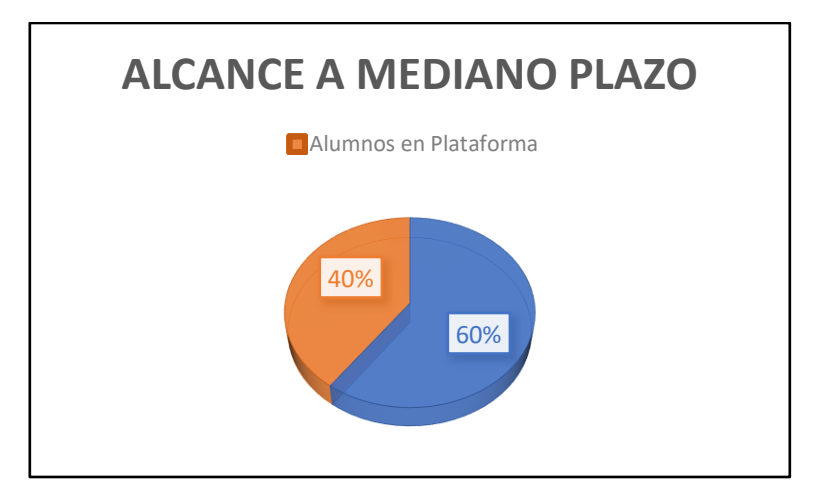

Fuente: De elaboración propia (2021)

Para el largo plazo se espera que el 100% de los alumnos pueda ocupar esta plataforma para el desarrollo de las clases en línea y de manera híbrida, ya sea como un complemento para las clases o como una única opción para la gestión de actividades de enseñanza-aprendizaje.

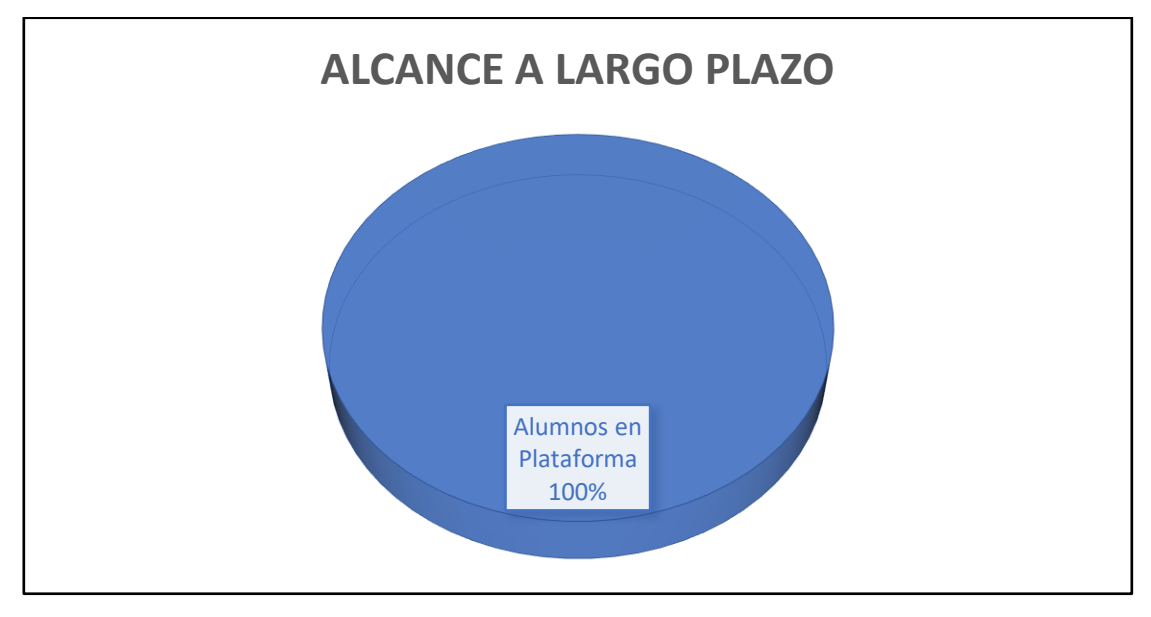

Gráfica 3. Alcance Largo Plazo

Fuente: De elaboración propia (2021)

# **3.3 HIPÓTESIS**

La propuesta de implementación de una plataforma Moodle en la escuela secundaria María del Carmen Millán Acevedo, mejorará las habilidades, conocimientos y competencias digitales en los alumnos de todos los grados en un 20%.

# **3.4 DISEÑO Y METODOLOGÍA DE LA INVESTIGACIÓN**

La investigación de tipo Mixta es la integración de los métodos cualitativo y cuantitativo en uno solo para poder realizar investigaciones más completas y así obtener un panorama más amplio de la situación que se está estudiando.

Sampieri (2014) en su libro "Metodología de la Investigación", define a los métodos mixtos como "Un conjunto de procesos sistemáticos, empíricos y críticos de investigación e implican la recolección y el análisis de datos cuantitativos y cualitativos, así como su integración y discusión conjunta […]" (pág. 567)

Sobre la base de las ideas expuestas en el libro antes mencionado, la investigación realizada en la escuela secundaria María del Carmen Millán Acevedo es de tipo:

#### **Mixta**

Puesto que en ella se estudian variables cualitativas tipo narrativas reales expuestas por la muestra poblacional como:

- La opinión del desarrollo de actividades que se llevan a cabo durante las clases en línea
- Los conocimientos y habilidades tecnológicas que los alumnos han podido desarrollar a través del confinamiento y la nueva normalidad
- La posición de los docentes ante un nuevo método para la asignación y entrega de evidencias.

Al mismo tiempo la investigación es del tipo cuantitativa debido a la recolección de datos mediante el siguiente instrumento:

• **Encuesta de tipo cerrada:** se realizó este tipo de encuesta para poder conocer las habilidades y conocimientos digitales que tienen los alumnos, además de conocer la situación actual de los alumnos tras la pandemia por el virus SARS-CoV-2.

# **3.5 SELECCIÓN DE LA MUESTRA**

# **3.5.1 Selección de la Muestra Cualitativa**

La selección de la muestra para el estudio cualitativo se realiza a consideración del investigador tomando en cuenta el campo donde se desarrolla el estudio y la profundidad del caso que se requiera. (Sampieri, 2014)

Tener una muestra de tipo cualitativa es importante para el desarrollo de la investigación puesto que es necesario conocer la opinión de los objetos de estudio, además de que se necesita complementar los datos cuantitativos para entender la profundidad del problema.

De acuerdo a los requerimientos del estudio y tomando en cuenta los factores que proponen Fernández, Baptista y Hernández en el libro "Metodología de la investigación" (2014) la muestra se genera de la siguiente forma:

- **Capacidad funcional de recolección y análisis:** por juicio del investigador, para cada tipo de participante se tomará una cantidad de 3 muestras.
- **Entendimiento del fenómeno:** con el número de muestras propuesto se generará la información necesaria para la investigación puesto que se busca la recolección de datos basada en calidad no en cantidad.

Para generar información de valor es necesario tener dos tipos de participantes con diferentes requisitos:

### **Participantes Expertos**

- Ser docente de secundaria.
- Tener mínimo 6 meses de experiencia.
- Haber impartido clases en diferentes grados.

## **Participantes No Expertos**

- Ser alumno de secundaria.
- Estar inscrito en el nivel básico; secundaria.
- Haber cursado mínimo un bimestre en la institución

## **3.5.2 Selección de la Muestra Cuantitativa**

Para encontrar el tamaño de la muestra se utiliza la fórmula de distribución de normal, que permite un muestreo probabilístico evitando los sesgos en la selección y haciéndolo de manera aleatoria.

### **Ecuación 1. Tamaño de muestra con distribución normal**

$$
n = \frac{N * Z_\alpha^2 * p * q}{e^2 * (N-1) + Z_\alpha^2 * p * q}
$$

Donde:

- n: tamaño de muestra.
- N: tamaño de la población.
- Z: parámetro estadístico que depende el nivel de confianza.
- e: error de estimación máximo aceptado.
- p: probabilidad de que ocurra el evento estudiado (éxito).
- q: (1-p) probabilidad de que no ocurra el evento.

Tomando en cuenta lo anterior, los datos para generar el tamaño de muestra de la investigación son:

N: 80 Z: 1.8 P: 50% Q: 50% e: 20

Una vez que se tienen los datos se sustituye en la formula original:

$$
n = \frac{80 * 1.8 * 0.5 * 0.5}{0.2 * (80 - 1) + 1.8 * 0.5 * 0.5} = \frac{64.8}{3.61} = 18
$$

89

Después de haber sustituido los valores en la ecuación que se presentó anteriormente, ver **Ecuación 1**, se obtiene un tamaño muestral de:

 **alumnos** de una población total de 80 estudiantes. Estos alumnos serán pertenecientes al primer grado, puesto que es donde se encuentra una cantidad de alumnos semejante al tamaño de la muestra.

Para que la muestra sea homogénea, se eligió a un grupo de estudiantes de un solo grado y que estuvieran en un mismo salón para que contaran con los mismos docentes y las mismas materias, haciendo así más accesible la prueba piloto para los maestros y los alumnos.

Los alumnos seleccionados se encuentran en la **Tabla 4**.

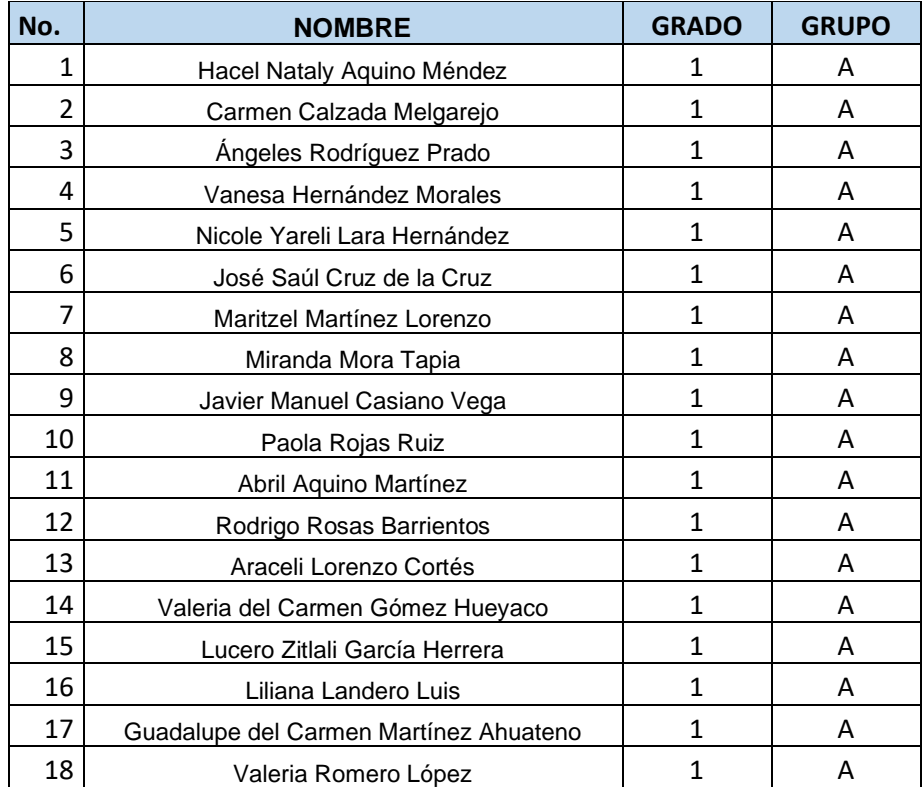

#### Tabla 4. Alumnos Seleccionados

Los alumnos no seleccionados se muestran en la **Tabla 5.**

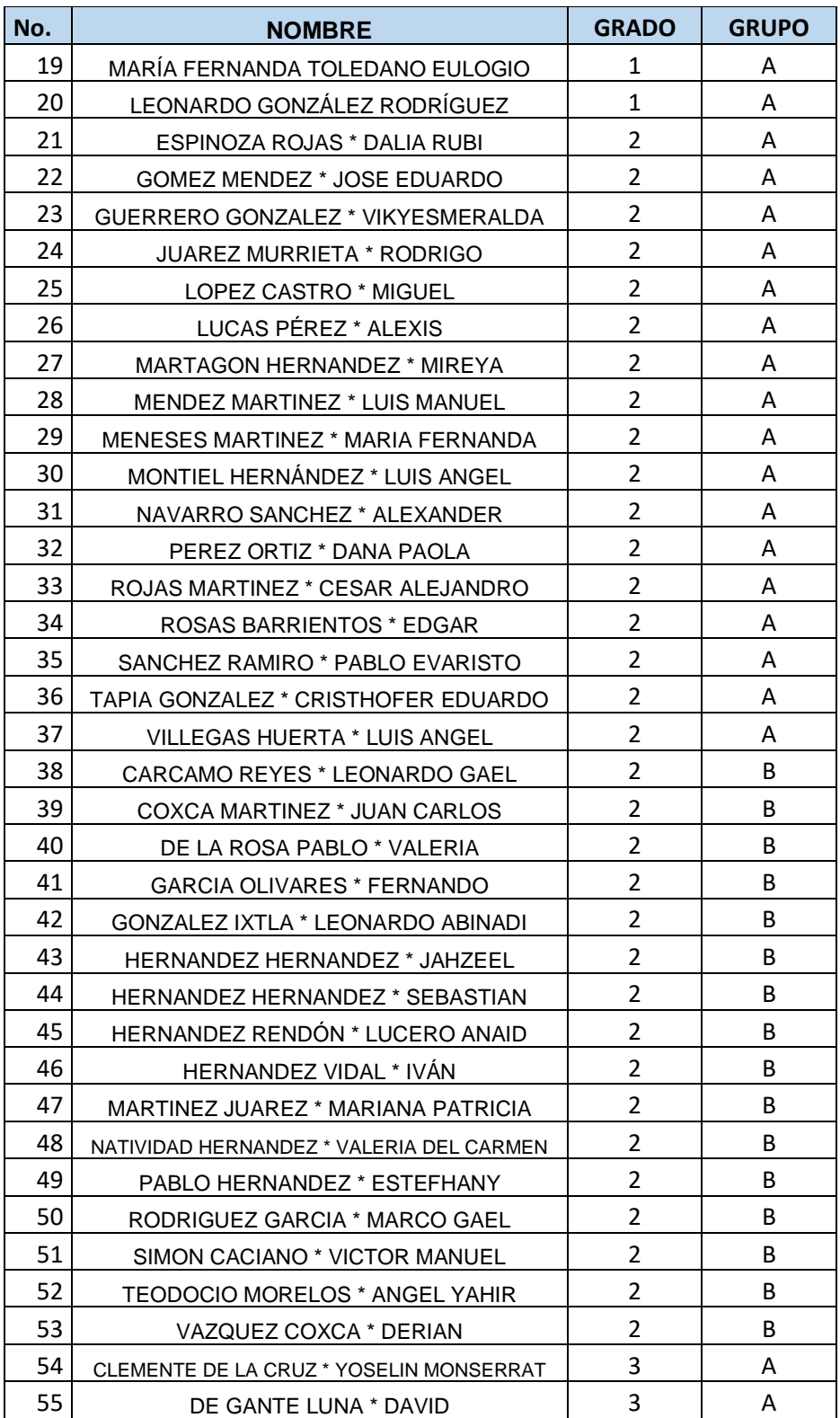

## Tabla 5. Alumnos No Seleccionados

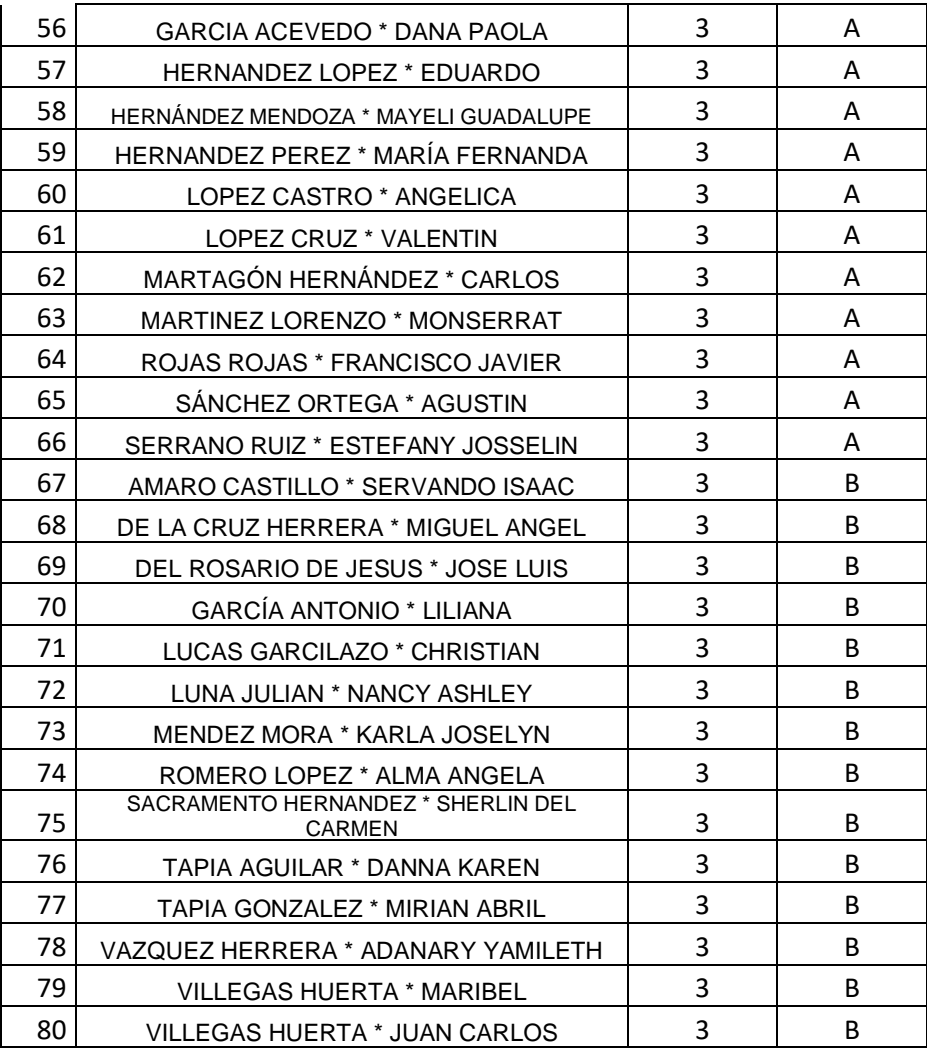

# **3.6 RECOLECCIÓN DE DATOS**

Dentro de este apartado se generan e implementan los instrumentos de recolección de datos que serán analizados más adelante. Los siguientes instrumentos fueron escogidos de acuerdo al tipo de investigación que se está desarrollando.

# **3.6.1 Selección del Instrumento**

## **3.6.1.1 Instrumento de Recolección de Datos Cualitativos**

Tras el confinamiento por la pandemia mundial debido al virus Sars-Cov-2, el sector educativo tuvo que realizar varios cambios en la manera en la que se realizaban las clases, uno de ellos fue cambiar la modalidad presencial por la modalidad en línea.

Para docentes y alumnos presentó un gran reto, desde tener los recursos necesarios para continuar con la educación desde casa hasta las habilidades y conocimientos que cada alumno y docente tenía para esta nueva normalidad.

Debido a esto, se generó una encuesta para alumnos y docentes de nivel secundaria, para conocer su opinión y su experiencia ante esta situación.

El cuestionario aplicado a docentes se muestra a continuación:

## Tabla 6. Entrevista a Docentes

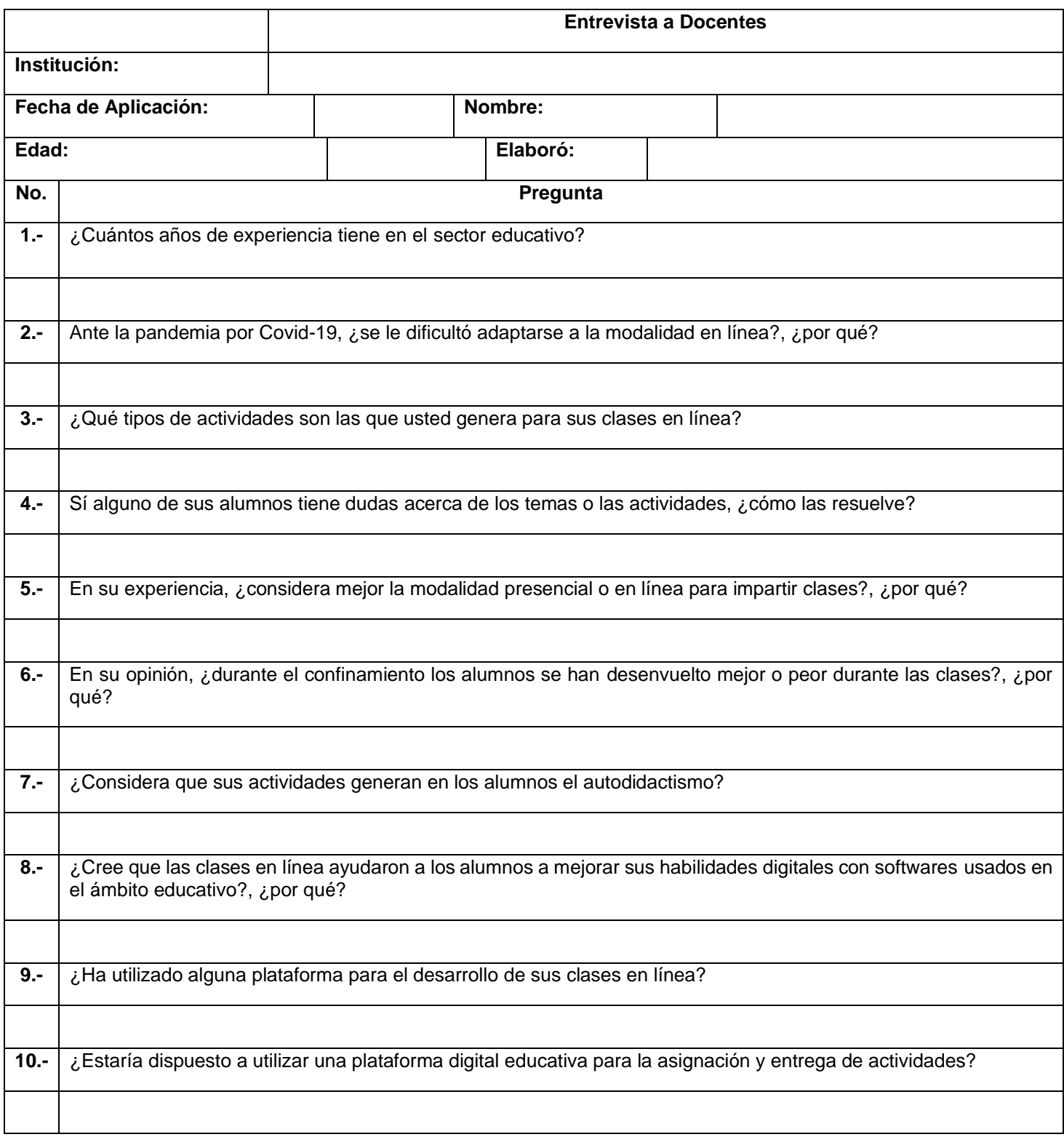

Debido a la pandemia, la entrevista se realizó por medio de Google Forms. El formulario con todas las preguntas se muestra a continuación.

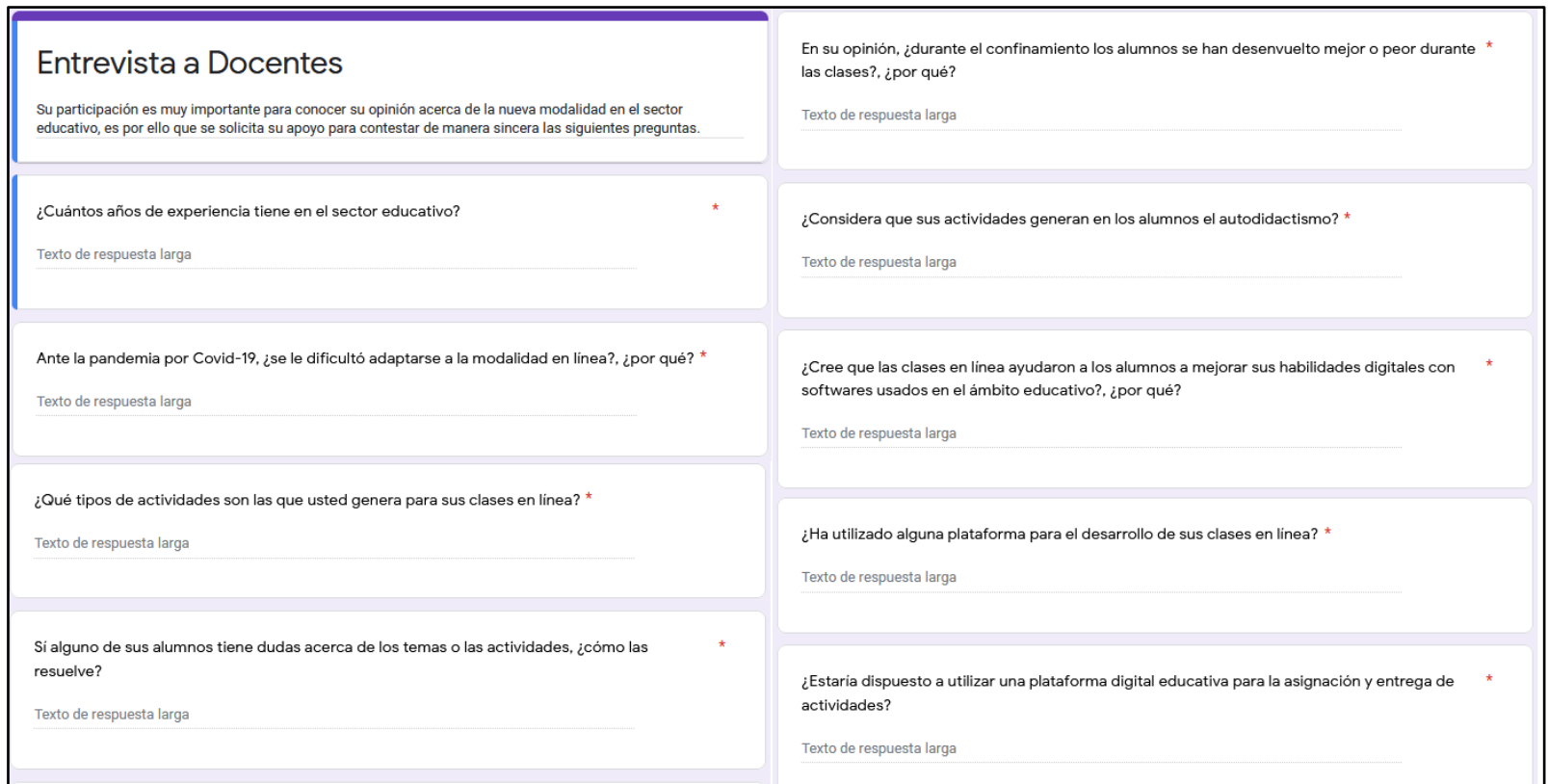

Ilustración 61. Entrevista Docentes

A continuación, se muestra el cuestionario con las preguntas para llevar a cabo la entrevista a alumnos:

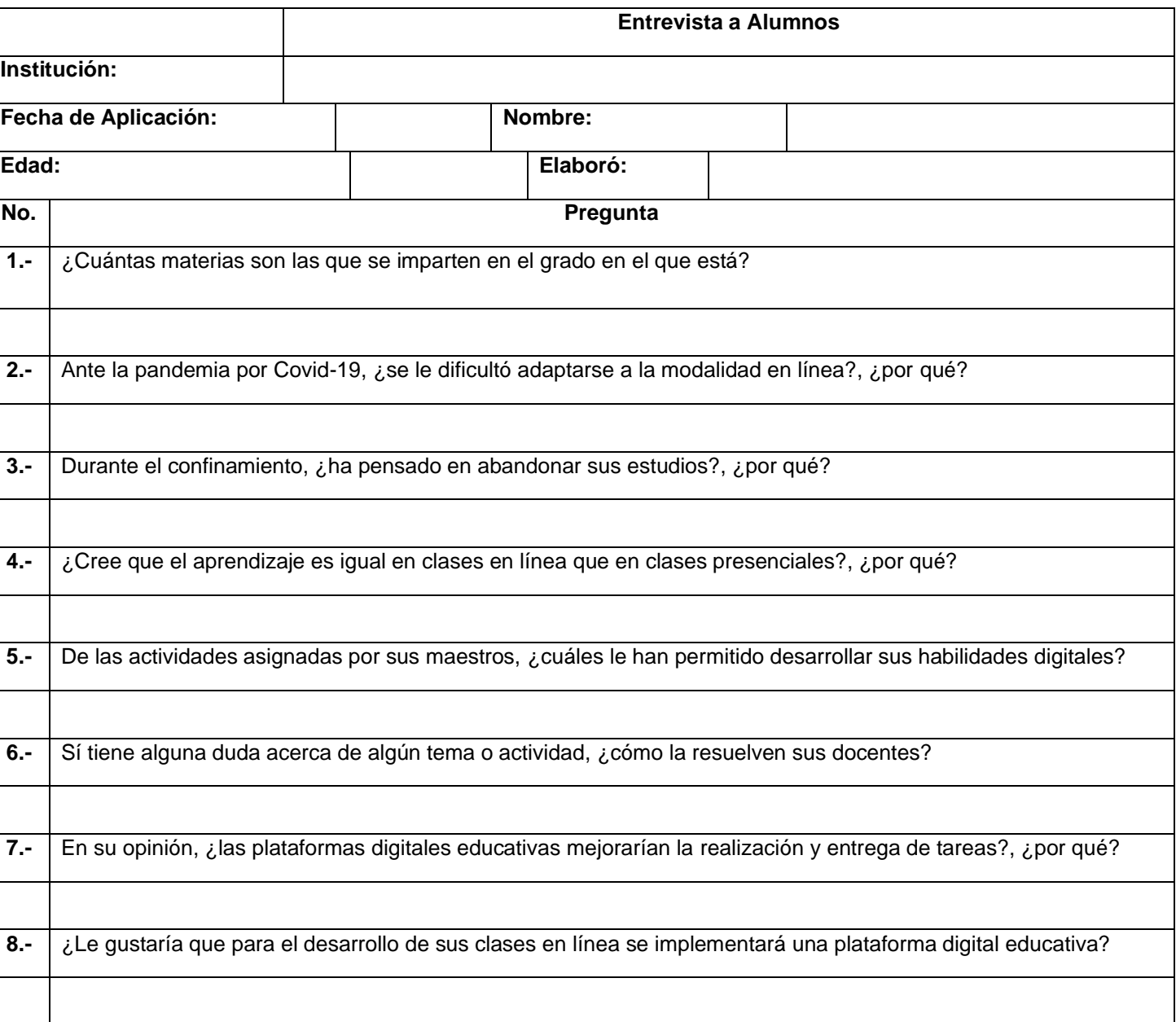

## Tabla 7. Entrevista a Alumnos

Debido a la pandemia la entrevista se realizó por medio de Google Forms. El formulario con todas las preguntas se muestra a continuación.

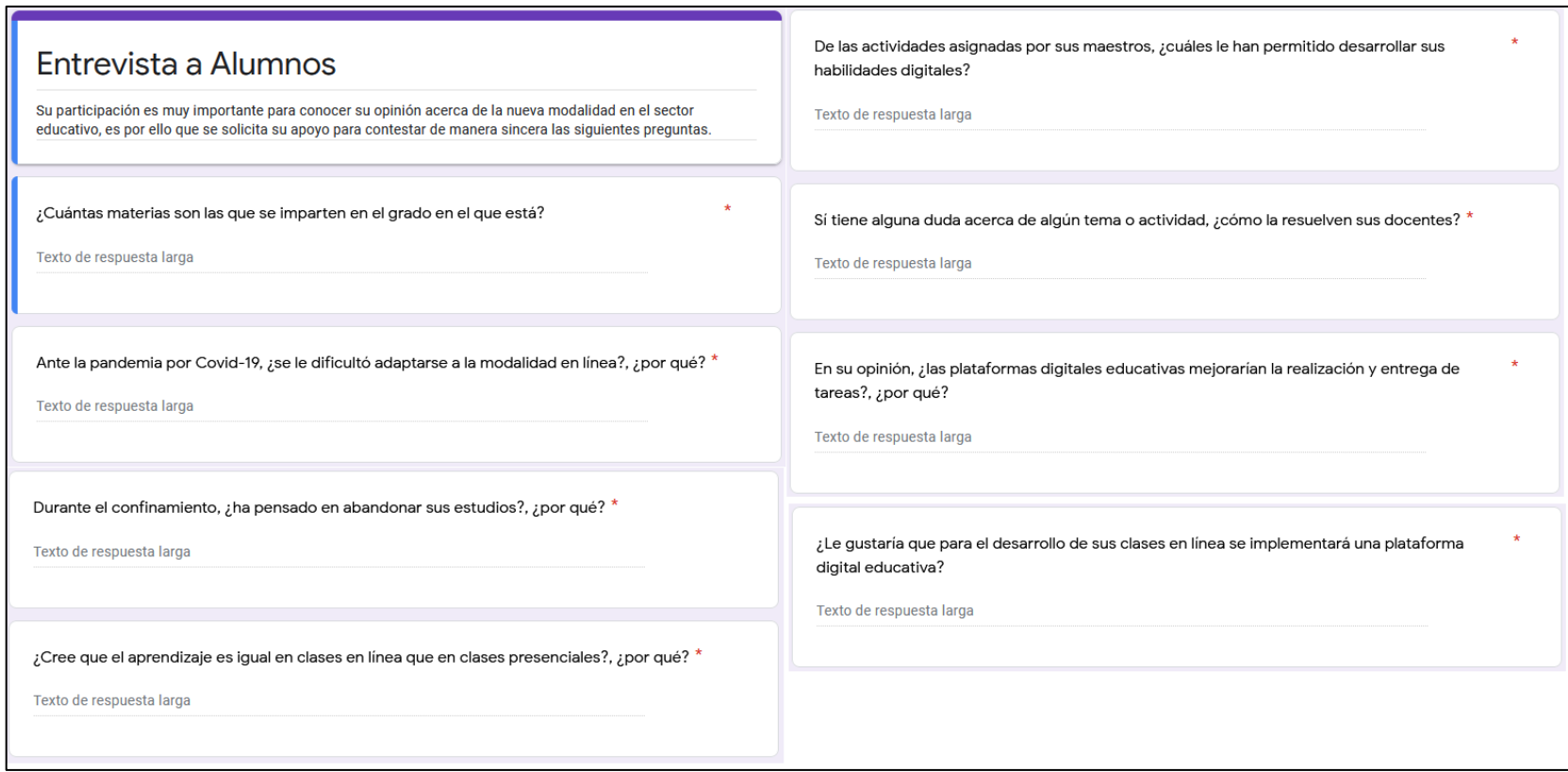

#### Ilustración 62. Entrevista Alumnos

Fuente: De elaboración propia (2021)

## **3.6.1.2 Instrumento de Recolección de Datos Cuantitativos**

Durante las clases en línea alumnos y docentes tuvieron que adaptarse a un nuevo método de educación, en algunas escuelas optaron por utilizar plataformas de videoconferencias acompañadas de una plataforma digital educativa.

Gracias a esto se pudieron notar las carencias en los alumnos tales como el autodidactismo y las deficiencias en habilidades y competencias tecnológicas para desarrollar actividades para clases en línea.

Sin embargo, no en todas las instituciones se siguió el mismo método, puesto que, en algunos casos los docentes presentaron resistencia al cambio y eso los llevó a generar únicamente actividades comunes, y que los alumnos pudieran realizar de manera escrita.

Es por ello que en la escuela secundaria María del Carmen Millán Acevedo se aplicó el siguiente cuestionario a los alumnos para conocer su nivel de habilidades informáticas aplicadas a la educación.

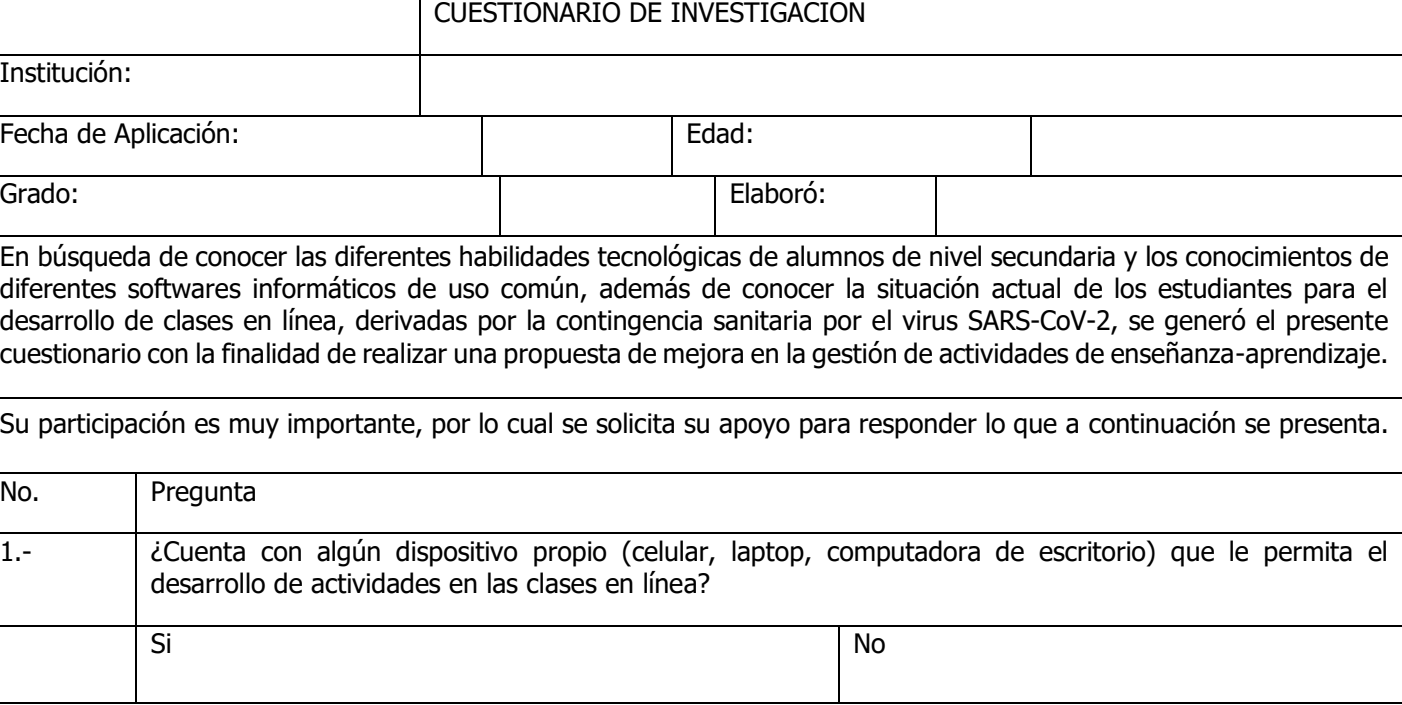

## Tabla 8. Cuestionario a Alumnos

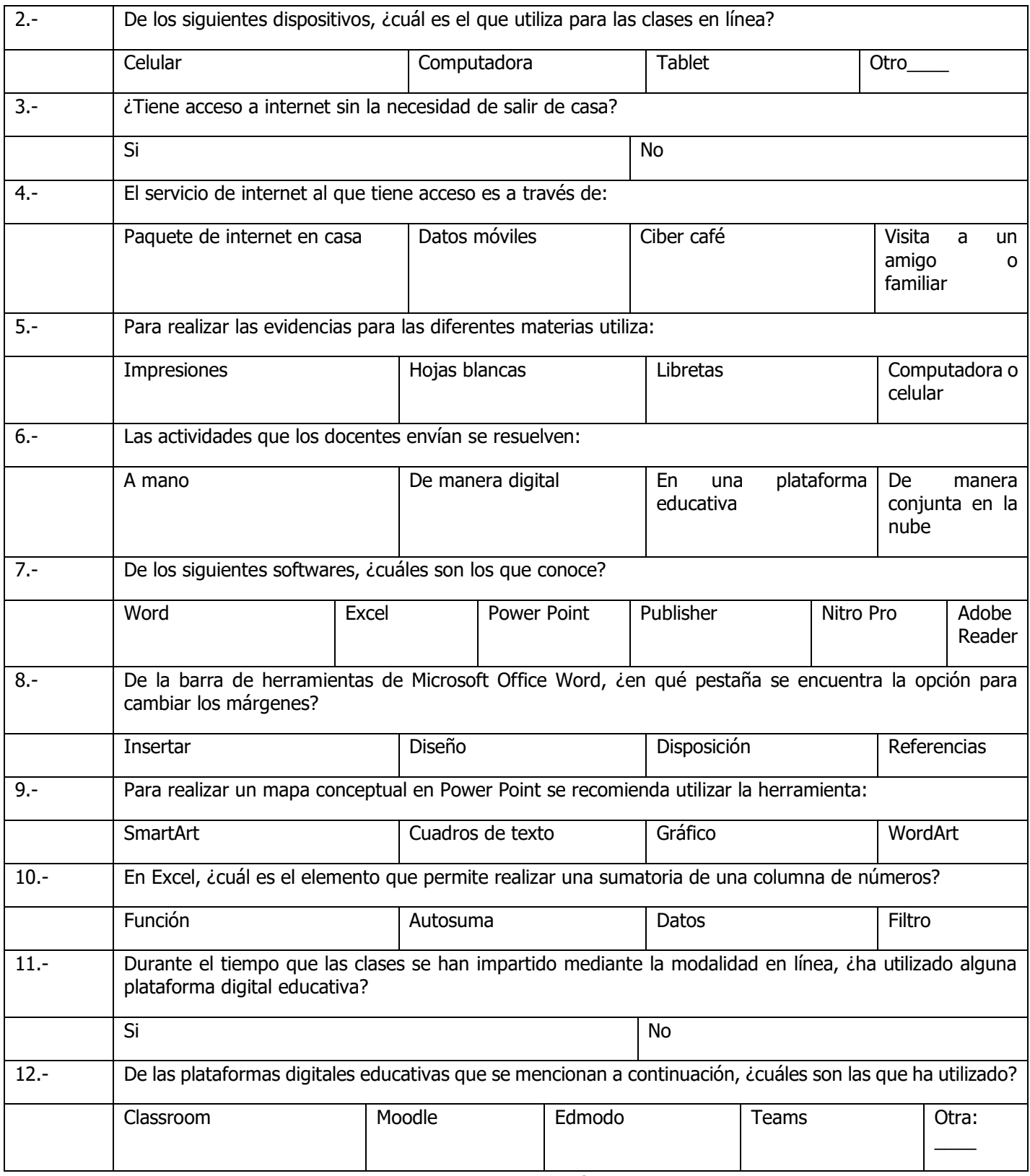

Fuente: De elaboración propia (2021)

Debido a la pandemia la encuesta se realizó por medio de Google Forms. El formulario con todas las preguntas se muestra a continuación.

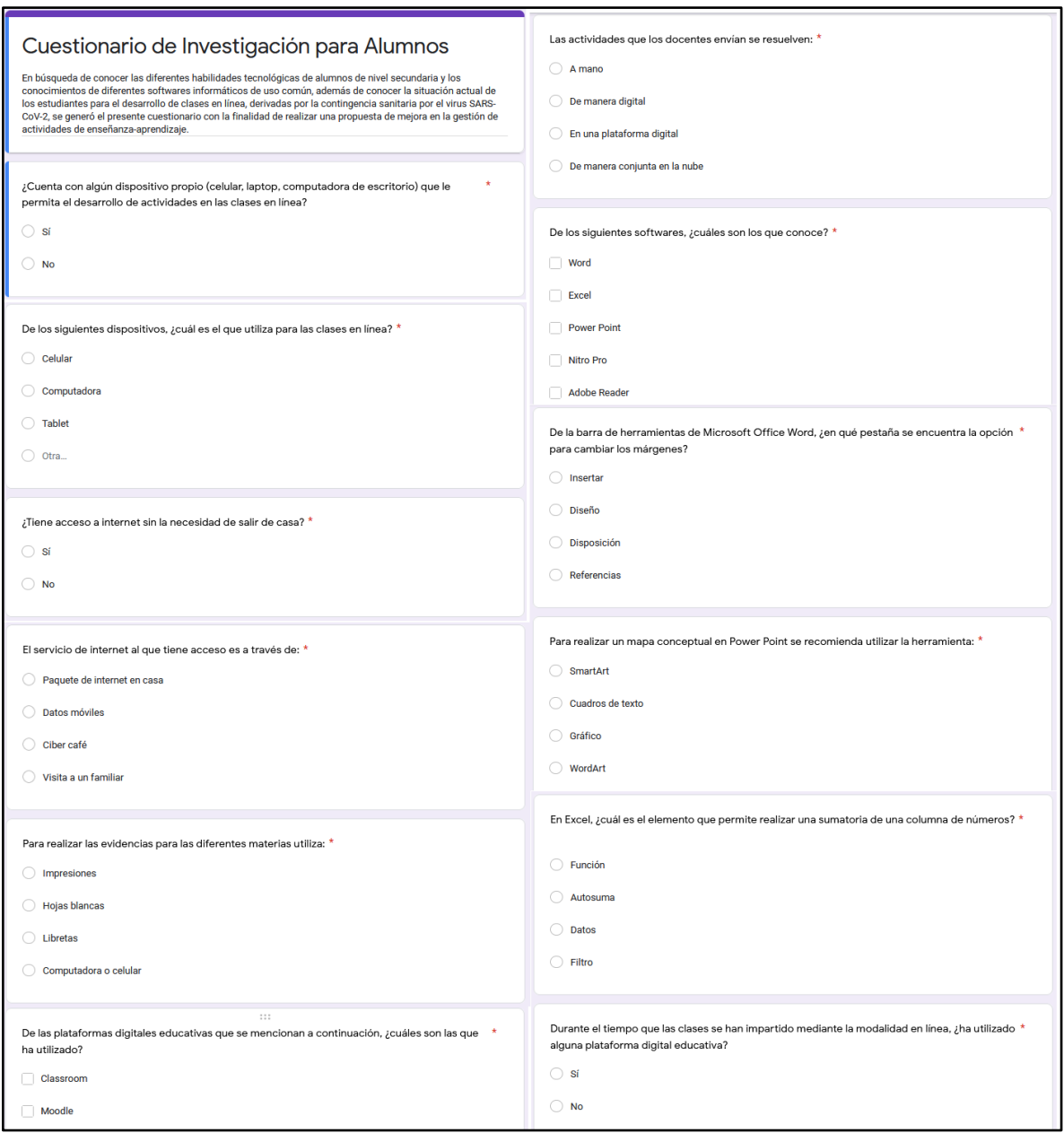

## **Ilustración 63. Encuesta**

Fuente: De elaboración propia (2021)

# **3.6.2 Aplicación del Instrumento**

## **3.6.2.1 Aplicación de Entrevista**

Las entrevistas fueron aplicadas a dos docentes y dos alumnos que cumplían con los requisitos mencionados en el apartado 3.5.1 para poder ser seleccionados para realizar la entrevista. Ver la **Ilustración** para la evidencia de la aplicación.

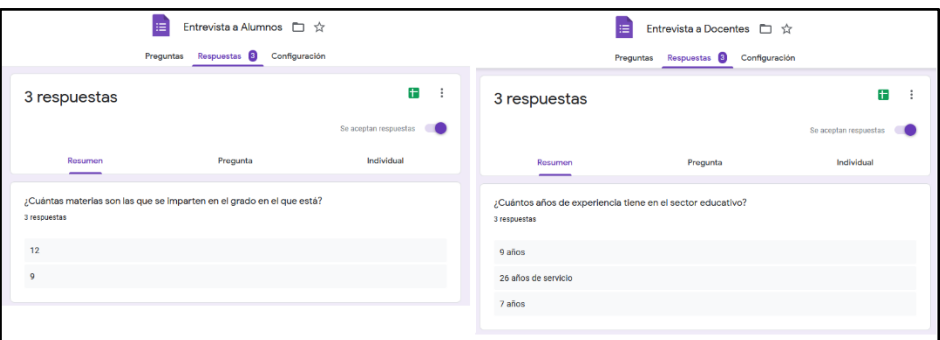

Ilustración 64. Aplicación de Entrevistas

Fuente: De elaboración propia (2021)

## **3.6.2.1 Aplicación de Encuesta**

La encuesta fue aplicada a 18 alumnos de la escuela secundaria María del Carmen Millán Acevedo que fueron seleccionados a través de la muestra. Ver la **Ilustración** para la evidencia de aplicación.

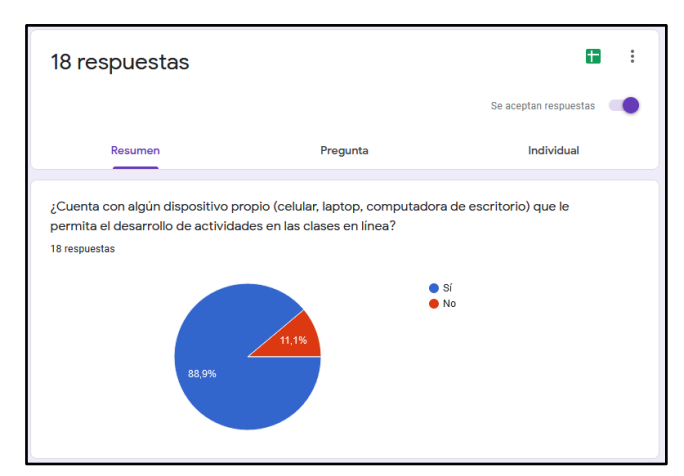

Ilustración 65. Aplicación de Encuesta

Fuente: De elaboración propia (2021)

# **3.6.3 Preparación de Datos**

## **3.6.3.1 Datos de la Entrevista**

Los resultados de la entrevista se ordenan dentro de una hoja de Excel para hacer más fácil su análisis posteriormente. Ver **Ilustración** de la recopilación de datos en Excel.

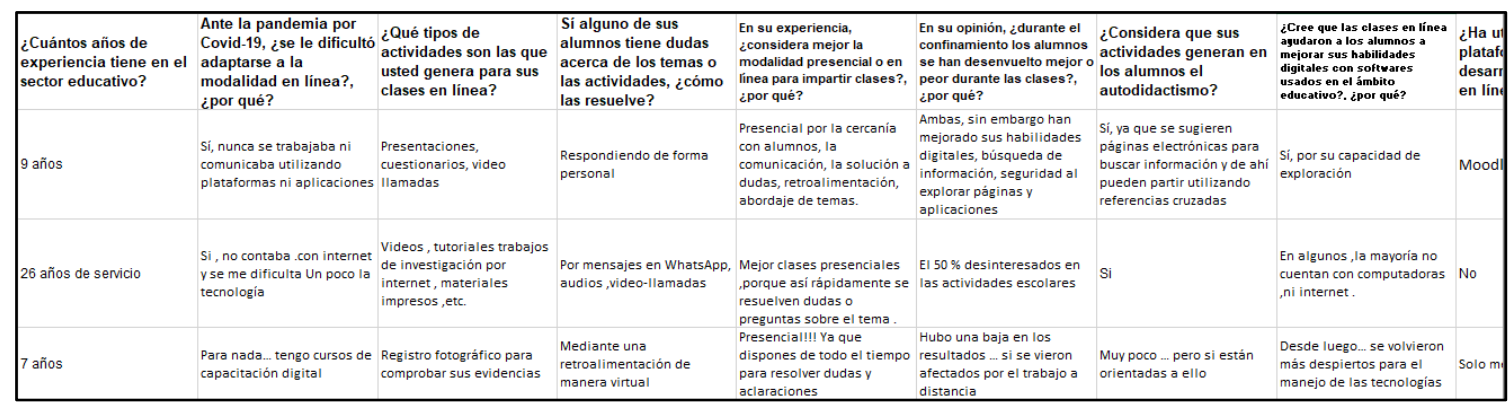

## Ilustración 66. Datos de Entrevista a Docentes

Fuente: De elaboración propia (2021)

## Ilustración 67. Datos de Entrevista a Alumnos

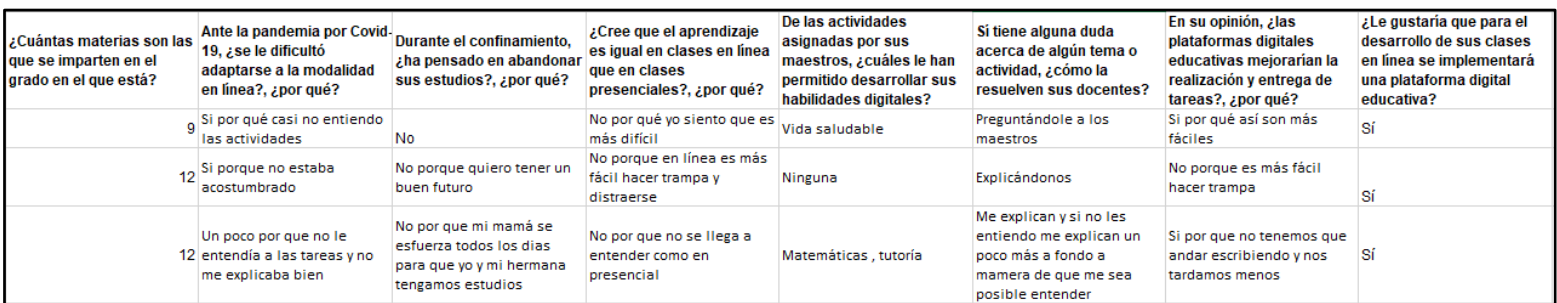

## **3.5.3.2 Datos de la Encuesta**

Los resultados de la encuesta se ordenan en una hoja de cálculo de Excel para realizar su posterior análisis y poder medir los resultados en base a gráficas. Ver la **Ilustración** de la recopilación de datos en Excel.

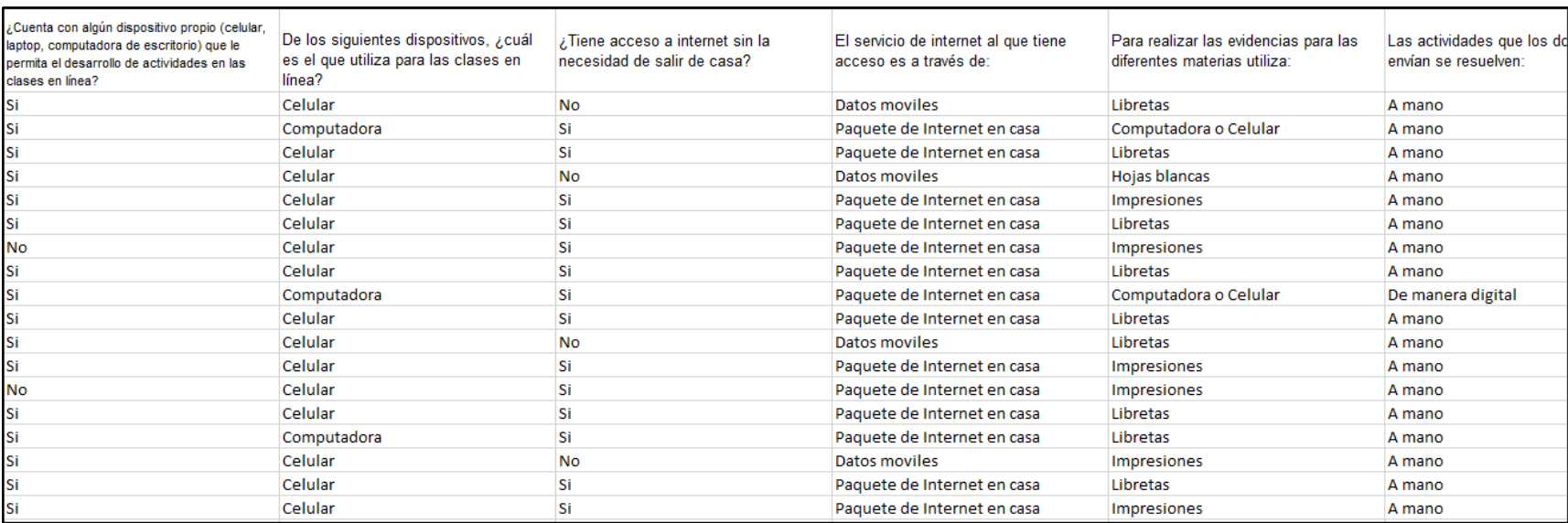

## Ilustración 68. Datos de Encuesta

# **3.7 Análisis de Datos**

## **3.7.1 Análisis de Datos de Entrevistas**

Para el análisis de la información recabada mediante entrevistas se da a conocer los resultados y un análisis a ellos.

## **Análisis de Entrevista a Docentes**

Ilustración 69. Pregunta 1 Entrevista Docentes

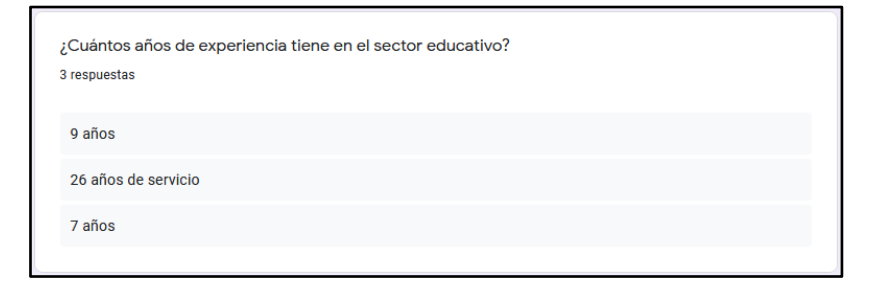

Fuente: De elaboración propia (2021)

## Análisis:

Los docentes entrevistados tienen más de 6 meses de servicio, lo que permite tener una opinión más objetiva en las preguntas puesto que durante su tiempo de servicio las clases siempre fueron en modalidad presencial.

## Ilustración 70. Pregunta 2 Entrevista Docentes

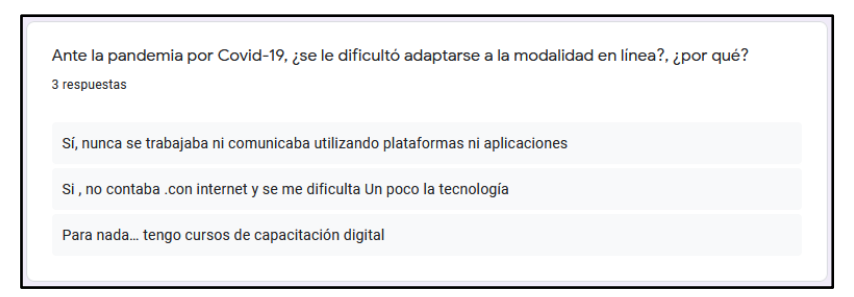

Fuente: De elaboración propia (2021)

## Análisis:

Para dos de los docentes les fue difícil adaptarse a la nueva modalidad para impartir clases, los profesores que contestaron que fue complicado este cambio son los que tienen más años de experiencia en este sector.

## Ilustración 71. Pregunta 3 Entrevista Docentes

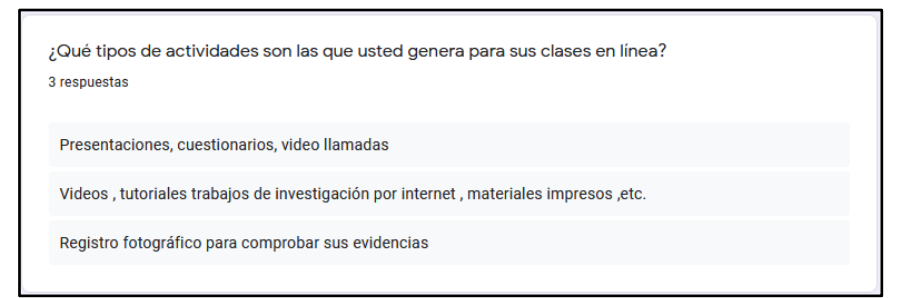

Fuente: De elaboración propia (2021)

#### Análisis:

Los profesores hacen uso de las Tecnologías de Información y Comunicación para el desarrollo de sus clases en línea, tomando como principal herramienta los archivos multimedia como vídeos e imágenes, aunque también se generan actividades convencionales como los cuestionarios y el material para imprimir.

### Ilustración 72. Pregunta 4 Entrevista Docentes

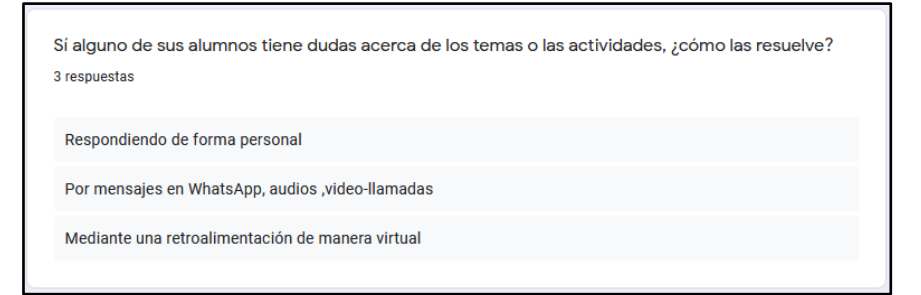

Fuente: De elaboración propia (2021)

#### Análisis:

Las dudas que presentan los alumnos en los temas y actividades que se asignan los docentes las resuelven de manera individual tratando de que el estudiante comprenda mejor el tema y para ello utilizan mensajes vía WhatsApp y en algunos casos videollamadas.

Ilustración 73. Pregunta 5 Entrevista Docentes

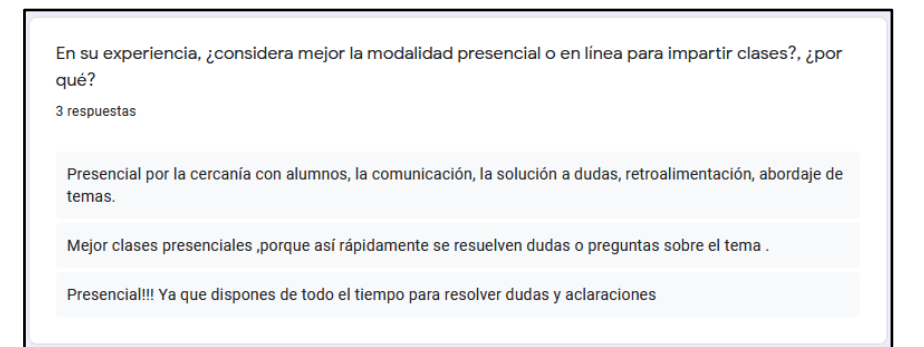

Fuente: De elaboración propia (2021)

#### Análisis:

Los profesores entrevistados concuerdan en que las clases en modalidad presencial son mejores para impartir clases, siendo la principal razón la aclaración de dudas a los alumnos acerca de los temas.

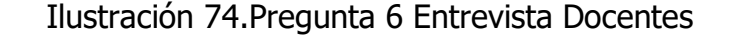

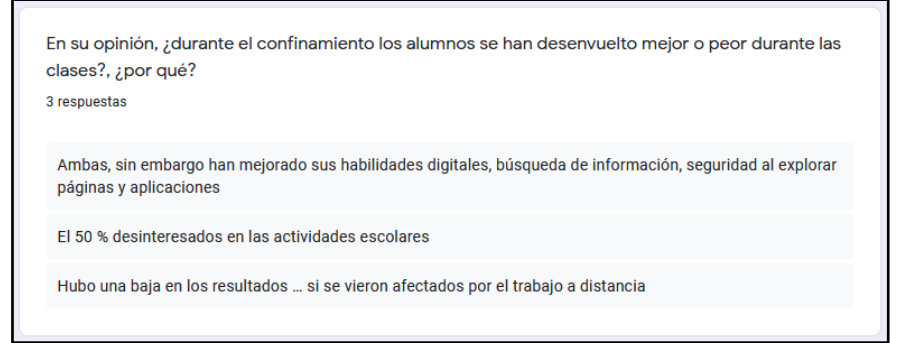

Fuente: De elaboración propia (2021)

#### Análisis:

Con respecto al desarrollo de los alumnos durante las clases en línea cada uno de los docentes tiene una perspectiva diferente puesto que toman en cuenta como se desenvuelven en su materia. Sin embargo, se coincide que los estudiantes si han tenido bajas en su desempeño escolar.

## Ilustración 75. Pregunta 7 Entrevista Docentes

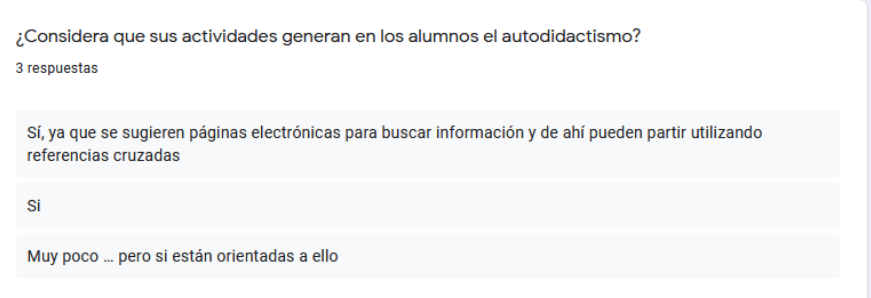

Fuente: De elaboración propia (2021)

#### Análisis:

De acuerdo con los docentes entrevistados, durante el desarrollo de las clases en línea se ha observado que los alumnos se han vuelto autodidactas gracias a las actividades asignadas.

### Ilustración 76. Pregunta 8 Entrevista Docentes

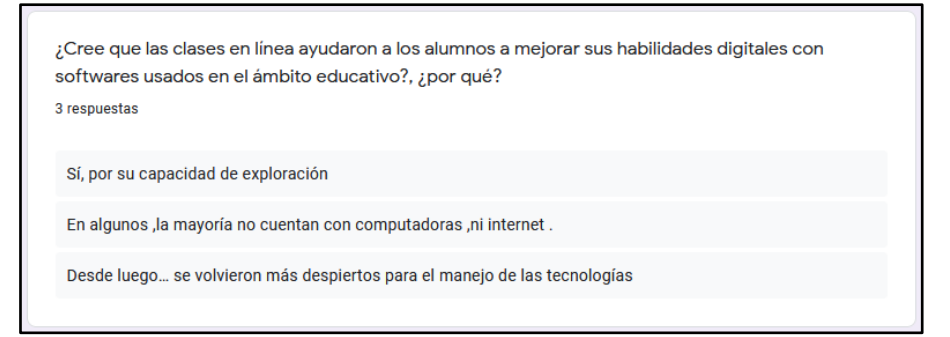

Fuente: De elaboración propia (2021)

#### Análisis:

Desde el punto de vista de los profesores, los alumnos han mostrado mejora en sus habilidades digitales gracias a las clases en línea, puesto que esto los ha obligado a utilizar las TIC para desenvolverse mejor, sin embargo, en casos particulares esto se ve limitado debido a la falta de recursos.

## Ilustración 77. Pregunta 9 Entrevista Docentes

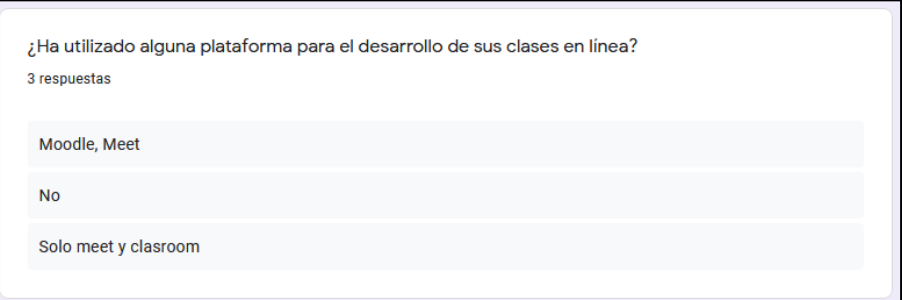

Fuente: De elaboración propia (2021)

#### Análisis:

Dos de los docentes entrevistados a utilizado plataformas educativas para el desarrollo de clases en línea, coincidiendo con el uso de la herramienta de Google; Meet.

Ilustración 78. Pregunta 10 Entrevista Docentes

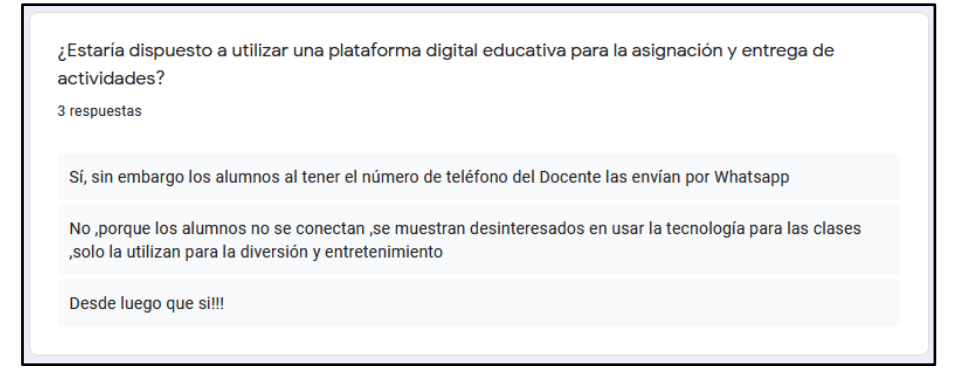

Fuente: De elaboración propia (2021)

#### Análisis:

En su mayoría, los docentes sí estarían dispuestos a utilizar una plataforma digital educativa para las clases en línea y la asignación de actividades, sin embargo, también está la parte de oposición a utilizar un nuevo método de educación.
#### **Análisis de Entrevista a Alumnos**

Ilustración 79. Pregunta 1 Entrevista Alumnos

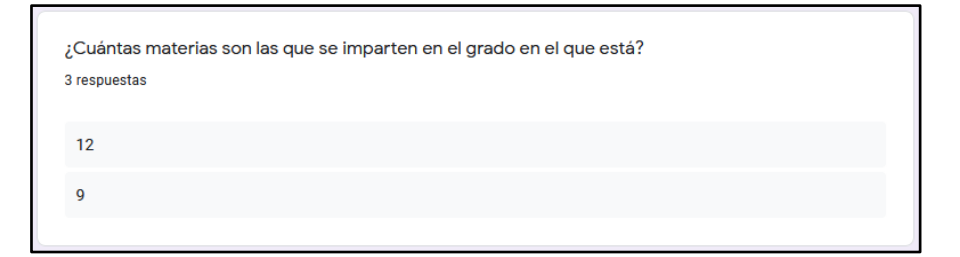

Fuente: De elaboración propia (2021)

#### Análisis:

Los alumnos que contestaron la entrevista en Google Forms son de primer grado; los cuales ya han cursado mínimo un bimestre en la institución. En el primer año de secundaria los alumnos llevan 12 materias.

#### Ilustración 80. Pregunta 2 Entrevista Alumnos

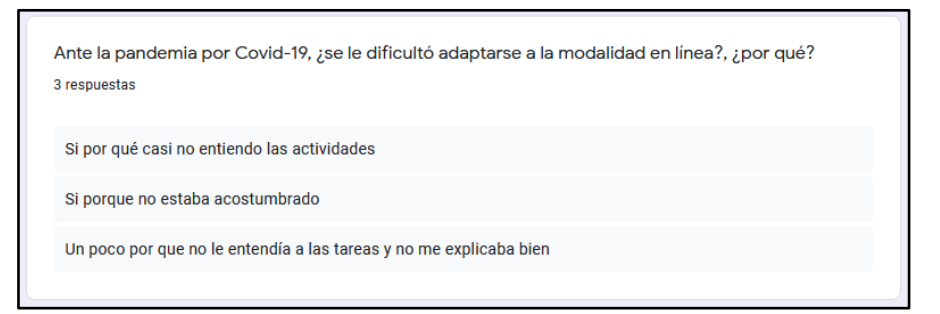

Fuente: De elaboración propia (2021)

#### Análisis:

Ante la nueva normalidad a los alumnos se les dificultó adaptarse a la modalidad en línea para el desarrollo de sus clases y actividades, puesto que todos ellos coinciden que la comprensión de los temas y las actividades es más complicada.

#### Ilustración 81. Pregunta 3 Entrevista Alumnos

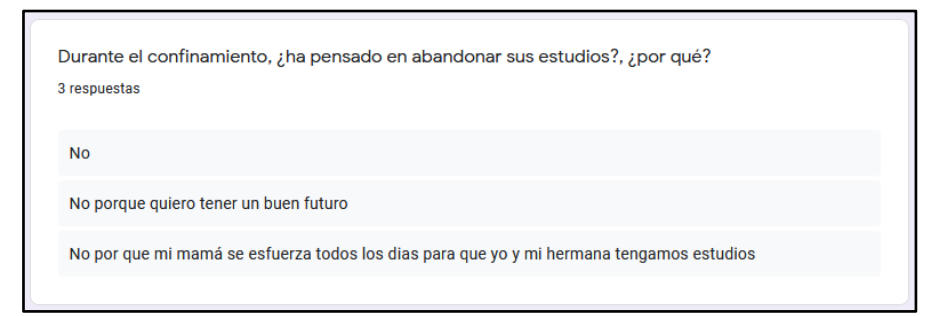

Fuente: De elaboración propia (2021)

#### Análisis:

Aunque la situación para los alumnos ha sido difícil tanto para adaptarse como para poder continuar con sus estudios de manera online, ninguno de ellos ha pensado en abandonar sus estudios.

#### Ilustración 82. Pregunta 4 Entrevista Alumnos

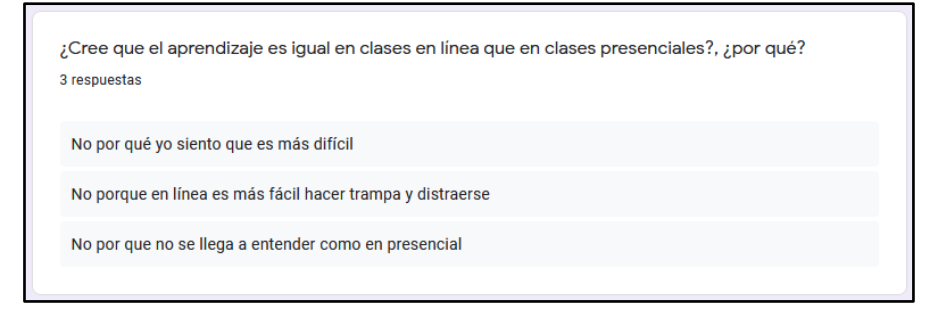

Fuente: De elaboración propia (2021)

#### Análisis:

En cuestión del aprendizaje, los alumnos están de acuerdo en que se ha visto afectado por la nueva normalidad debido a que la comprensión es muy poca, además de que existen más distractores estando en casa.

#### Ilustración 83. Pregunta 5 Entrevista Alumnos

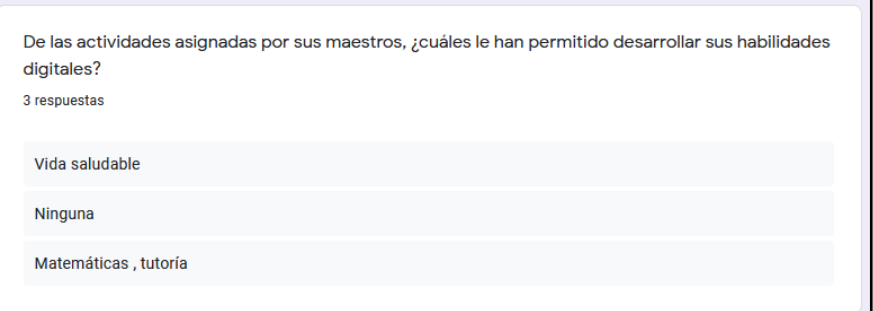

Fuente: De elaboración propia (2021)

#### Análisis:

De acuerdo con las respuestas de los estudiantes, son pocos aquellos docentes que en sus materias generan actividades que les permiten desarrollar sus habilidades digitales, puesto que, en su mayoría, las actividades asignadas se resuelven a mano.

#### Ilustración 84. Pregunta 6 Entrevista Alumnos

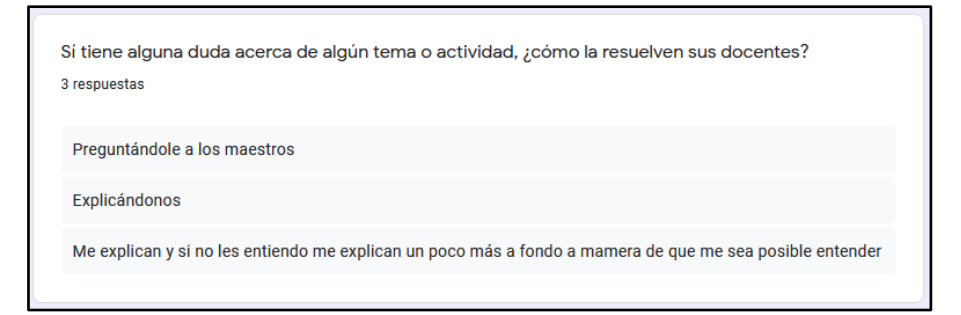

Fuente: De elaboración propia (2021)

#### Análisis:

Aún con las dificultades que algunos docentes y alumnos tienen para manejar las diferentes Tecnologías de la Información y Comunicación, las dudas son expuestas a los maestros y ellos logran explicarlas de la mejor manera posible.

Ilustración 85. Pregunta 7 Entrevista Alumnos

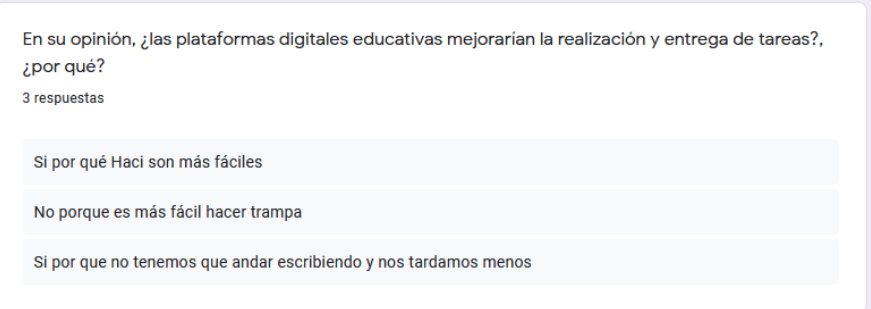

Fuente: De elaboración propia (2021)

#### Análisis:

En opinión de los alumnos, una plataforma digital educativa mejoraría la gestión de las tareas asignadas puesto que para ellos sería una manera más fácil y rápida de entregar sus evidencias.

Ilustración 86. Pregunta 8 Entrevista Alumnos

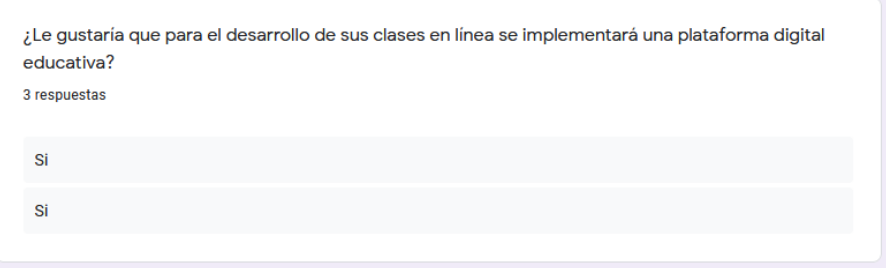

Fuente: De elaboración propia (2021)

#### Análisis:

De acuerdo con la entrevista, los alumnos están de acuerdo en utilizar una plataforma digital educativa para el desarrollo de sus clases a distancia, mostrando así la disposición a generar un nuevo método para la modalidad online.

#### **3.7.2 Análisis de Datos de Encuesta**

Para analizar los datos arrojados en la encuesta se utilizan gráficas de pastel y gráficas de barras que muestran el porcentaje de alumnos que coinciden en una misma situación.

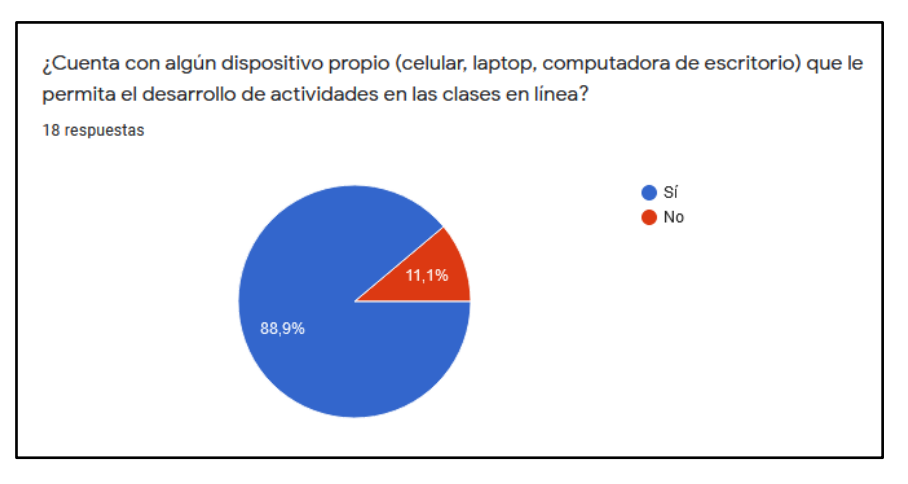

#### Gráfica 4. Pregunta 1 Encuesta Alumnos

Fuente: De elaboración propia (2021)

#### Análisis:

De acuerdo con la **Gráfica 4** el 88.9% de los alumnos sí cuentan con dispositivos para poder desarrollar las actividades asignadas por los docentes durante las clases en línea, y únicamente el 11.1%, que representa a dos alumnos únicamente que no tienen recursos digitales.

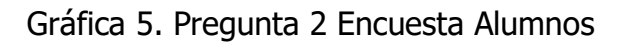

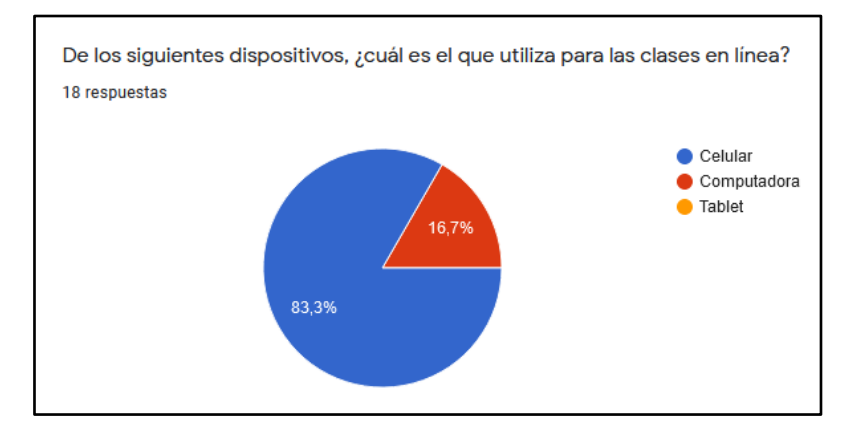

Fuente: De elaboración propia (2021)

#### Análisis:

Para el desarrollo de las clases en línea el 83.3% de los alumnos realizan sus actividades a través de teléfonos celulares, y tan solo un 16.7% utiliza una computadora, debido a que las asignaciones siempre son a mano y únicamente se utiliza el dispositivo para tomar fotografías de la tarea realizada.

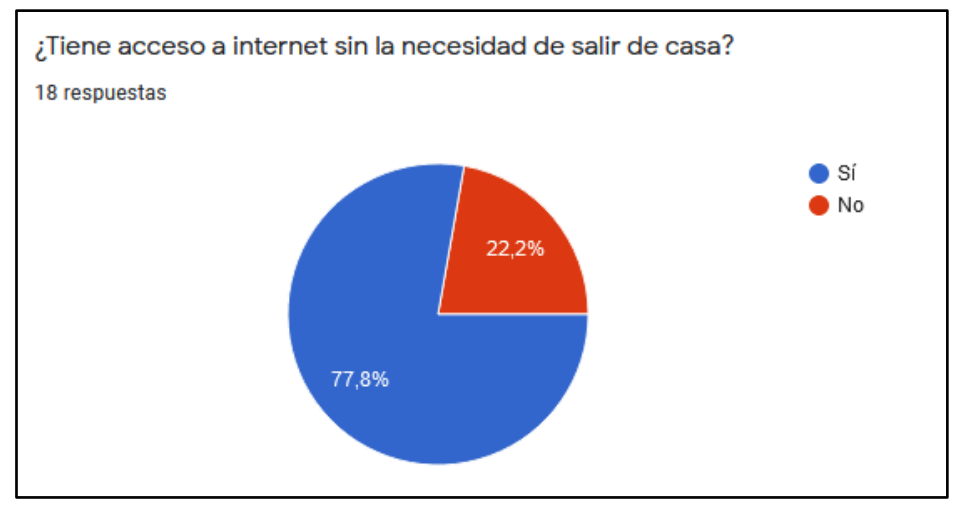

#### Gráfica 6. Pregunta 3 Encuesta Alumnos

Fuente: De elaboración propia (2021)

#### Análisis:

Una ventaja que tiene la población estudiantil es que el 77.8% cuentan con internet en casa y eso permite que a través del dispositivo de comunicación inteligente con el que cuenten puedan acceder a la información de manera sencilla.

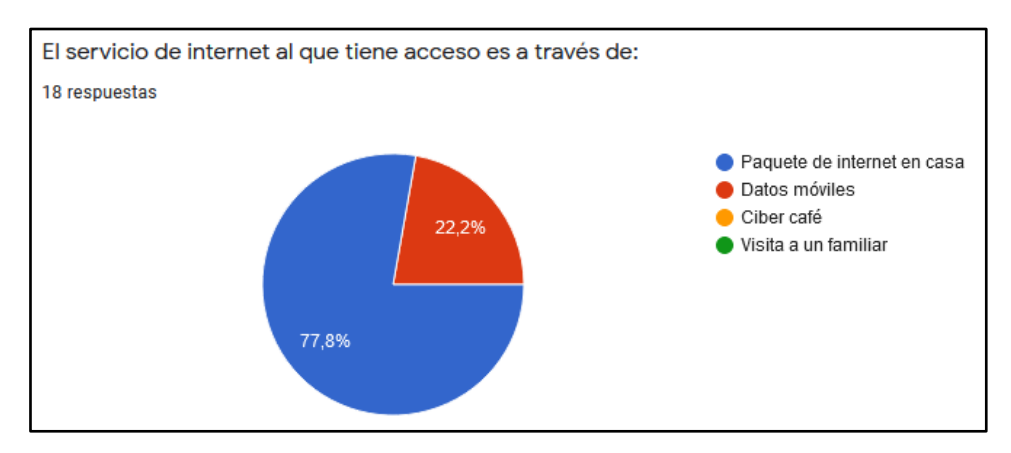

#### Gráfica 7. Pregunta 4 Encuesta Alumnos

Fuente: De elaboración propia (2021)

#### Análisis:

De acuerdo con el **Gráfico 7**el 77.8% de los alumnos tiene servicio de internet a través de paquetes de internet en casa, lo que da estabilidad en conexión y presenta menor gasto a comparación con el 22.2% que tiene acceso a internet a través de datos móviles.

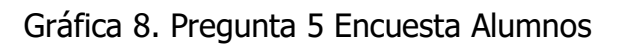

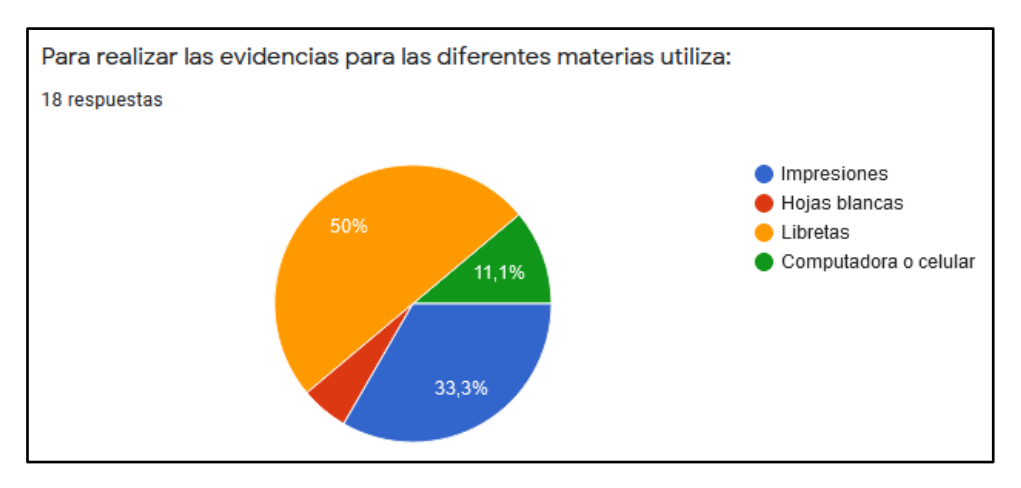

Fuente: De elaboración propia (2021)

#### Análisis:

Los materiales que utilizan los alumnos para generar sus evidencias a las actividades asignadas son en un 50% libretas, y el otro 50% se reparte en 33.3% utiliza impresiones que representa un gasto excesivo para desarrollar sus actividades, y únicamente el 11.3% utiliza su computadora o celular para hacer tareas, por último, el 5.6% utiliza hojas blancas.

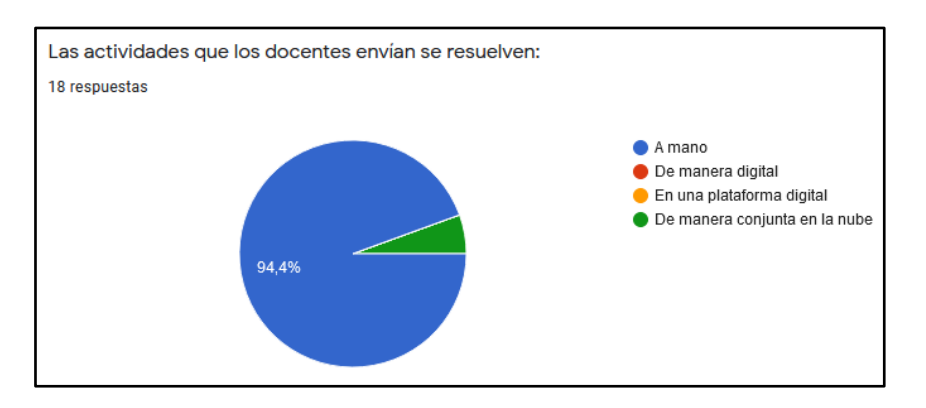

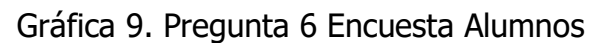

Fuente: De elaboración propia (2021)

#### Análisis:

El 94.4% de los encuestados coinciden en que los docentes solo generan actividades para resolver a mano, por lo que ellos no fomentan el uso de las TIC durante las clases en línea.

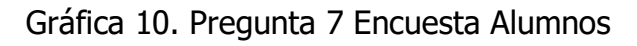

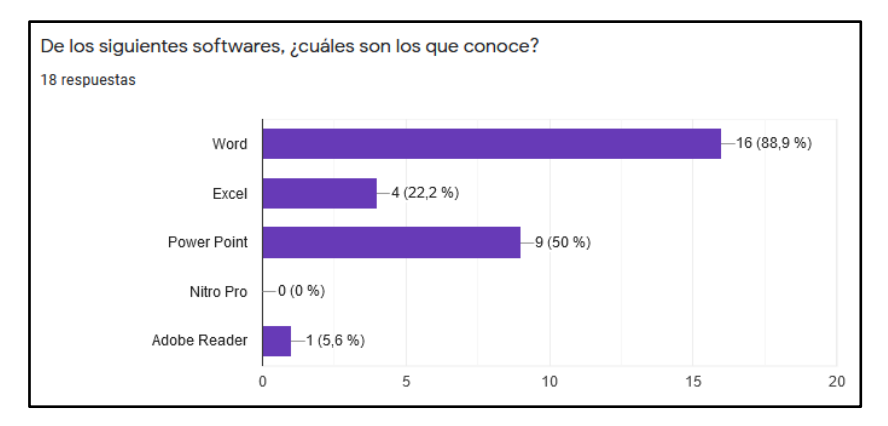

Fuente: De elaboración propia (2021)

#### Análisis:

De acuerdo con la gráfica el 88.9% de los alumnos conoce el software Microsoft Word, después el software que más conocen los estudiantes es Microsoft PowerPoint con un 50%, seguido del software también perteneciente a la paquetería Office; Excel conocido únicamente por el 22% del total de la muestra, y por último el software Adobe Reader, utilizado para lectura de PDF solamente lo conoce 1 alumno.

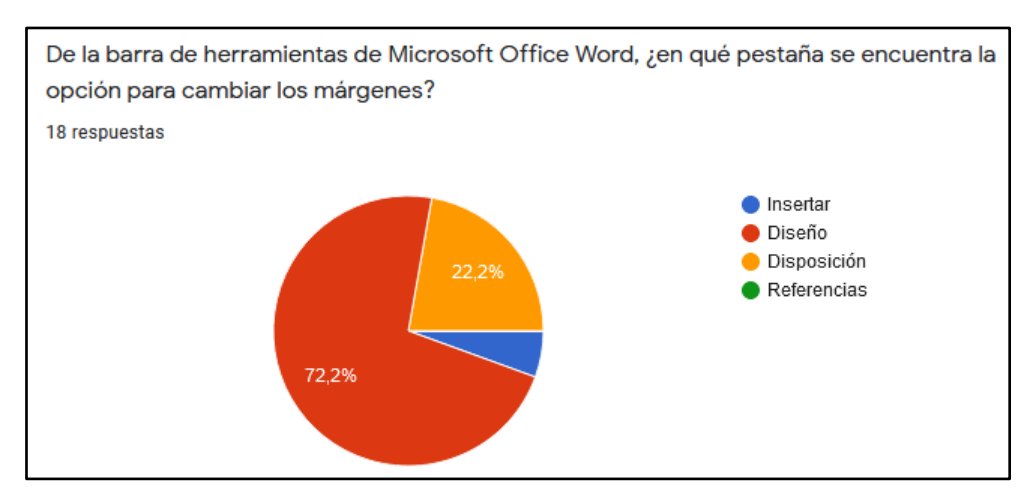

#### Gráfica 11. Pregunta 8 Encuesta Alumnos

Fuente: De elaboración propia (2021)

#### Análisis:

En esta pregunta se pretende medir los conocimientos que tienen los alumnos en conceptos básicos del software Word. De los alumnos encuestados el 72.2% de ellos contesto erróneamente, y únicamente el 22.2% de los estudiantes contestaron de manera correcta, dejando claro que, aunque conocen el sistema aún es difícil su uso.

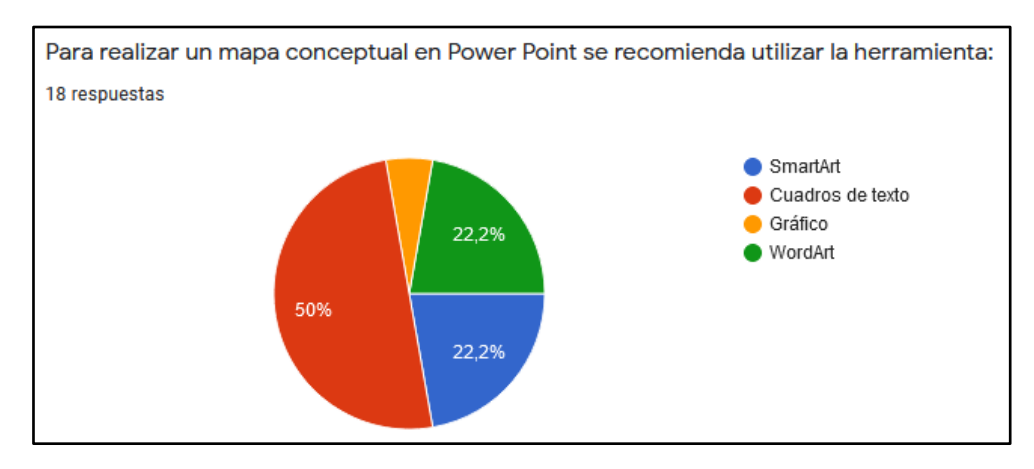

#### Gráfica 12. Pregunta 9 Encuesta Alumnos

Fuente: De elaboración propia (2021)

#### Análisis:

Del mismo modo, se planteó una pregunta para conocer el grado de conocimiento en software PowerPoint y las herramientas que ofrece, el 50% de los encuestados dijo que para realizar un mapa conceptual se utilizan cuadros de texto, cuya respuesta es correcta, aunque el sistema ofrece otras herramientas para mejorar la presentación, como el SmartArt, que solamente el 22.2% lo conoce y sabe la funcionalidad del mismo.

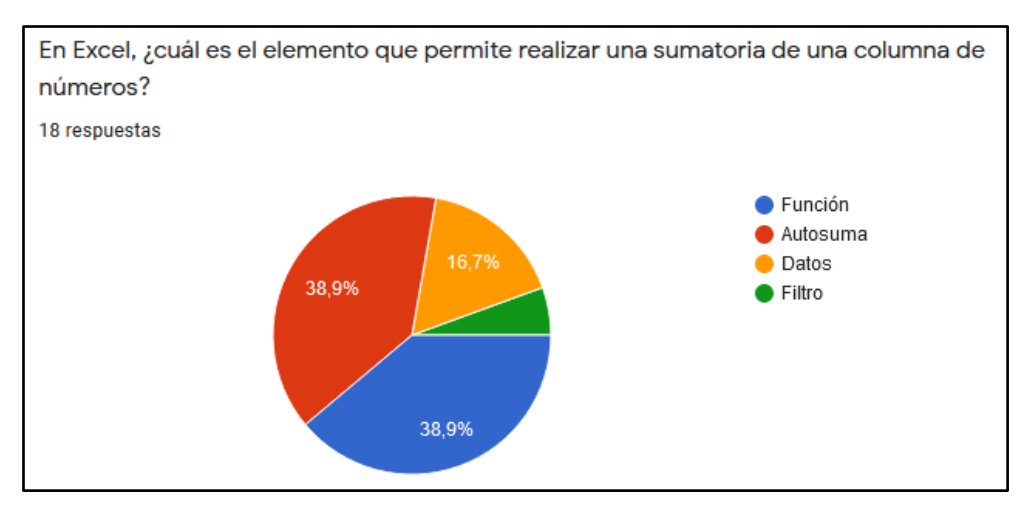

Gráfica 13. Pregunta 10 Encuesta Alumnos

Fuente: De elaboración propia (2021)

#### Análisis:

De igual manera, para el software Excel se generó una pregunta de conocimiento de las herramientas de Excel. De acuerdo con la gráfica únicamente el 38.9% de los alumnos sabe que elemento utilizar para generar la suma de una columna, los alumnos restantes contestaron mal esta pregunta.

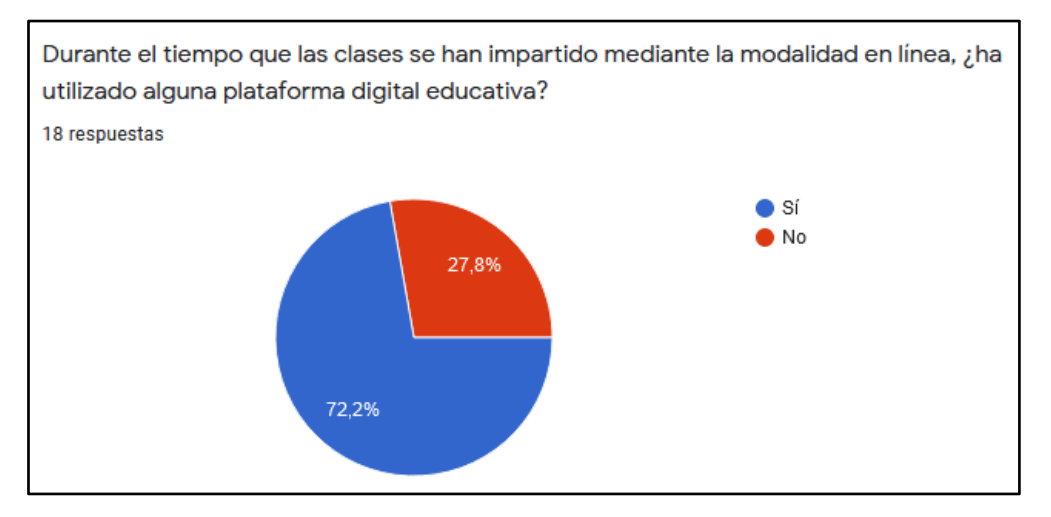

#### Gráfica 14. Pregunta 11 Encuesta Alumnos

Fuente: De elaboración propia (2021)

#### Análisis:

Como se describió anteriormente, al inicio de la pandemia los docentes hacían uso de diferentes plataformas digitales educativas para asignar tareas o resolver dudas a los alumnos, es por ello que el 72.2% de los alumnos contestaron que sí han utilizado plataformas ara el desarrollo de las clases en línea, por otro lado, el 27.8% de los alumnos contestaron que no debido a que actualmente solo se utiliza la aplicación WhatsApp para toda comunicación en interacción entre profesores y estudiantes.

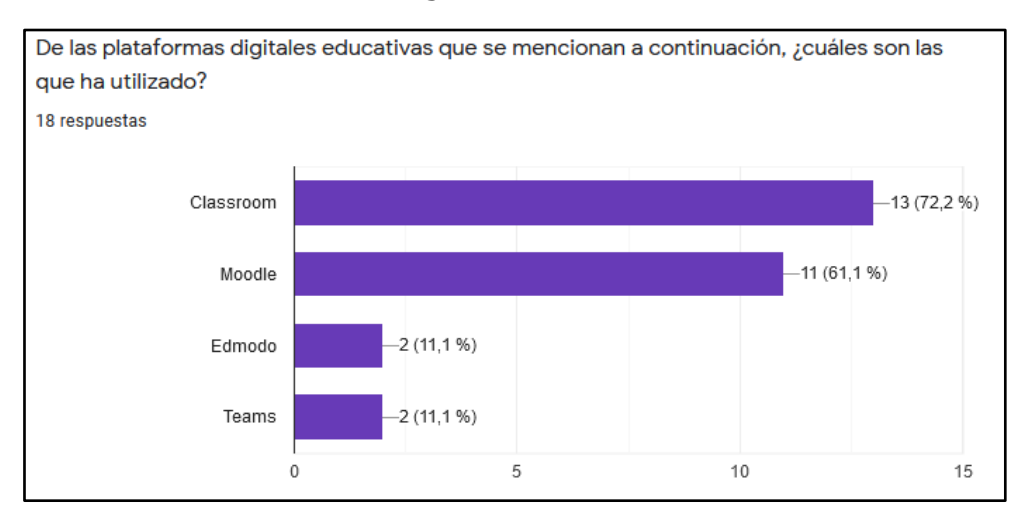

#### Gráfica 15. Pregunta 12 Encuesta Alumnos

Fuente: De elaboración propia (2021)

#### Análisis:

De acuerdo con la gráfica, el porcentaje de alumnos que ha utilizado la plataforma Classroom es el 72.2 %, seguido de la plataforma Moodle con un 61.1% de estudiantes que la han utilizado, sin embargo, la escuela sigue optando por utilizar únicamente WhatsApp para la gestión de actividades en las clases en línea.

#### Análisis explicativo:

De acuerdo con el análisis de cada una de las gráficas de las preguntas de la encuesta realizada a los alumnos acerca de la situación actual de cada uno de ellos, así como también de sus conocimientos en softwares básicos para la educación y el trabajo, se deduce que hay un problema que debe ser sometido a estudio. Este estudio se llevará a cabo a través de un diagrama de Ishikawa para identificar la causa que está generando el problema.

Para desarrollar el diagrama se utilizará el método de las 6M, que son: **mano de obra, material, maquinaria, medición, medio ambiente** y **método**.

A continuación, se muestra el diagrama Causa-Efecto del problema "Falta de conocimientos y habilidades digitales en alumnos de secundaria"

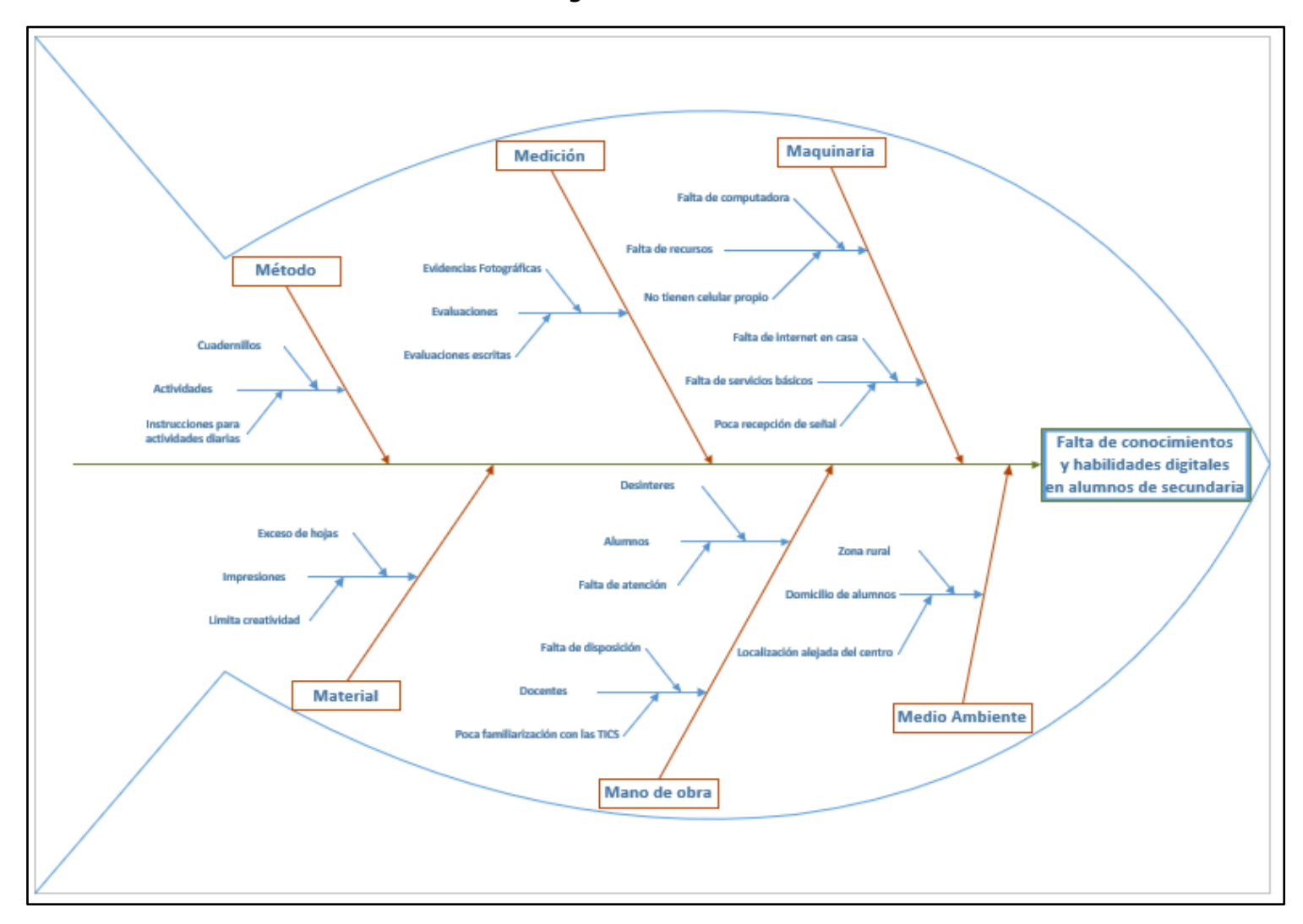

Ilustración 87. Diagrama Causa-Efecto de Encuesta

Fuente: De elaboración propia (2021)

## **3.8 Análisis de la Hipótesis**

Para acreditar o descartar el planteamiento de la hipótesis se generó una actividad entre los alumnos de la muestra seleccionada. Debido a que son 18 alumnos los que fueron parte de la muestra se dividirá en dos grupos de 9 estudiantes. Los primeros 9 realizarán una actividad por medio de la plataforma digital educativa Moodle, mientras que los otros 9 sujetos realizarán la actividad de manera convencional.

Para seleccionar a los participantes para la actividad en plataforma se utilizó el muestreo aleatorio simple con ayuda del software Excel utilizando la función de ALEATORIO.

En la **Tabla 9** se muestran a los estudiantes seleccionados marcados en color **verde**, para el trabajo en plataforma.

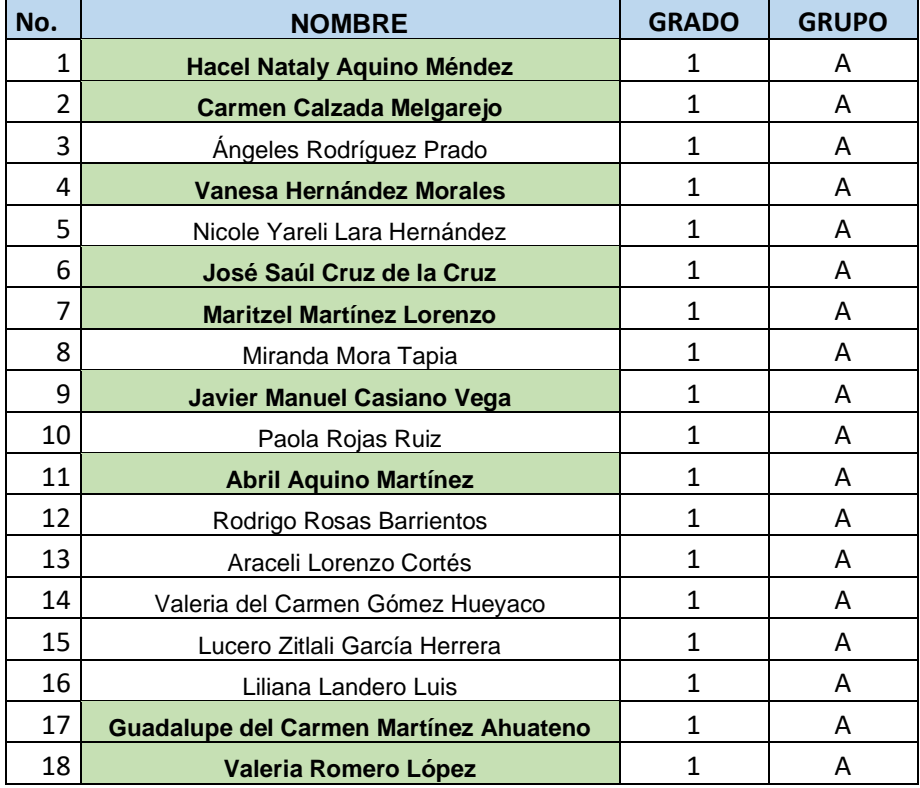

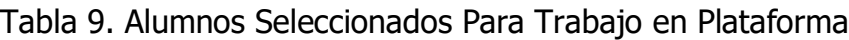

Fuente: De elaboración propia (2021)

#### **Aplicación de la Actividad**

La asignación consistía en hacer un mapa conceptual en PowerPoint acerca del tema del ADN, para ello a todos los estudiantes se les proporcionó información acerca del tema y un vídeo explicativo para utilizar el software, así como también una rúbrica.

#### Alumnos en Plataforma:

Para los alumnos que fueron seleccionados se les agregó a un nuevo curso solo para realizar dicha actividad, además de que se les dio a conocer el tema utilizando el recurso **libro** que ofrece la plataforma Moodle.

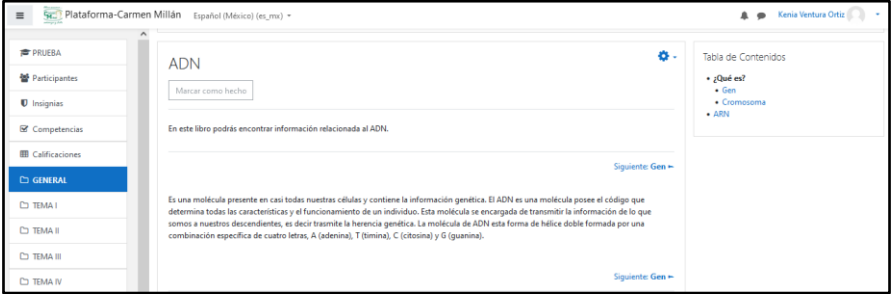

Ilustración 88. Lectura en Plataforma

Fuente: De elaboración propia (2021)

Para conocer las instrucciones, la rúbrica y acceder al vídeo explicativo sobre el software PowerPoint se utilizó la herramienta de **tarea** que ofrece la plataforma Moodle.

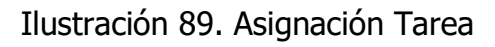

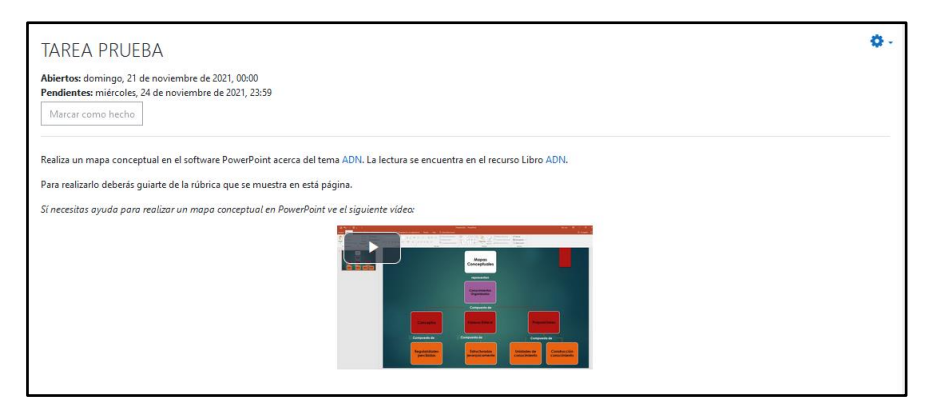

Fuente: De elaboración propia (2021)

| Nombre              | El documento no<br>contiene el nombre<br>nnmulab<br>0 puntos                                 | El documento<br>contiene<br>únicamente el<br>nombre sin apellidos alumno<br>del alumno<br>1 puntos                                                      | El documento<br>contiene el nombre<br>completo del<br>2 puntos                                               |
|---------------------|----------------------------------------------------------------------------------------------|----------------------------------------------------------------------------------------------------|----------------------------------------------------------------------------------------------------|
| <b>Niveles</b>      | No realiza un mapa<br>conceptual por<br>niveles<br>$0$ puntos                                | El mapa conceptual<br>solo contiene 2<br>niveles con exceso<br>de información<br>$2$ puntos                                                             | El mapa conceptual<br>contiene mínimo 4<br>niveles con<br>información<br>moderada<br>5 puntos                |
| Información         | La información del<br>mapa no tiene<br>coherencia con el<br>tema<br>$0$ puntos               | La información<br>presentada es lógica<br>y coherente pero se<br>otxete en texto<br>$2$ puntos                                                          | La información es<br>lógica y coherente,<br>además de que la<br>cantidad de texto es<br>moderada<br>5 puntos |
| Diseño              | El documento no<br>ciene diseño<br>presenta un diseño<br>en blanco<br>1 puntos               | El documento tiene<br>unicamente diseño<br>de fondo, no para el tanto en el fondo<br>mapa.<br>2 puntos                                                  | El documento tiene<br>un diseño atractivo<br>como para el mapa<br>$3$ puntos                                 |
| <b>Herramientas</b> | El mapa conceptual<br>es realizado en un<br>Is atnered in arswthos<br>solicitado<br>1 puntos | El mapa conceptual<br>es realizado en el<br>software solicitado<br>pero utiliza<br>únicamente cuadros utiliza la herramienta<br>de texto.<br>$3$ puntos | El mapa conceptual<br>es realizado en el<br>software solicitado.<br>además de que<br>SmartArt<br>5 puntos    |

Ilustración 90. Rúbrica en Plataforma

Fuente: De elaboración propia (2021)

#### Alumnos en WhatsApp:

Para los alumnos que no fueron seleccionados se les envío únicamente un PDF con la información del tema como se muestra en la **Ilustración.**

| Archivo                                               | Nitro Pro                                                                                                    |  |
|-------------------------------------------------------|----------------------------------------------------------------------------------------------------|--|
| nirio<br>Convertir<br>Revisar<br>LECTURA PARA TAREA X | Disposición de Página<br><b>Formularios</b><br>Ayuda<br>Compartir<br>Borrar<br>Proteger                                                                                                    |  |
| B<br>$\overline{a}$<br>(in)                           | ÁCIDO DESOXIRRIBONUCLEICO (ADN)<br>Es una molécula presente en casi todas<br>cromosoma<br>núcleo<br>technicals<br>nuestras células y contiene la información<br>뻪<br>permiterant<br>genética. El ADN es una molécula posee el<br>célula<br>código que determina todas las características<br>telämmy<br>cromitidas<br>nucleosomas<br>v el funcionamiento de un individuo. Esta<br>sares de<br>molécula se encargada de transmitir la<br>trases<br>Nistonas<br>información de lo que somos a nuestros<br>descendientes, es decir trasmite la herencia<br>88<br>genética.<br>ADN de<br>dalas Everlora<br>La molécula de ADN esta forma de hélice doble formada por una combinación<br>específica de cuatro letras. A (adenina). T (timina). C (citosina) y G (quanina).<br>Por otra parte, el gen es la unidad de almacenamiento de información de los seres<br>vivos. Son también las unidades que se heredan, que pasan de padres a hijos. Un<br>gen es un segmento de ADN que codifica para una proteína. Codificar significa en<br>este caso que cada gen contiene información para la producción de una proteína<br>que llevará a cabo una función específica en la célula, en el organismo. En realidad,<br>es algo más complejo, puesto que algunos genes no codifican para proteínas, sino<br>que son reguladores y algunos genes dan lugar a más de una proteína. Está<br>estimado que el cuerpo humano contiene alrededor de 20.000 genes.<br>Ahora bien, para entender qué es un cromosoma, lo primero que tenemos que tener<br>en cuenta es que nuestras células no tienen un solo "cúmulo" de ADN en su núcleo,<br>sino que este ADN se encuentra organizado y almacenado, de una manera<br>estructurada y organizada, a este cumulo se denominan cromosomas. Las células<br>humanas tienen 23 pares de cromosomas (46 cromosomas en total), de los cuales<br>la mitad proviene de la madre y la otra mitad del padre. |  |

Ilustración 91. Lectura en PDF

Fuente: De elaboración propia (2021)

Las indicaciones, la rúbrica y el vídeo explicativo se mandaron por este mismo medio de comunicación como se observa en la **Ilustración**.

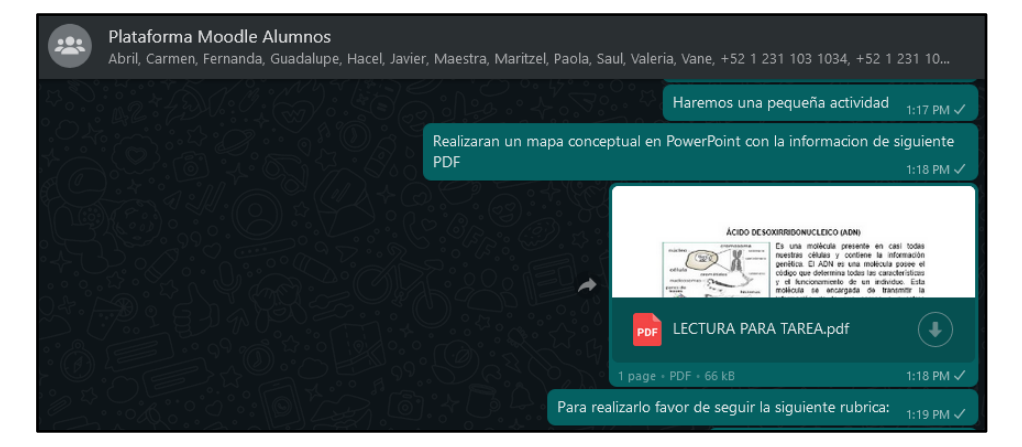

Ilustración 92. Asignación por WhatsApp

Fuente: De elaboración propia (2021)

#### Entregas:

De los 9 alumnos seleccionados únicamente entregaron 3 alumnos mediante la plataforma. Por otro lado, de los alumnos que no utilizaron plataforma solamente entregaron 4 de ellos.

#### Ilustración 93. Entregas

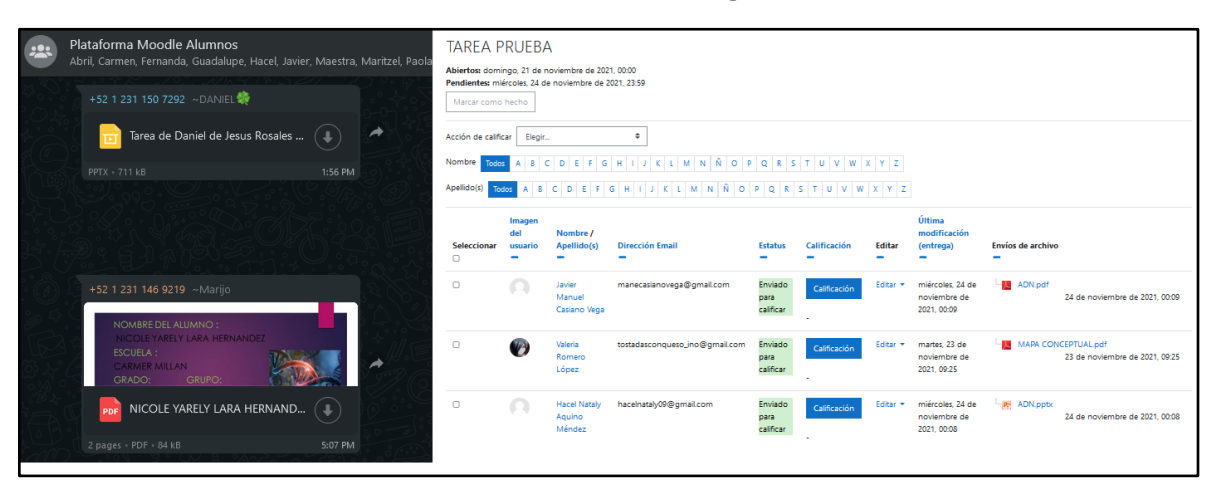

Fuente: De elaboración propia (2021)

A continuación, se muestran los resultados de los alumnos que realizaron la actividad mediante plataforma.

| <b>Alumnos en Plataforma</b>           |                         |  |  |  |
|----------------------------------------|-------------------------|--|--|--|
| <b>Nombre</b>                          | <b>Puntaje Obtenido</b> |  |  |  |
| Hacel Nataly Aquino Méndez             | 80                      |  |  |  |
| Carmen calzada Melgarejo               | 0                       |  |  |  |
| Vanesa Hernández Morales               | O                       |  |  |  |
| José Saúl Cruz de la Cruz              | O                       |  |  |  |
| Maritzel Martínez Lorenzo              | O                       |  |  |  |
| Javier Manuel Casiano Vega             | 75                      |  |  |  |
| Abril Aguino Martínez                  | U                       |  |  |  |
| Guadalupe del Carmen Martínez Ahuateno |                         |  |  |  |
| Valeria Romero López                   | 85                      |  |  |  |
| Promedio                               | 26.67                   |  |  |  |

Tabla 10. Resultados de Alumnos en Plataforma

Fuente: De elaboración propia (2021)

En la **Tabla 11** se muestran los resultados de los alumnos que únicamente recibieron indicaciones mediante WhatsApp.

| <b>Alumnos en WhatsApp</b>           |                         |  |  |
|--------------------------------------|-------------------------|--|--|
| <b>Nombre</b>                        | <b>Puntaje Obtenido</b> |  |  |
| Angeles Rodríguez Prado              |                         |  |  |
| Nicole Yareli Lara Hernández         | 50                      |  |  |
| Miranda Mora Tapia                   | 0                       |  |  |
| Paola Rojas Ruiz                     | 65                      |  |  |
| Rodrigo Rosas Barrientos             | 85                      |  |  |
| Araceli Lorenzo Cortés               | O                       |  |  |
| Valeria del Carmen Gómez Hueyaco     | 50                      |  |  |
| Lucero zitlali García Herrera        | O                       |  |  |
| Liliana Landero Luis                 |                         |  |  |
| Promedio                             | 27.78                   |  |  |
| Eugato: Do alaboración propia (2021) |                         |  |  |

Tabla 11. Resultados de Alumnos en WhatsApp

Fuente: De elaboración propia (2021)

# **CAPÍTULO IV RESULTADOS**

## **4.1 RESULTADOS**

# **4.1.1 Resultados de Encuestas Realizadas por Docentes del Desarrollo de Actividades en Clases en Línea**

Una vez realizada la encuesta en la herramienta de Google Forms, se recaban los datos a través de la plataforma de Google, de la siguiente manera:

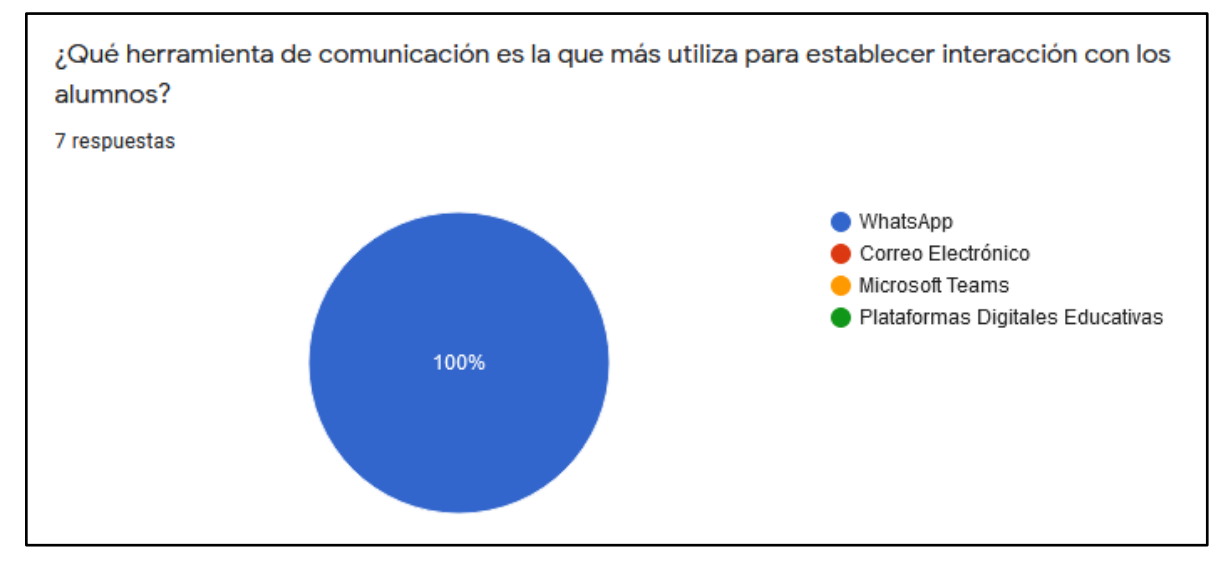

#### Gráfica 16. Pregunta 1 Cuestionario Docentes

Fuente: De elaboración propia (2021)

Como se puede observar en la **Gráfica 16**, el 100% de los docentes se comunican con sus alumnos vía WhatsApp para el desarrollo de las clases en línea, es evidente que únicamente se realiza la entrega y asignación de actividades de una manera rudimentaria, puesto que de no ser así los docentes habrían colocado que la interacción es a través de plataformas como Microsoft Teams o algún LMS.

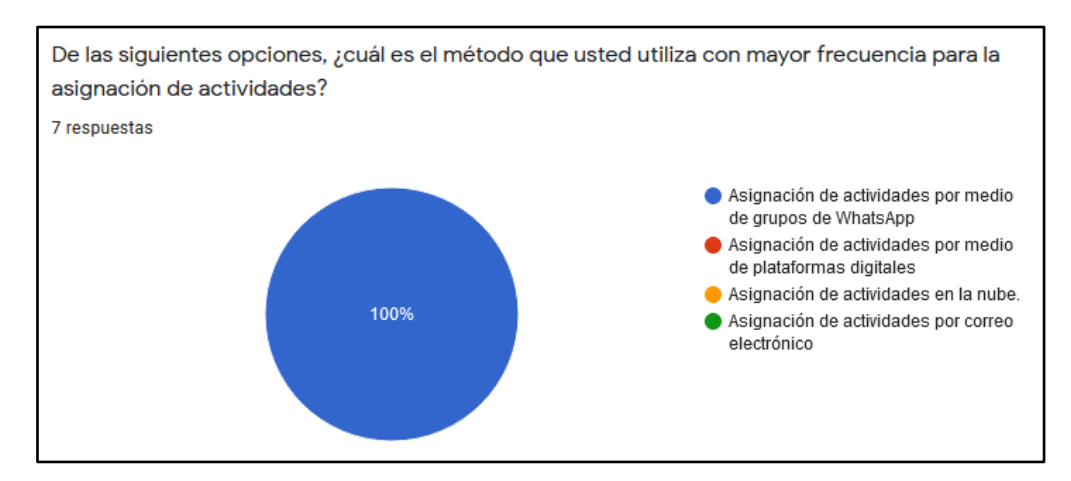

#### Gráfica 17. Pregunta 2 Cuestionario Docentes

Fuente: De elaboración propia (2021)

De igual manera para la **Gráfica 17**, el 100% del total de los docentes asigna actividades realizando grupos de WhatsApp con sus alumnos para poder entregar el material necesario que los estudiantes utilizarán para realizar sus evidencias.

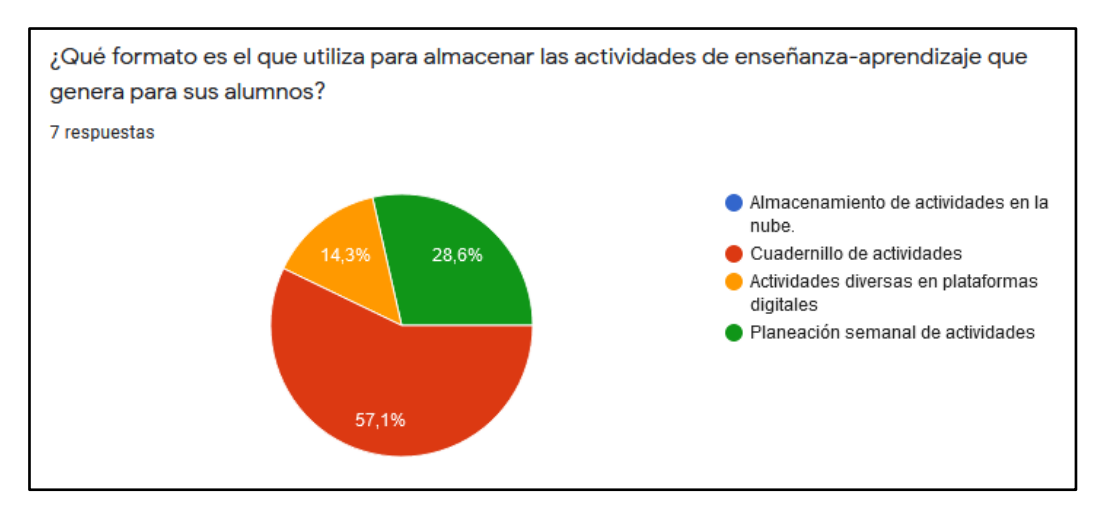

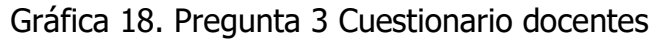

Fuente: De elaboración propia (2021)

Para la **Gráfica 18** se observa que el 57.1% de los docentes genera actividades y las coloca dentro de un cuadernillo para poder proporcionárselos a sus estudiantes, no obstante, el 28.6% de los docentes genera planeaciones semanales para sus alumnos en las que contienen las actividades diarias que se deben llevar a cabo desde casa, y tan solo un 14.3% trabaja con plataformas digitales.

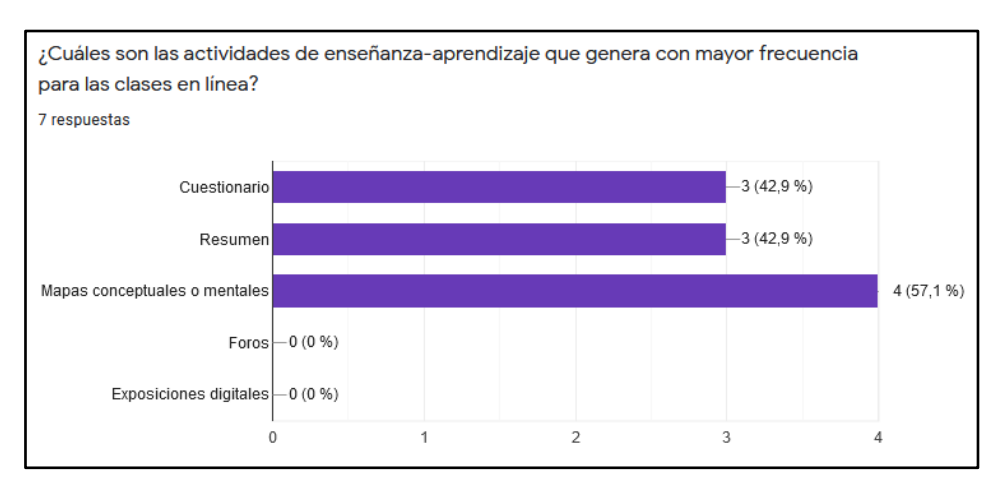

#### Gráfica 19. Pregunta 4 Cuestionario Docentes

Fuente: De elaboración propia (2021)

Las actividades de enseñanza-aprendizaje que se le asignan a los estudiantes durante las clases en línea son del tipo convencionales, puesto que de acuerdo a la **Gráfica 19** no se realizan actividades como foros para poder tener interacción entre alumnos o con el docente, así como también no se generan exposiciones de manera digital.

Los mapas mentales y conceptuales son asignados por 57.1% de los docentes, mientras que los cuestionarios y resúmenes lo asignan el 42.9% de los profesores.

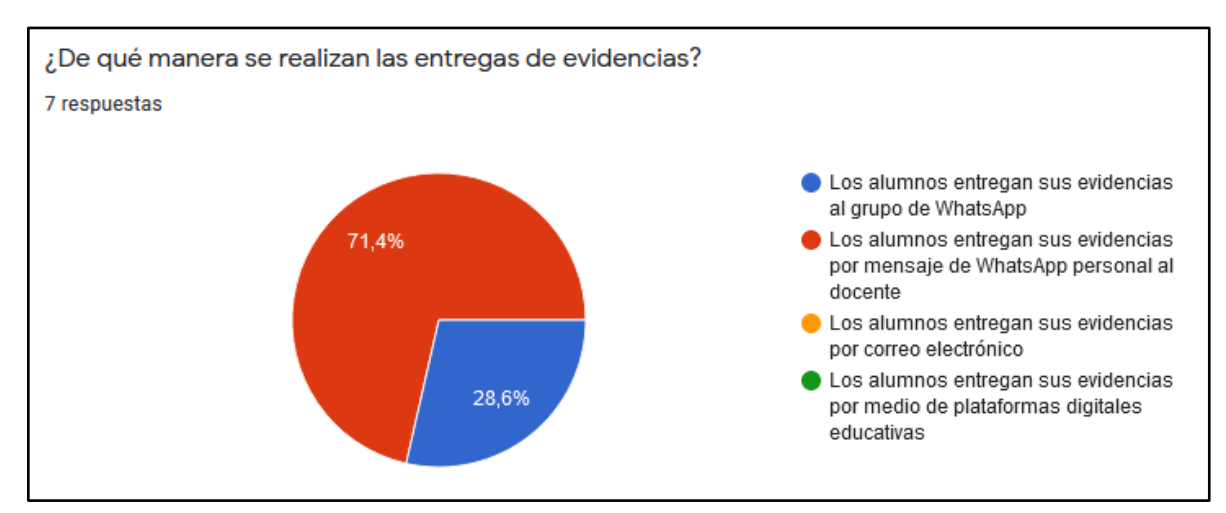

#### Gráfica 20. Pregunta 5 Cuestionario Docentes

Fuente: De elaboración propia (2021)

De acuerdo con la **Gráfica 20** las entregas de las evidencias por parte de los alumnos se realizan, en un 71.4% de los casos, a través de mensajes personales al docente vía WhatsApp, esto trae consigo que los docentes tengan excesos de mensajes y sea más tardado el poder revisar las tareas.

El 28.6% de los docentes prefieren que las evidencias sean entregadas mediante el grupo de WhatsApp, aunque es una manera de almacenar todos los trabajos en un mismo lugar, queda el riesgo que los estudiantes copien las tareas de sus compañeros.

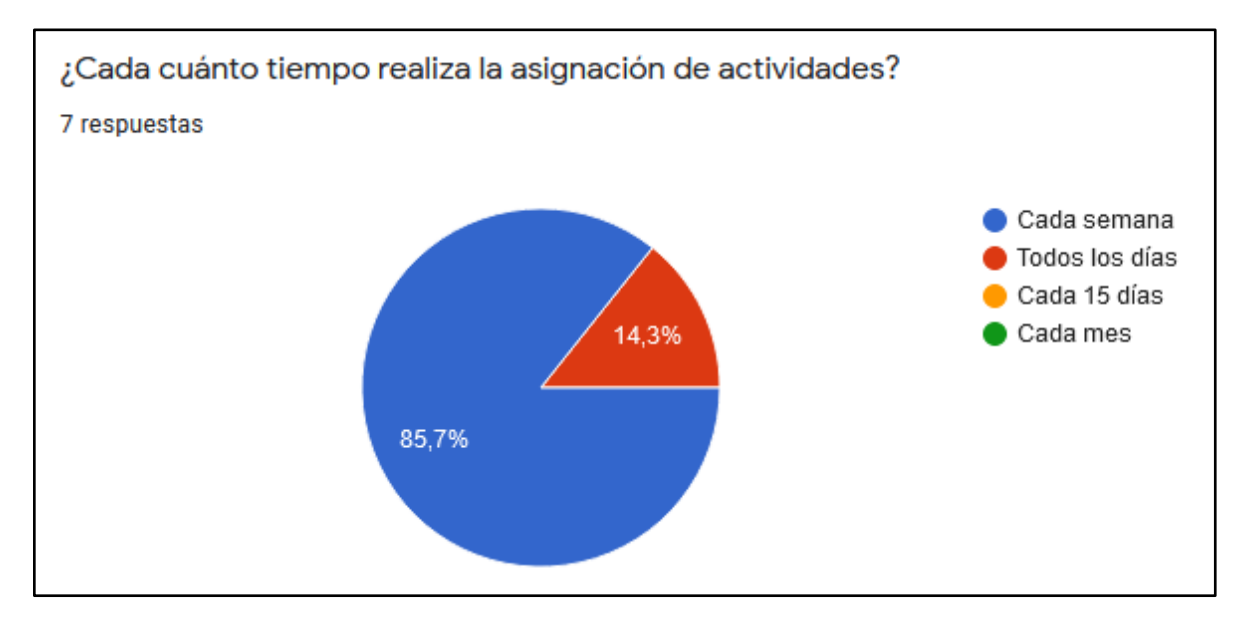

Gráfica 21. Pregunta 6 Cuestionario Docentes

Fuente: De elaboración propia (2021)

La elaboración de cuadernillos de actividades o de planeaciones, el 85.7% de los docentes lo realizan de manera semanal, únicamente el 14.3% de los profesores asignan actividades de manera diaria.

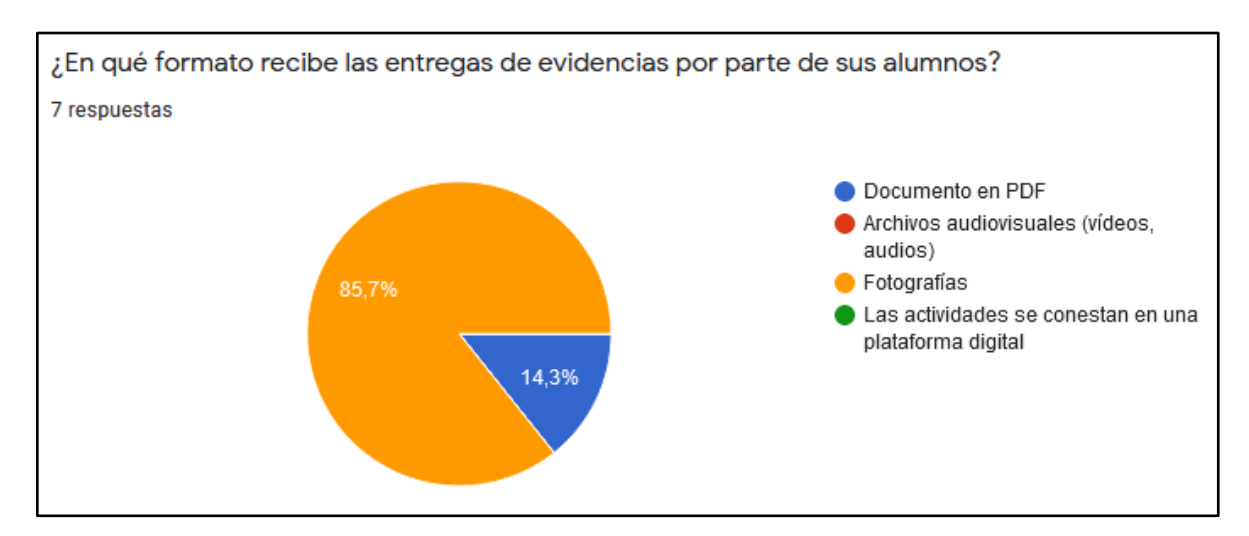

#### Gráfica 22. Pregunta 7 Cuestionario Docentes

Fuente: De elaboración propia (2021)

En la **Gráfica 22** se puede observar que el 85.7% de los maestros solicitan entregas mediante fotografías, debido a esto se puede concluir que los alumnos realizan sus actividades a mano, aunque las actividades asignadas son convencionales, únicamente el 14.3% de los profesores promueven el uso de las TIC para desarrollarlas.

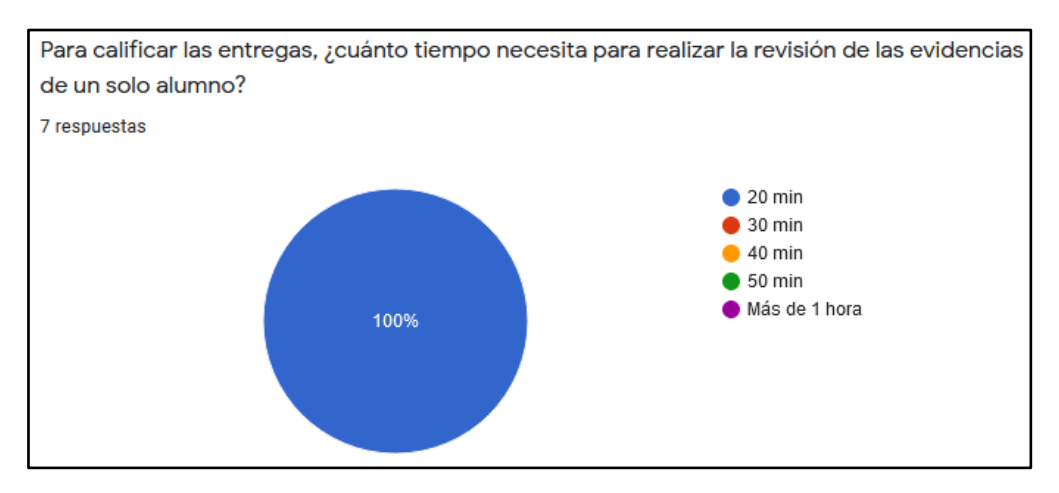

Gráfica 23. Pregunta 8 Cuestionario Docentes

Fuente: De elaboración propia (2021)

Aunque las clases se desarrollan de manera rudimentaria y esto provoque que la evaluación de las tareas sea de la misma forma, el 100% de los docentes tarda un aproximado de 20 minutos revisando las evidencias de un solo alumno.

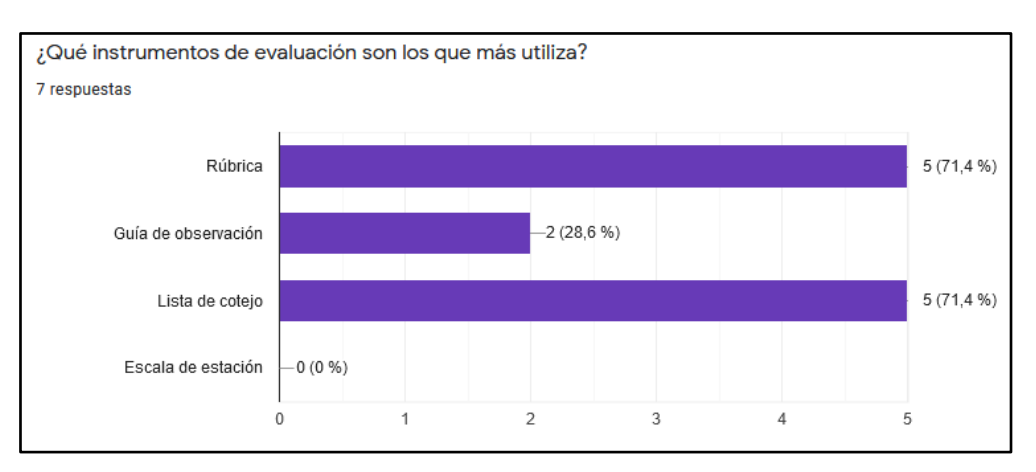

Gráfica 24. Pregunta 9 Cuestionario Docentes

Para llevar a cabo la evaluación de las evidencias entregadas por los alumnos, el 71.4% de los docentes utilizan rúbricas y listas de cotejo como se muestra en la **Gráfica 24,** lo que les debería permitir que el tiempo de revisión fuera menor.

Debido al tipo de actividades que se asignan solo el 28.6% de los profesores utilizan instrumentos como la guía de observación para calificar.

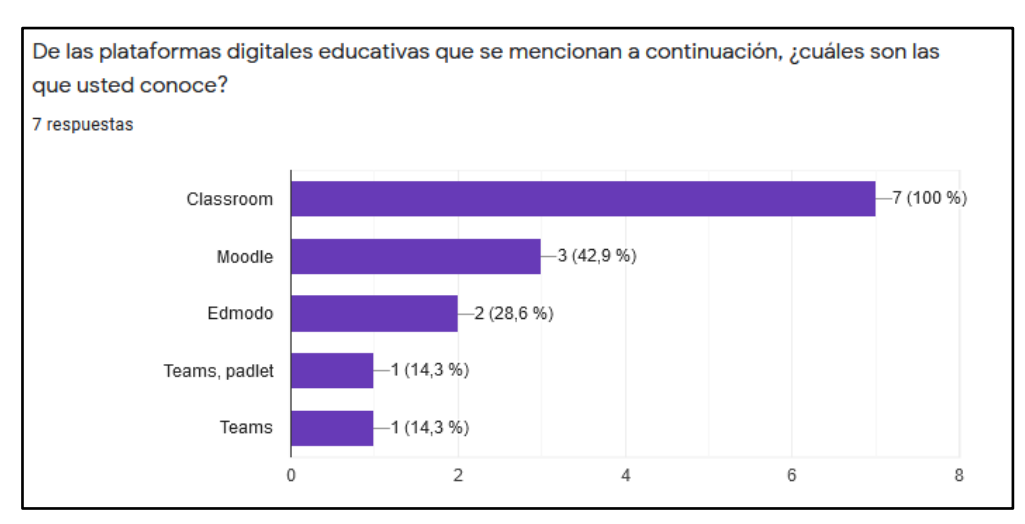

Gráfica 25. Pregunta 10 Cuestionario Docentes

Fuente: De elaboración propia (2021)

Fuente: De elaboración propia (2021)

De acuerdo con la **Gráfica 25**, todos los docentes de la secundaria Carmen Millán conocen o han utilizado la plataforma educativa que ofrece Google; la herramienta Google Classroom. La siguiente plataforma de la que el 42.9% de los profesores tienen conocimientos es el LMS Moodle, seguido de la plataforma online Edmodo.

Sin embargo, la gestión de las clases en línea se desarrolla de manera convencional, únicamente por WhatsApp, aunque los profesores muestren conocimiento de otros entornos virtuales dirigidos a la educación.

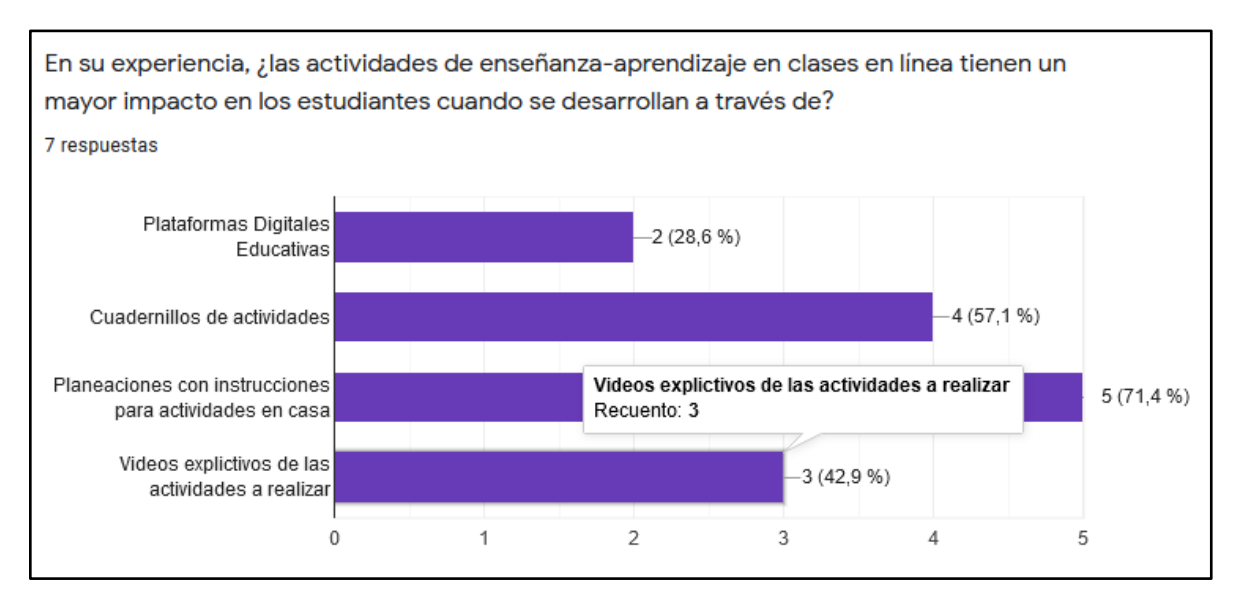

#### Gráfica 26. Pregunta 11 Cuestionario Docentes

Fuente: De elaboración propia (2021)

Como se puede observar en la **Gráfica 26** únicamente el 28.6% de los docentes creen que las plataformas digitales pueden tener un mayor impacto en las actividades de enseñanza-aprendizaje, y un 71.4% piensa que las planeaciones con instrucciones son mejores para el desarrollo de las asignaciones.

Es claro que los docentes se han dejado guiar por lo que sería lo más práctico para que ellos lo realicen, sin embargo, los estudiantes necesitan comenzar a generar conocimientos y habilidades digitales para poder enfrentar problemas que se desarrollan debido a causas que hacen que las personas salgan de su zona de confort, como las clases en línea.

# **4.1.2 Detección de la Causa Principal que Impide la Implementación de una Plataforma Digital**

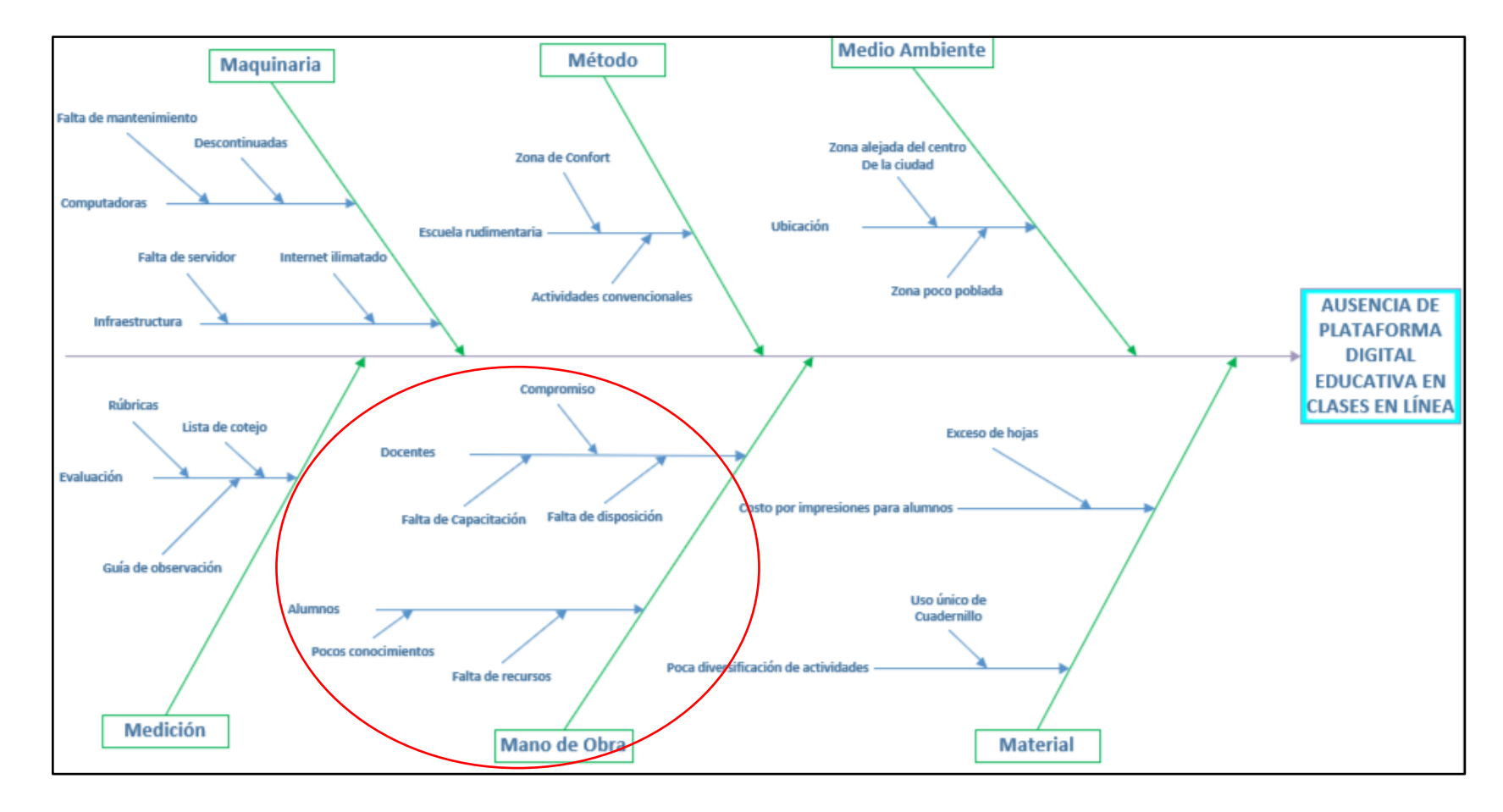

Ilustración 94. Causa Principal de Ausencia de Plataforma Digital Educativa

Fuente: De elaboración propia (2021)

De acuerdo con el diagrama de Causa-Efecto la ausencia de una plataforma digital educativa dentro de la escuela secundaria María del Carmen Millán Acevedo es debido a **la Mano de obra**, es decir, los docentes que laboran en la institución y la situación particular de cada uno de los alumnos.

Por su parte, los profesores muestran falta de compromiso para que los alumnos puedan desarrollar sus habilidades digitales a través de la asignación de actividades, puesto que, aunque la capacitación fue impartida no se utilizó la plataforma para brindar materiales de estudio, ni para generar las entregas de evidencias por este medio.

La falta de disposición a utilizar un nuevo método para la gestión de las clases en línea hace evidente que se creó una zona de confort donde los profesores siguen la línea de una escuela rudimentaria sin aprovechar los beneficios que ofrecen las TIC en la educación.

Por otro lado, la capacitación a maestros es nula en cuestión de manejo de plataformas digitales para la educación. Si bien es cierto algunos docentes ya cuentan con conocimientos previos en el tema, sin embargo, los Sistemas de Gestión del Aprendizaje se actualizan constantemente para ofrecer una mejor experiencia a los usuarios y la falta de capacitación constante genera discontinuidad en el tema.

Por otra parte, la situación particular de los alumnos también es importante para la ausencia de una plataforma digital, en primera instancia, la mayoría de los estudiantes no tiene ni los conocimientos básicos en computación para poder generar evidencias en formato digital.

La falta de recursos representa un obstáculo para que la plataforma digital sea utilizada durante las clases en línea, puesto que aquellos que no cuenten con algún dispositivo como smartphone o computadora con acceso a internet dificultará la entrega de evidencias y por consiguiente su aprovechamiento escolar.

## **4.1.3 Maqueta Digital Final de Propuesta de Plataforma Moodle**

En la **Ilustración 95** se puede observar la maqueta digital terminada de la página principal de la propuesta de plataforma Moodle para la escuela secundaria María del Carmen Millán Acevedo que contiene una pequeña descripción y una imagen de bienvenida para los usuarios.

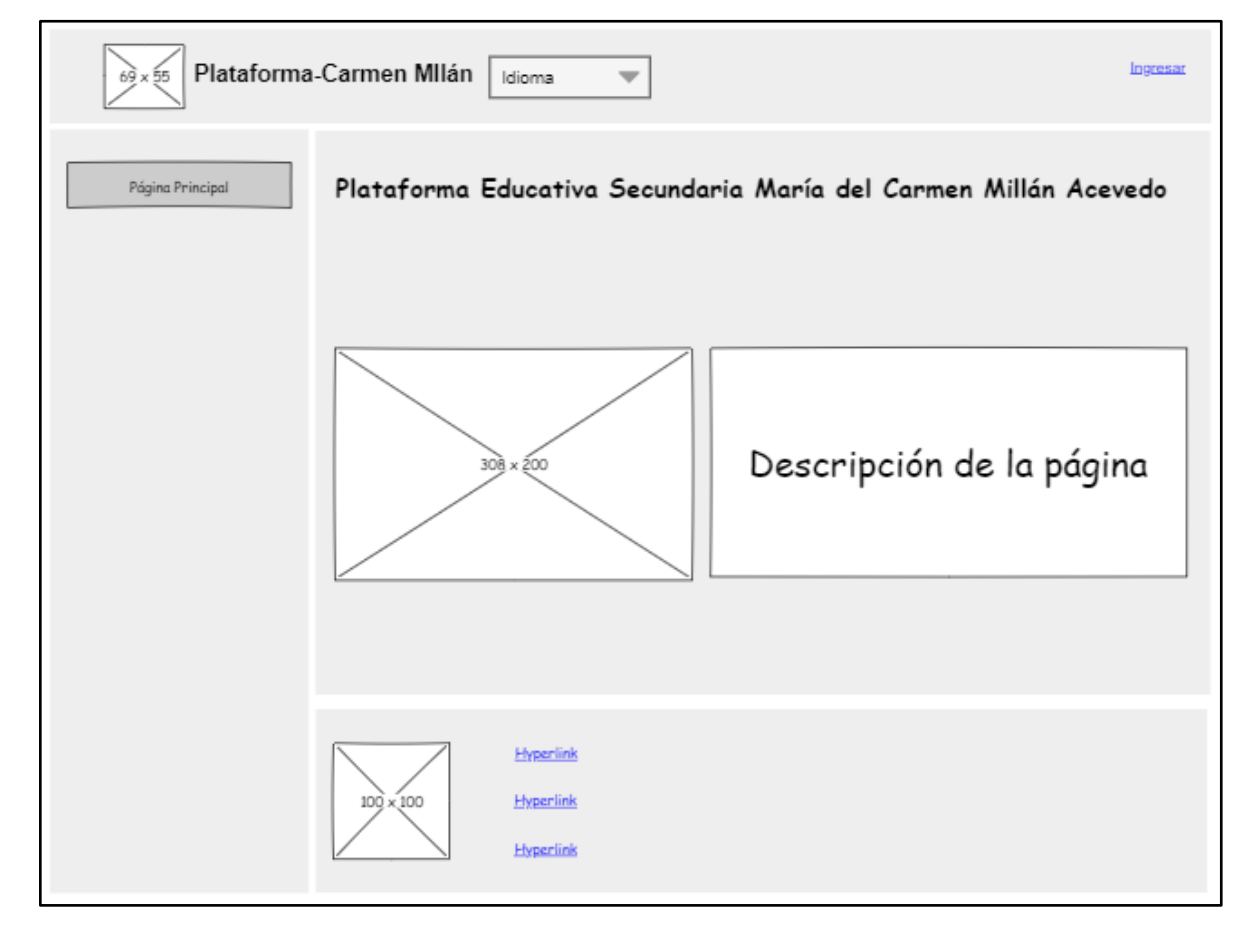

#### Ilustración 95. Maqueta Página Principal Completa

Fuente: De elaboración propia (2021)

Dentro de la **Ilustación 96** se observa la maqueta digital final de la interfaz para inicio de sesión en la plataforma Moodle, unicamente contiene una caja que almacena el contenido para las figuras de inicio de sesión, además de que esta página a comparación con las demás no muestra un encabezado.

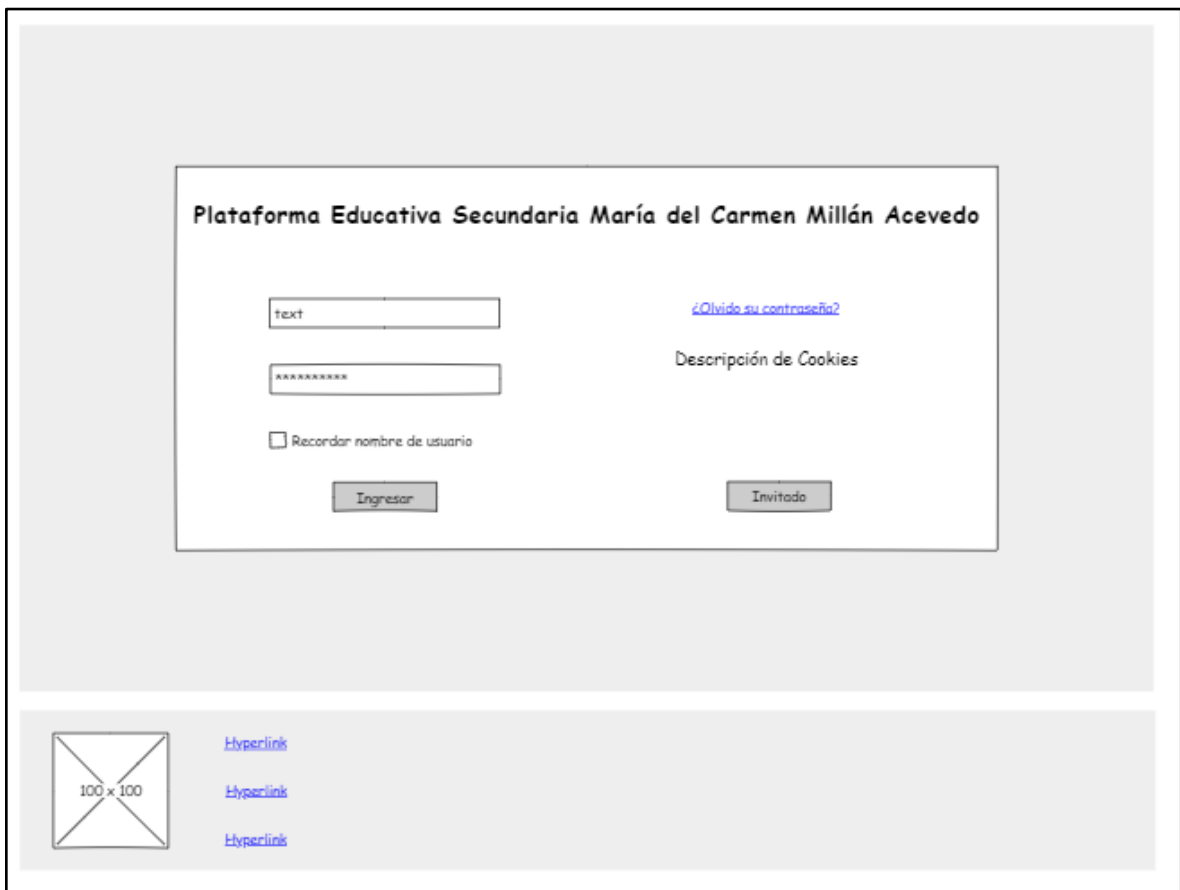

Ilustración 96. Maqueta Inicio de Sesión Completa

Fuente: De elaboración propia (2021)

La **Ilustración 97** muestra la maqueta completa del tablero, donde los usuarios pueden encontrar los cursos a los que se encuentran inscritos, así como también una línea del tiempo que muestra todas aquellas actividades que están pendientes por entregar.

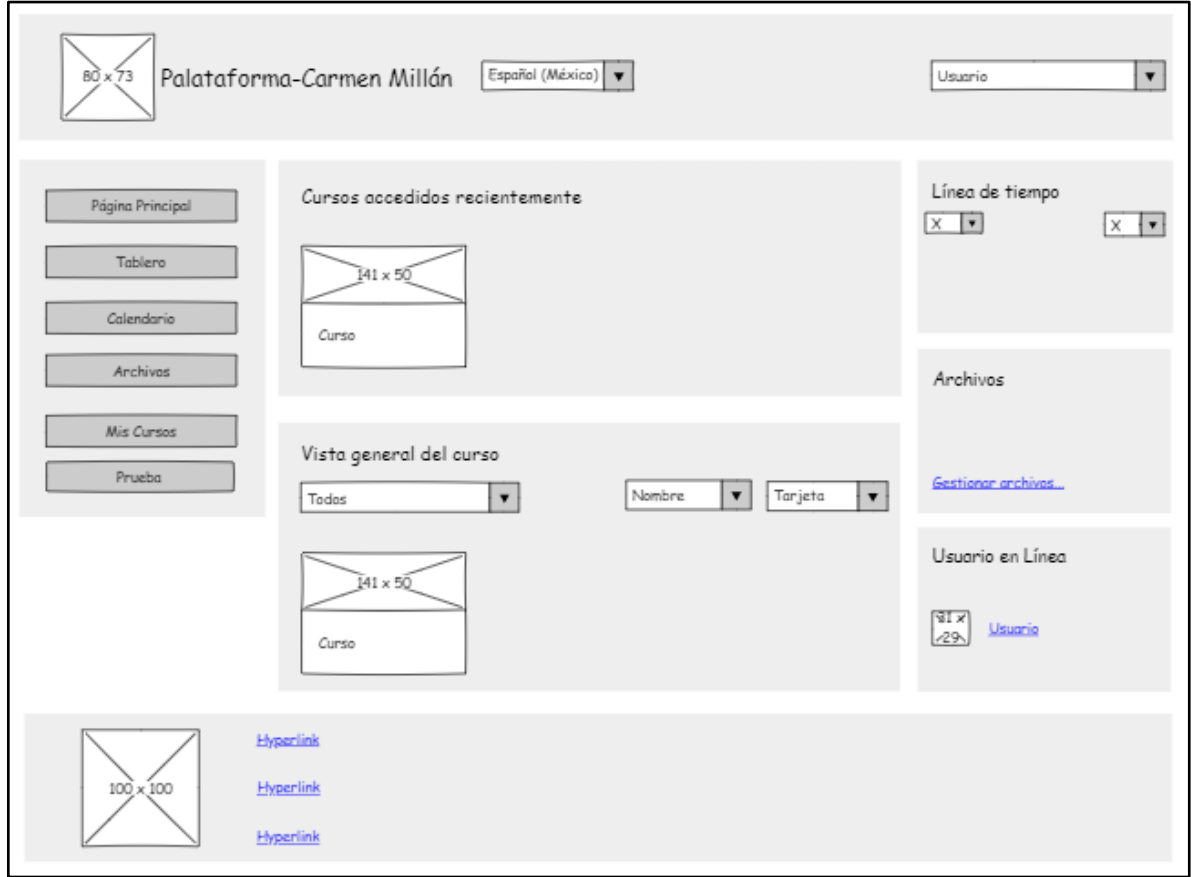

Ilustración 97. Maqueta Tablero Completa

Fuente: De elaboración propia (2021)

En la **Ilustración 98** se muestra la página de un curso en la pestaña general, aquí se puede encontrar un menú con diferentes botones para navegar dentro del curso, además, aquí se pueden encontrar también las pestañas de los temas que componen al modulo.

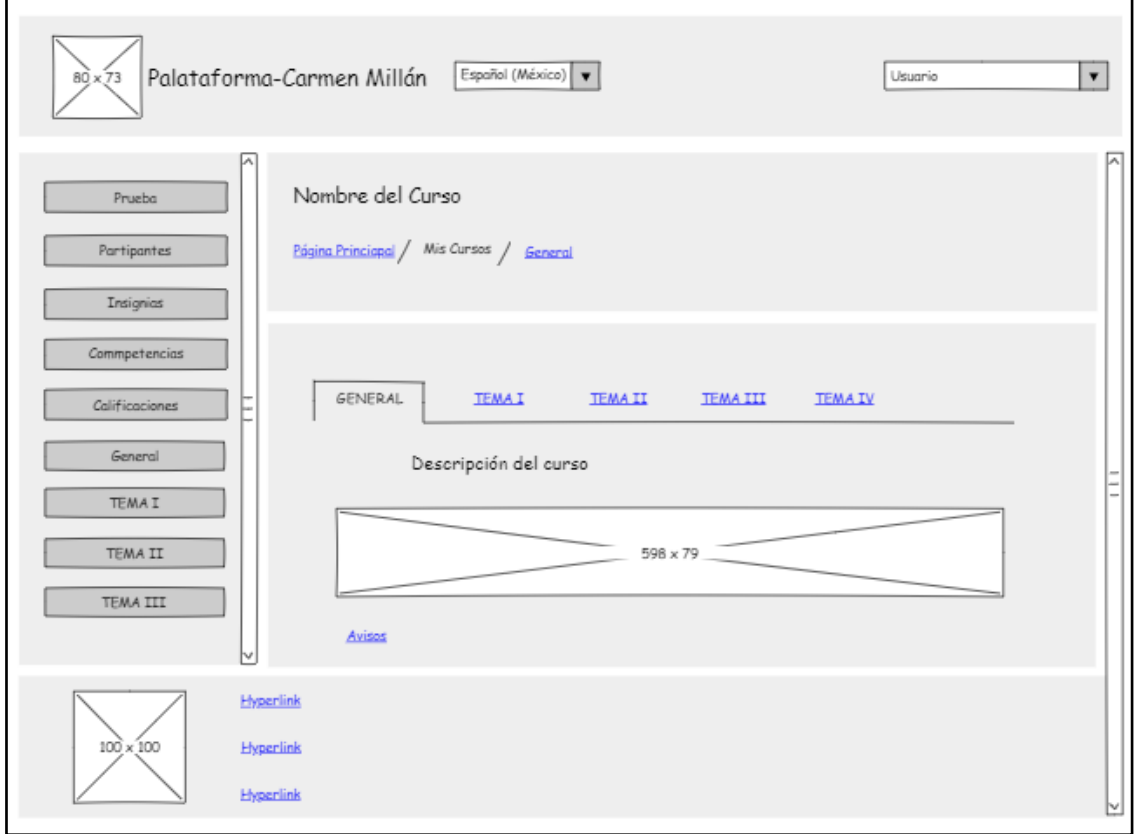

#### Ilustración 98. Maqueta Curso Completa

Fuente: De elaboración propia (2021)

A continuación, se muestra la página del tablero de la plataforma Moodle de manera real basada en la maqueatación digital. Ver **Ilustración 99**.

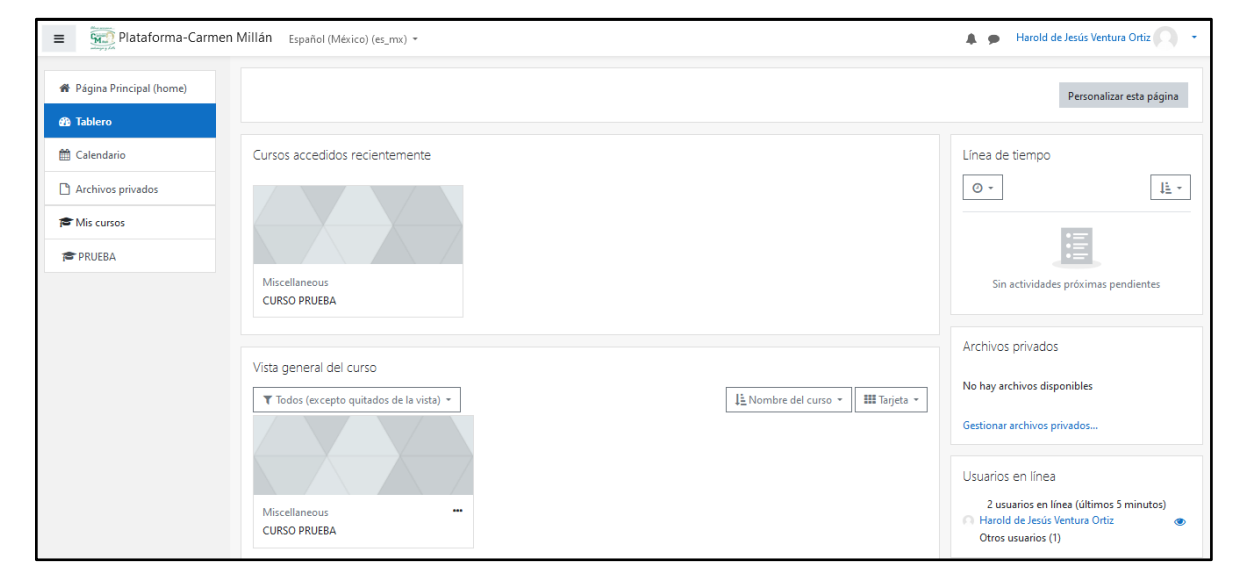

Ilustración 99. Tablero Plataforma Moodle

Fuente: De elaboración propia (2021)

# **4.1.4 Recursos Disponibles Dentro de la Institución para Propuesta de Plataforma**

Dentro de la escuela secundaria María del Carmen Millán Acevedo no se cuenta con la infraestructura necesaria para implementar una plataforma Moodle desde un servidor, puesto que los recursos dentro de la institución son limitados.

Los equipos de cómputo con los que se cuenta son los necesarios para cubrir a la cantidad de alumnos por grupo, sin embargo, el servicio de internet es única y exclusivamente para la unidad administrativa, así que si los alumnos quisieran ingresar a la plataforma utilizando las computadoras de la institución no podrían por la ausencia de red en el área académica.

Debido a esto la plataforma se montó en un hosting gratuito; Xeted, que permite crear LMS en la nube y que cuenta con planes de acuerdo a las necesidades de la institución que la utilizará.

El plan que se utilizó para realizar la propuesta de implementación de plataforma Moodle fue el plan Free que ofrece: 3GB de almacenamiento y permite hasta 100 usuarios en línea de manera simultánea.

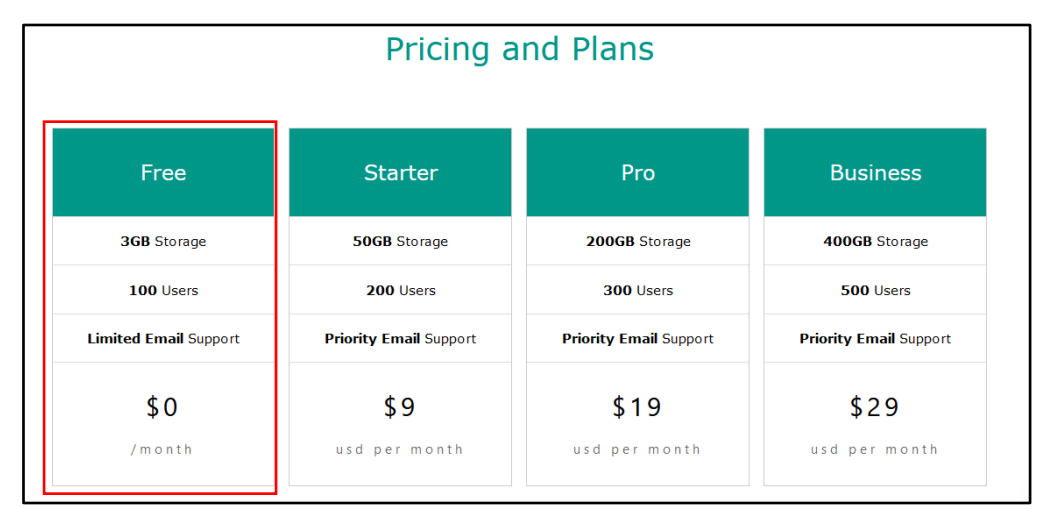

#### Ilustración 100. Planes Xeted

Fuente: De elaboración propia (2021)

## **4.1.5 Capacitación Completa de Plataforma Moodle**

El instructivo completo para docentes de la escuela secundaria María del Carmen Millán Acevedo se muestra a continuación:

Ilustración 101. Sección 1 Inicio de Sesión

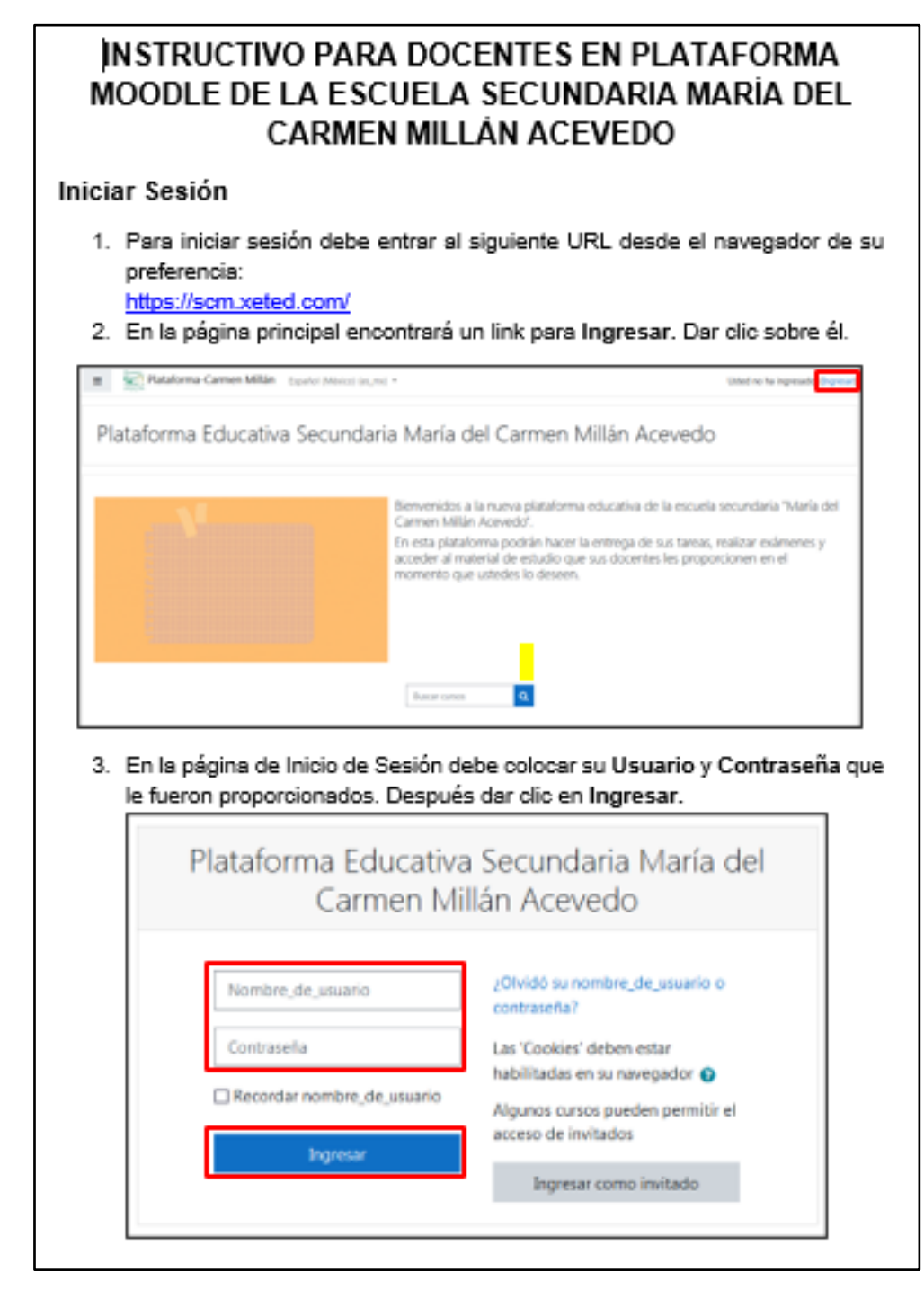

Fuente: De elaboración propia (2021)

#### **Ilustración 102. Sección 2 Tablero y Cursos**

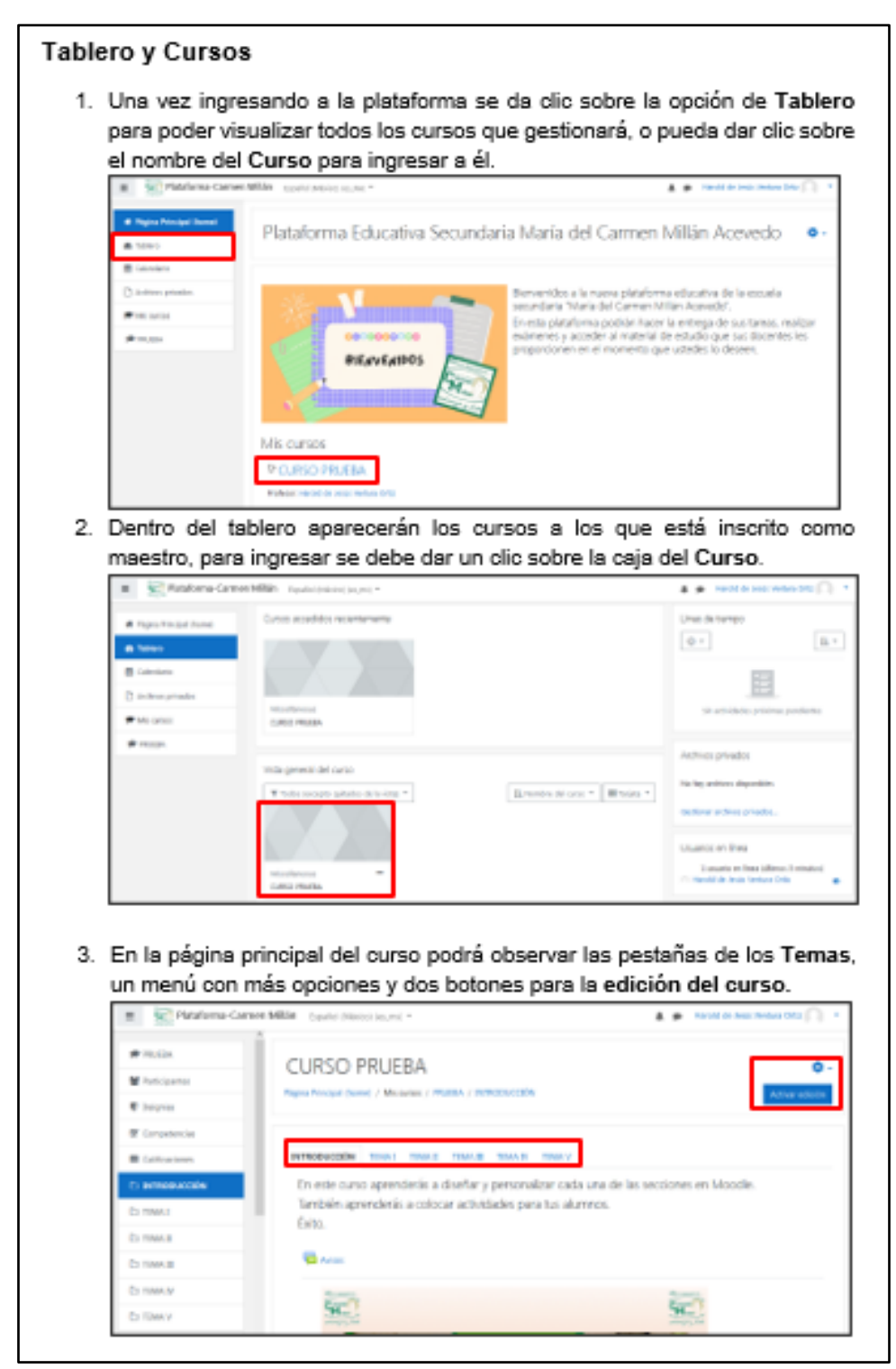

Fuente: De elaboración propia (2021)
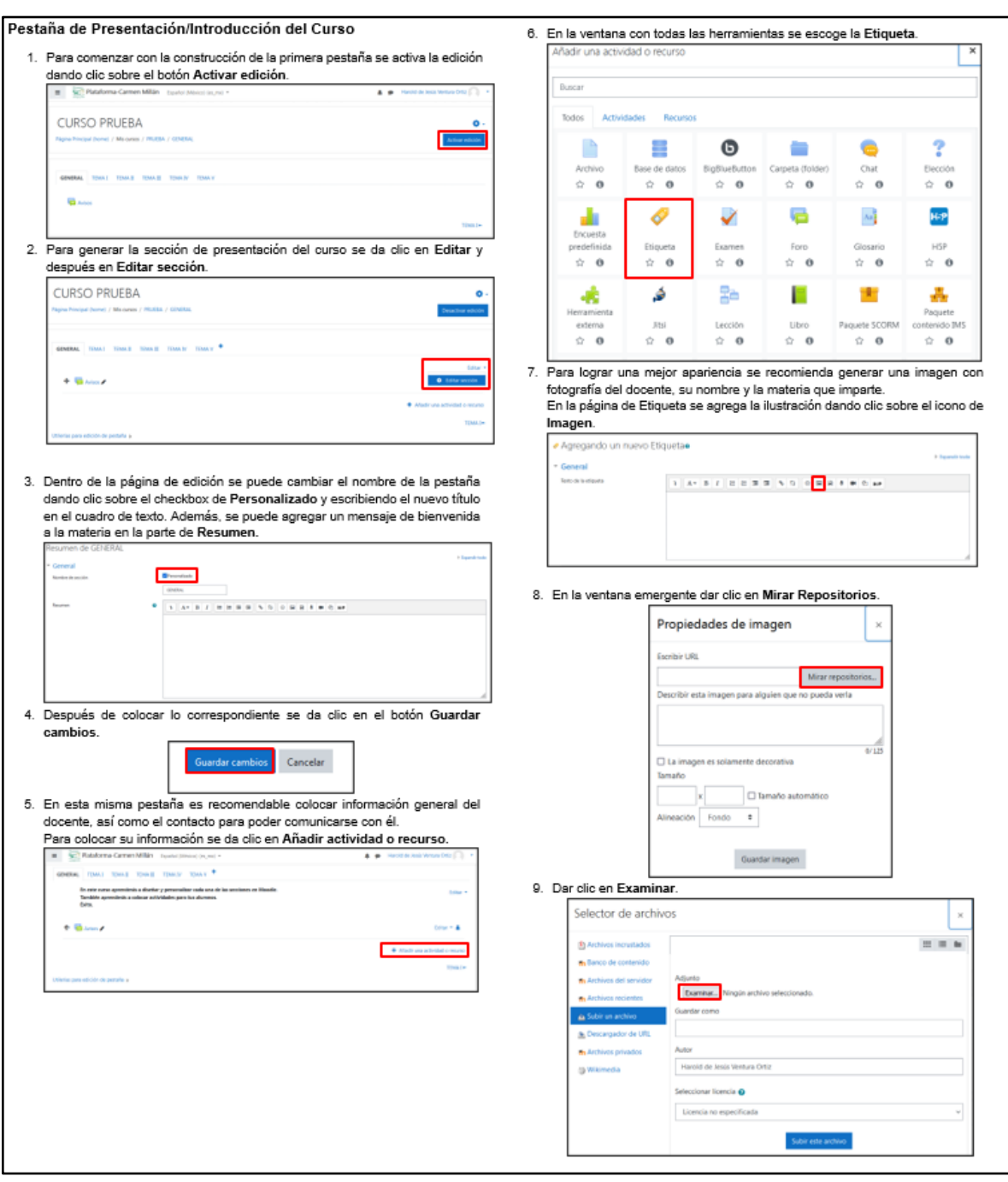

Ilustración 103. Sección 3-A Pestaña General

Fuente: De elaboración propia (2021)

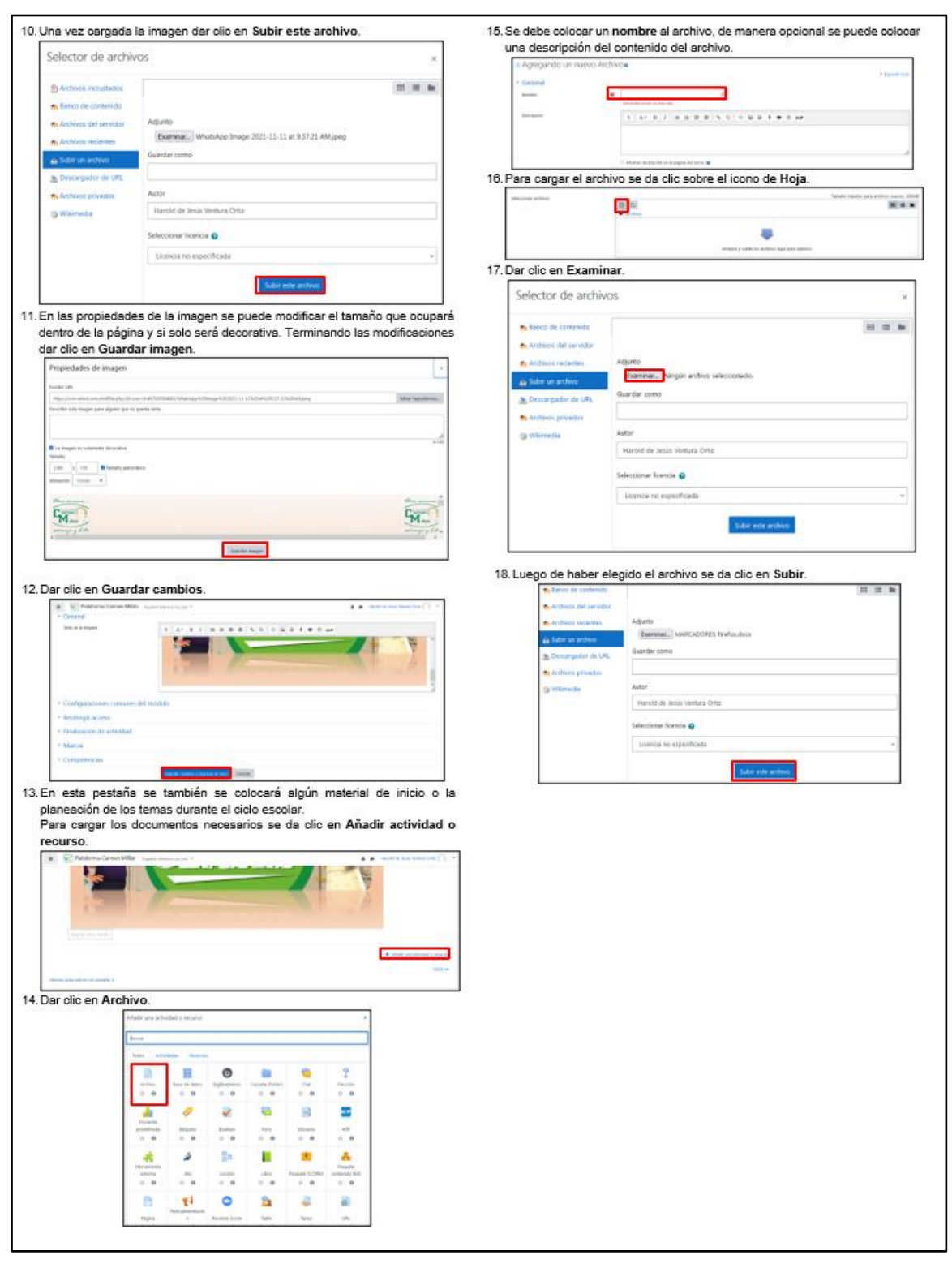

#### Ilustración 104. Sección 3-B Pestaña General

Fuente: De elaboración propia (2021)

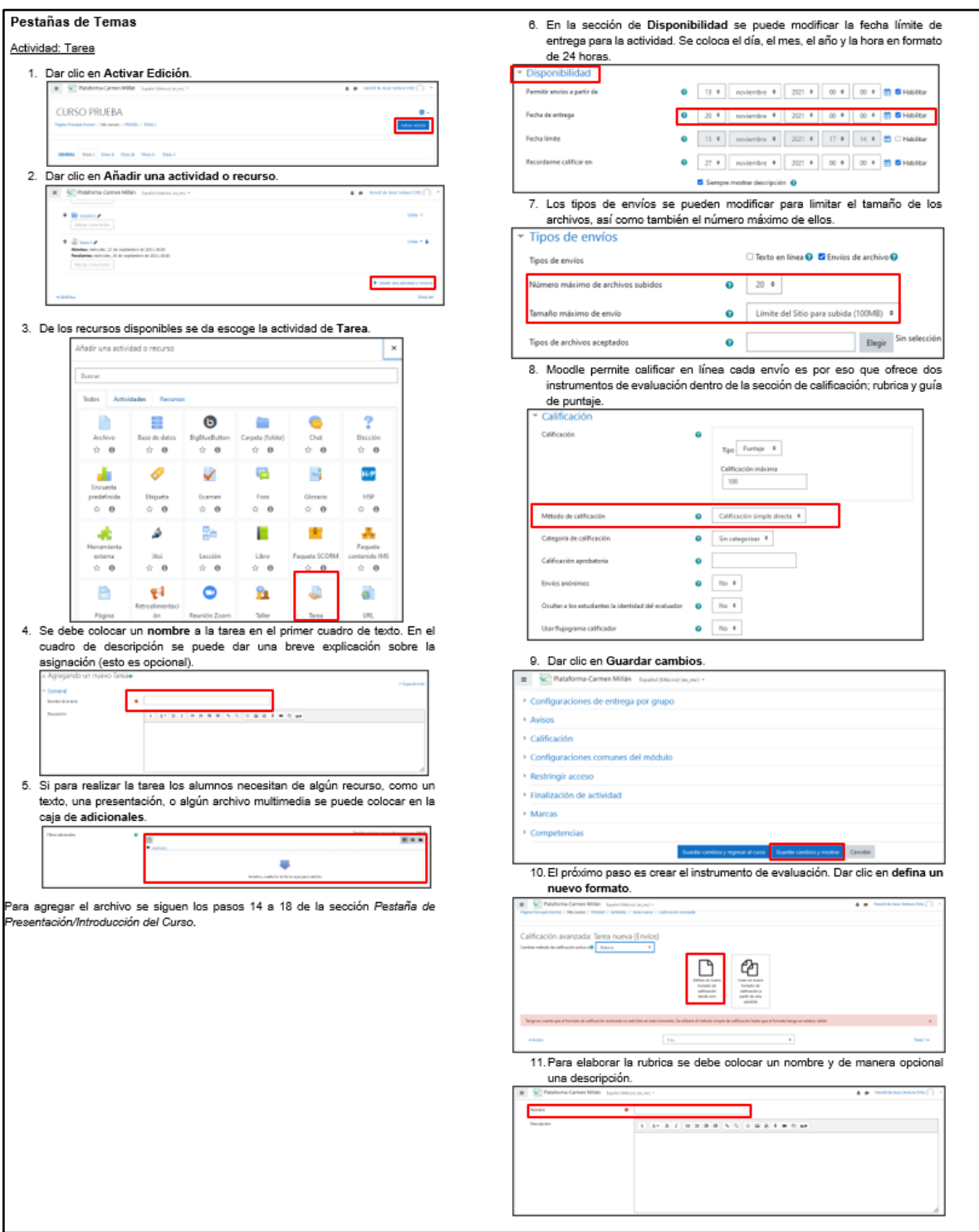

## Ilustración 105. Sección 4-A Pestaña Temas

Fuente: De elaboración propia (2021)

## Ilustración 106. Sección 4-B Pestaña Temas

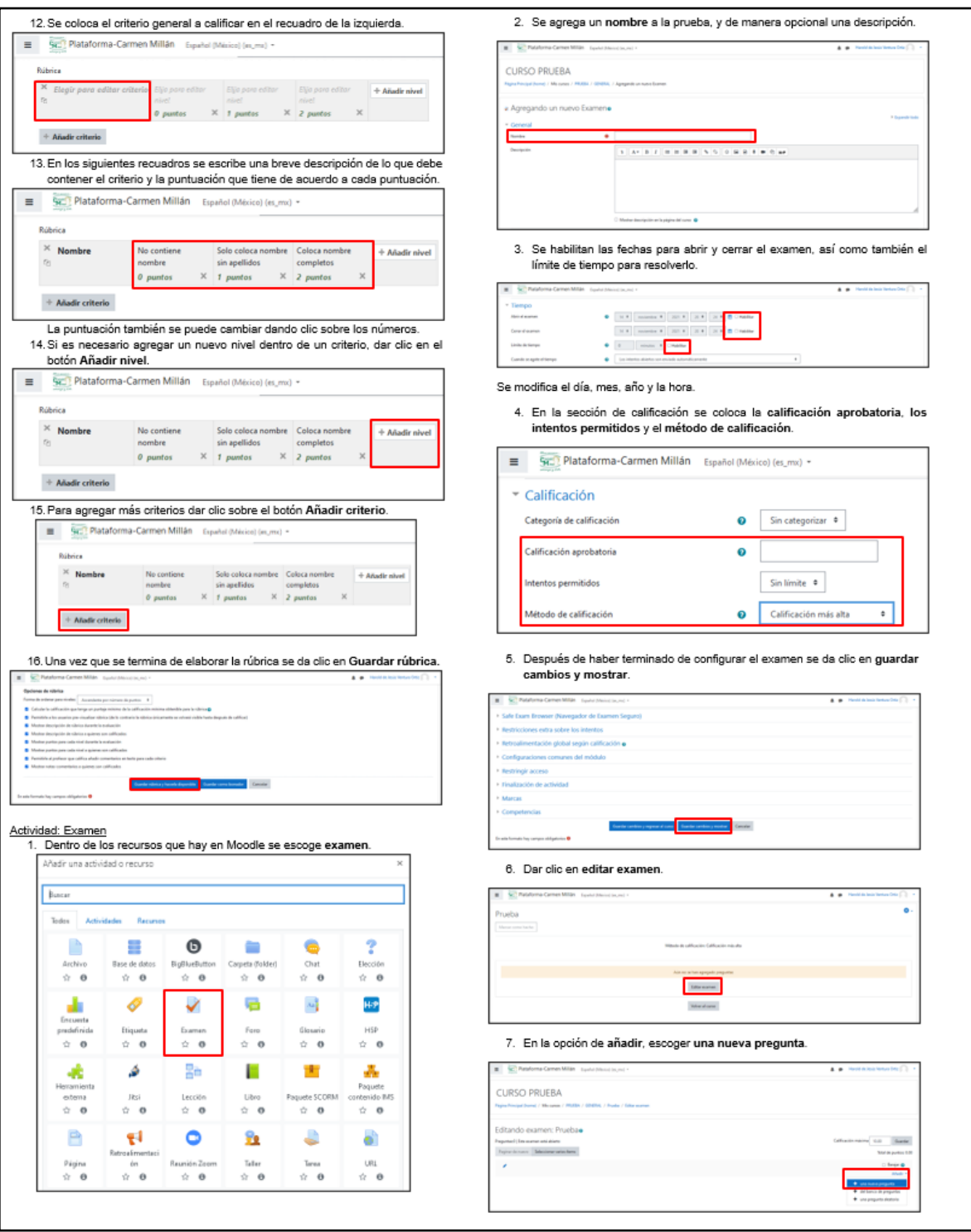

Fuente: De elaboración propia (2021)

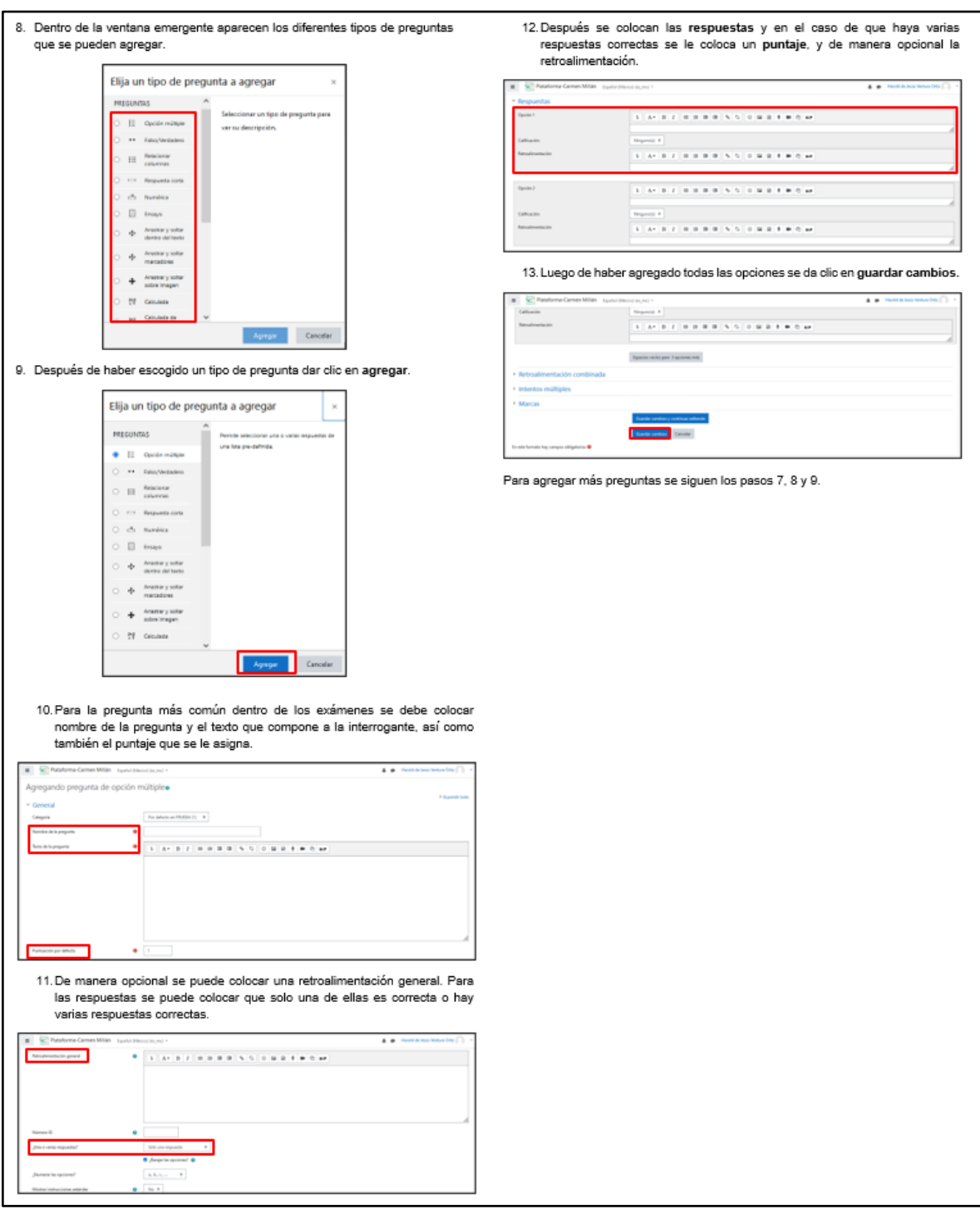

## Ilustración 107. Sección 4-C Pestaña Temas

Fuente: De elaboración propia (2021)

## El instructivo completo para **alumnos** se muestra a continuación:

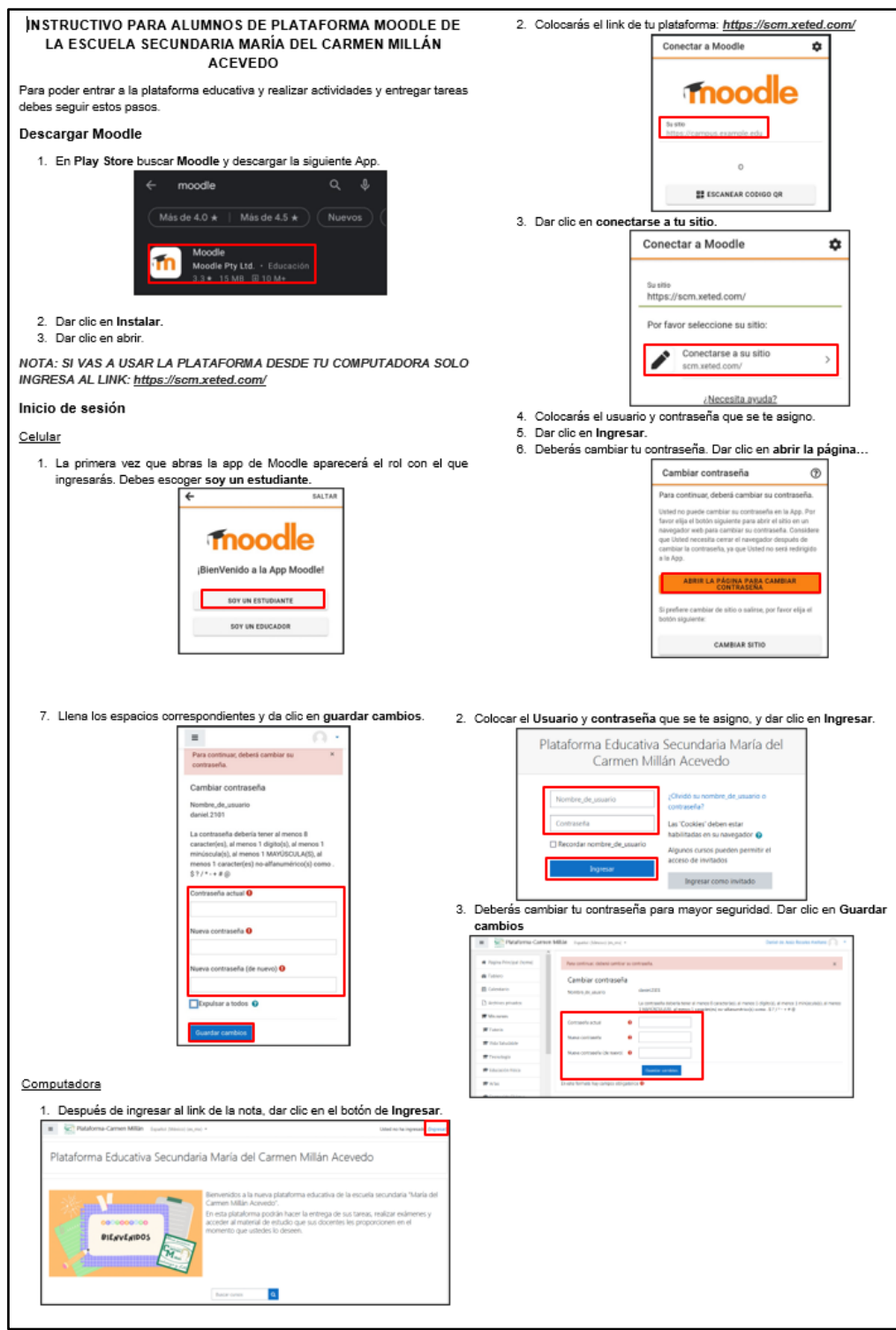

Ilustración 108. Sección Descarga e Inicio de Sesión

Fuente: De elaboración propia (2021)

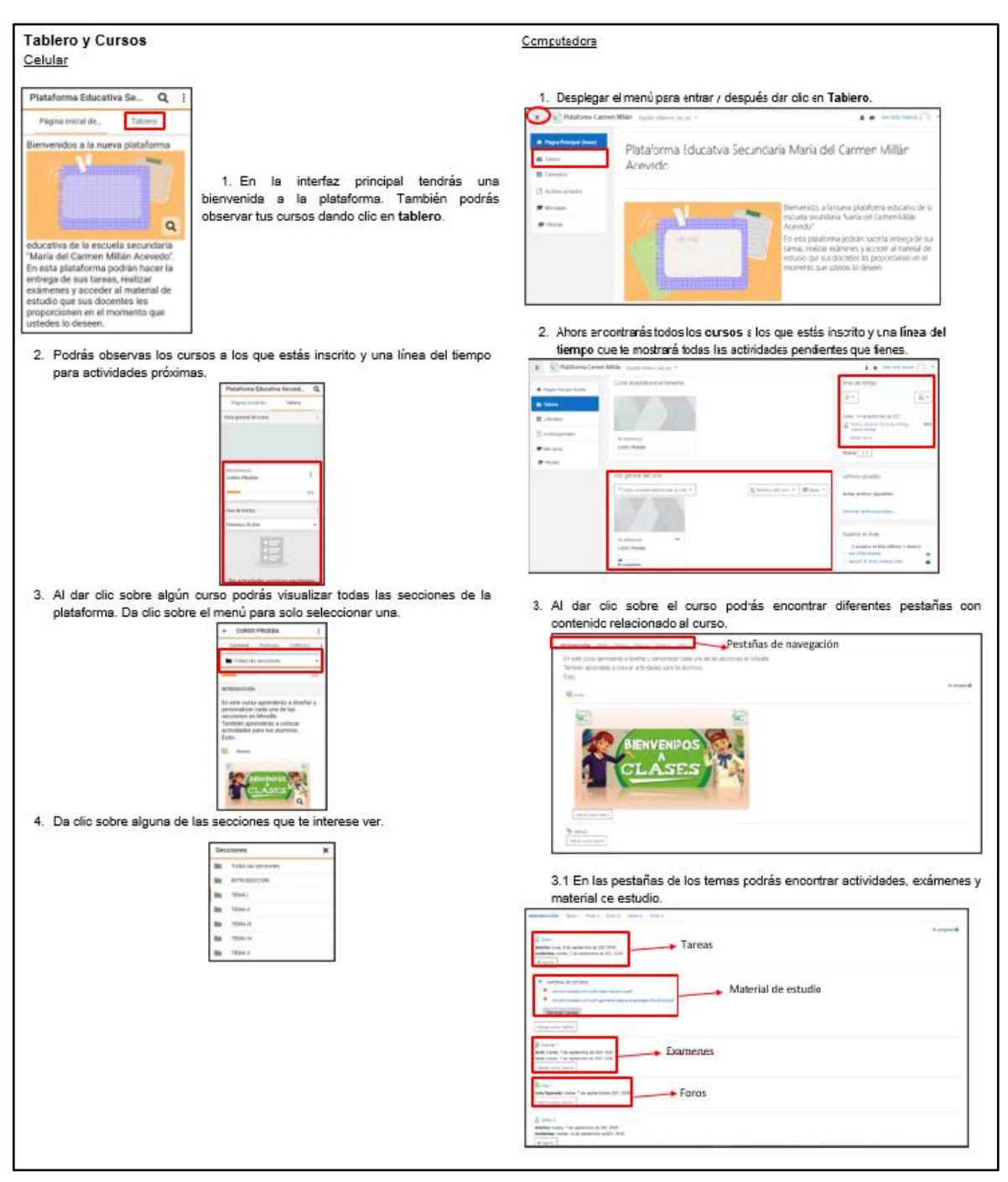

#### Ilustración 109. Sección Tablero y Cursos

Fuente: De elaboración propia (2021)

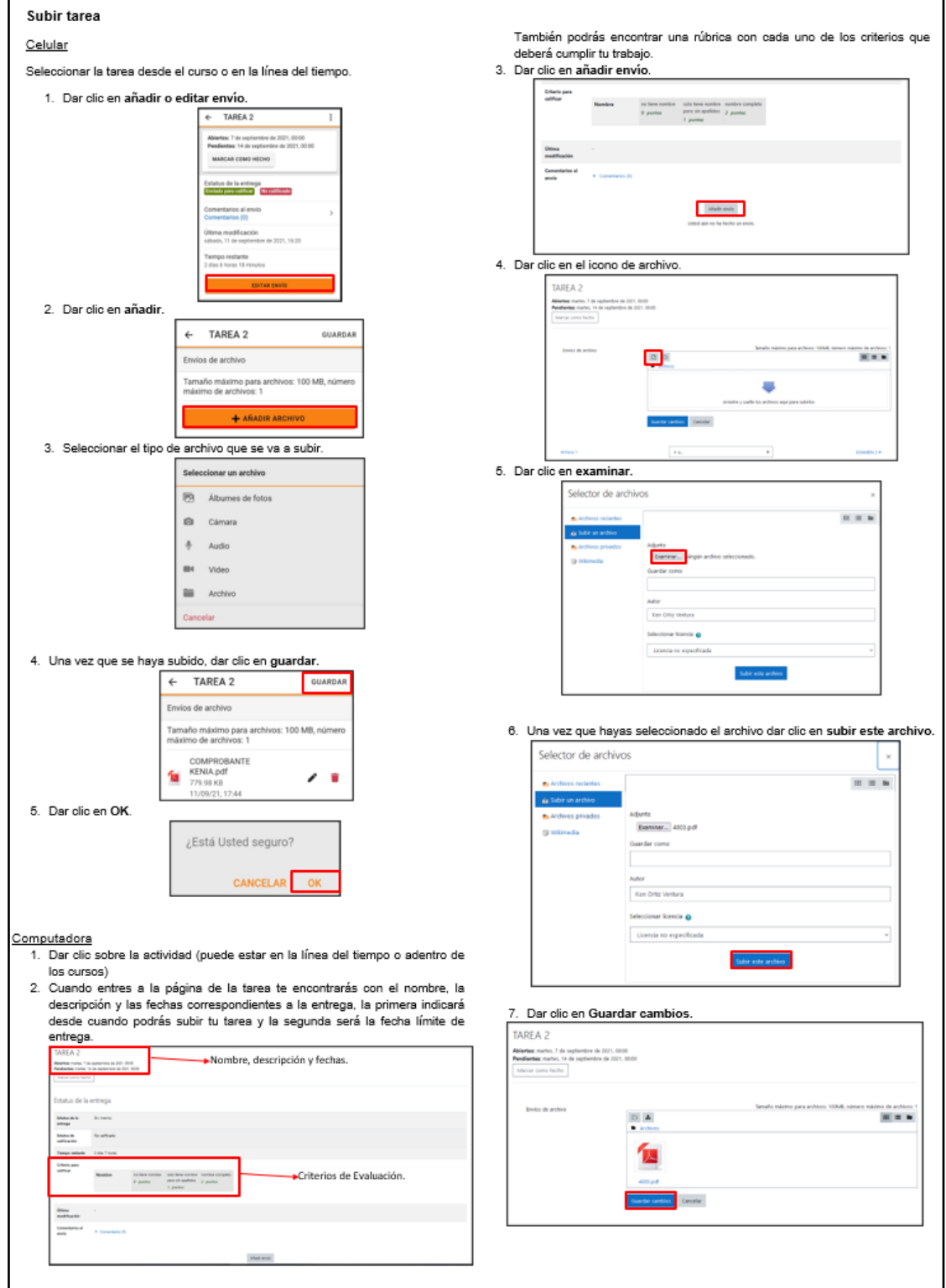

## Ilustración 110. Sección Tarea

Fuente: De elaboración propia (2021)

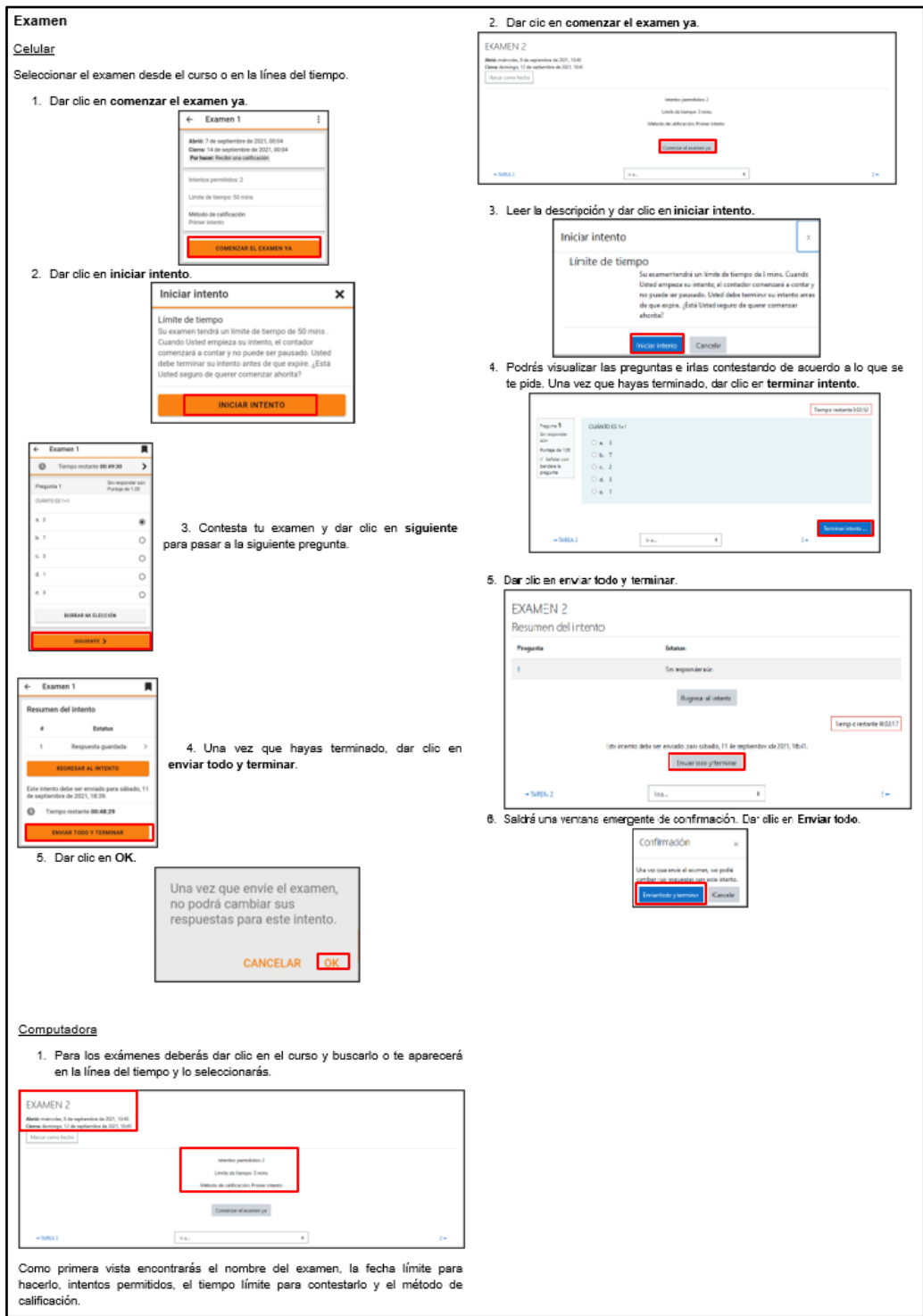

## Ilustración 111. Sección Examen

Fuente: De elaboración propia (2021)

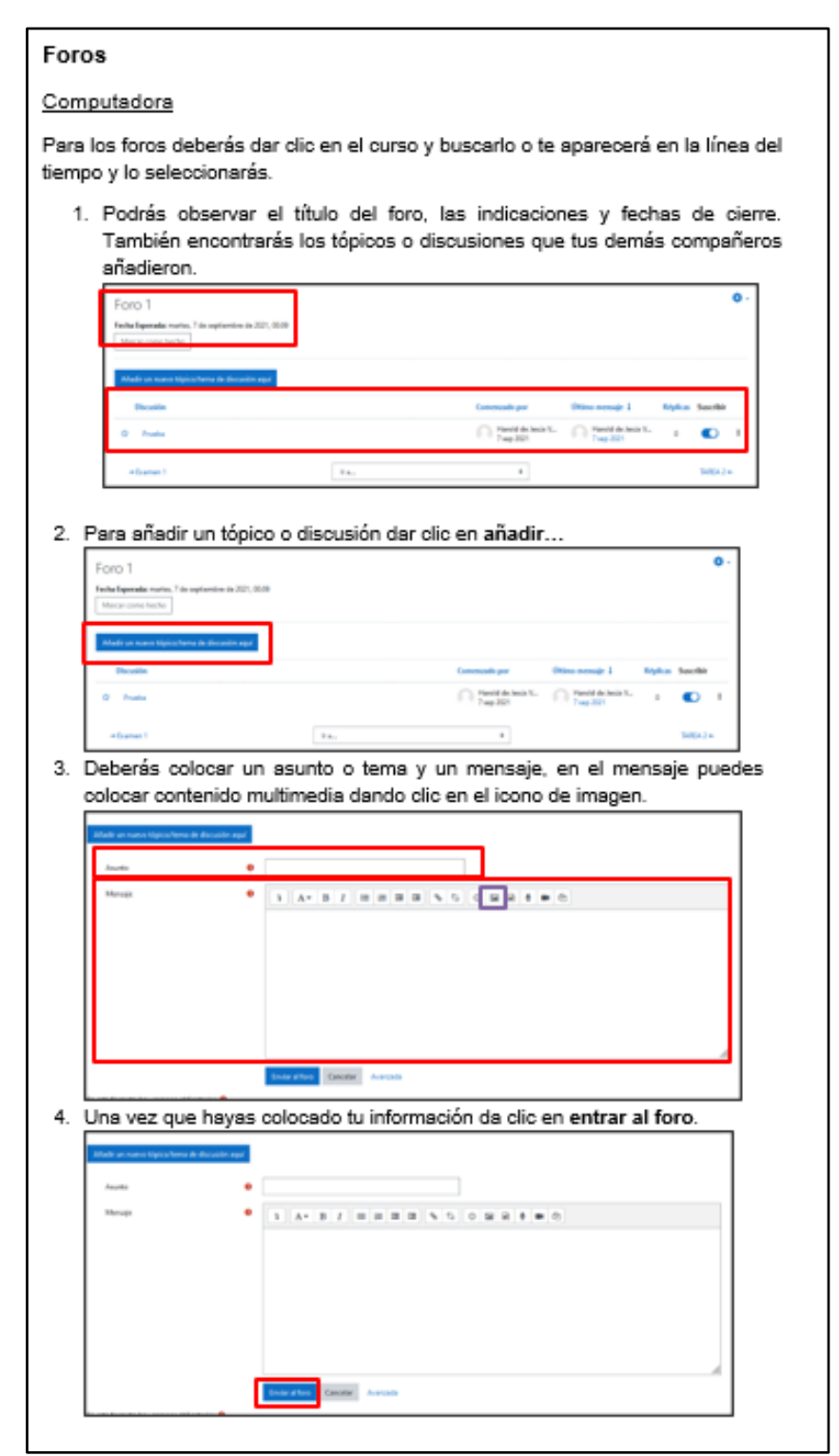

Fuente: De elaboración propia (2021)

# **4.1.6 Resultado de Prueba Piloto de Propuesta de Plataforma Moodle**

Después de haber recibido capacitación a través de instructivos los docentes y alumnos obtuvieron acceso a la plataforma Moodle para llevar a cabo la gestión de sus actividades para las clases en línea.

La muestra en la que se aplicó esta prueba piloto fue en alumnos de primer año, con el fin de poder generar los cursos de las materias que se llevan en un solo grado. Se generaron un total de 12 cursos a cargo de 8 diferentes maestros.

Y los resultados fueron los siguientes:

Únicamente en un curso se utilizó un recurso para asignación de actividades que fue la herramienta de **Tarea**, además de que se adjuntó un archivo de apoyo para realizar la actividad. Así mismo, se generó el cambió de colores y nombres de las pestañas dentro del curso.

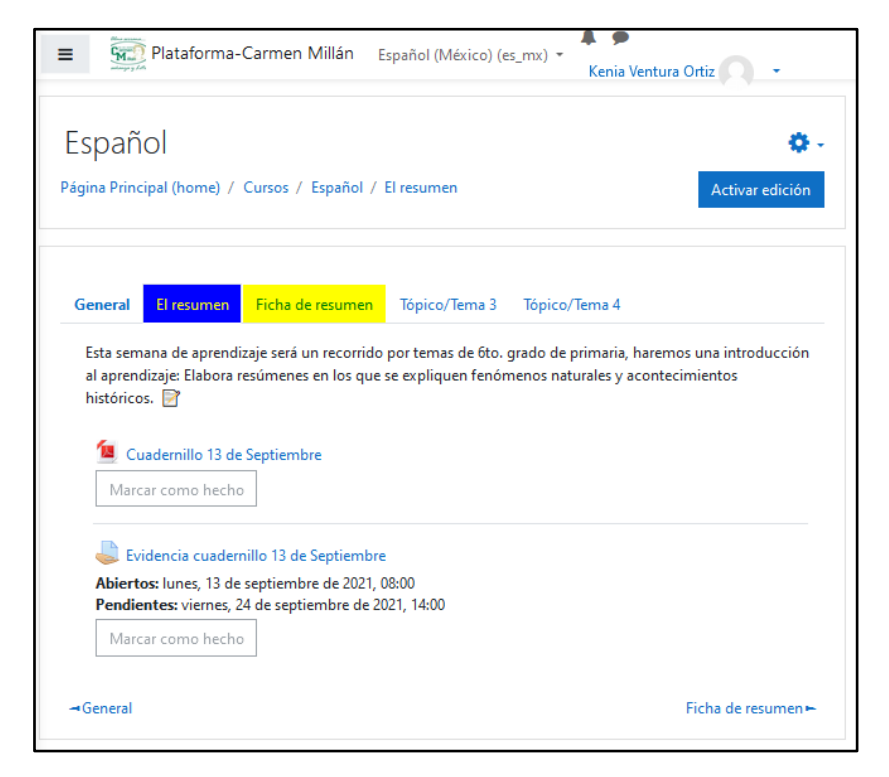

Ilustración 113. Curso con Actividades en Prueba Piloto

Fuente: De elaboración propia (2021)

Tres de los 12 cursos únicamente subieron un archivo de inducción al módulo con una breve descripción de los temas que se verán durante todo el ciclo escolar, además de que se cambió el nombre de una sola pestaña dentro del módulo.

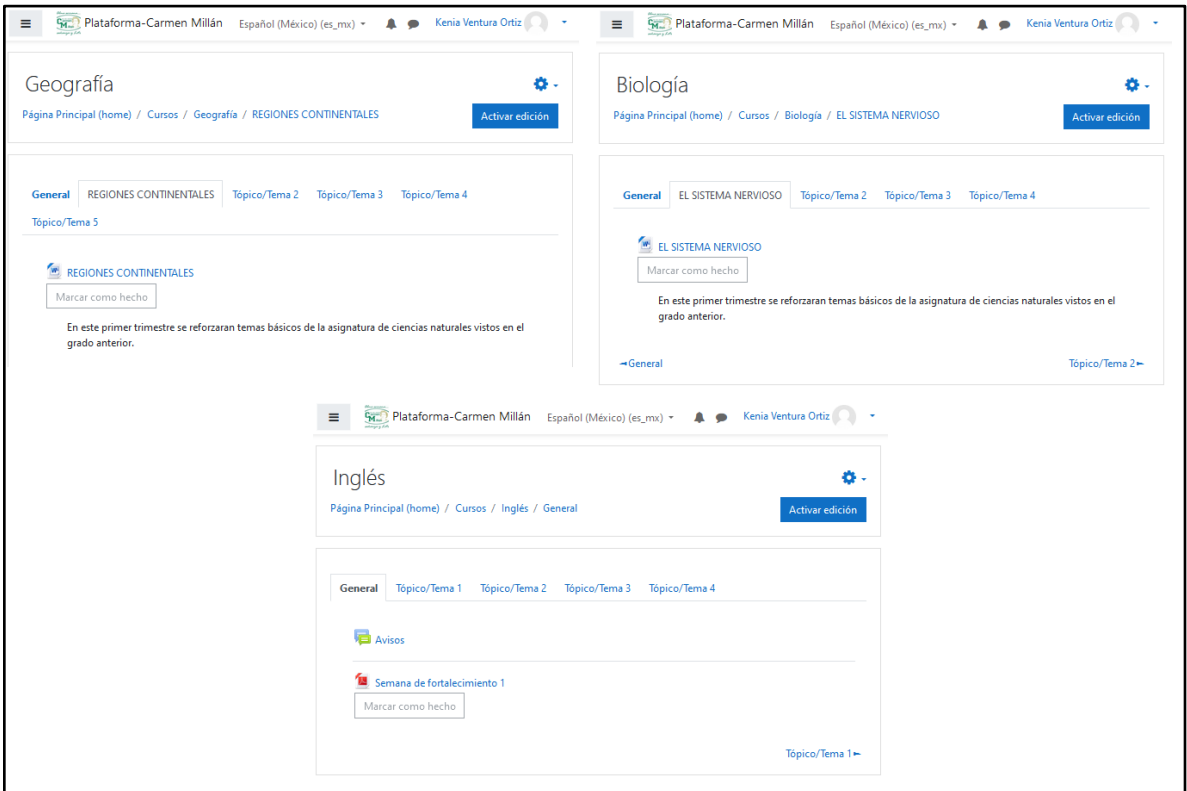

Ilustración 114. Cursos Incompletos en Prueba Piloto

Fuente: De elaboración propia (2021)

Los 8 cursos faltantes no fueron ocupados por los docentes a cargo de ellos, no se agregó ningún tipo de archivo de inducción ni de actividades, así como también no se agregó ninguna herramienta de las que ofrece la plataforma. Ver **Ilustración 115**.

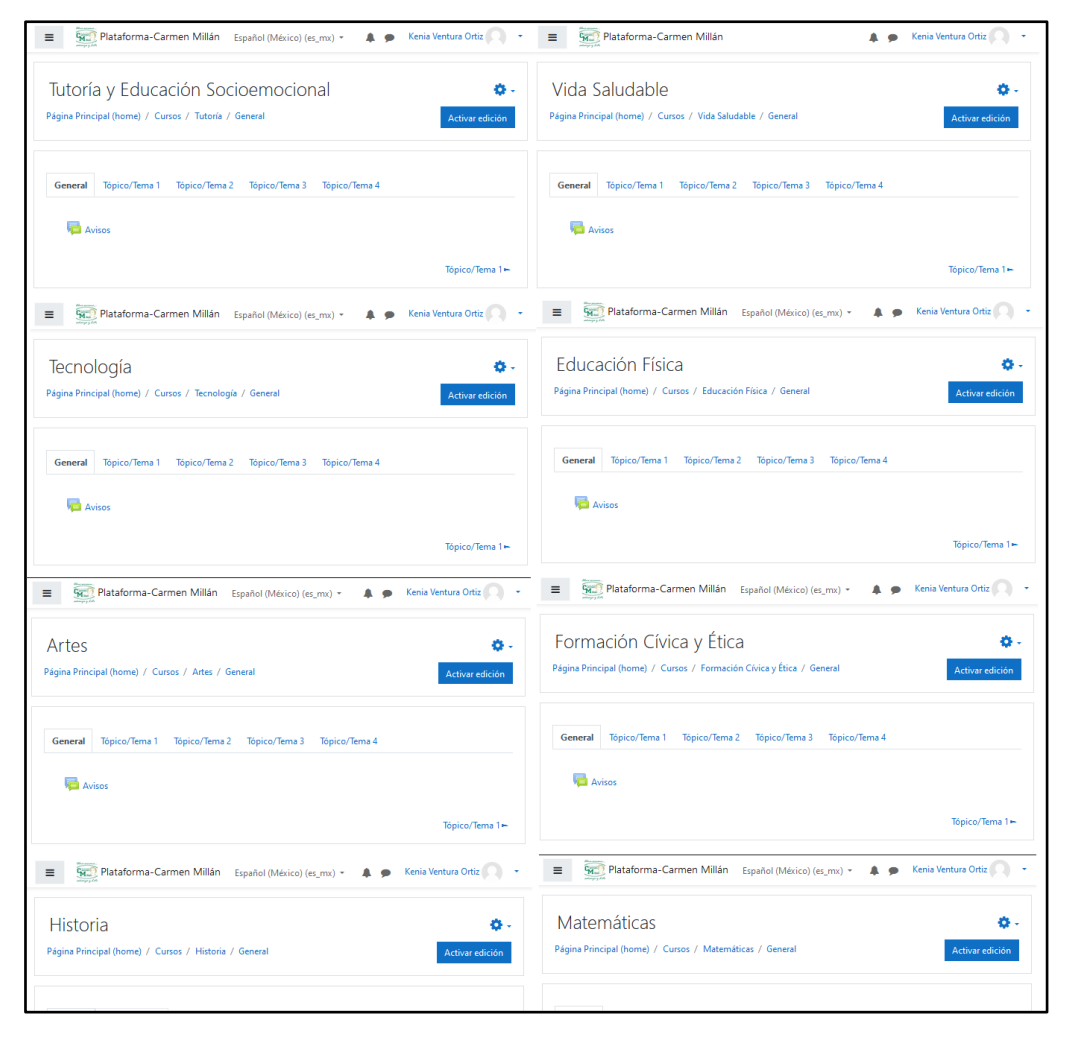

#### Ilustración 115. Cursos No Ocupados en Prueba Piloto

Fuente: De elaboración propia (2021)

Durante el tiempo de implementación de la prueba piloto de la plataforma Moodle se realizó una verificación a los cursos para comprobar que cumpliera con los requisitos mínimos para que fuera atractivo para los estudiantes ocupar la plataforma.

Las checklist llenas por cada curso se muestran a continuación:

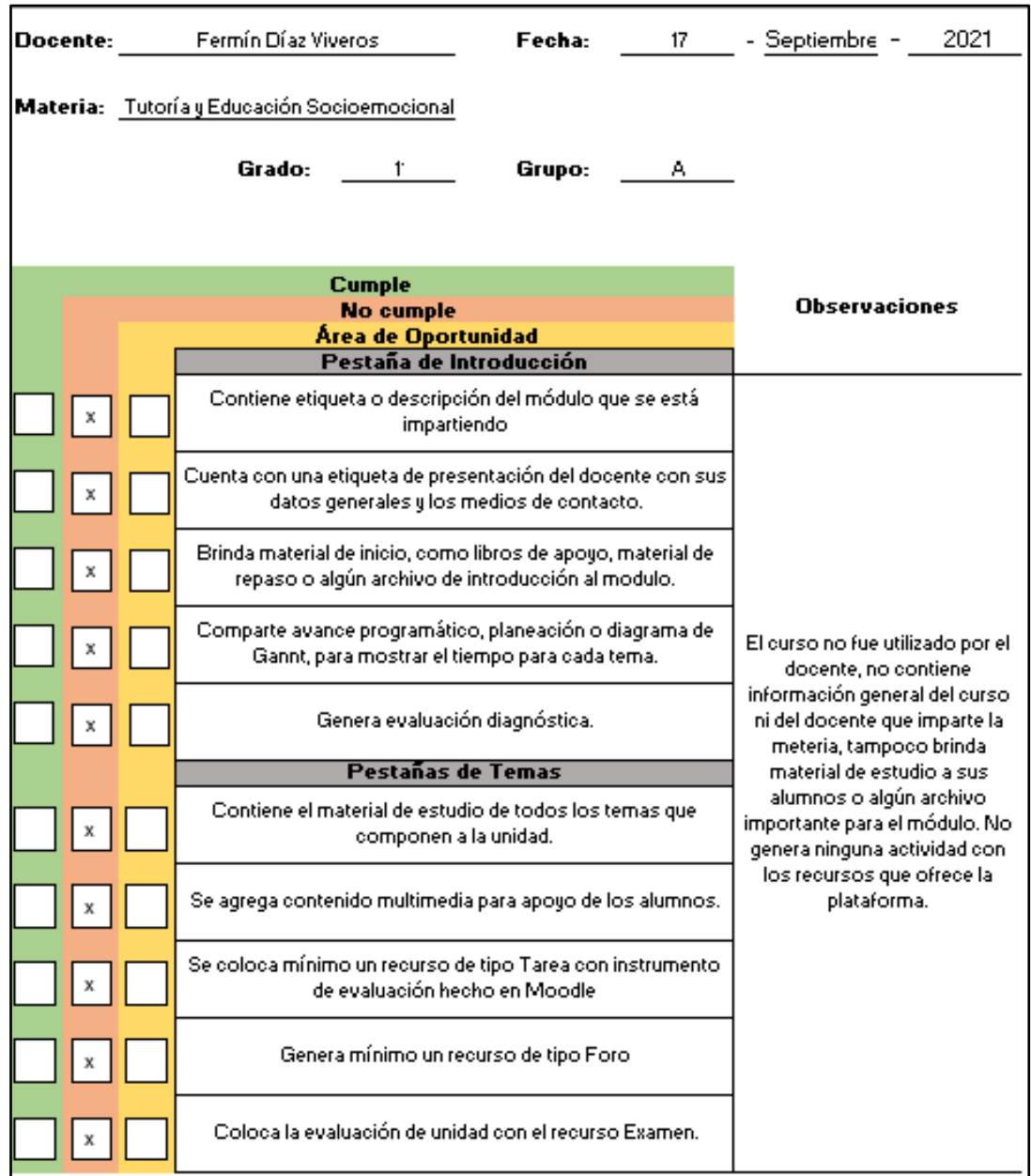

Ilustración 116. Checklist Llena Curso 1

Fuente: De elaboración propia (2021)

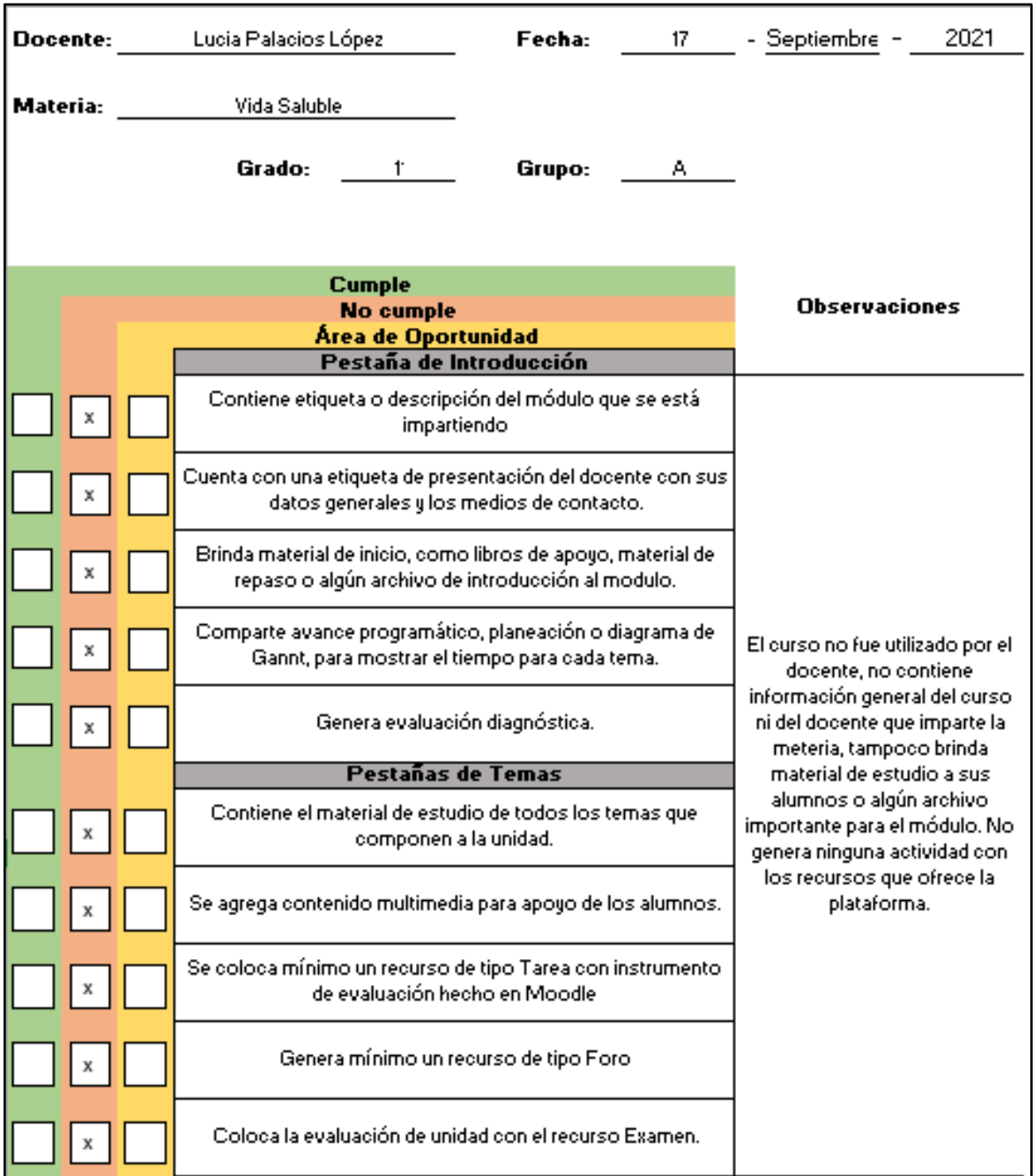

#### Ilustración 117. Checklist Llena Curso 2

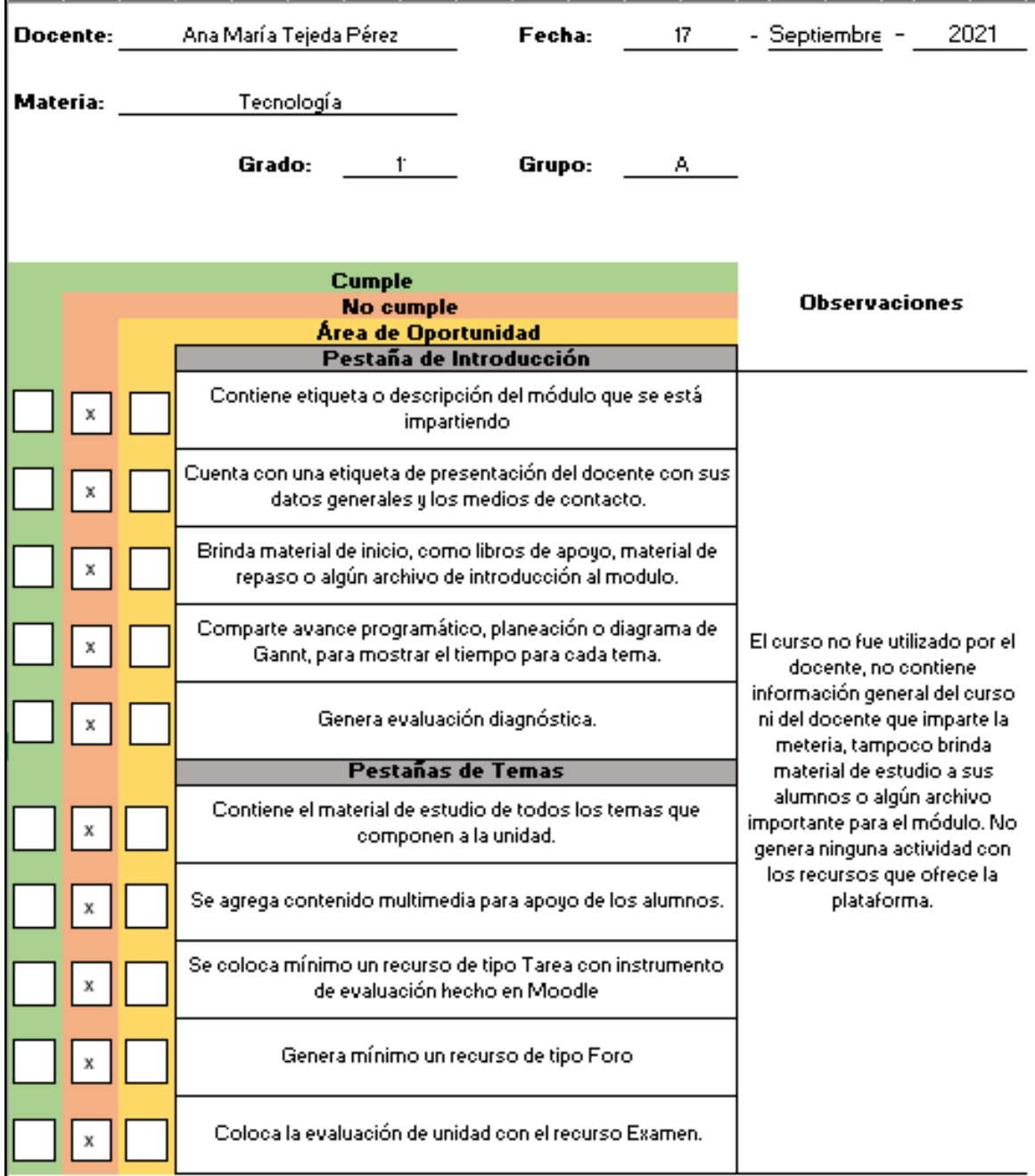

#### Ilustración 118. Checklist Llena Curso 3

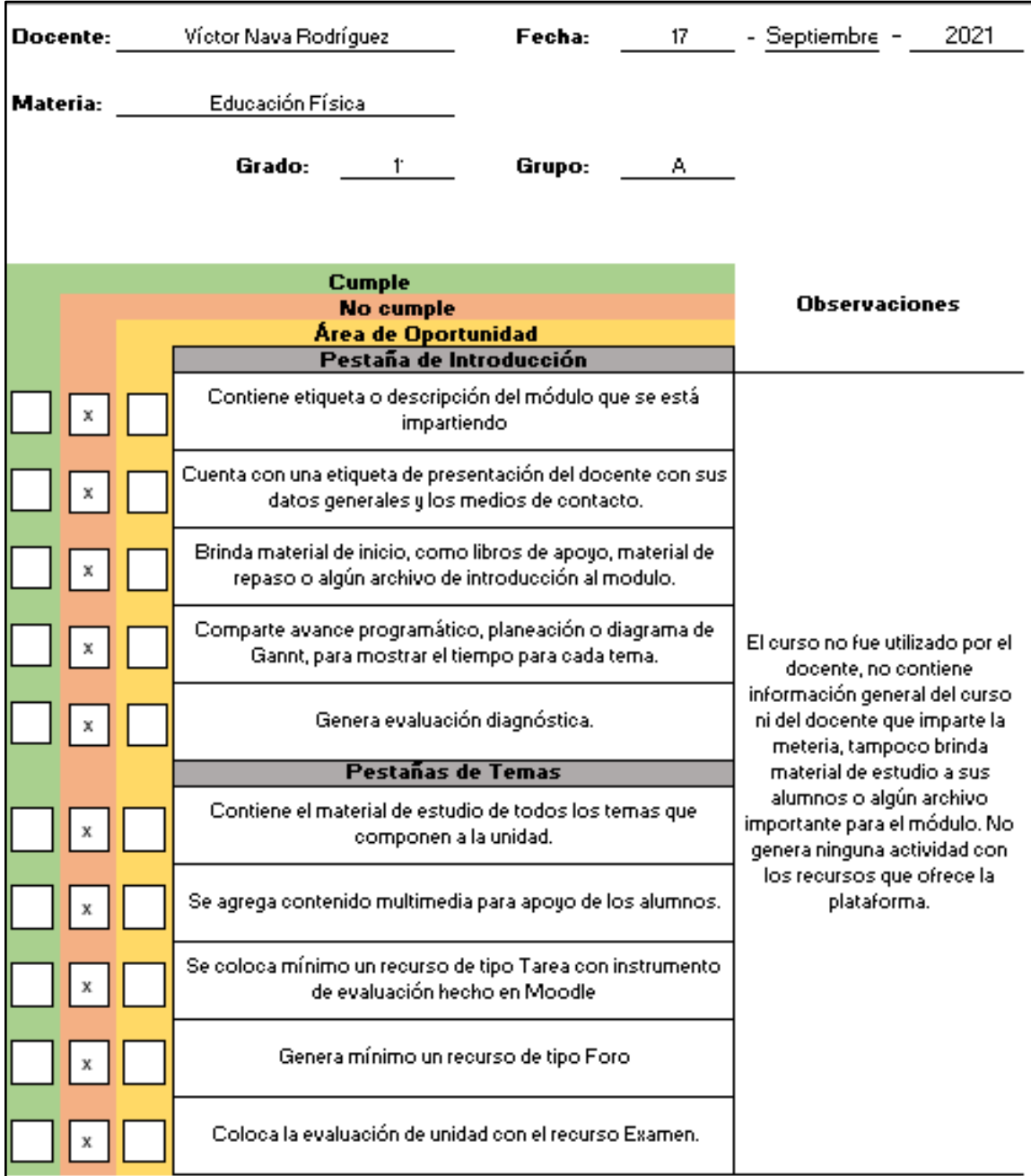

### Ilustración 119. Checklist Llena Curso 4

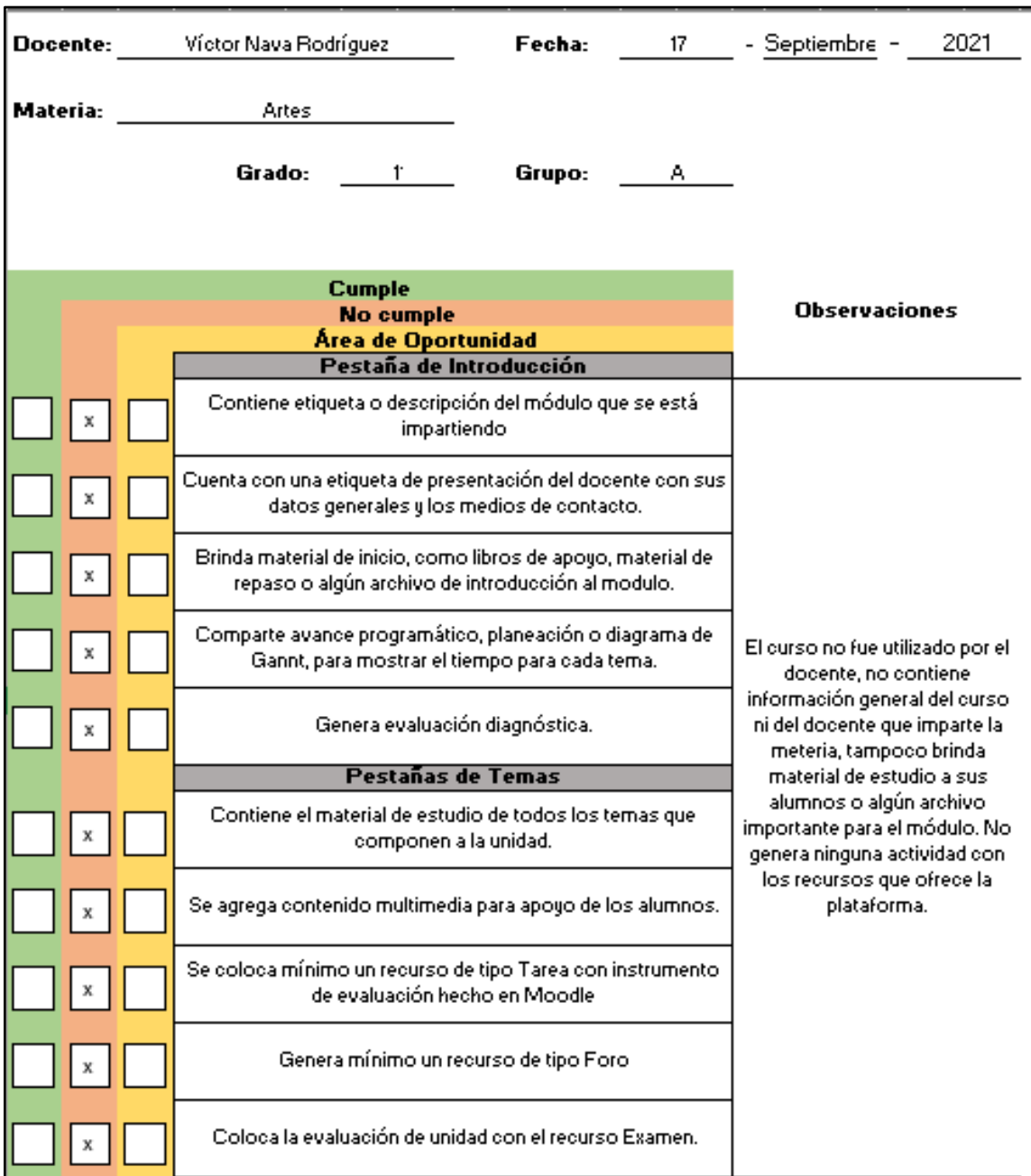

#### Ilustración 120. Checklist Llena Curso 5

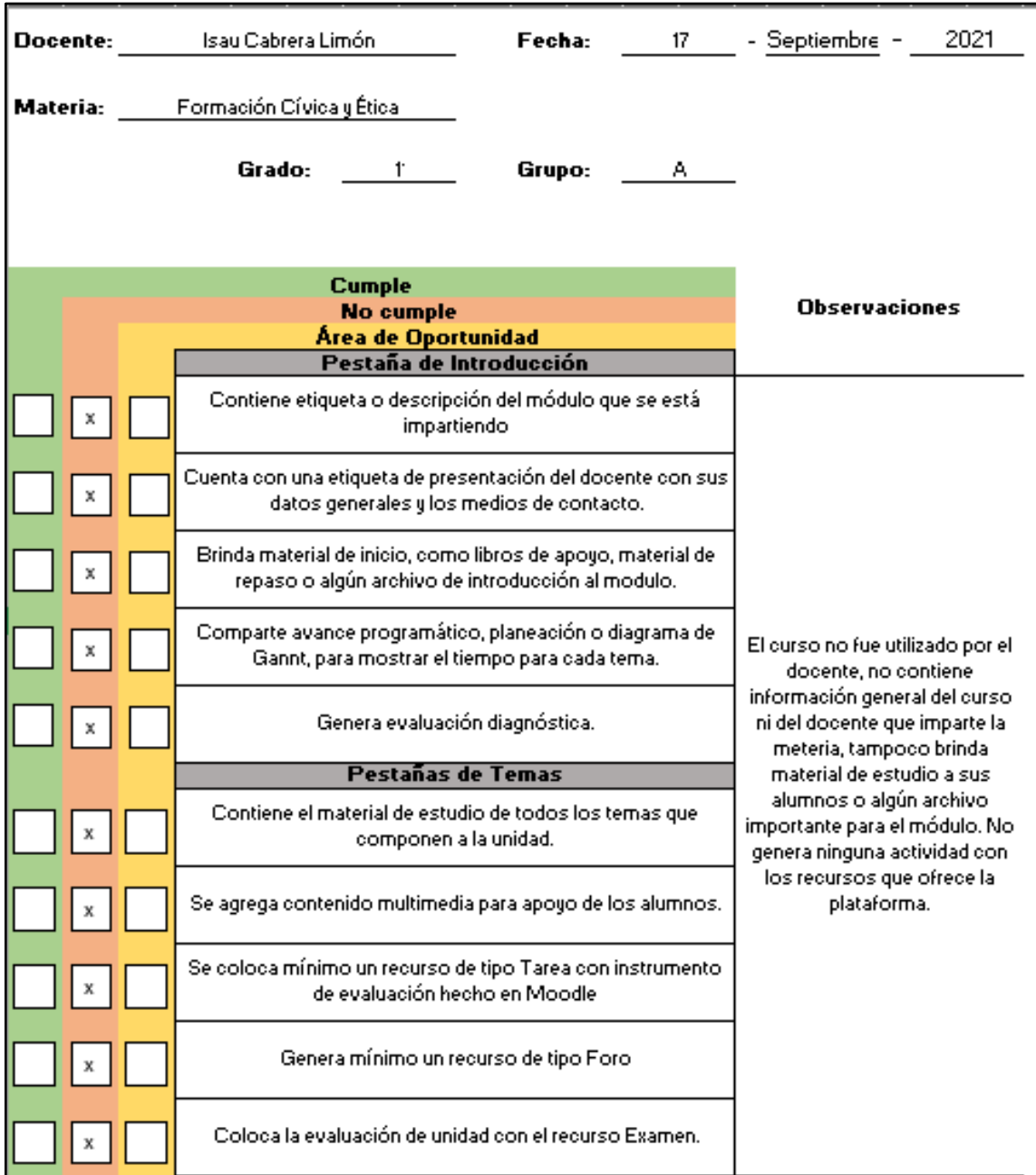

#### Ilustración 121. Checklist Llena Curso 6

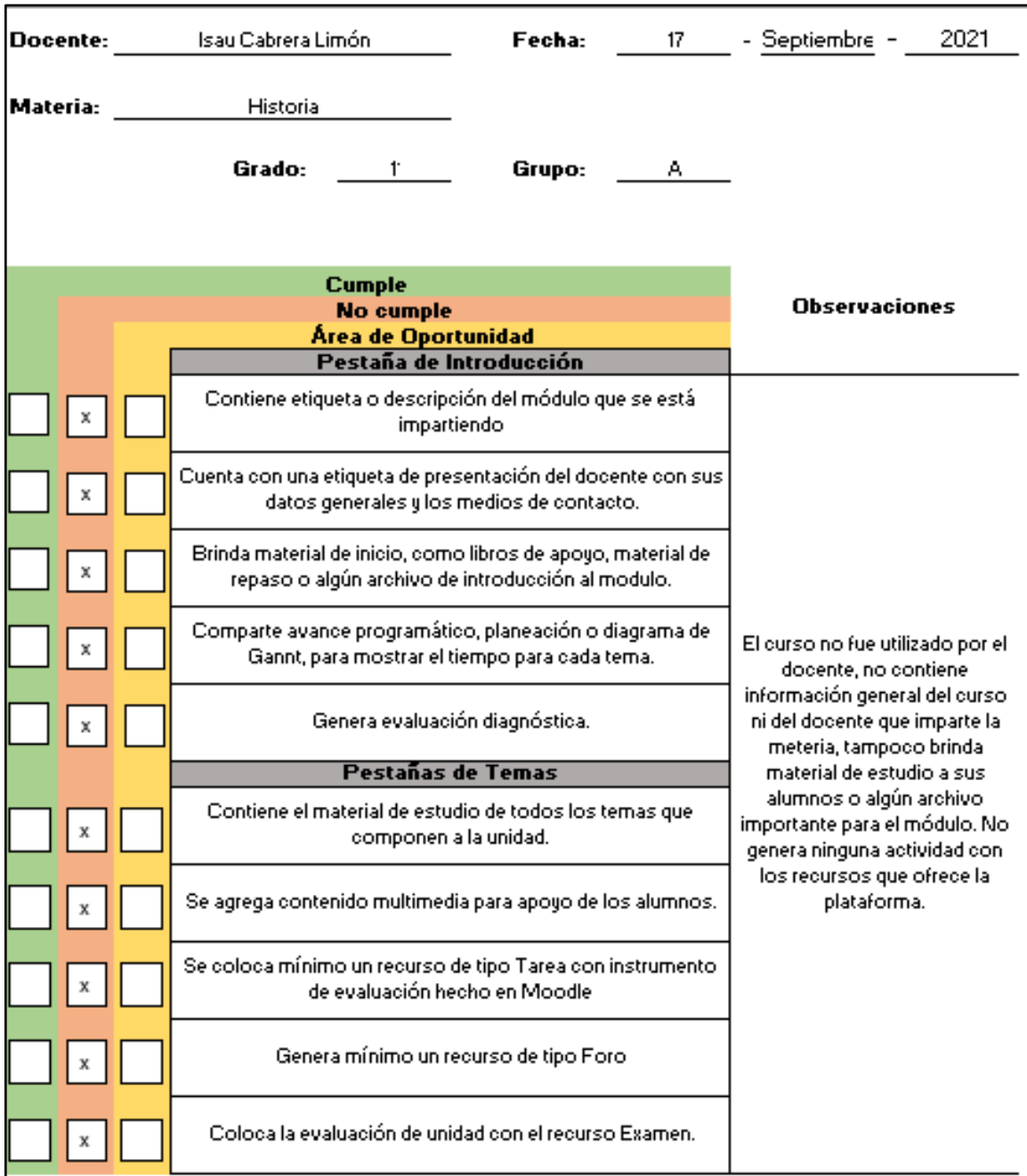

### Ilustración 122. Checklist Llena Curso 7

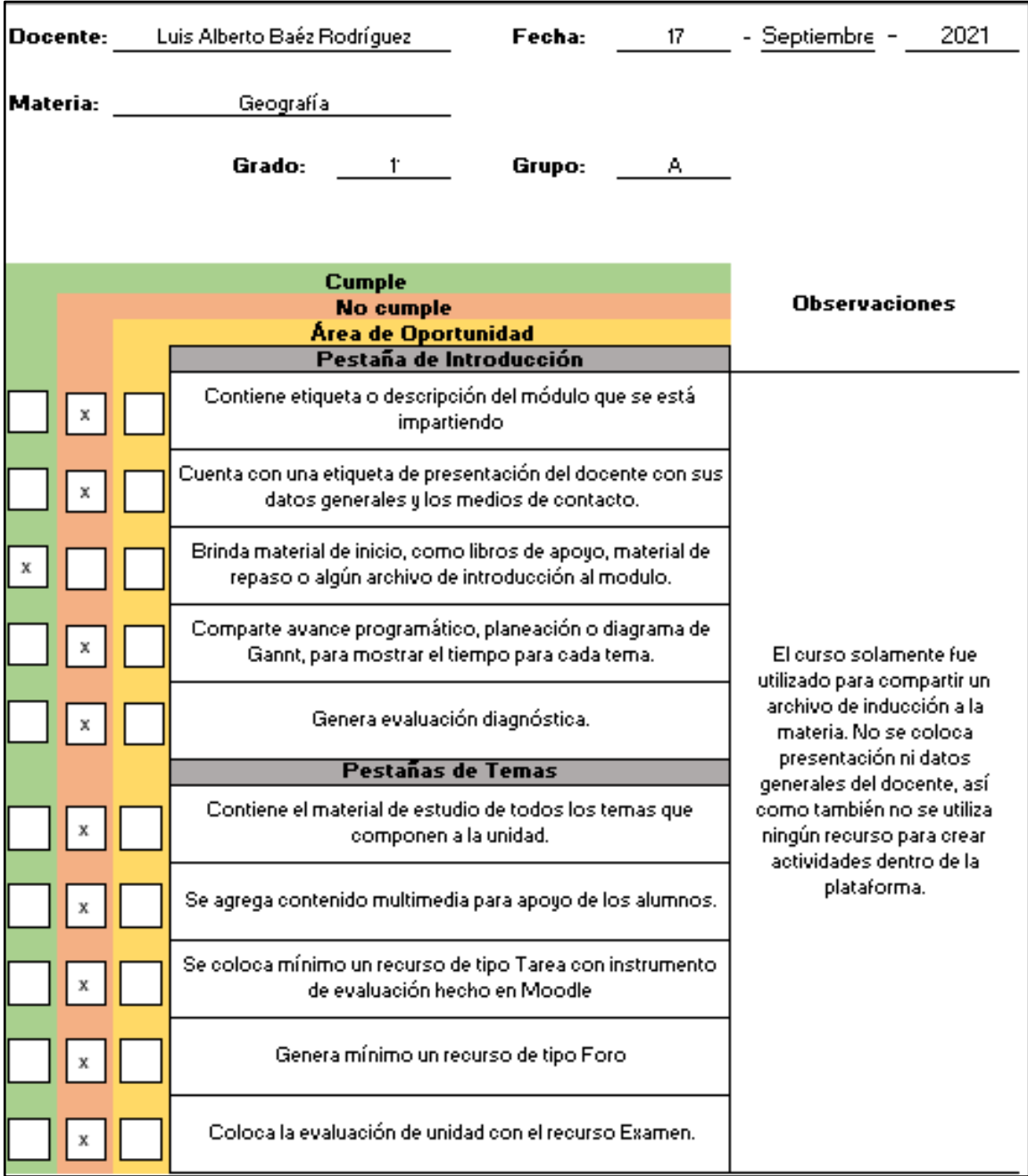

#### Ilustración 123. Checklist Llena Curso 8

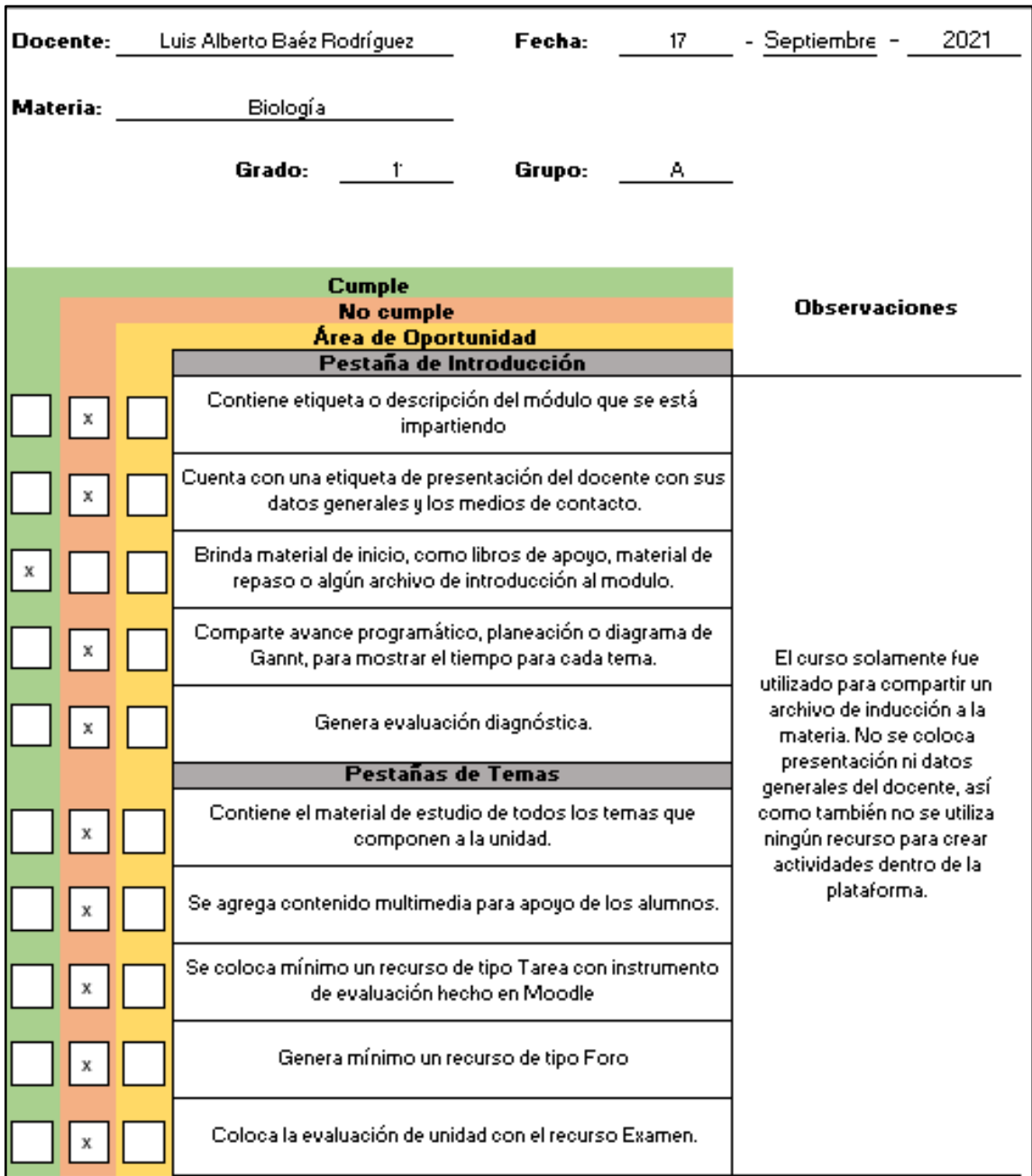

## Ilustración 124. Checklist Llena Curso 9

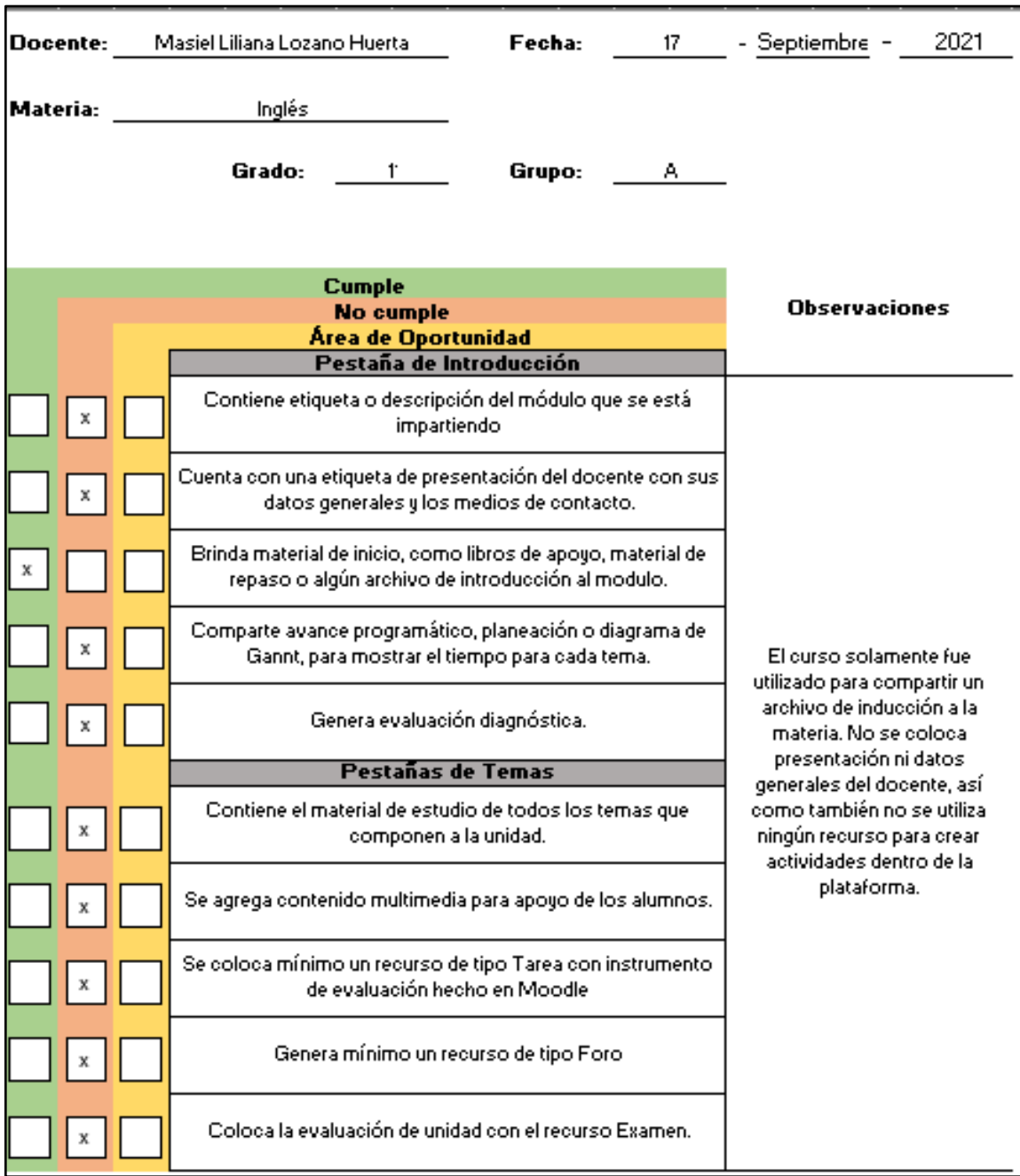

#### Ilustración 125. Checklist Llena Curso 10

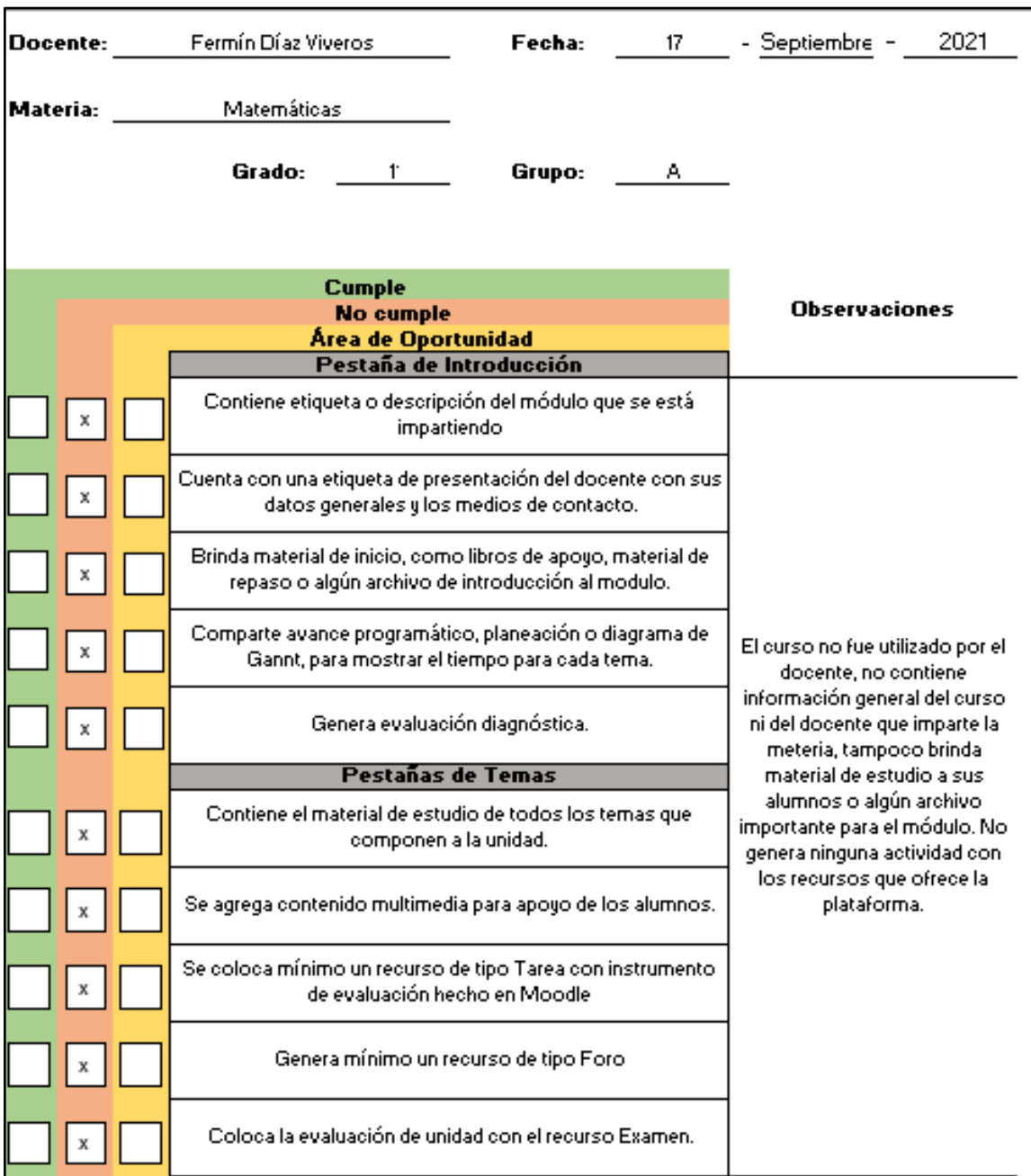

#### Ilustración 126. Checklist Llena Curso 11

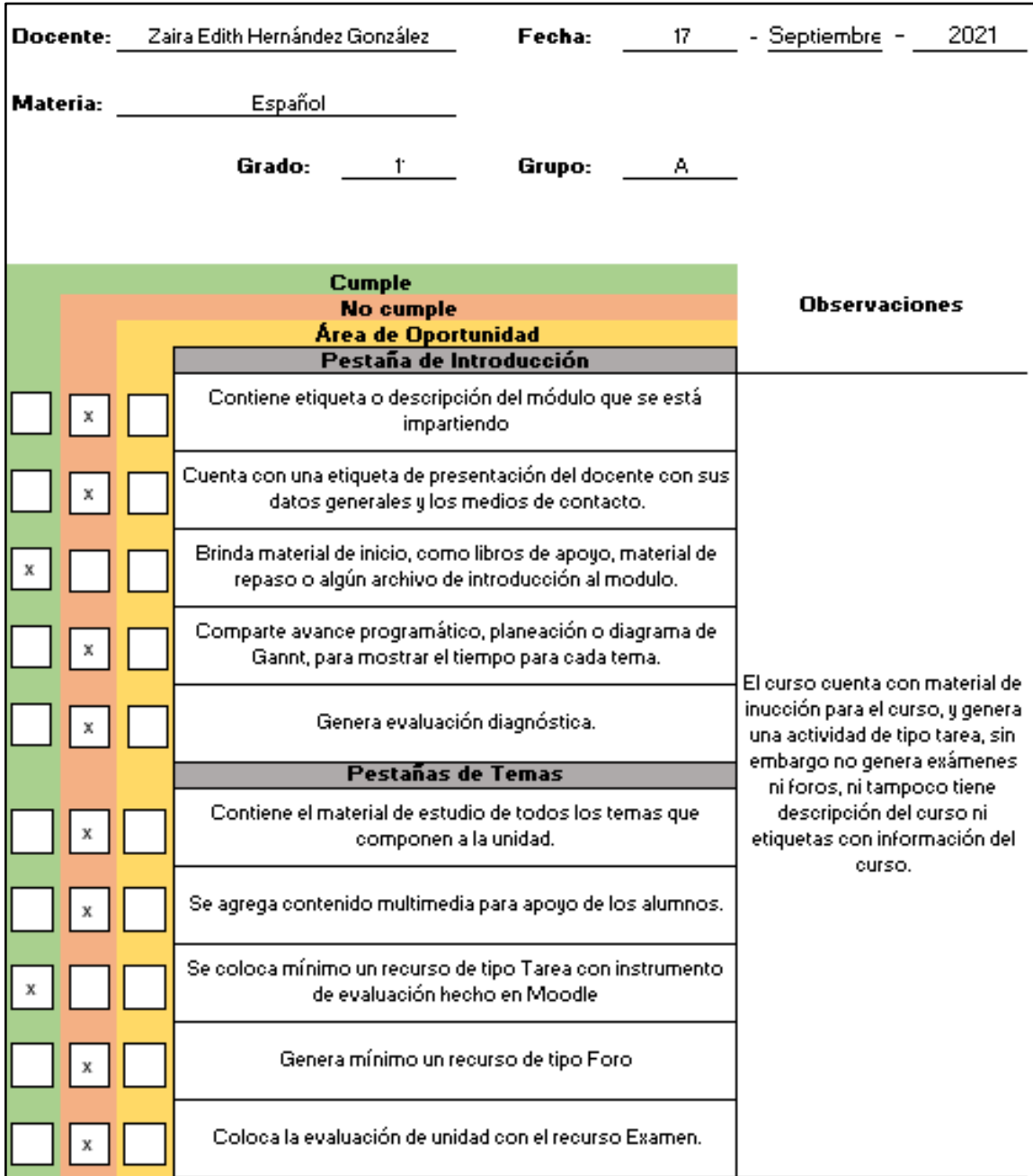

#### Ilustración 127. Checklist Llena Curso 12

## **4.1.7 Análisis y Respuesta a la Hipótesis**

Para comprobar si a hipótesis se cumple o no, se realizó una pequeña actividad con los 18 alumnos seleccionados en la muestra cuantitativa, donde la mitad de los estudiantes realizaron la actividad con apoyo de la plataforma Moodle, y la otra mitad recibió indicaciones vía WhatsApp.

La actividad consistía en realizar un mapa conceptual en el software PowerPoint utilizando la herramienta SmartArt recibiendo indicaciones y material de estudio para realizarlo por diferentes vías de comunicación; Moodle y WhatsApp, con la finalidad de medir el grado de impacto que tiene una plataforma digital educativa en el desarrollo de nuevos conocimientos, habilidades y competencias digitales, utilizando los diferentes recursos con los que cuenta Moodle.

A continuación, se muestra en la **Tabla** con los resultados de la actividad generada:

| <b>Alumnos en Plataforma</b> | <b>Alumnos</b> en<br><b>WhatsApp</b>           |
|------------------------------|------------------------------------------------|
| % Obtenido                   | % Obtenido                                     |
| 80                           | 0                                              |
| 0                            | 50                                             |
| 0                            | 0                                              |
| 0                            | 65                                             |
| 0                            | 85                                             |
| 75                           | 0                                              |
| 0                            | 50                                             |
| 0                            | 0                                              |
| 85                           | ი                                              |
| 26.67                        | 27.78                                          |
|                              | $\cdot$ $\prime$<br>$\cdots$ $\cdots$ $\cdots$ |

Tabla 12. Resultados de Actividad

Fuente: De elaboración propia (2021)

En la tabla anterior se puede observar que hay una pequeña diferencia entre los alumnos que utilizaron la plataforma y los alumnos que solo recibieron indicaciones por WhatsApp, esto debido a que más de la mitad de los alumnos no realizaron la actividad.

#### **Análisis**

Los alumnos a los que se les asigno la actividad por medio de la aplicación de WhatsApp representan el porcentaje de conocimientos que los estudiantes tienen sin el uso de plataformas digitales, es decir, con métodos tradicionales para el desarrollo de clases.

Por otra parte, el porcentaje obtenido por los alumnos que utilizaron la plataforma Moodle representa la influencia que tiene el uso de una plataforma digital educativa en el desarrollo de los estudiantes durante las clases en línea.

**27.78** representa el 100% de las competencias digitales que los alumnos tienen sin utilizar una plataforma.

¿Cuánto representa el **26.67%** obtenido con los alumnos que utilizaron la plataforma Moodle?

 $27.78 = 100$ 

 $26.67 = x$ 

X= (26.67\*100) / 27.78

#### X= **96%**

Se obtiene un 96% de competencias digitales utilizadas para realizar la actividad en la plataforma, es decir, que no se logró alcanzar el nivel mínimo de competencias que tienen los alumnos sin utilizar un LMS, y por consiguiente no se consiguió la mejora esperada.

#### **Comprobación de Hipótesis**

Después de haber hecho el análisis estadístico se procede a darle respuesta a la hipótesis, mostrando el planteamiento inicial:

**"La propuesta de implementación de una plataforma Moodle en la escuela secundaria María del Carmen Millán Acevedo, mejorará las habilidades, conocimientos y competencias digitales en los alumnos de todos los grados en un 20%."**

La hipótesis hace referencia a que una plataforma Moodle ayudará a mejorar las competencias, habilidad y conocimientos digitales en los alumnos, dando como resultado:

### **"Negativo"**

Justificándola en el apartado de análisis de datos.

## **4.1.7.1 Análisis de Datos**

#### **Entrevista**

La entrevista realizada a los docentes se llevó a cabo con el fin de conocer como ha sido la experiencia de trabajar en línea y de saber su perspectiva en cuanto al desarrollo de los alumnos.

En la **Tabla 13** se muestra el informe la entrevista a docentes.

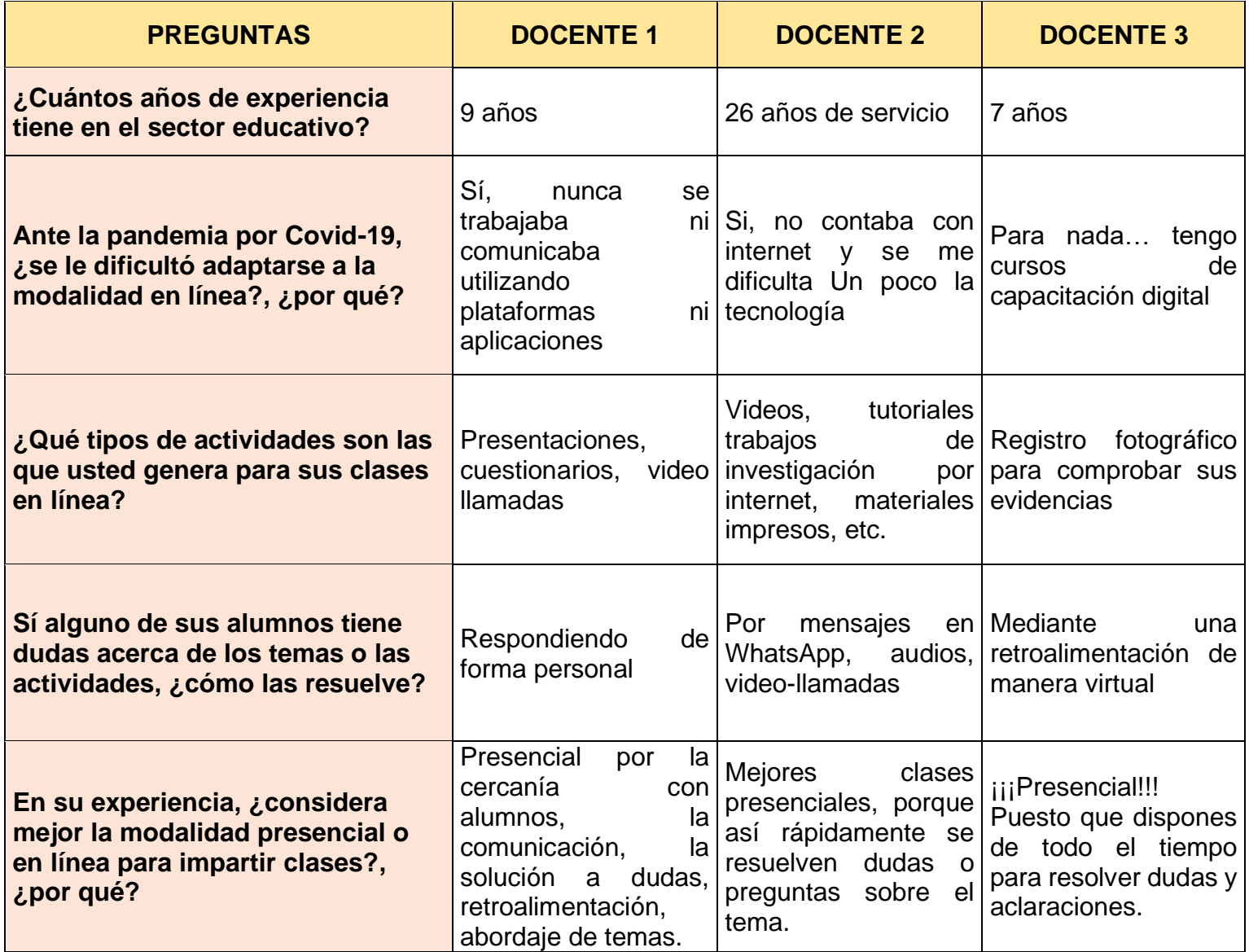

## Tabla 13. Informe Entrevista a Docentes

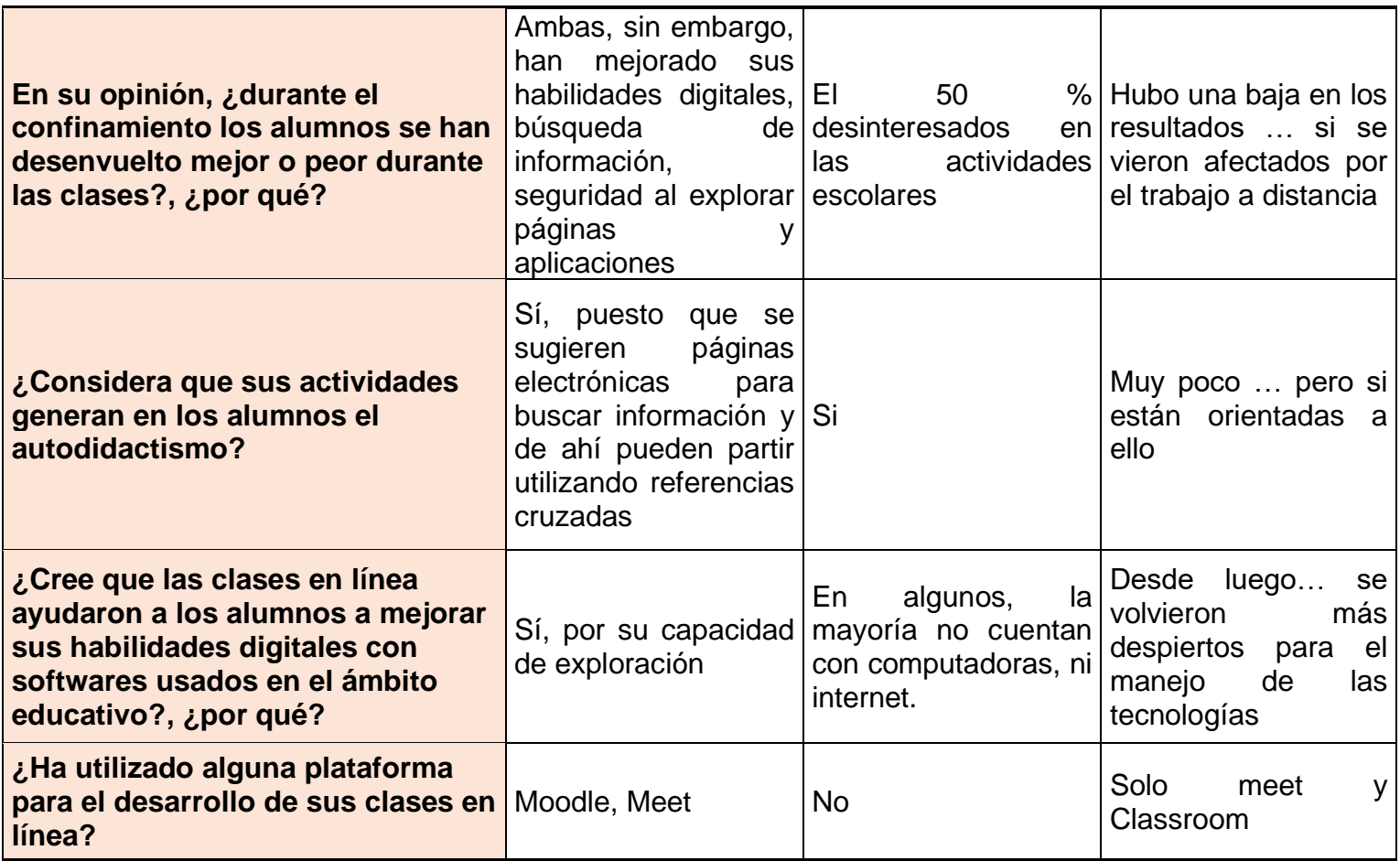

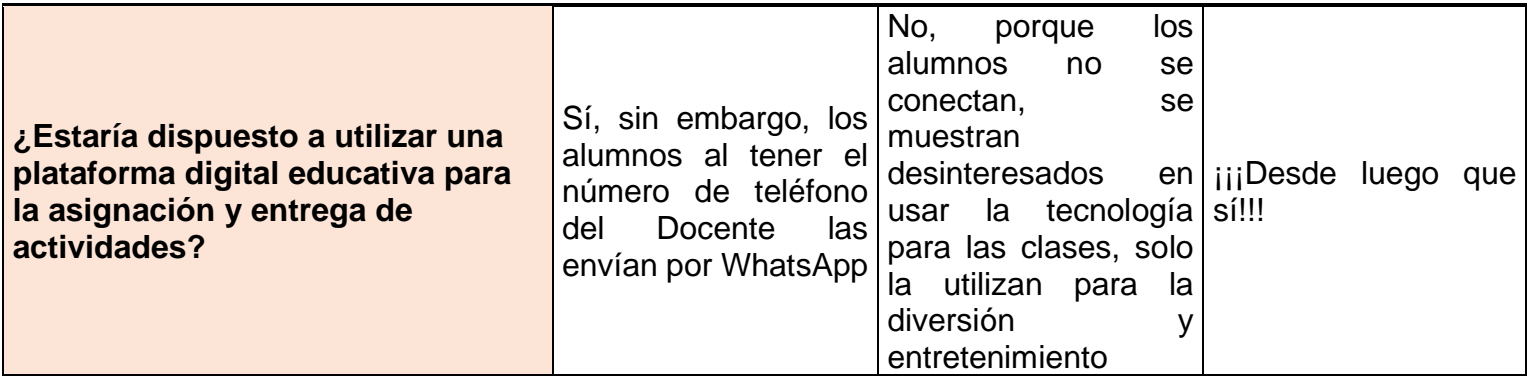

Fuente: De elaboración propia (2021)

De acuerdo con el análisis a las respuestas expuestas por los docentes, se concluye que los docentes han tenido dificultades para desarrollar sus clases de manera online, puesto que algunos de ellos no tienen los conocimientos digitales necesarios para realizar una gestión adecuada para esta modalidad, la razón de este problema es que los docentes jamás se habían enfrentado a una situación como esta y han laborado más de 10 años bajo la modalidad presencial sin hacer uso de las TIC.

Por otro lado, la mayoría de los profesores está dispuesto a utilizar una plataforma digital educativa para el desarrollo de las clases en línea.

La entrevista realizada a los alumnos se aplicó con el fin de conocer su postura ante la nueva normalidad y la forma en la que afecta sus clases.

En la **Tabla 14** se muestra el informe de la entrevista a los alumnos.

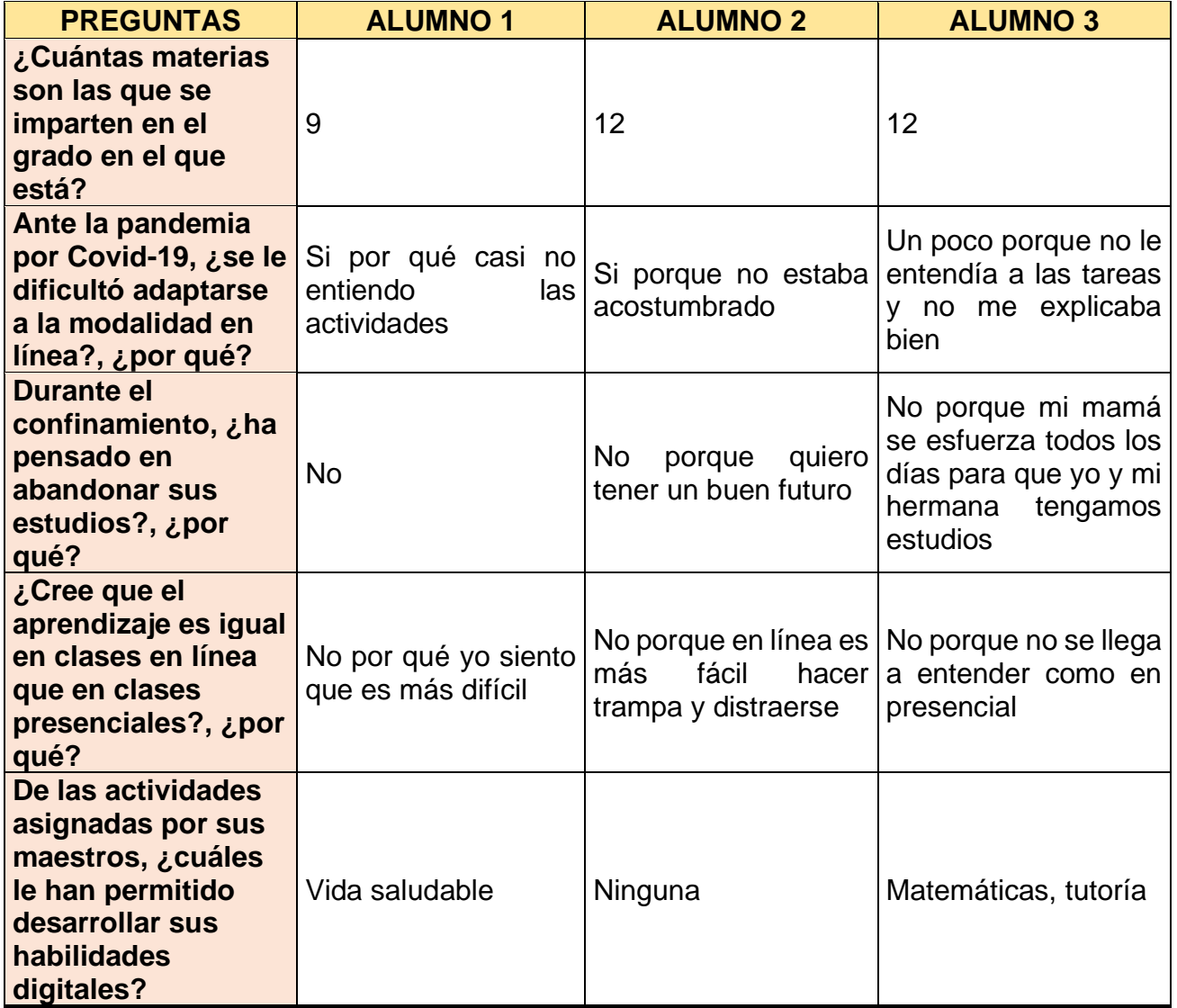

## Tabla 14. Informe Entrevista a Alumnos

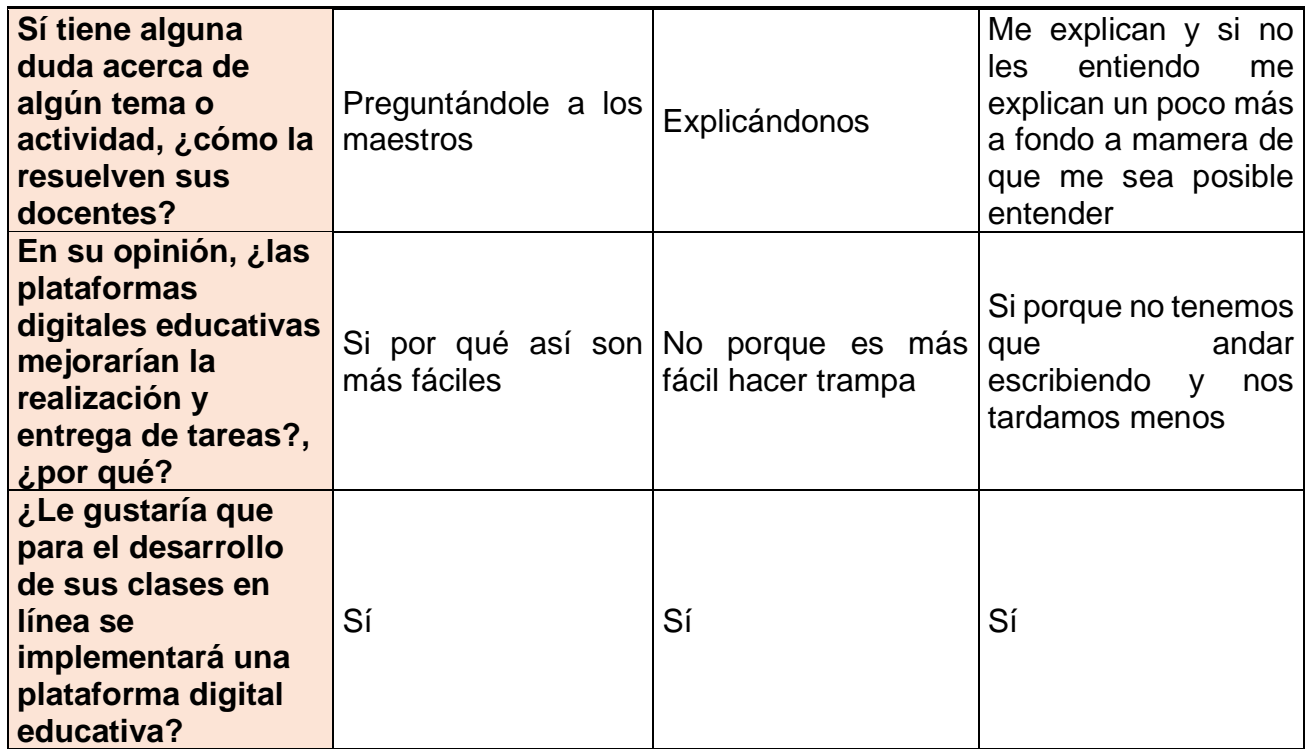

Fuente: De elaboración propia (2021)

El informe de las entrevistas realizadas a los alumnos muestra que el cambio que se ha vivido durante la pandemia en el sector educativo ha sido muy difícil de adaptarse puesto que la comprensión de temas se ve disminuida a causa del distanciamiento.

#### **Encuesta**

Después de haber aplicado la encuesta y de analizar cada una de las gráficas con las respuestas de los alumnos se generó un evento que generaliza los resultados de la encuesta. A continuación, se muestra el diagrama de Causa-Efecto que se someterá a análisis.

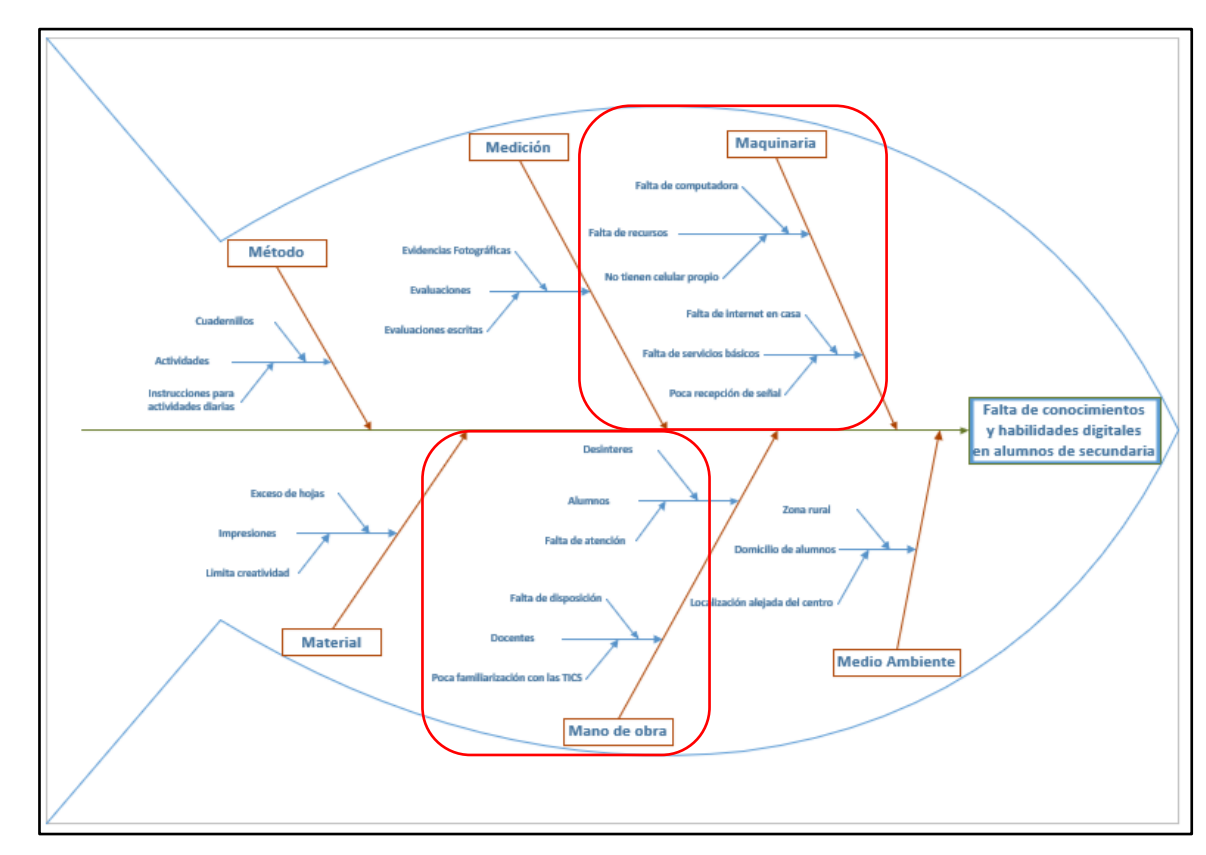

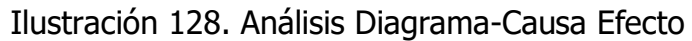

Fuente: De elaboración propia (2021)

De acuerdo con el Diagrama de Ishikawa las causas principales que generan la falta de conocimientos y habilidades digitales en los alumnos de secundaria son la **maquinaria** y la **mano de obra.**

Como se puede observar en la **Ilustración 128** los alumnos no cuentan con el equipo necesario para poder desarrollar nuevas competencias tecnológicas, lamentablemente los estudiantes, en su mayoría, cuentan únicamente con un teléfono celular y se ve limitado el desarrollo de actividades mediante softwares básicos como la paquetería de Microsoft Office.

Así mismo, los estudiantes carecen de servicios básicos como el internet, puesto que la mayoría de quienes asisten a esta institución son de bajos recursos y esto impide la contratación de un paquete de internet. Por otro lado, algunos de ellos utilizan datos móviles para poder estar en comunicación con sus docentes, así como también para la entrega de tareas, pero en algunos casos también se ve limitado debido a que en la zona donde radican hay muy poca recepción de señal telefónica.

Otro factor que impide el desarrollo de competencias digitales en los alumnos son sus docentes, puesto que muchos de ellos no tienen los conocimientos necesarios para desarrollar clases en línea, además de que a lo largo de su trayectoria profesional no fue necesario hacer uso de la tecnología y con ello se desencadenó la desactualización y la poca familiarización con las TIC.

También es importante señalar que se muestra desinterés por parte de los profesores hacía nuevos métodos y herramientas para la gestión de clases, puesto que cuando se generó la prueba piloto los maestros no generaron ninguna actividad a pesar de haber tenido capacitación para utilizar la plataforma.

## **4.2 ACTIVIDADES SOCIALES**

La escuela secundaria María del Carmen Millán Acevedo realiza diferentes actividades durante el ciclo escolar con el objeto de propiciar la participación de la comunidad estudiantil, así como también de los padres de familia.

#### **Desfiles**

En las fechas conmemorativas de eventos importantes para México, como:

- 16 de septiembre: Independencia de México.
- 20 de noviembre: Revolución mexicana
- 5 de mayo: Batalla de Puebla

La escuela participaba en los desfiles que se llevaban a cabo en el centro de la ciudad de Teziutlán, Puebla.

#### **Días Festivos**

Dentro de la institución se realizaban festivales en fechas como:

- 10 de mayo: Día de las madres
- 23 de mayo: Día del estudiante

Se generaban bailables y la escuela otorgaba un presente a las madres de familia como parte de su felicitación.

Para los alumnos, se realizaba una Kermés donde podían disfrutar de un día sin clases, donde se incluían juegos, comida, sorteos y algunos números artísticos por parte de los estudiantes.

## **Debido a la contingencia por Covid-19 las actividades sociales fueron suspendidas y actualmente no se realiza ninguna actividad de las descritas anteriormente.**
# **CAPÍTULO V CONCLUSIONES**

# **5.1 CONCLUSIONES DEL PROYECTO, RECOMENDACIONES, EXPERIENCIA PROFESIONAL Y PERSONAL ADQUIRIDA**

#### **5.1.1 Conclusiones del Proyecto**

Las clases en línea han traído consigo un sinfín de ventajas y desventajas para los estudiantes tanto como para los maestros, puesto que se generó un desafío muy grande para poder desarrollar el proceso de enseñanza-aprendizaje, y aún más sí los involucrados no están familiarizados con el uso de las TIC.

Los temas tratados dentro del estudio que se llevó a cabo anteriormente permiten concluir que se trató de potenciar las habilidades, conocimientos y competencias digitales en alumnos, así como también se buscó mejorar la gestión de las clases en línea, todo esto a través de una plataforma digital educativa conocida como Moodle.

Para tal efecto se desarrolló una propuesta de implementación de la plataforma Moodle a través de una prueba piloto, donde los docentes generarían actividades utilizando los recursos que ofrece dicha plataforma, además de que las entregas de evidencias se realizarían a través de la misma. Con ello los alumnos podrían interactuar con sus compañeros a través de foros, también realizarían exámenes mixtos, y los temas de clase serían más interesantes y llamativos utilizando recursos como Wikis o Lecciones, además de que dentro de la plataforma podrían encontrar materiales de estudio y archivos multimedia para mejorar la comprensión del contenido.

Con ello se generaría un incremento en las competencias digitales de los alumnos, puesto que sus habilidades para manejar las herramientas tecnológicas de uso diario incrementarían. Y es aquí donde tiene cabida la hipótesis planteada:

 $H_0$ : La propuesta de implementación de una plataforma Moodle en la escuela secundaria María del Carmen Millán Acevedo, mejorará las habilidades, conocimientos y competencias digitales en los alumnos de todos los grados en un 15%.

A través de una actividad realizada en la plataforma Moodle, utilizando herramientas como Libro y Tarea, propias de la plataforma, se obtuvo que los alumnos no muestran un incremento en sus habilidades digitales, debido a que los alumnos seleccionados no cuentan con los recursos necesarios para desarrollar actividades de ese tipo.

#### **5.1.2 Experiencia Profesional y Personal Adquirida**

#### **5.1.2.1 Experiencia Profesional**

- Aplicar conocimientos y habilidades adquiridos durante 4 años de formación académica.
- Generar instructivos para capacitación de un Sistema de Gestión del Aprendizaje.
- Aplicar herramientas de la calidad para el desarrollo del proceso de un producto o servicio.

#### **5.1.2.2 Experiencia Personal**

- Desarrollar los valores de responsabilidad y disciplina en el transcurso de desarrollo del proyecto de investigación.
- Actuar de manera ética, responsable y respetuosa durante el desarrollo del proyecto de investigación.
- El reto de administrar un LMS y que los docentes y alumnos pudieran aprovechar sus beneficios.

## **5.2 CONCLUSIONES RELATIVAS A LOS OBJETIVOS ESPECÍFICOS**

Los objetivos específicos detonaron las actividades realizadas dentro del proyecto, logrando crear la propuesta de implementación de la plataforma Moodle para el uso de alumnos y docentes dentro de la escuela María del Carmen Millán Acevedo.

Para generar la propuesta de la plataforma, primero se tuvieron que conocer los medios de comunicación y las actividades que se generan en las clases en línea, para esto se aplicó una encuesta utilizando la herramienta Google Forms, puesto que por contingencia no se puede realizar de manera presencial.

Otro paso importante fue crear la maquetación digital que, aunque el software era desconocido para el investigador se logró crear el diseño de las GUI (Interfaz Gráfica de Usuario) de las páginas principales de la plataforma.

Gestionar los recursos necesarios para crear la propuesta generó algunos inconvenientes puesto que la escuela no cuenta con servidor para montar la plataforma y se optó por utilizar un hosting el cual debía ser gratuito para que no se generaran gastos durante la prueba piloto.

La puesta en práctica de la propuesta de implementación de la plataforma Moodle generó muchos inconvenientes puesto que los docentes no utilizaron la plataforma de manera continua y decidieron terminar la prueba piloto antes de tiempo argumentando que era demasiada la carga de trabajo que tenían.

Los resultados obtenidos reflejan la poca disposición por parte de los docentes para optar por nuevos métodos de enseñanza-aprendizaje, así como también la zona de confort en la que se encuentran.

### **5.3 CONCLUSIONES RELATIVAS AL OBJETIVO GENERAL**

De acuerdo con el objetivo general que se planteó al inicio de este proyecto de investigación y con las evidencias presentadas anteriormente, se puede concluir que las clases en línea pueden presentar un reto bastante grande, puesto que salir de una zona de confort es bastante complicado.

También es importante mencionar que la oposición al cambio fue evidente durante la aplicación de la prueba piloto, debido a que los profesores decidieron seguir con actividades rudimentarias sin tomar en cuenta los beneficios de una plataforma digital educativa.

### **5.4 APORTACIONES ORIGINALES**

Los instructivos para capacitación, la lista de verificación son creaciones originales del autor. El instructivo consiste en pasos escritos de manera lógica con imágenes representativas para los docentes y alumnos de la institución. La lista de verificación contiene los requisitos mínimos para generar un curso atractivo para los estudiantes, además de que también, con esta checklist, se pretende que los maestros utilicen la mayoría de las herramientas para asignación de actividades que ofrece Moodle.

### **5.5 LIMITACIONES DEL MODELO PLANTEADO**

Las limitantes para el desarrollo de este proyecto fueron los recursos con lo que cuenta la escuela, puesto que la falta de servidor, como el internet limitado, generan la oposición a la implementación de un proyecto de este tipo.

Así mismo, la situación personal de cada de uno de los alumnos también es una limitante, puesto que la mayoría de ellos no cuentan con dispositivos como computadoras o celulares propios y hace aún más difícil el uso de una plataforma digital.

Los docentes también se presentan como una limitante, debido a la falta de actualización en sus actividades de enseñanza-aprendizaje, así como también la poca familiarización con las TIC utilizadas dentro del sector educativo.

### **5.6 RECOMENDACIONES**

Se da por terminado el proyecto de investigación, no sin antes ofrecer algunas recomendaciones para generar futuras líneas de investigación.

- Generar nuevas alternativas de capacitación para alumnos y docentes para que se logré utilizar una plataforma digital educativa.
- Investigar los nuevos avances del proceso de enseñanza-aprendizaje para la educación básica.
- Involucrarse más en los métodos y técnicas utilizados para el desarrollo del proceso de enseñanza-aprendizaje.

# **CAPÍTULO VI COMPETENCIAS DESARROLLADAS**

## **6.1 COMPETENCIAS DESARROLLADAS Y/O APLICADAS**

#### **6.1.1 Competencias Genéricas**

- **Capacidad para aprender:** Adquirir nuevos conocimientos acerca de las tecnologías de la información para poder generar e implementar una plataforma Moodle funcional.
- **Autoconfianza y seguridad:** Dirigirse hacía directivos y docentes para explicar los beneficios de la plataforma en estudiantes y docentes.
- **Capacidad para trabajar en equipo:** Trabajar de manera complementaria con la dirección de la institución para poder generar un resultado favorable.
- **Habilidad para gestionar el tiempo:** Cumplir con los plazos de entrega en la institución donde se está llevando a cabo el proyecto, así como también con los avances al asesor.

#### **6.1.2 Competencias Específicas**

- **Flexibilidad y capacidad de adaptación:** Realizar un proyecto que se ajuste a la nueva normalidad para los alumnos de secundaria y se pueda lograr el objetivo deseado.
- **Capacidad para resolver problemas:** Tomar las acciones necesarias para resolver de manera responsable y profesional los conflictos que se fueron presentando en el transcurso de la investigación.
- **Análisis y toma de decisiones:** Analizar cada una de las situaciones y escenarios que se podían presentar para desarrollar el proyecto y en base a eso tomar decisiones.
- **Iniciativa y proactividad:** Haber realizado el proyecto de manera propia, así como las acciones para poder concluirlo con éxito.

# **CAPÍTULO VII FUENTES DE INFORMACIÓN**

#### **7.1 FUENTES DE INFORMACIÓN**

- Abreu Alvarado, Y., Barrera Jiménez, A. D., Breijo Worosz, T., & Bonilla Vichot, I. (2018). El proceso de enseñanza-aprendizaje de los Estudios Lingüísticos: su impacto en la motivación hacía el estudio de la lengua. Mendive, 610-621.
- Anáhuac México. (17 de Abril de 2020). ¿En qué consiste un LMS y cómo funciona? Obtenido de Anáhuac: https://www.anahuac.mx/mexico/noticias/En-queconsiste-un-LMS-y-como-funciona
- Arboleda, R. A., Ausenón, A. F., & Caicedo, J. P. (2014). Barreras y limitaciones en la implementación de la lista de verificación de la seguridad quirurgica de la OMS. Revista de la Facultad de Ciencias de la Salud Universidad del Cauca, 32-43.
- Barrera, C. R. (Diciembre de 2015). Uso de las TIC para favorecer el proceso de aprendizaje de estudiantes con Discapacidad Intelectual. Bogotá, Colombia.
- Beciez, D. (2009). La enseñanza aprendizaje concepto unitario. En D. Beciez, Estrategias de Enseñanza Aprendizaje (págs. 4-6).
- Bojalil, J. A. (2020). *Siempre! Presencia de México*. Obtenido de http://www.siempre.mx/2020/05/educacion-a-distancia/
- Castillo, N. (7 de Junio de 2021). Modalidad híbrida para la educación en tiempos de coronavirus. Obtenido de CIencia UNAM: http://ciencia.unam.mx/leer/1125/modalidad-hibrida-para-la-educacion-entiempos-de-coronavirus
- CCH. (2021). Texto Instructivo. Obtenido de Portal académico CCH: https://portalacademico.cch.unam.mx/alumno/tlriid1/unidad2/ejecucionDePr ocedimientos/TextoInstructivo
- Cordova, F. G. (2002). Recomendaciones Metodológicas para el Diseño de Cuestionario. En F. G. Cordova, El Cuestionario (pág. 9). Sonora: Limusa.

190

- EasyLMS. (12 de Agosto de 2020). *¿Qué es un siste de gestión de aprendizaje?* Obtenido de EasyLMS: https://www.easy-lms.com/es/centro-deconocimiento/centro-de-conocimiento-lms/que-es-un-sistema-de-gestiondel-aprendizaje/item10182
- Google. (2021). *Classroom*. Obtenido de Google Classroom: https://edu.google.com/intl/ALL\_mx/products/classroom/
- Ibáñez, F. (Noviembre de 2020). Educación en línea, Virtual, a Distancia y Remota de Emergencia, ¿cuáles son sus características y diferencias? Monterrey, Nuevo León, México. Obtenido de https://observatorio.tec.mx/edunews/diferencias-educacion-online-virtual-a-distancia-remota
- INEA. (2021). Semipresencial y Presencial. Obtenido de Inea Centro Adscrito a Comillas: https://www.inea.org/index.php?option=com\_content&view=article&id=49 &Itemid=103
- Márques, P. (2008). El impacto de las TIC en el mundo de la educación. Avanzando hacia la escuela del futuro. Barcelona.
- Medina, J. (24 de Enero de 2020). *¿Qué es la modalidad semipresencial?* Obtenido de U del Istmo: https://www.udelistmo.edu/blog/modo-u/que-es-lamodalidad-semipresencial
- Mejía, M. (4 de Agosto de 2021). *Qué es maguetación web*. Obtenido de Crehana: https://www.crehana.com/mx/blog/desarrollo-web/que-es-maquetacionweb/
- Mosquera, E. (2021). *Edmodo. La plataforma educativa gratuita Nº1*. Obtenido de Femxa: https://www.grupofemxa.es/la-plataforma-educativa-gratuita-no1 edmodo/#comments
- Pereira Barreto, A., & Orellana Psijas, V. (2015). *¿Para qué sirven las encuestas?* Mar del Plata.
- PROFEDET. (2021). La importancia de la capacitación para las y los trabajadores. Obtenido de Gobierno de México: https://www.gob.mx/profedet/es/articulos/la-importancia-de-lacapacitacion-para-las-y-los-trabajadores?idiom=es
- Rivas, F. C. (2006). La plataforma de aprendizaje Moodle como instrumento para el Trabajo Social en el contexto del Espacio Europeo de Educación Superior. Málaga.
- Rodríguez, J. (31 de Agosto de 2021). *Diagrama de Ishikawa*. Obtenido de Hubspot: https://blog.hubspot.es/sales/diagrama-ishikawa
- Salguero, J. L. (2016). Tipología de plataformas virtuales de formación. Obtenido de AENOA: https://aenoa.com/tipologia-de-plataformas-virtuales-de-formacion-2/

Sampieri, R. H. (2014). Metodología de la Investigación. México DF: McGraw Hill.

Serrato, C. (8 de Septiembre de 2020). *¿Para qué sirven las plataformas digitales en* las empresas? Obtenido de Inmediatum: https://inmediatum.com/blog/transformacion/para-que-sirven-lasplataformas-digitales/

Srnicek, N. (2017). Plataform Capitalism. Malden: Polity Press.

- UNAM. (2015). La Educación a Distancia en México: Una nueva realidad universitaria. México: S y G Editores.
- Universidad Latina de Costa Rica. (2021). Qué son las TIC y para qué sirven. Obtenido de U latina: https://www.ulatina.ac.cr/blog/qu3-son-las-tic-y-paraque-sirven

## **Índice de Ilustraciones**

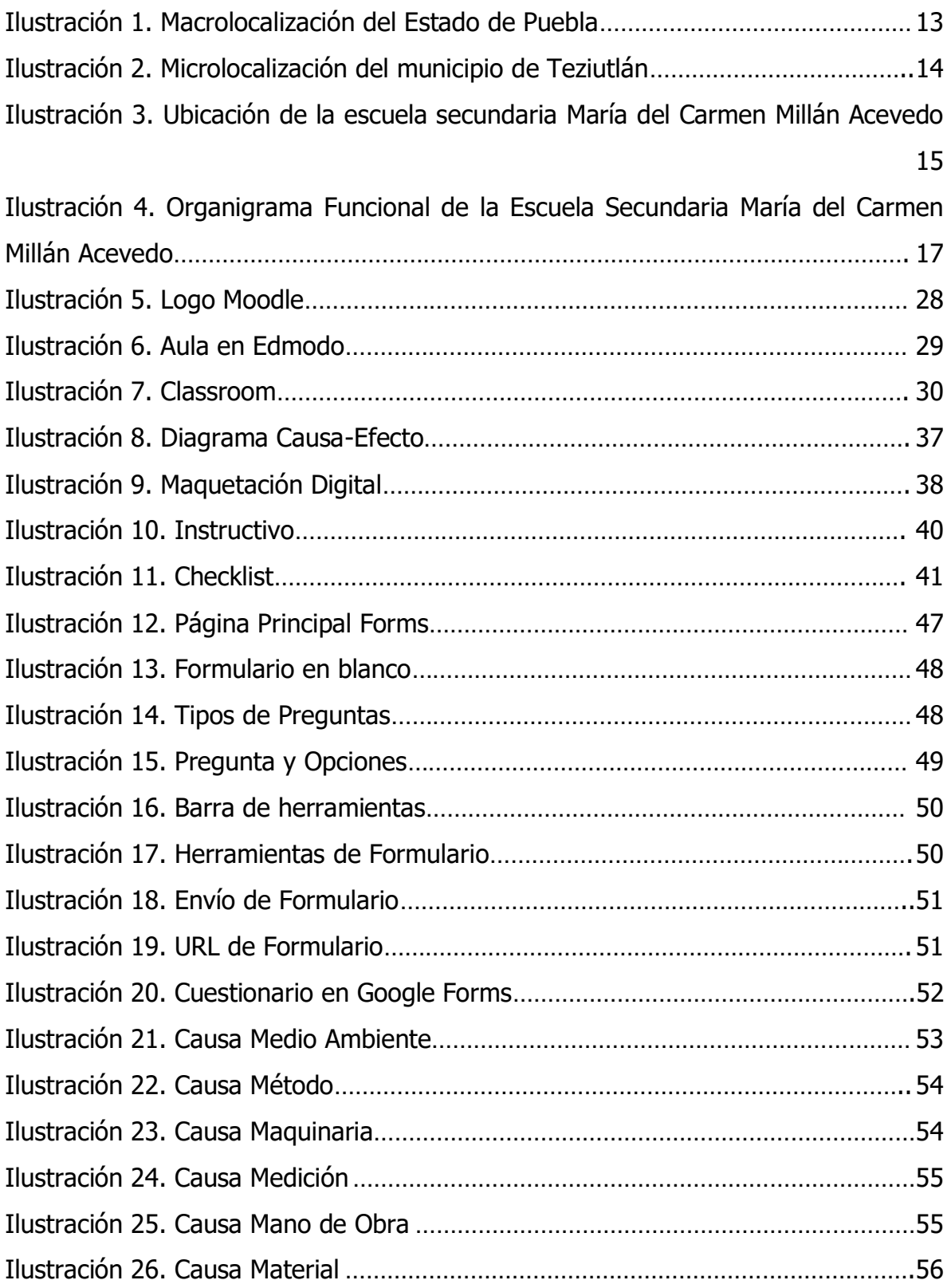

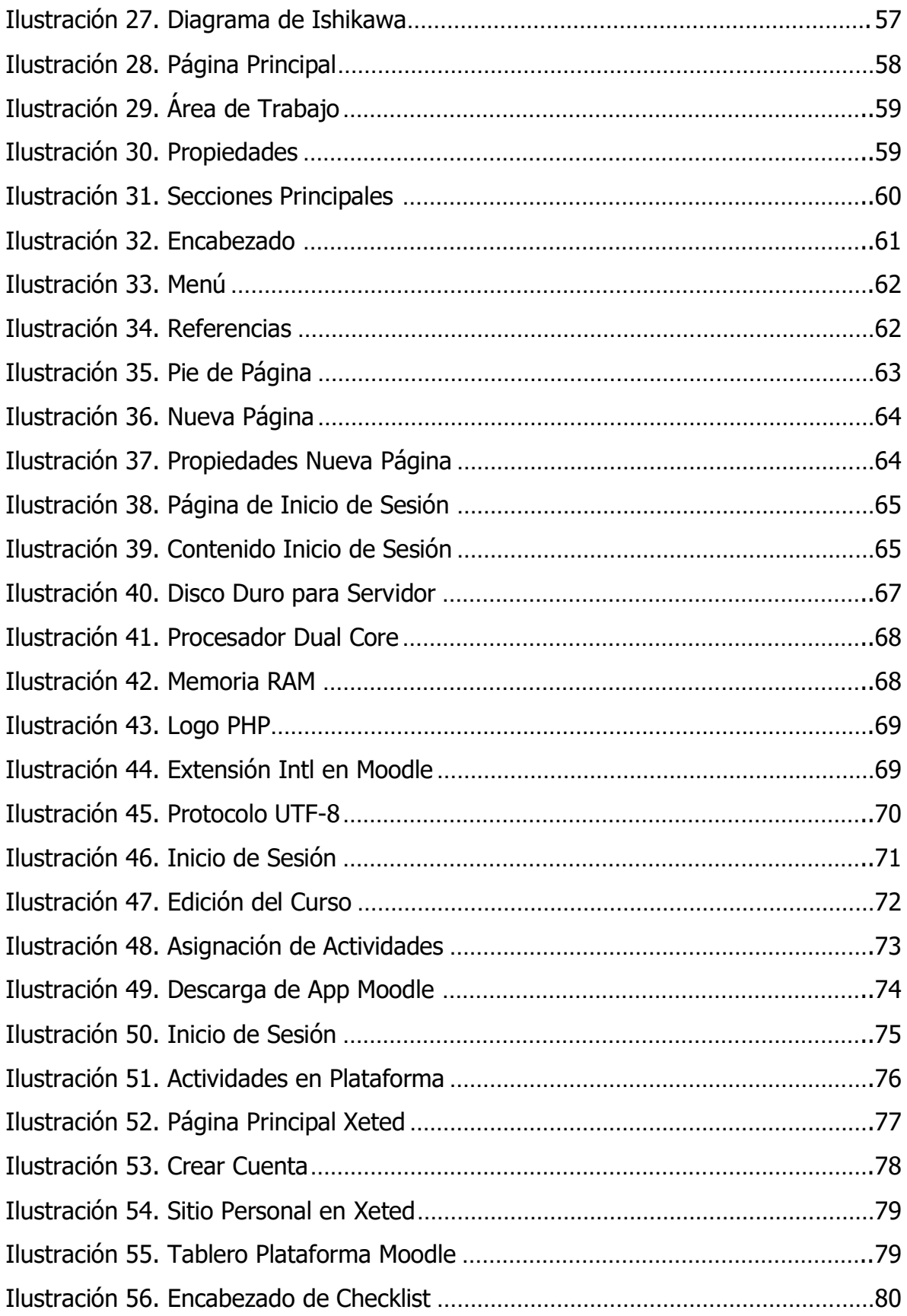

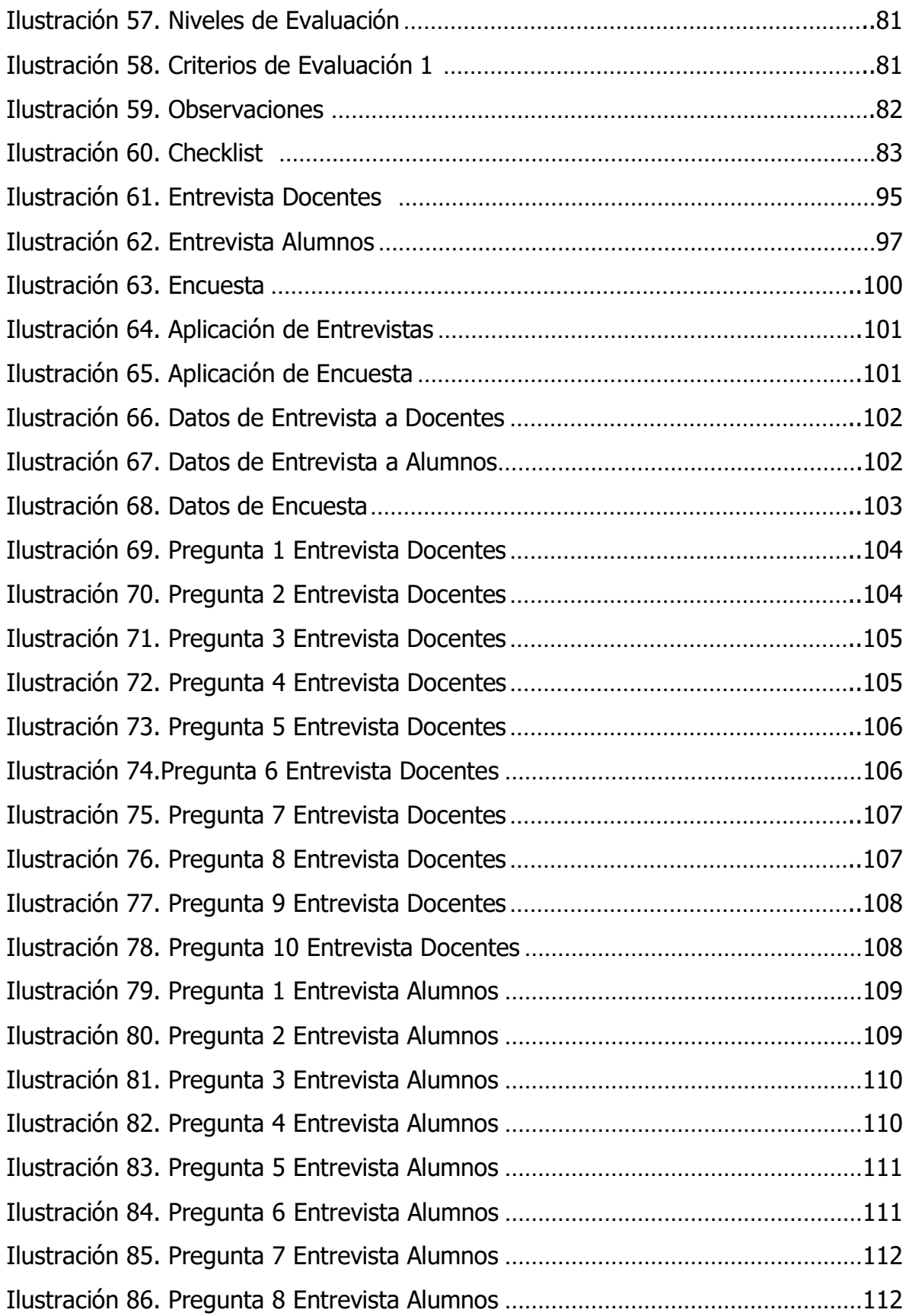

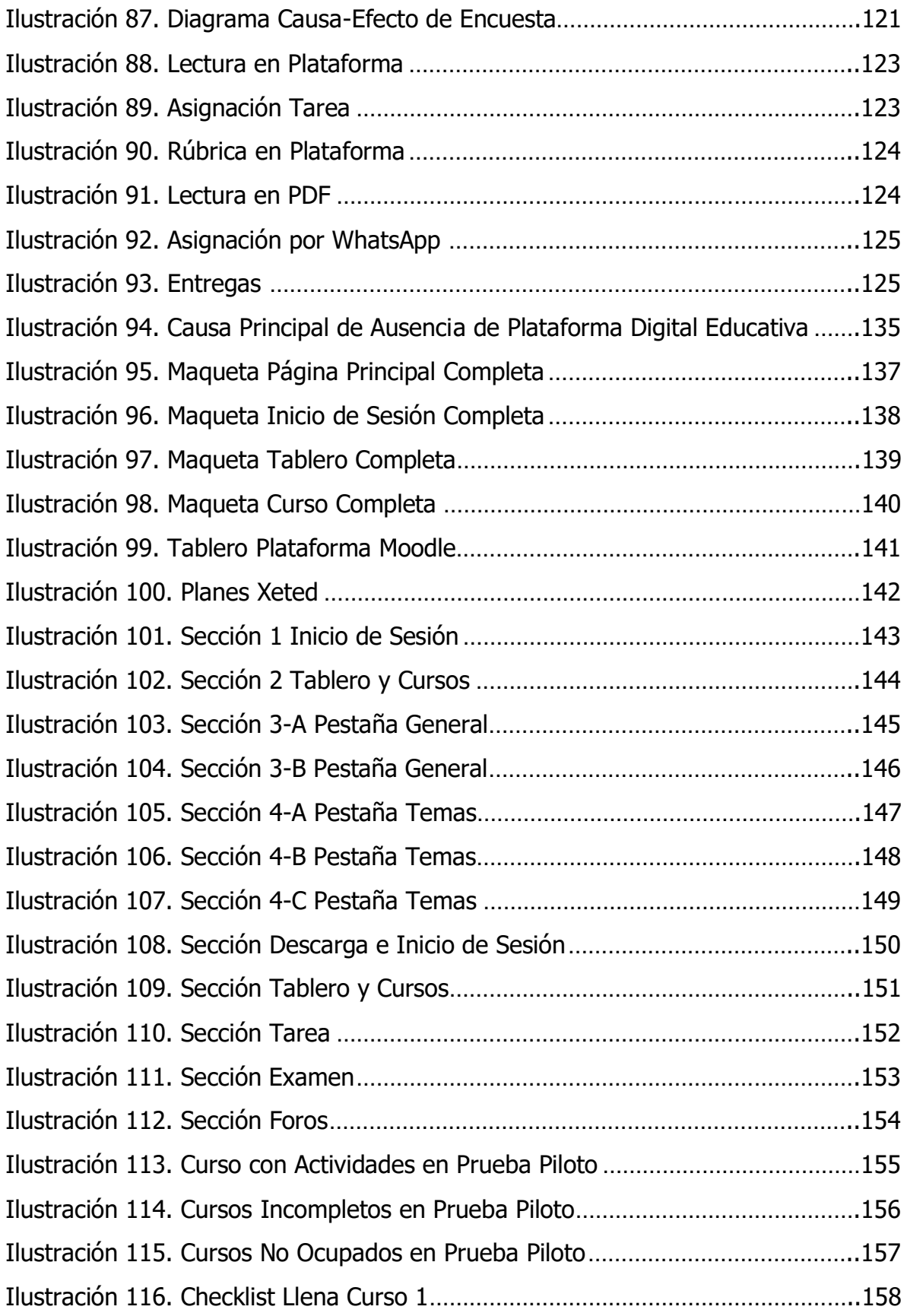

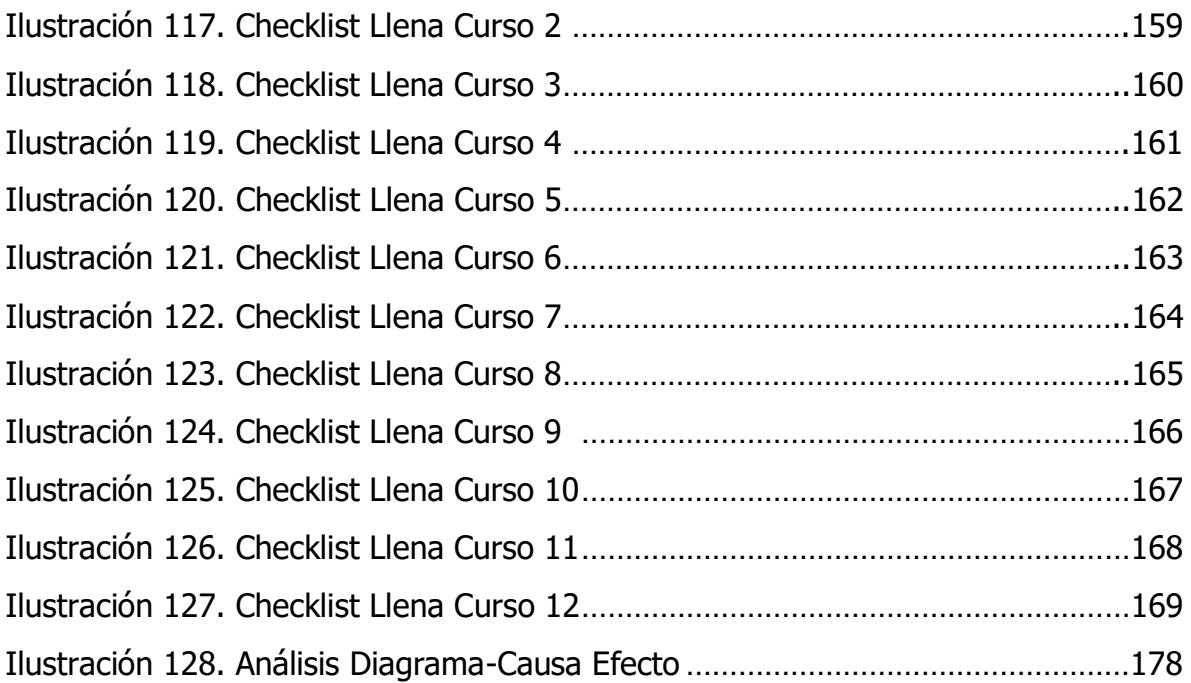

## **Índice de Tablas**

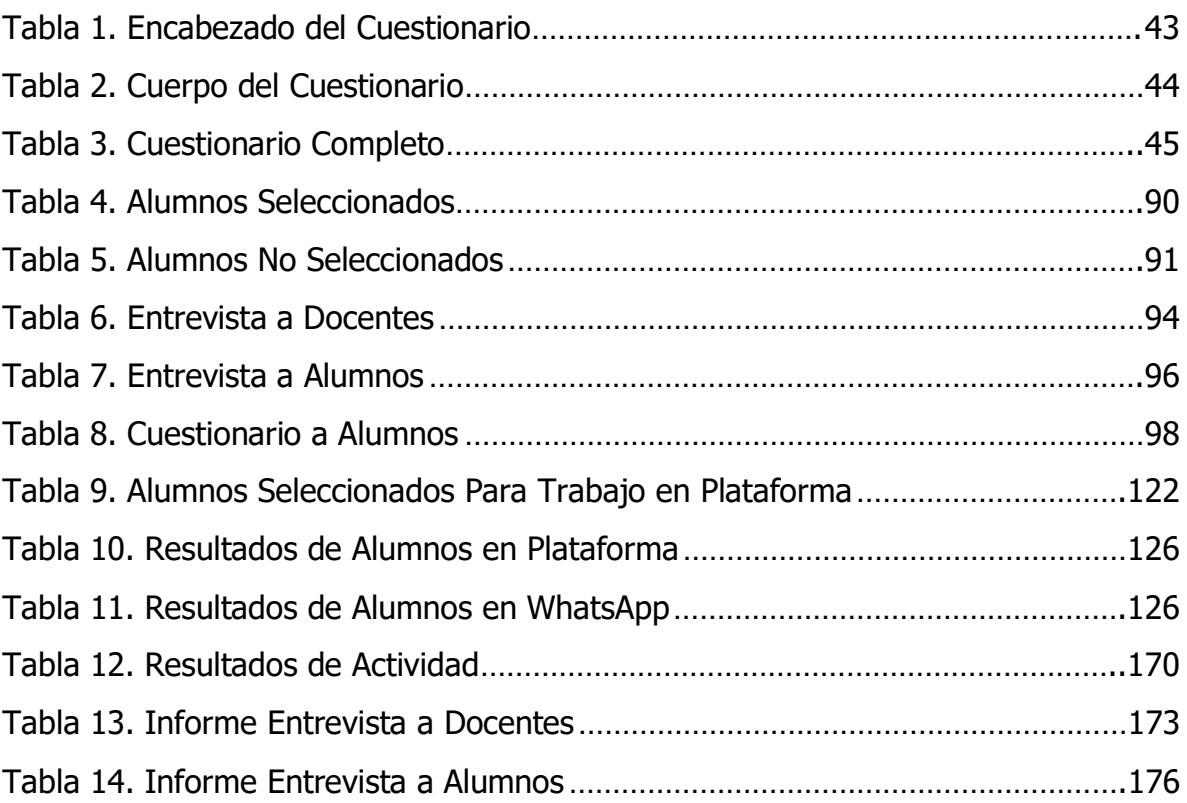

## **Índice de Gráficas**

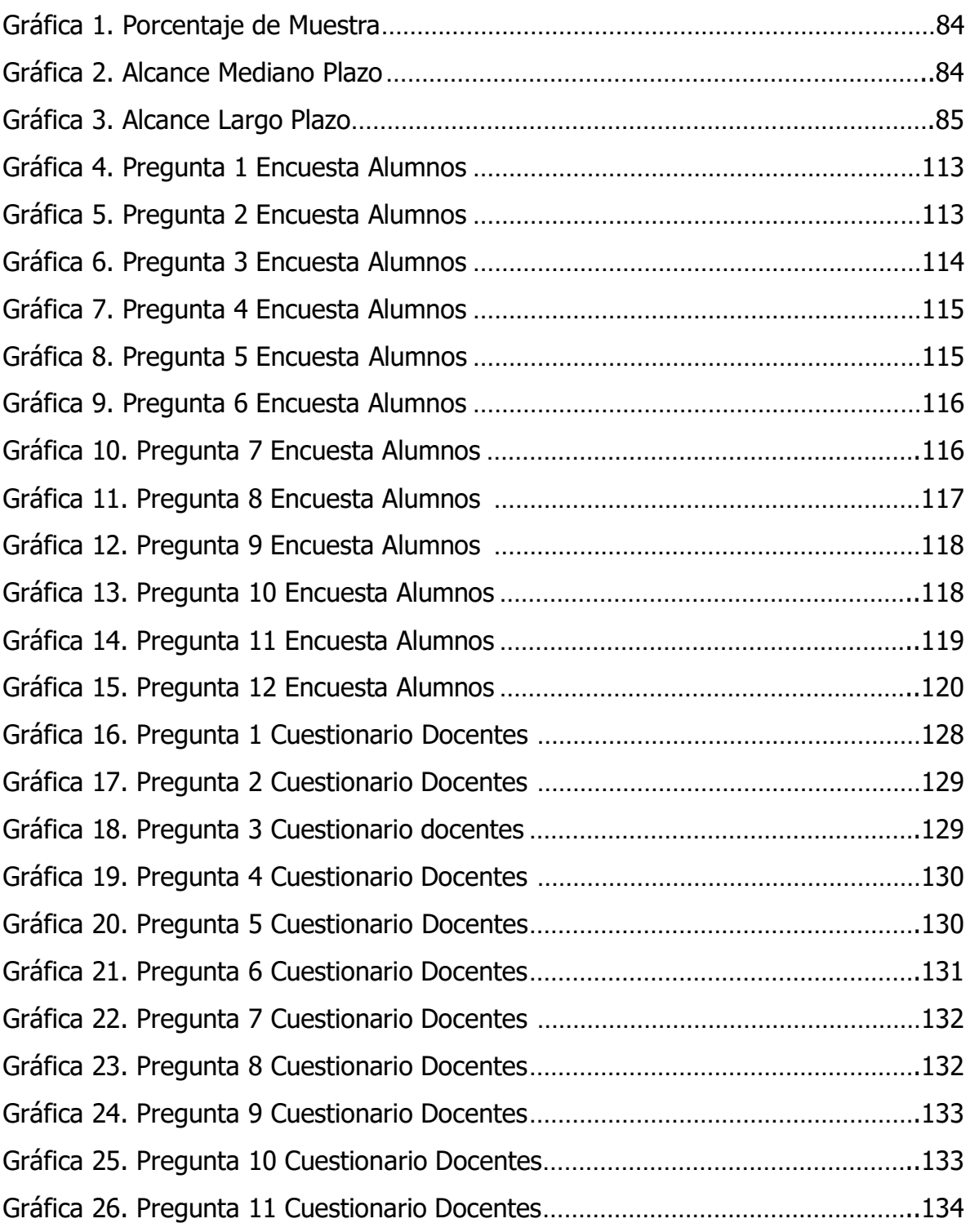

#### **CARTA DE AUTORIZACIÓN DEL(LA) AUTOR(A) PARA LA CONSULTA Y PUBLICACIÓN ELECTRÓNICA DEL TRABAJO DE INVESTIGACIÓN**

El que suscribe:

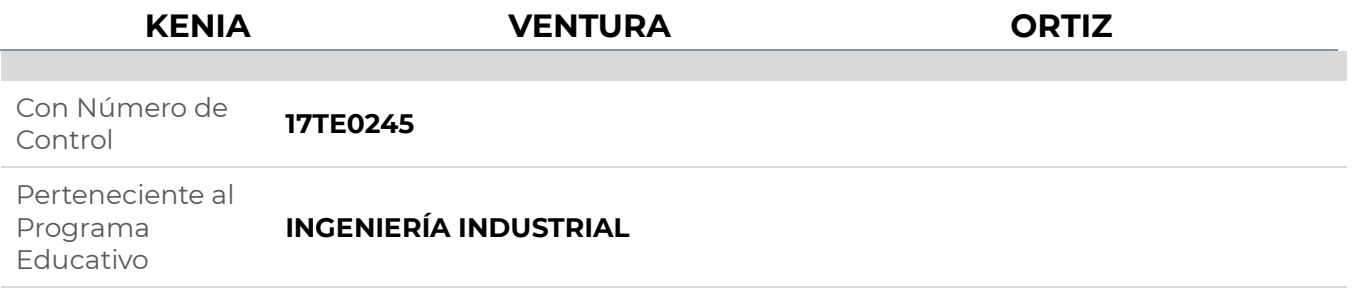

Por este conducto me permito informar que he dado mi autorización para la consulta y publicación electrónica del trabajo de investigación en los repositorios académicos.

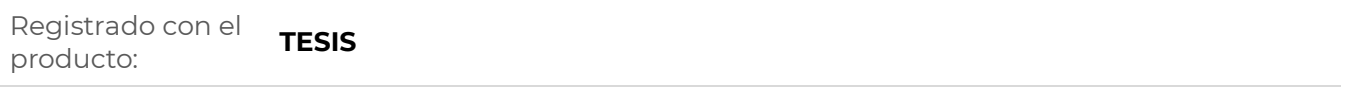

Cuyo Tema es:

#### **PROPUESTA DE IMPLEMENTACION DE PLATAFORMA MOODLE PARA MEJORAR LA GESTIÓN DE ACTIVIDADES DE ENSEÑANZA-APRENDIZAJE EN ESCUELA SECUNDARIA MARIA DEL CARMEN MILLAN ACEVEDO**

Correspondiente al periodo:

#### **AGOSTO 2021-MARZO 2022**

Y cuyo(a) director(a) de tesis es:

#### **MÉNDEZ M.S.C. GUSTAVO ADOLFO APANGO**

ATENTAMENTE

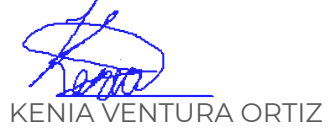

Nombre y firma

Fecha de emisión: **10/03/2022** c.c.p. Subdirección Académica